# OBJECT COMPOSING **BY** A CATCHING ALGORITHM

A Problem Sketch of GIS within The Netherlands Railways

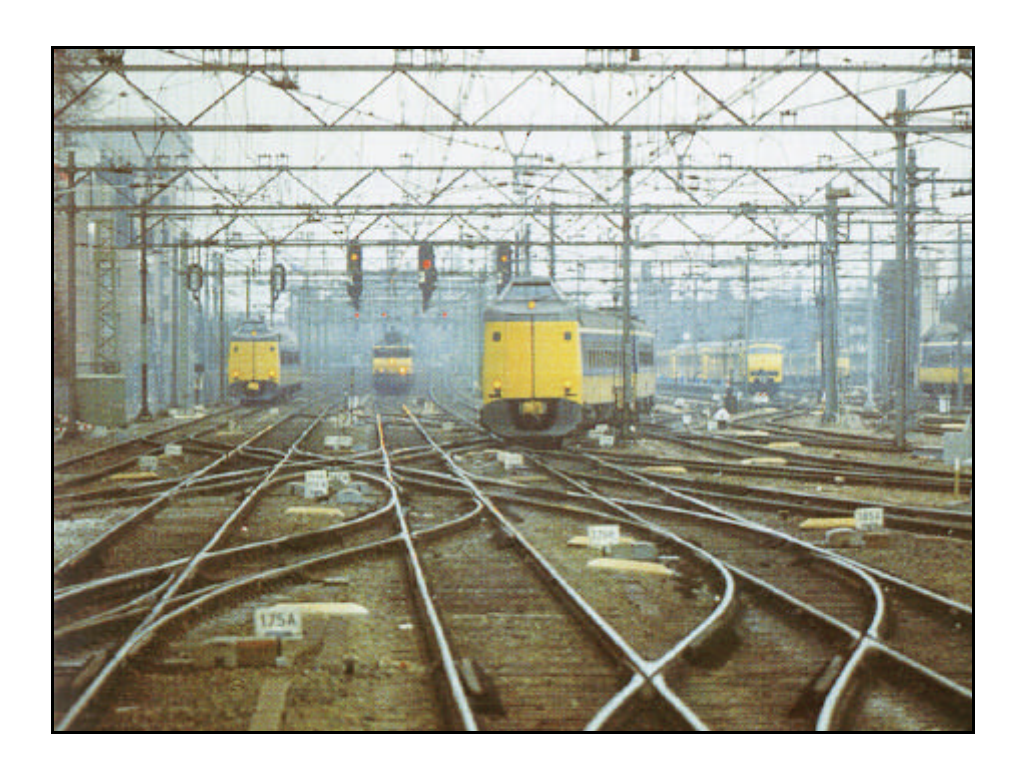

**Joop W. Blom Oostelbeers** The Netherlands

Dissertation submitted in part fulfilment of requirements for the Degree of Master of Science in Geographical Information Systems

May 1997

To Stephanie, Joop, and Monique

#### <span id="page-2-0"></span>**Abstract**

Composing objects out of spaghetti: feasible or not? This is the central question of this thesis. For this reason, a study was made of a complex object in a complicated environment i.e. rail points at a busy railways intersection in the Netherlands.

The features of a point are registered by means of a system of drawing conventions, which ensures that all these features are implicitly present in the files designed by the NS department of Geodesy and InfraData. Each rail point is located via the relevant intersection. The coordinates of this intersection are the geographical attributes of the point. In the drawing's Data eXchange File (DXF) all of the relevant attributes can be found in a rectangular area around the centrally situated geographical point of suspension. These implicit attributes become explicit by extracting them. By concatenating the X- and Y-co-ordinate one generates a code. This code can be characterised as a 'Spatial Code', because sorting by this 'Spatial Code' generates a spatial ordering of the map. A so-called 'ZigZagChain', which starts from the bottom for each X co-ordinate and, leads from left-hand bottom to right-hand top position.

On the map a catch algorithm defines a rectangle (a catch-box) and as a consequence an interval of X-co-ordinates (a small vertical strip), within which the element can be found. By reading all of the records within the strip, all of the possible elements are passed and tested to see whether they are situated within the box or not. When an element meets the requirements and further reading is possible then the element found defines a new box. The algorithm will be executed again. In this way the nearest and also the most likely element will be located. Repeat this algorithm for all of the desired features of the object to be composed, so that they can be identified and stored. The composed objects, complete or incomplete, can now be presented by an overlay as well as by a table.

The functions within the algorithms depend on the drawing conventions, this implies that the results say also something about the extent to which the rules were observed. In this case 266, out of the 294 points were located using the above mentioned algorithms, a result of 91%. It is now possible to form a link between CAD and GIS.

# <span id="page-3-0"></span>**Main Chapters**

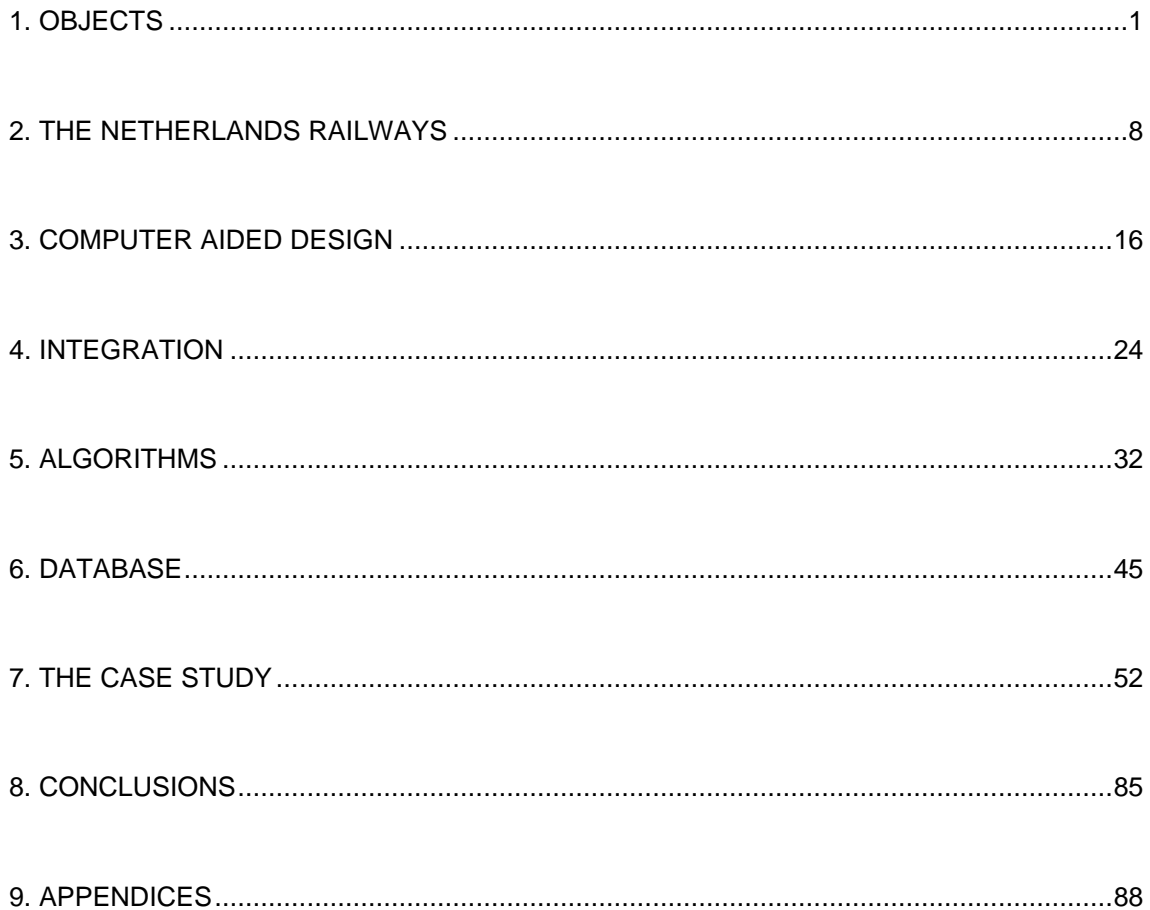

# **Table of Contents**

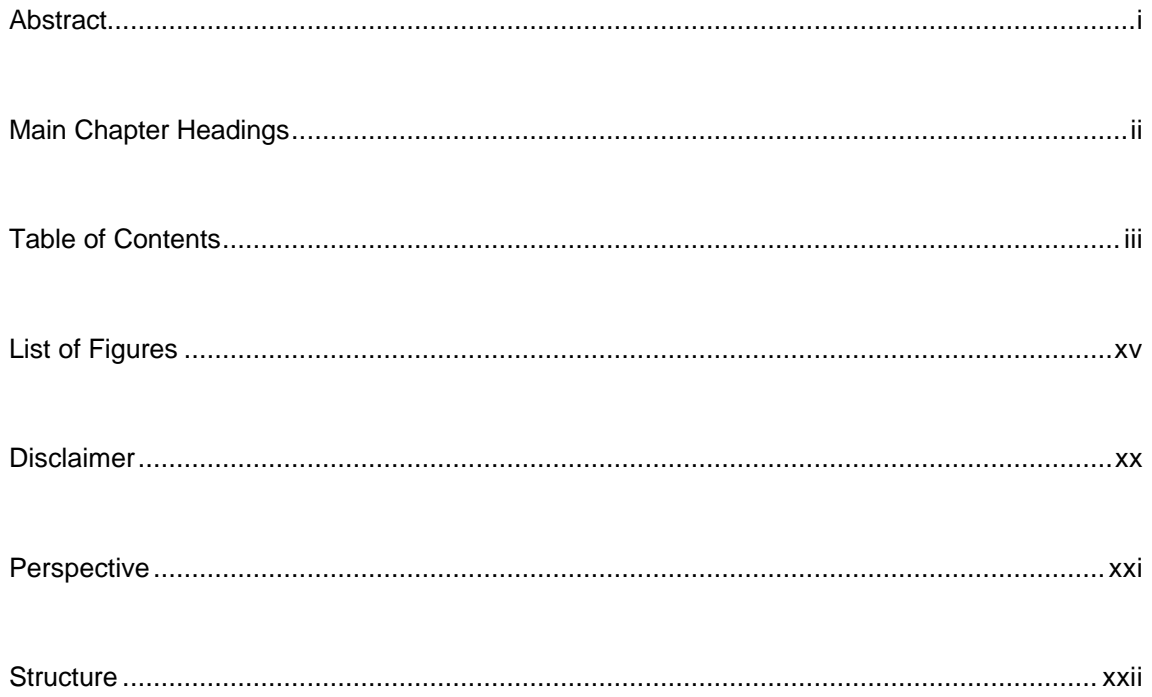

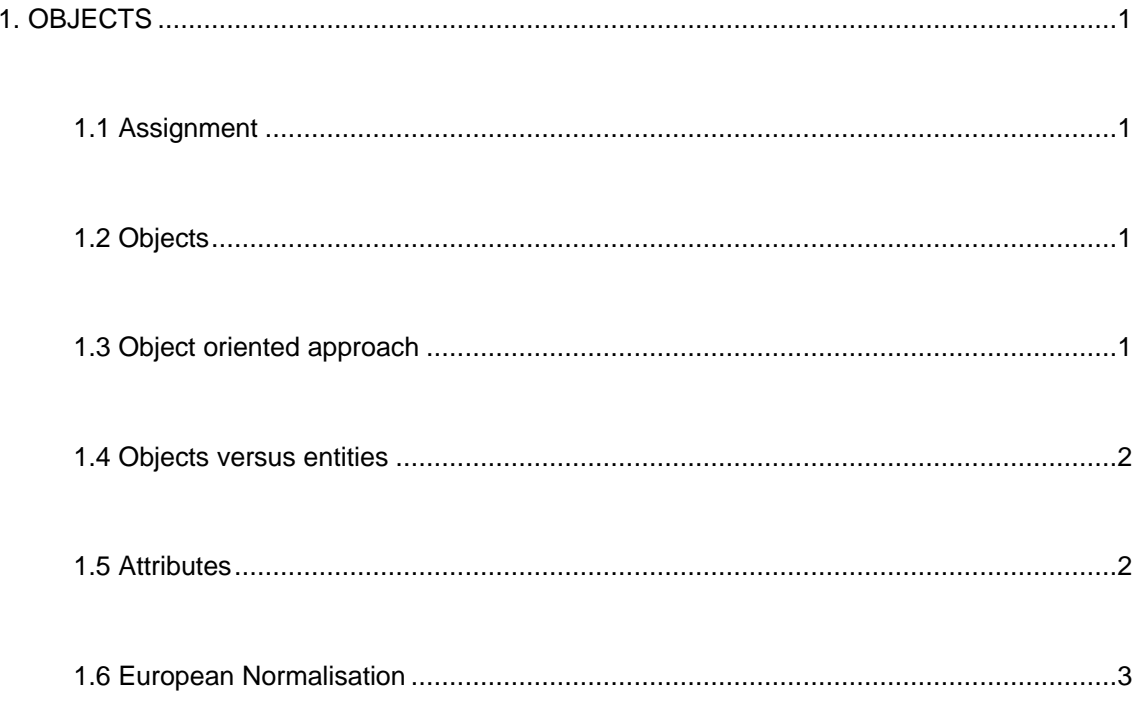

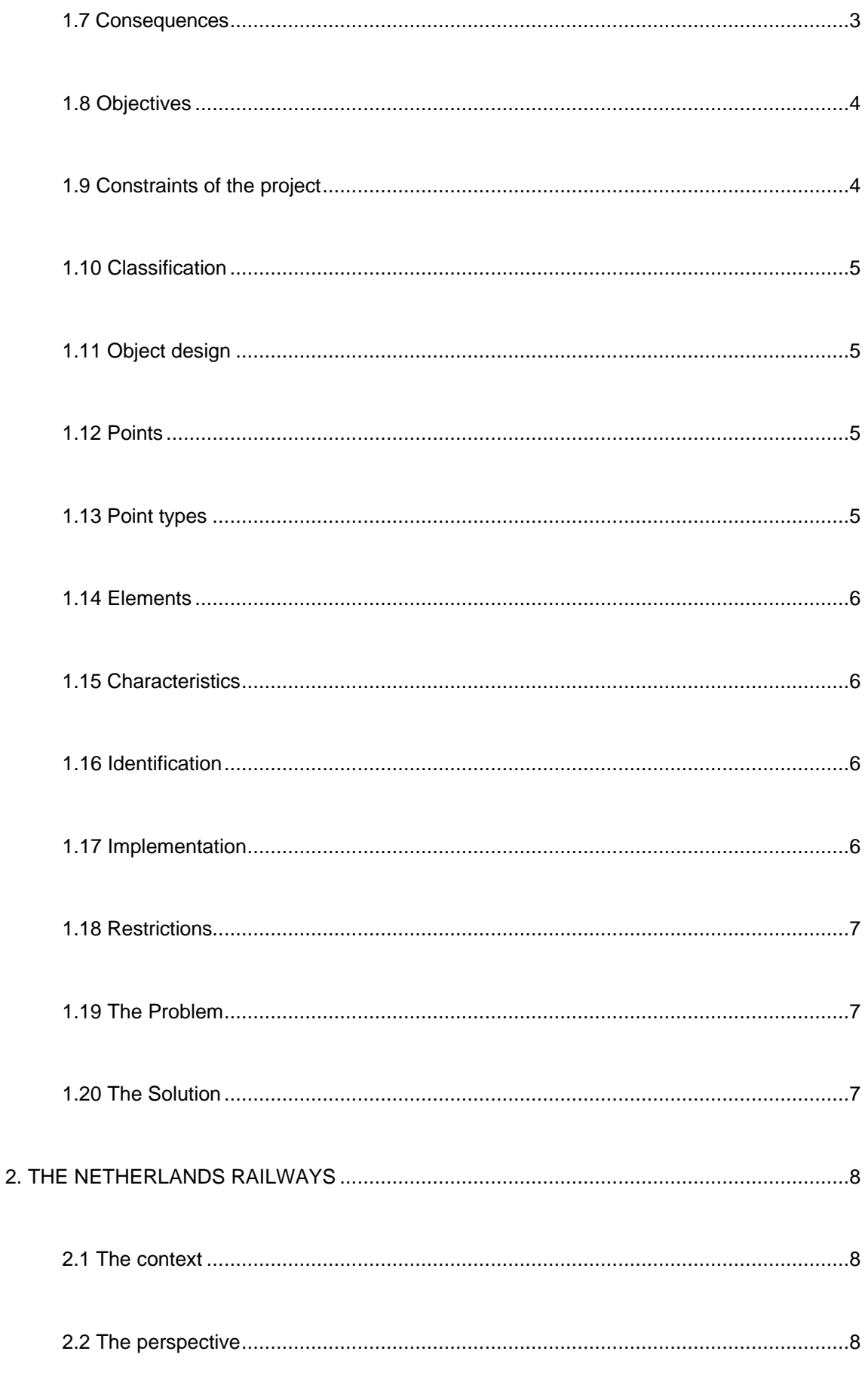

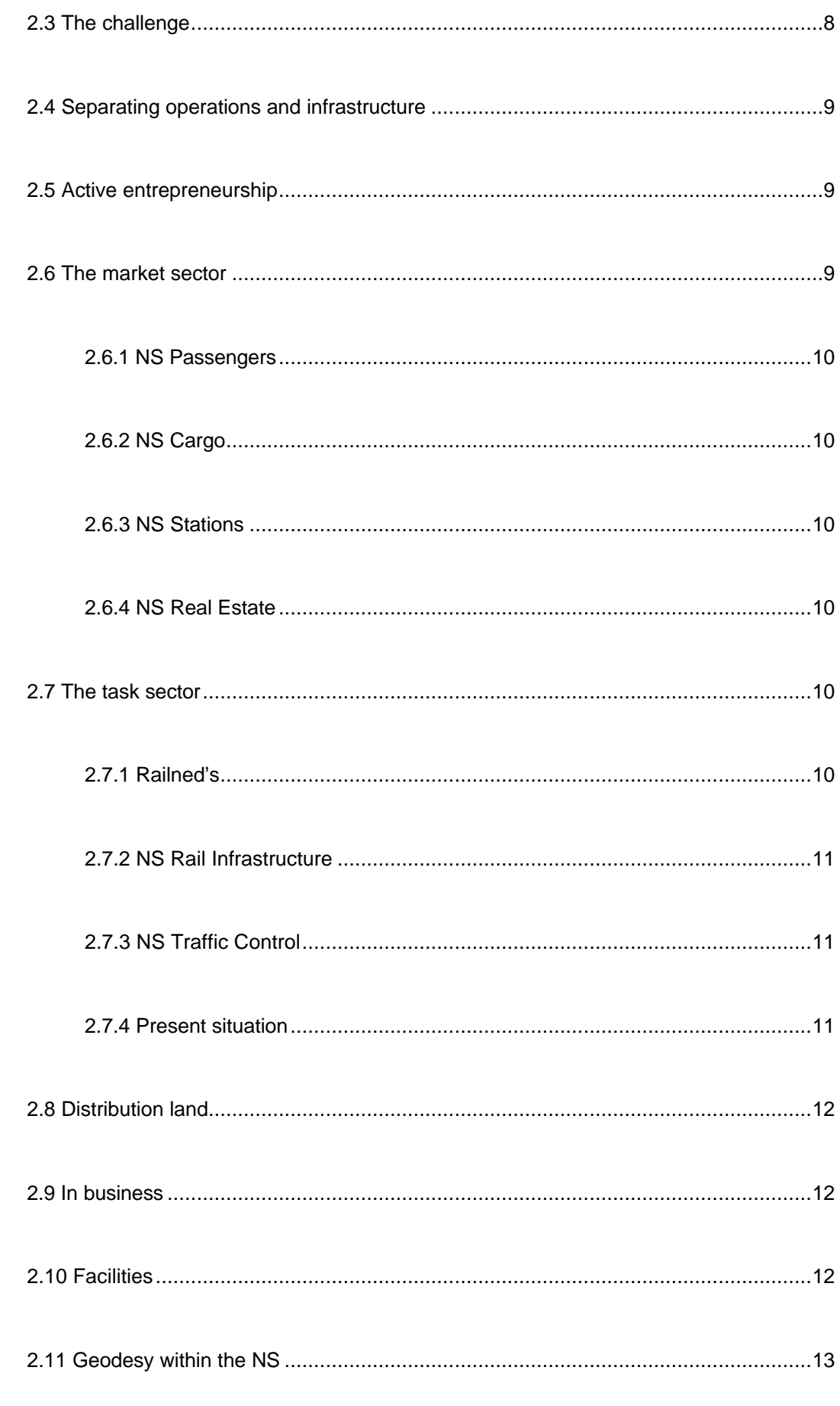

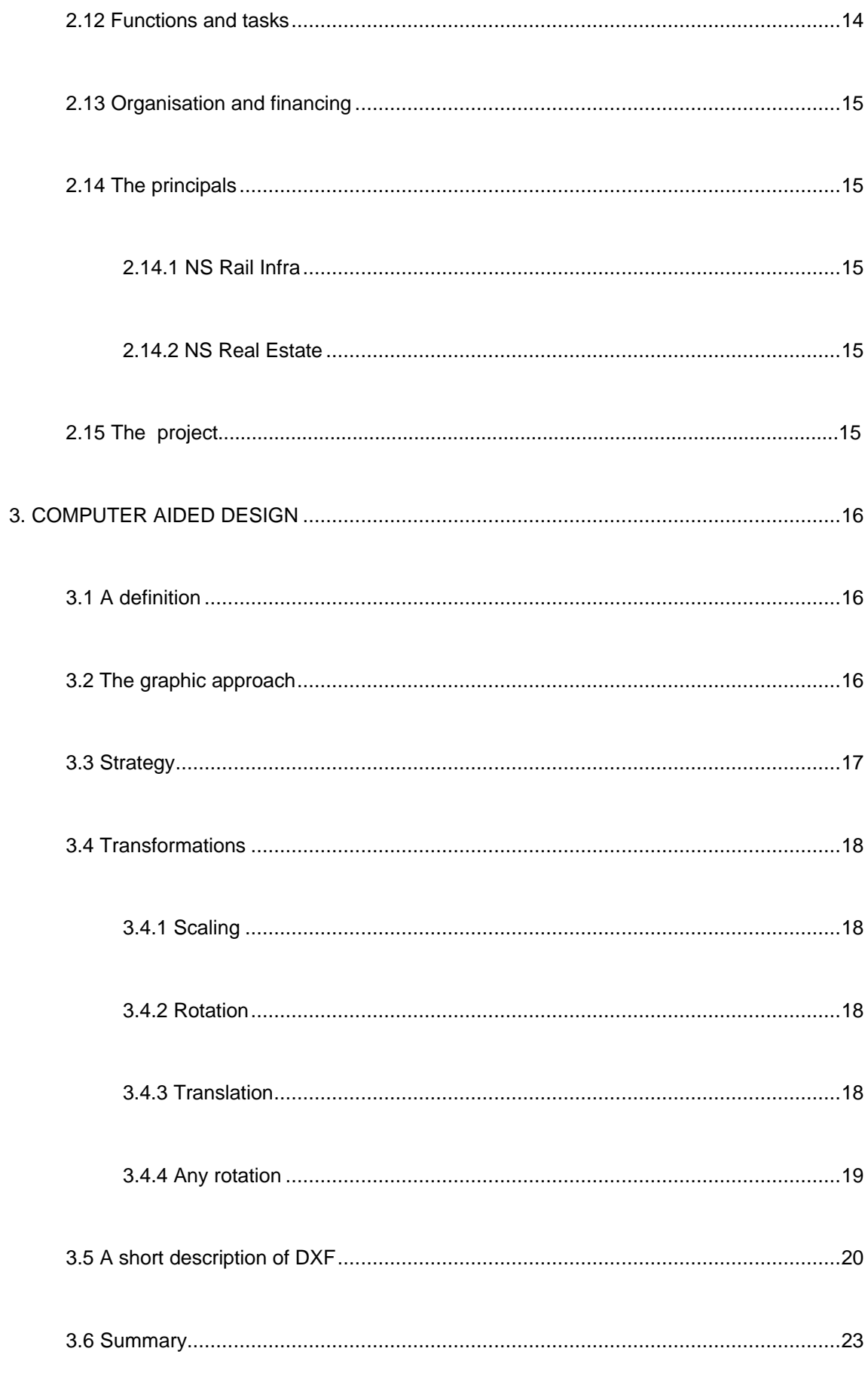

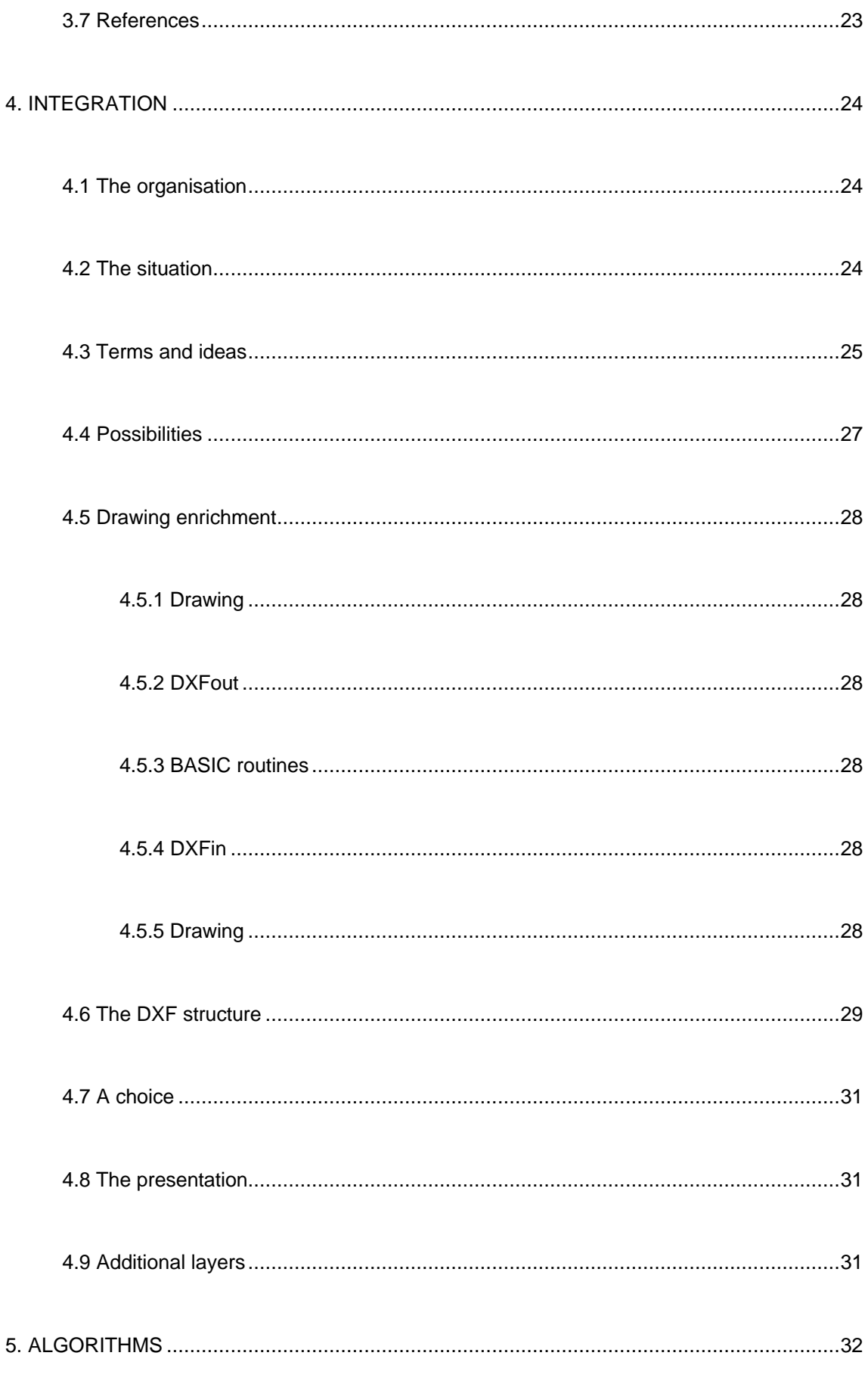

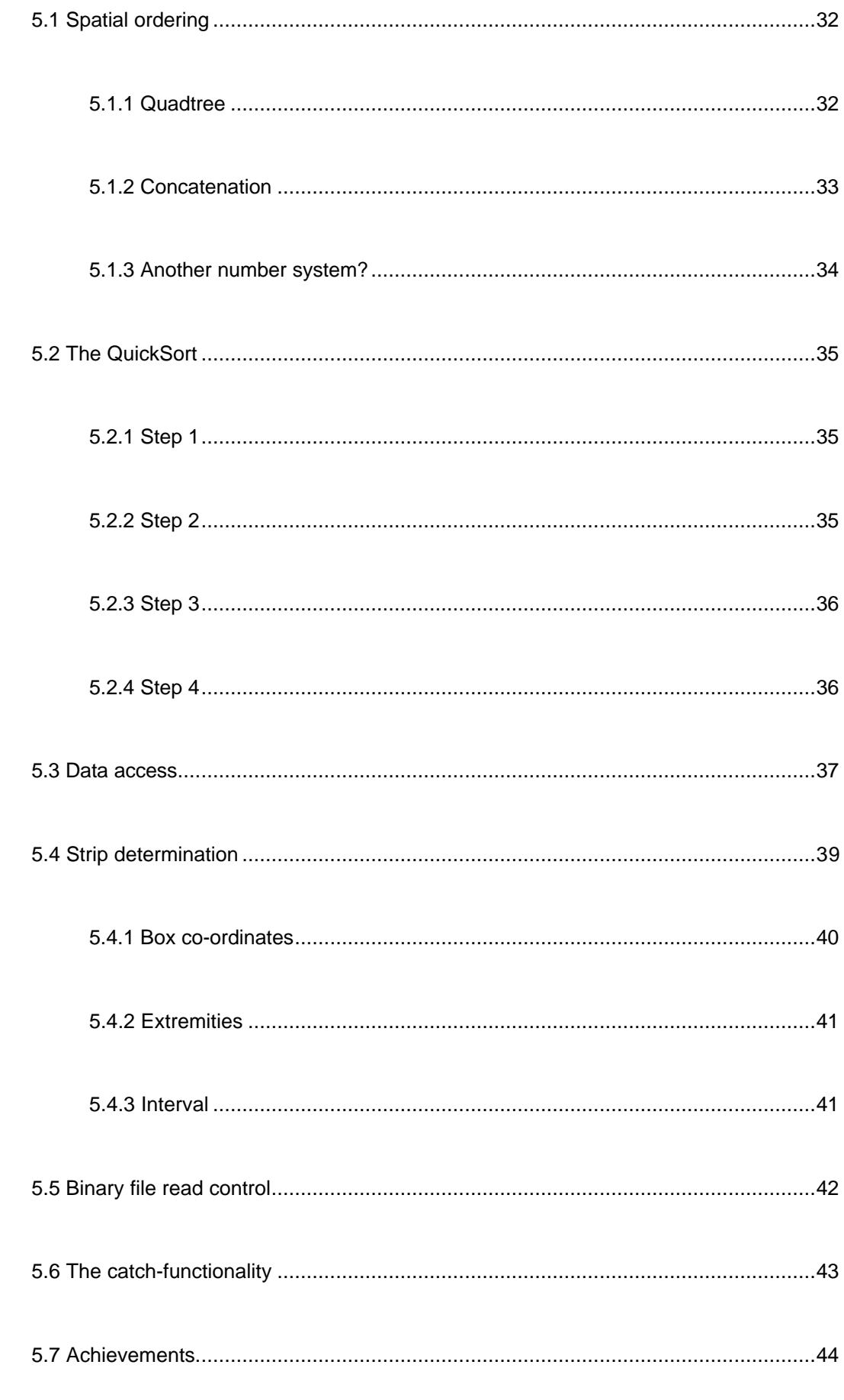

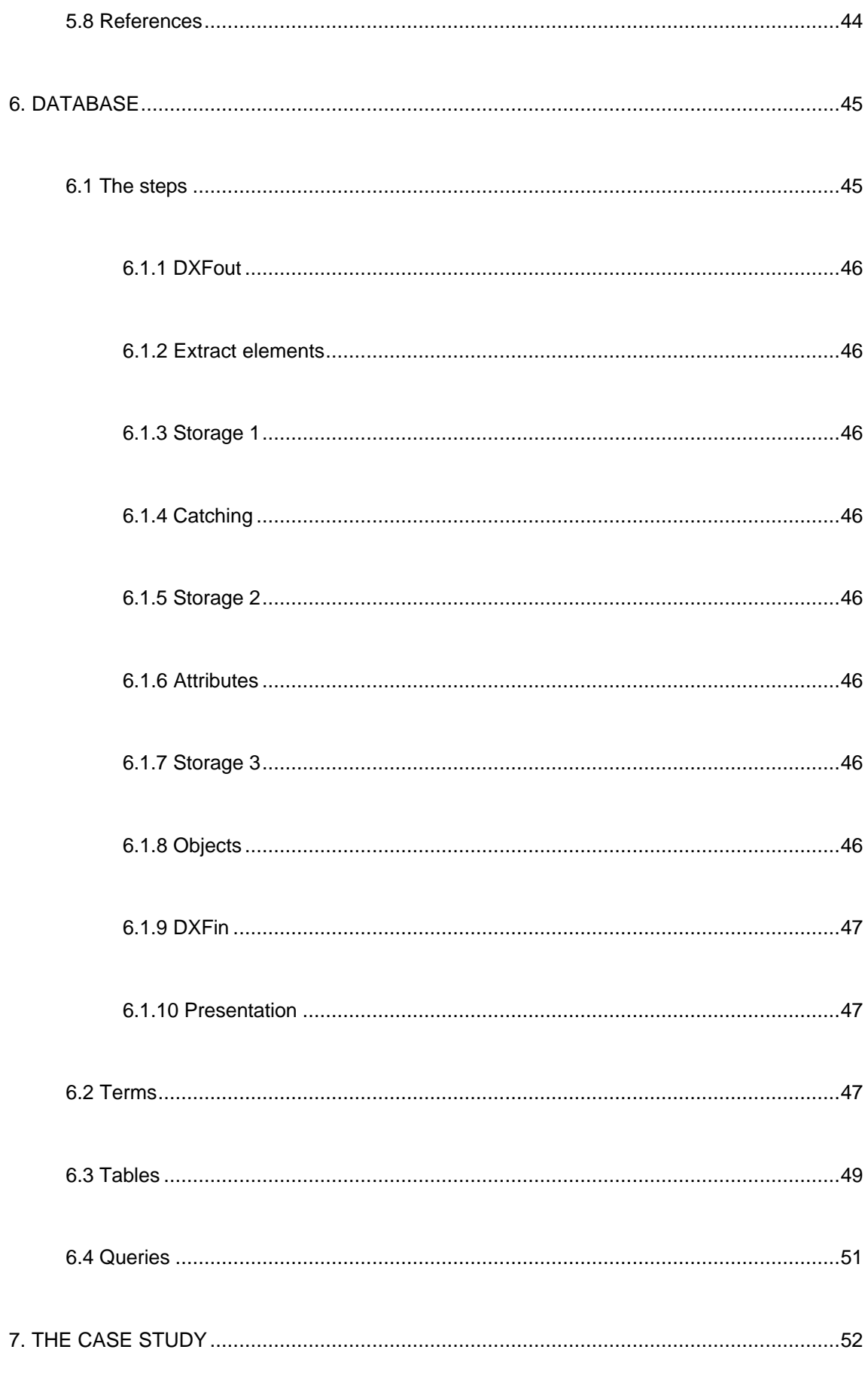

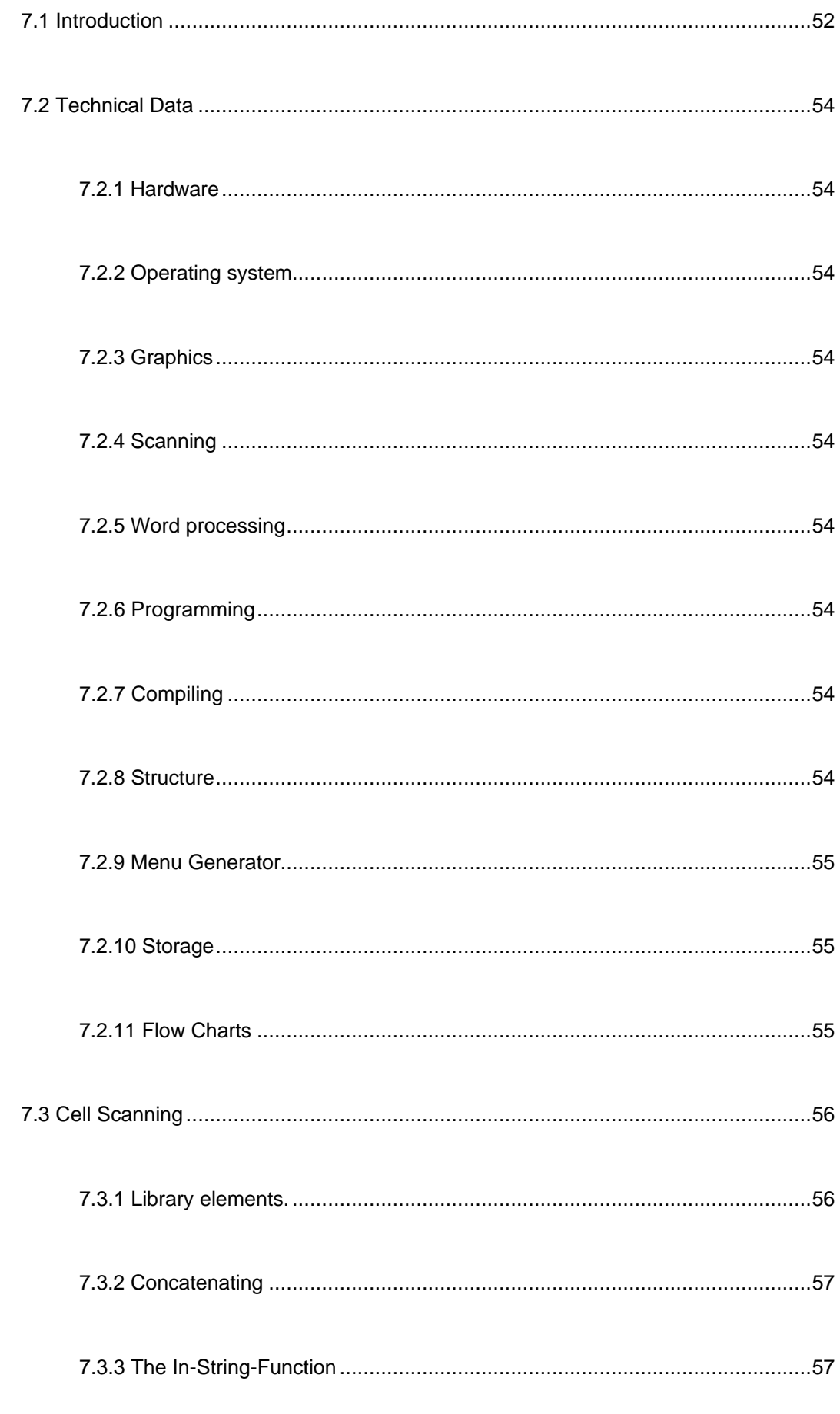

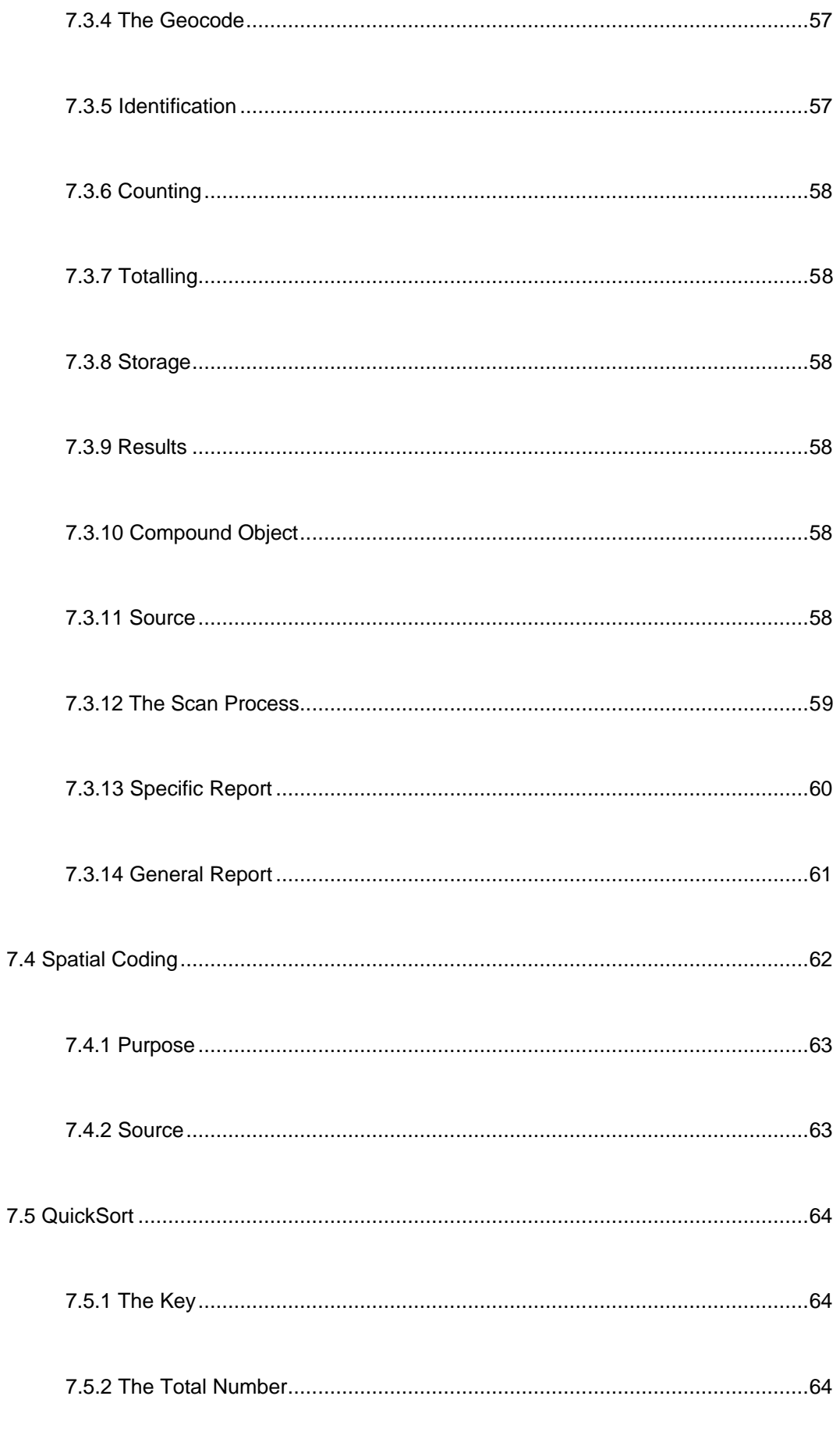

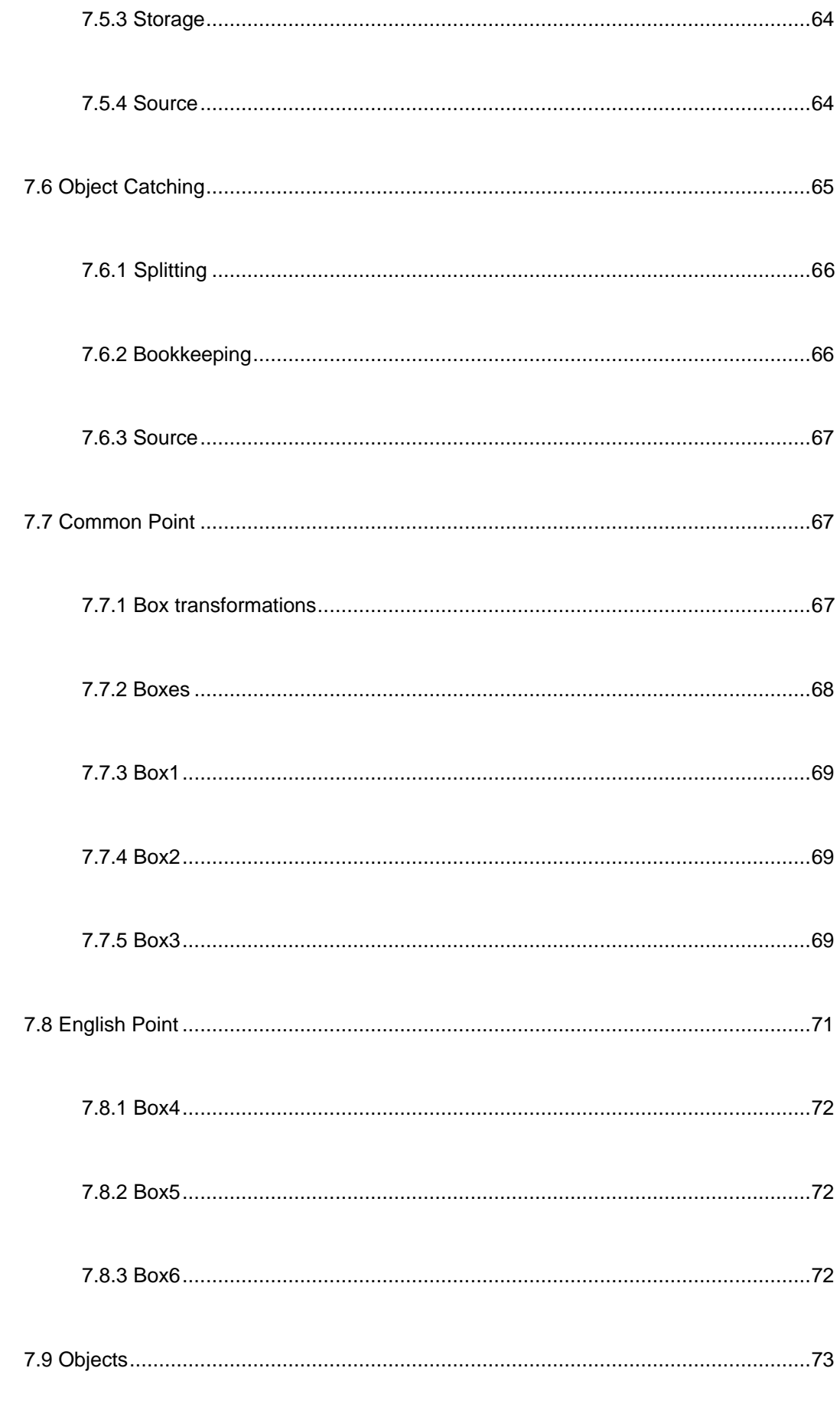

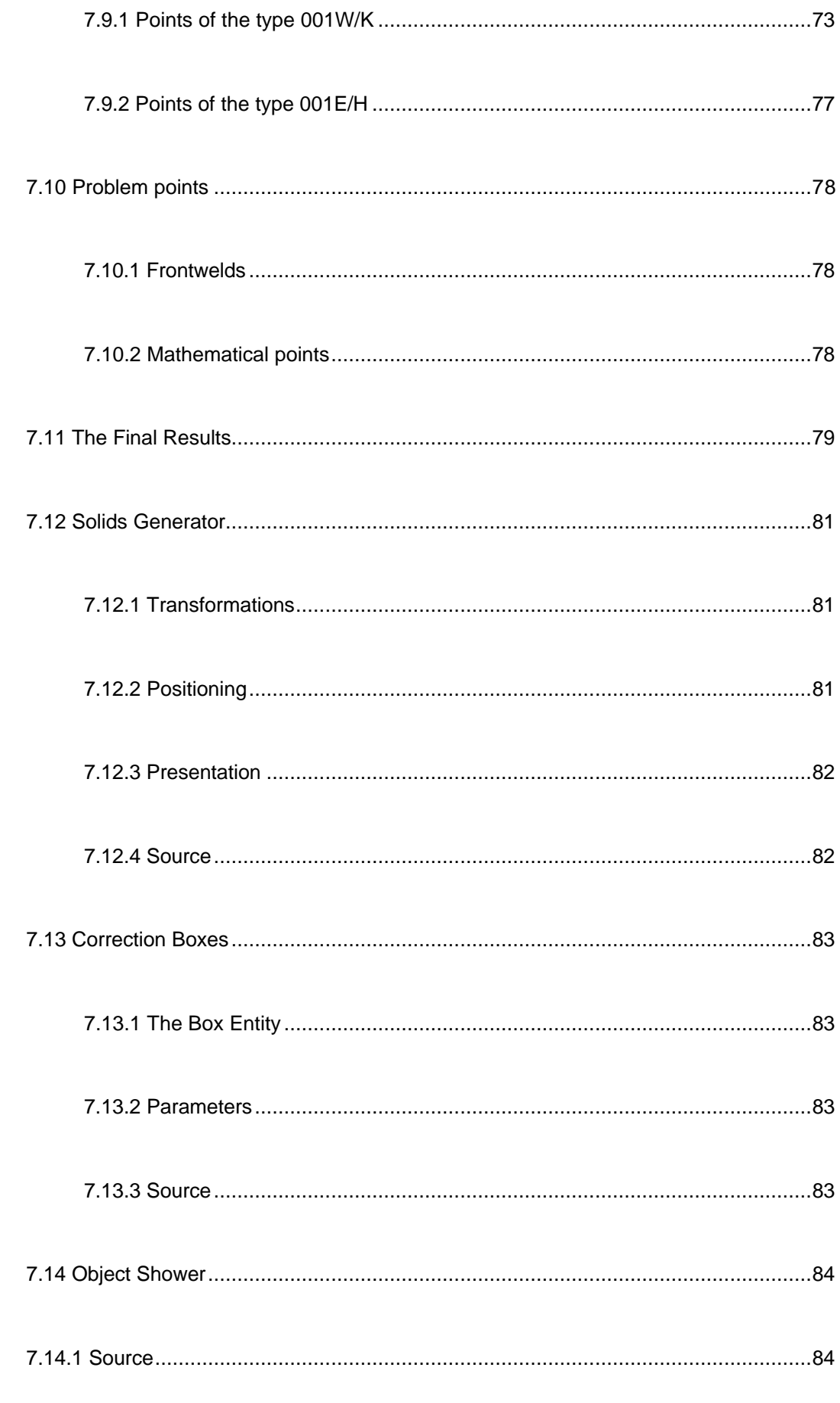

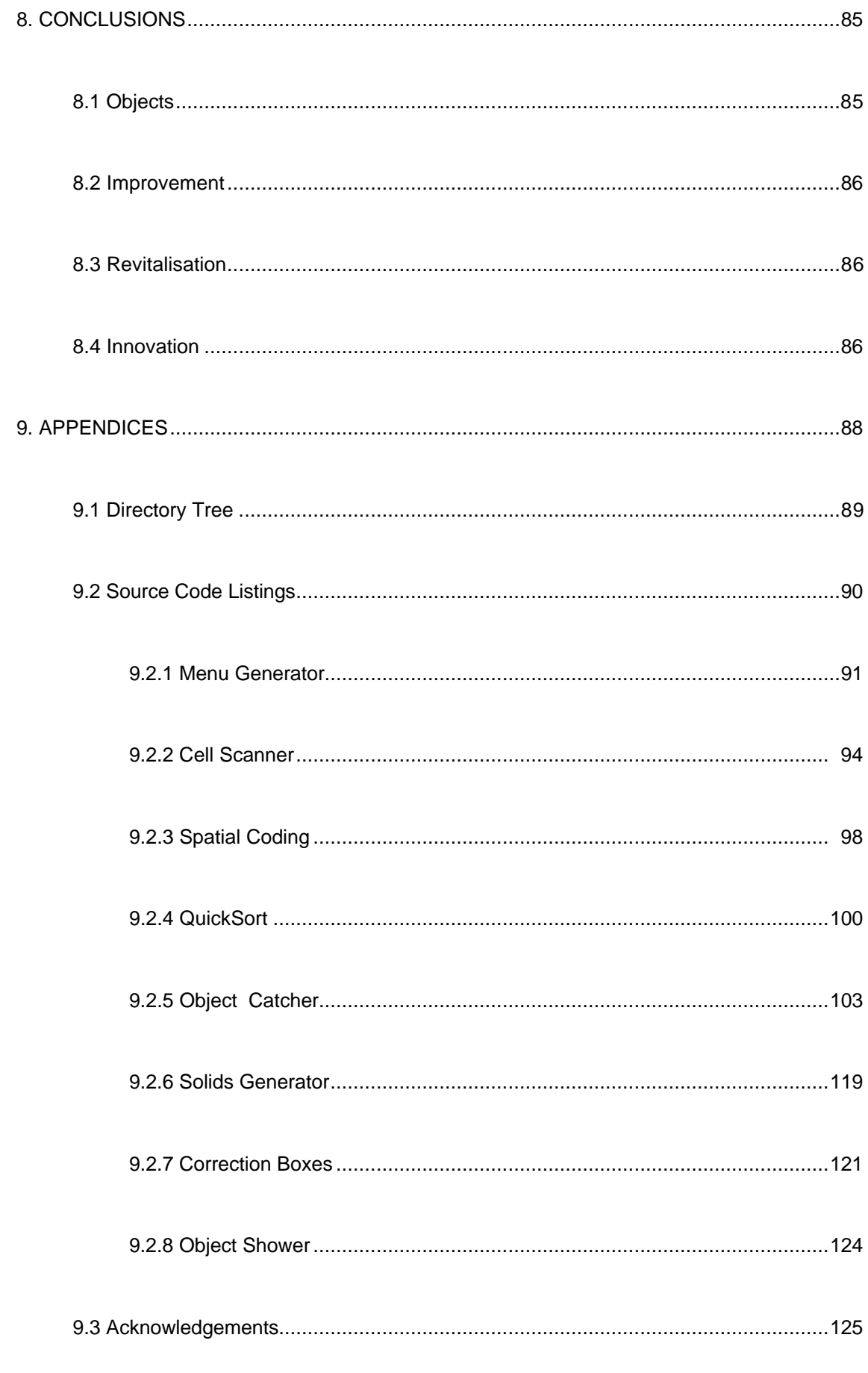

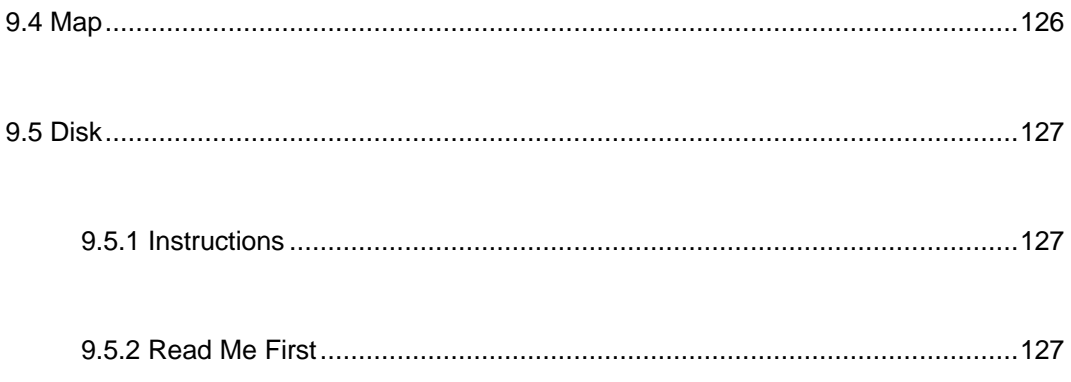

# <span id="page-17-0"></span>**List of Figures**

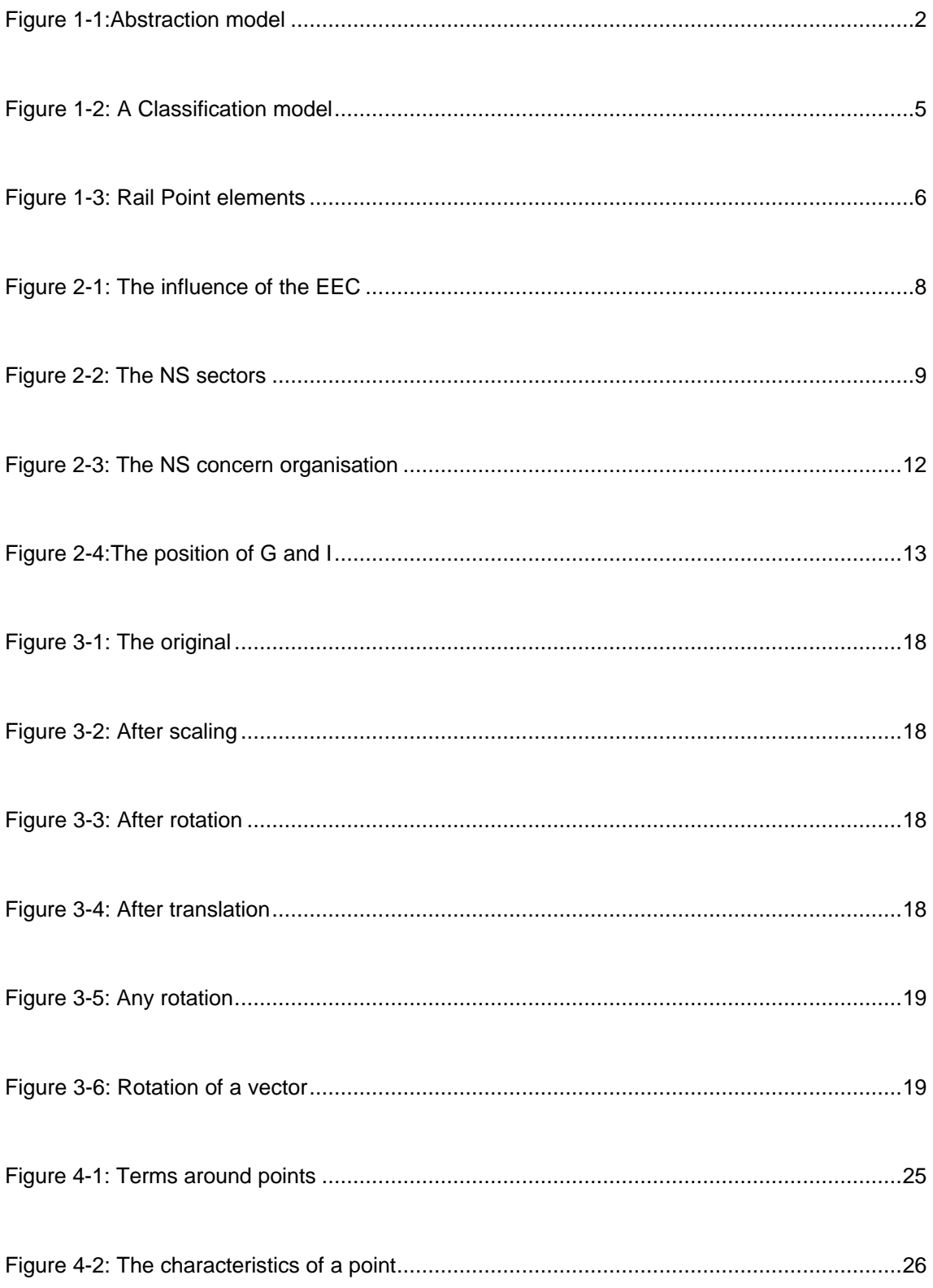

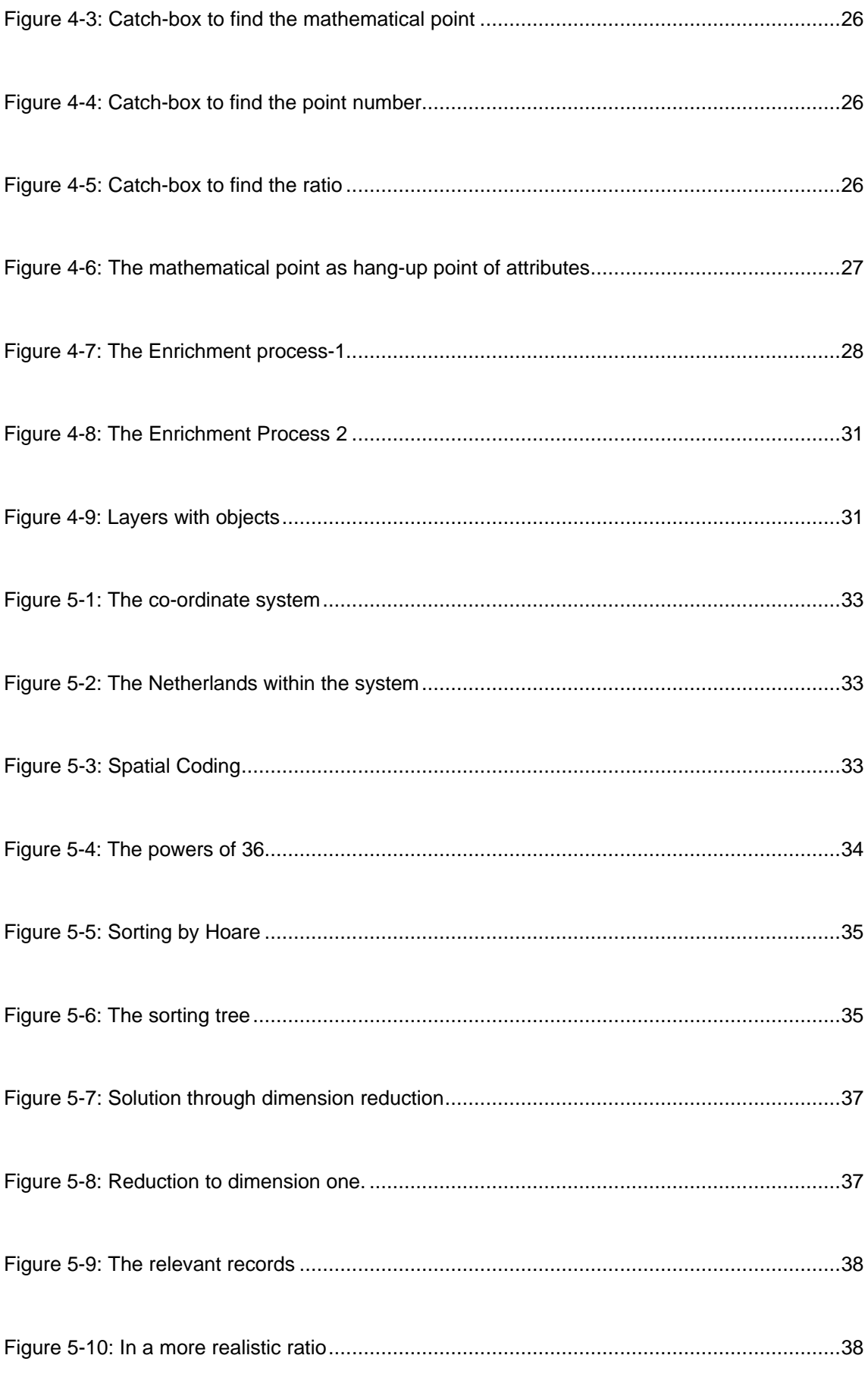

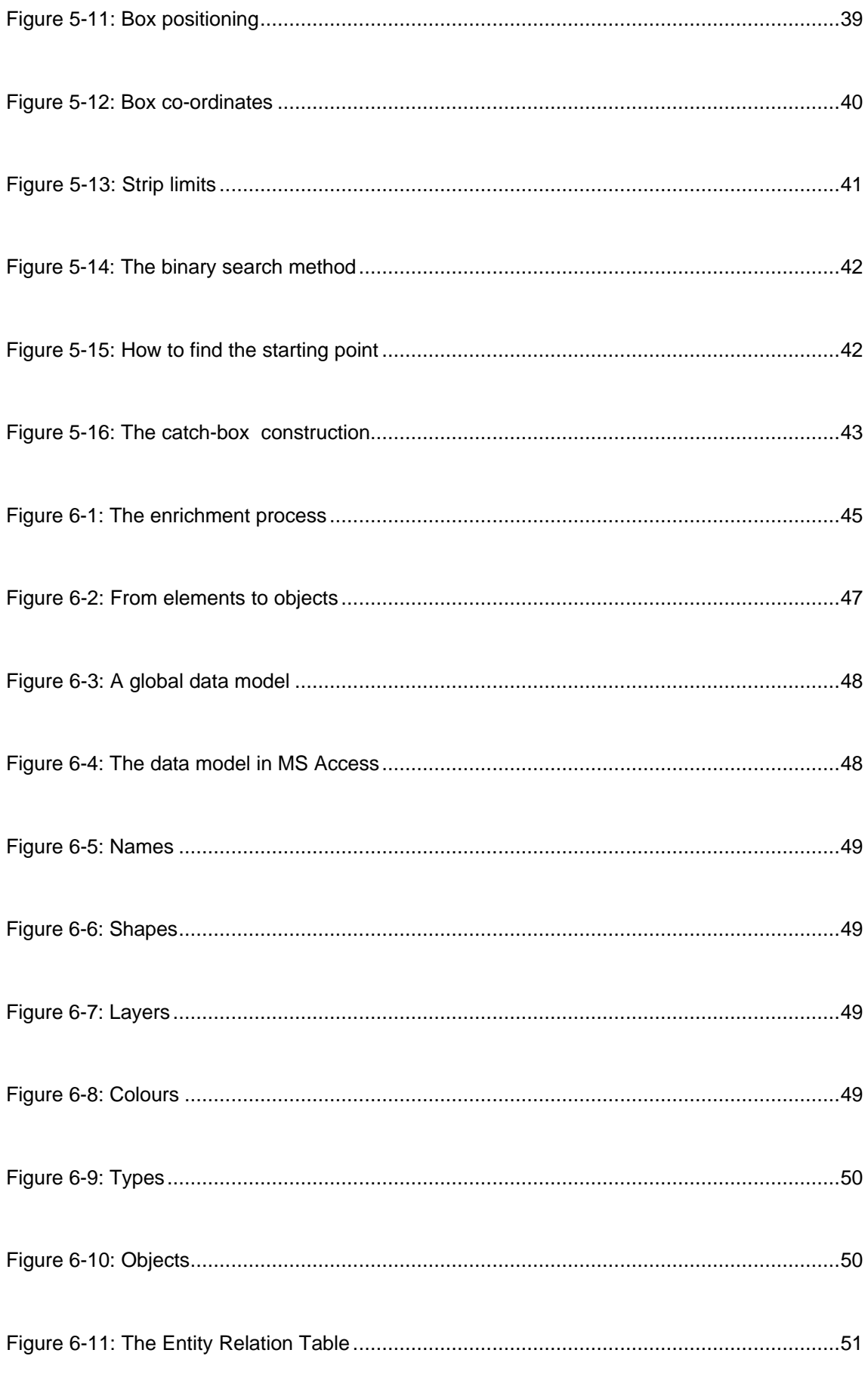

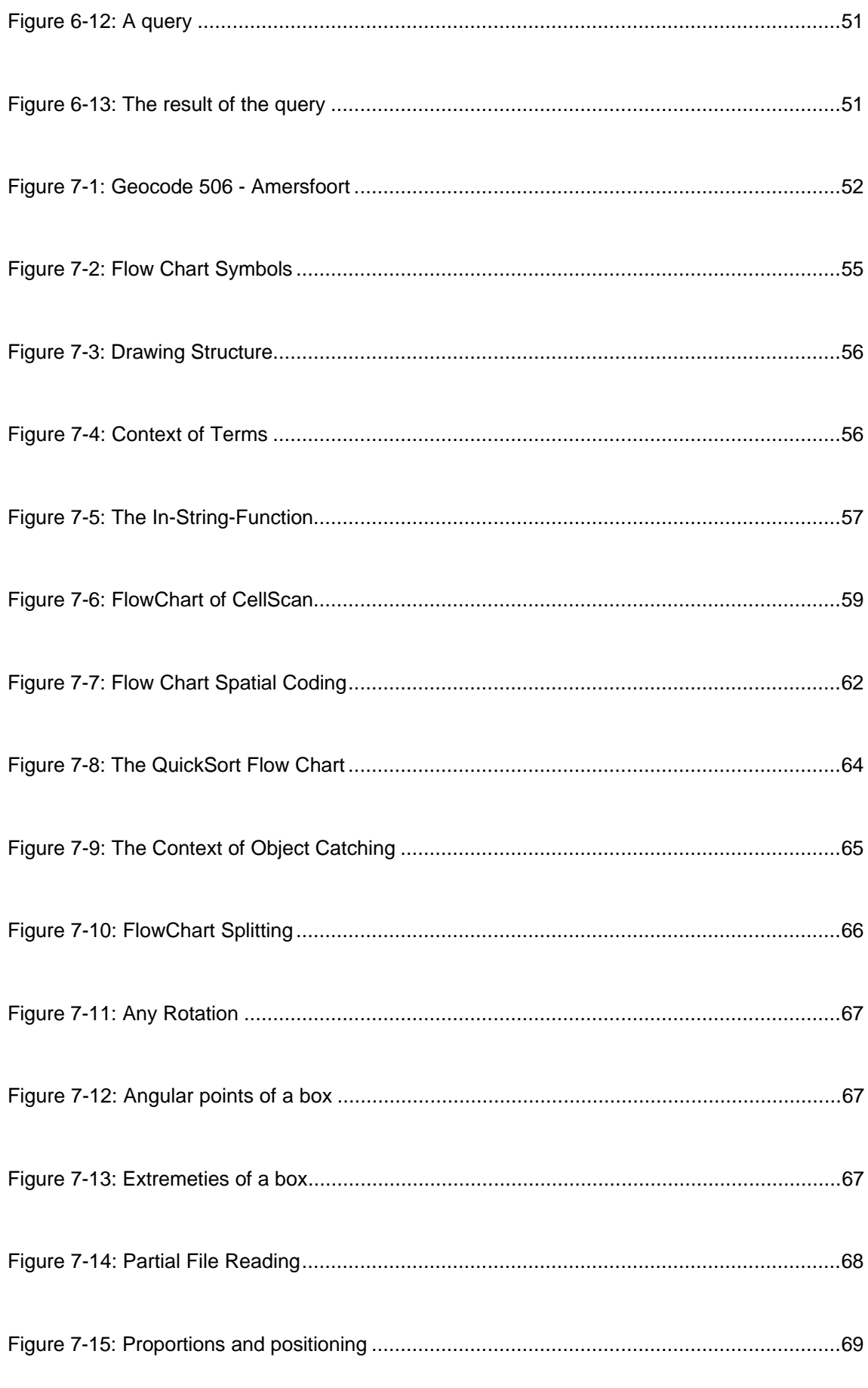

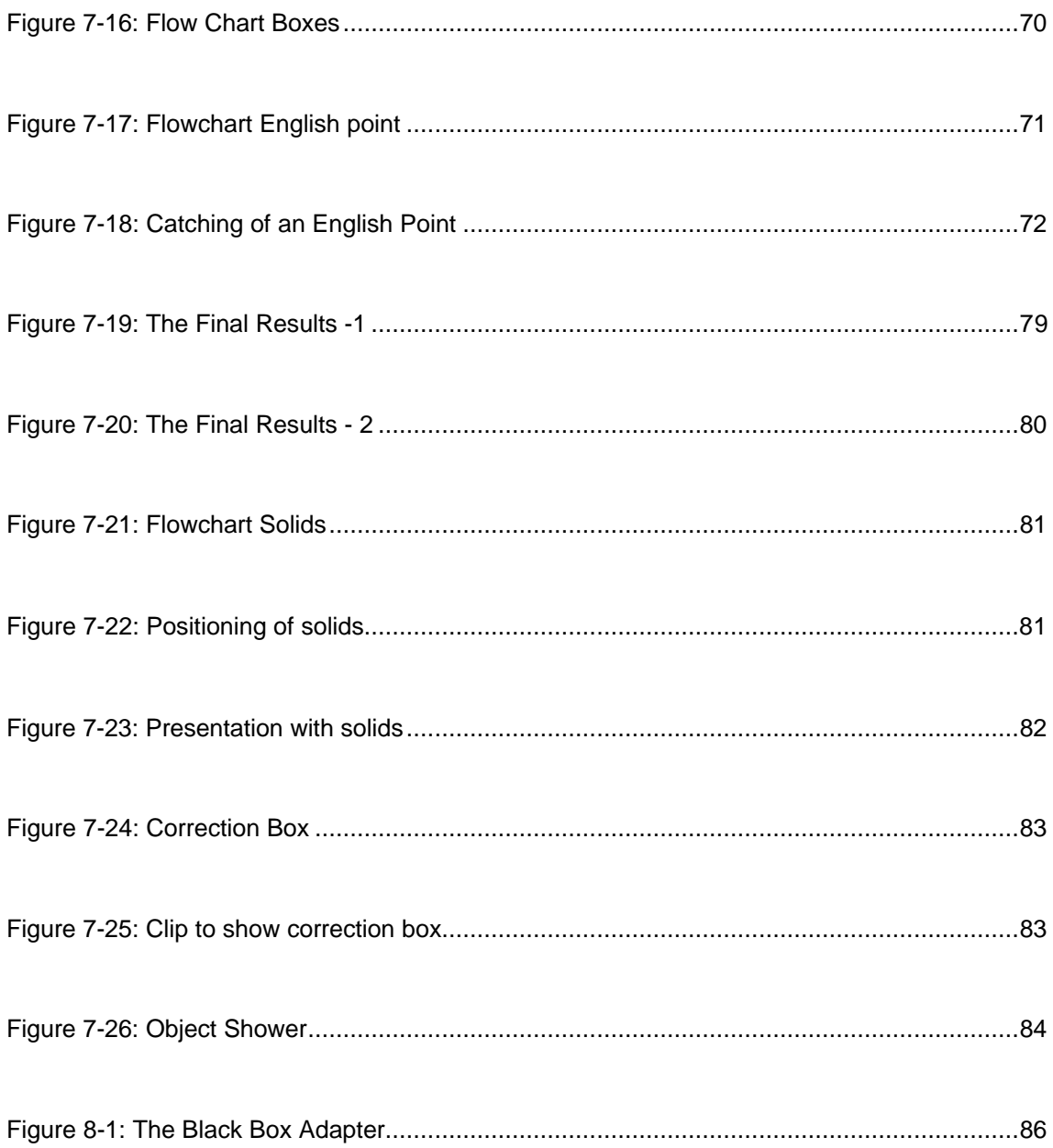

#### <span id="page-22-0"></span>**Disclaimer**

The results presented in this thesis are based on my own research in the Department of Environmental and Geographical Sciences at the Manchester Metropolitan University, England. All assistance received from other individuals and organisations has been acknowledged and full reference is made to all published and unpublished sources used.

This dissertation has not been submitted previously for a degree at any Institution.

Signed:

J.W. Blom

May 1, 1997

Oostelbeers, The Netherlands

# <span id="page-23-0"></span>**Perspectives**

Each sketch needs a perspective. However, a serious problem has a number of aspects and should be considered from various angles. A practical/theoretical approach versus a social/scientific one has been chosen. So the Social/Theoretical, Social/Practical, Scientific/Theoretical, and Scientific/Practical areas come into being.

The next page shows the structure of the thesis and the main chapter division in this view.

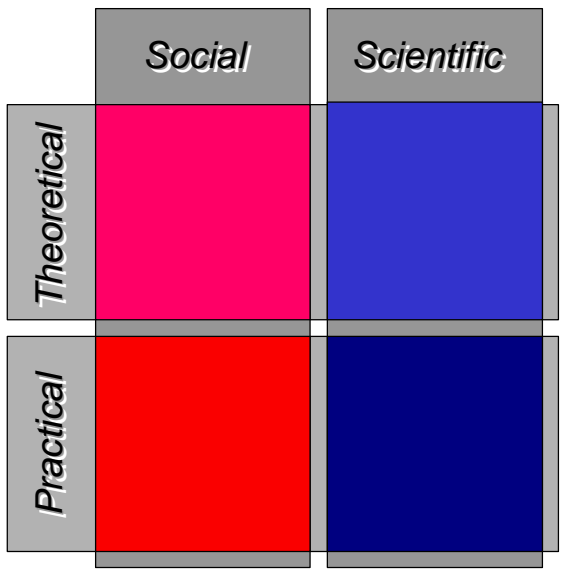

#### <span id="page-24-0"></span>**Structure**

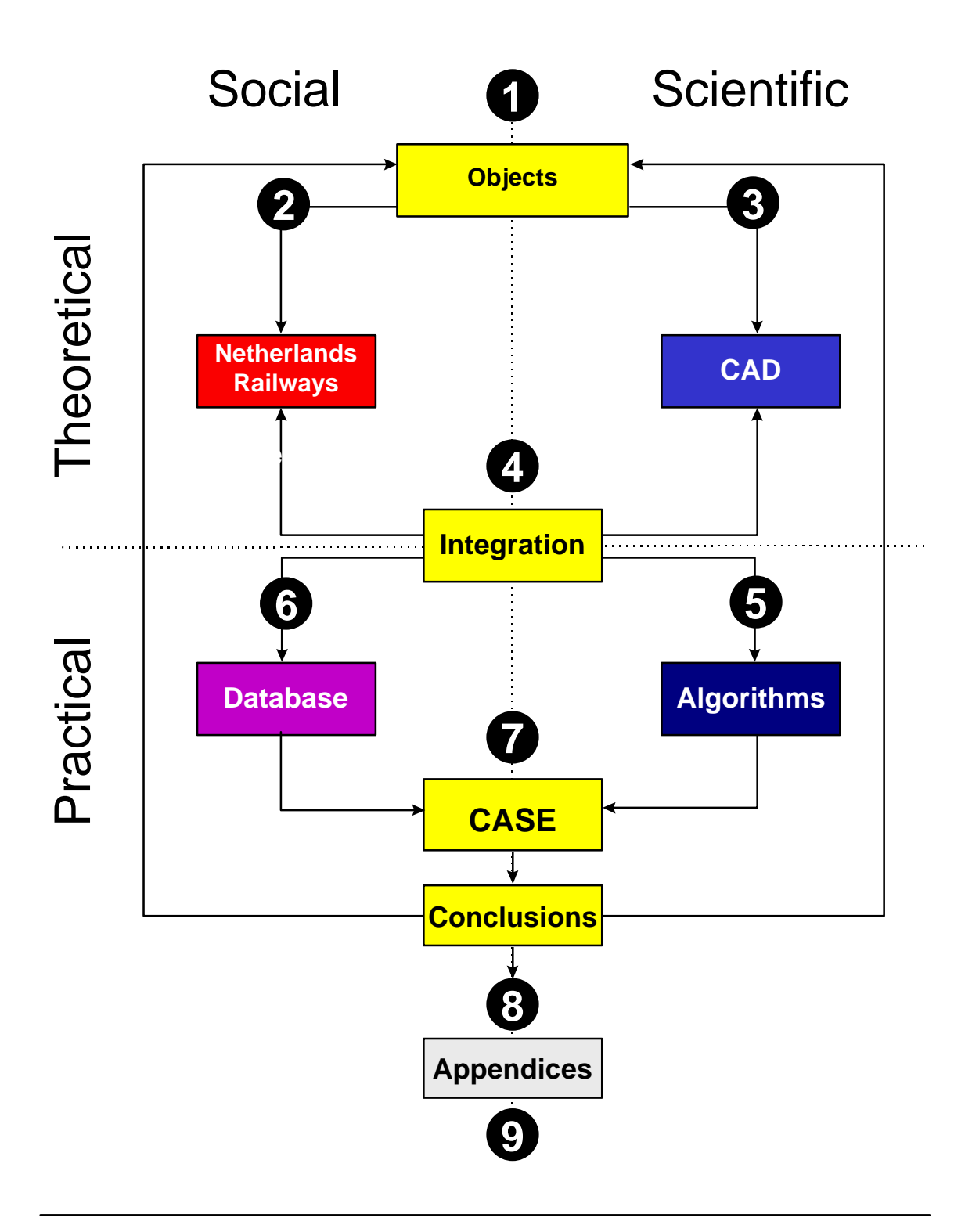

# <span id="page-25-0"></span>**1. OBJECTS**

#### **1.1 Assignment**

This dissertation is based on a project with the Netherlands Railways, the objective of which was to develop an automated process of appointment and recognition to form objects within existing geometric files and link them with administrative data.

In other words to: *Create Objects out of Spaghetti*.

#### **1.2 Objects**

The first question is, what do we understand by objects? Up until now there has been little uniformity in the way that real phenomena are described. As a result of this there are inconsistencies, overlaps and gaps in the databases. So, the land surveyor, the tax official and the public housing officer all have their own idea about the phenomenon building, but they do not use the same definition of a building. In order to be able to describe reality can be described in a more uniform way and to subsequently make exchanges of information easier, it is necessary to depart from the so-called 'object oriented approach'.

#### **1.3 Object oriented approach**

In the object oriented approach, a clear distinction is made between, on the one hand, defining objects as they are in reality together with the associated features (*terrain model*), and on the other hand the manner in which these objects are of exchanged (*delivery format*) and presented (*map model*). Apart from issues relating to the technical exchange format or the final method of presentation, it is important to ensure that the same objects are dealt with in the same terms. On the basis of these three sets of criteria it becomes possible to deliver the data according to the terrain model or in accordance with the presentation model. In this approach the data are where possible defined, independently of the application. The result is, that data from different

<span id="page-26-0"></span>task fields become more compatible and supply and demand can be more closely geared to each another. *Figure 1-1* shows how the concepts of the object-aimed approach are related.

#### **1.4 Objects versus entities**

Things in the real world are called 'objects'; elements in the conceptual scheme (the model of reality) are called 'entities'. An entity can be single or compound, it has a unique identification and at least one attribute

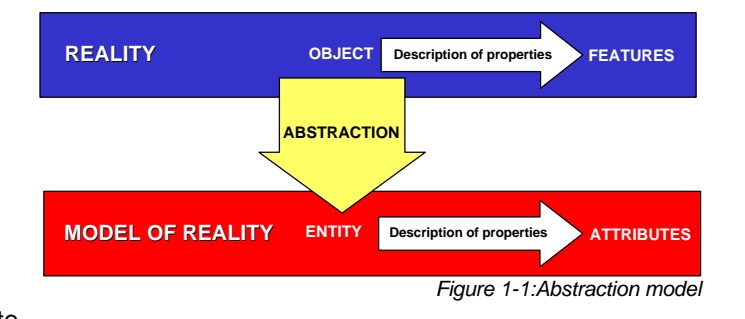

(namely the classification code of the object). In the conceptual scheme it is possible to relate entities. A relation has one and only one identification and besides that at least two entity identifications and at least one attribute (namely the name of the relation)

#### **1.5 Attributes**

An attribute has a type identification and a value. Attributes can be classified as:

• Identifying:

These attributes are added to an entity to make it possible to distinguish an entity from other entities in a unique way. Co-ordinates may also be used to describe an entity; these are geometrical attributes.

• Descriptive

These attributes give a closer description of the entity. The value can be discrete (class, name and material category) as well as continuous (width, temperature and height).

**Geometrical** 

These attributes are used to describe the position, form, and topology of an entity. The position and form can relate to points, lines, areas, grid, and pixels. These can take the form of discrete values (pixel number) as well as continuous values (co-ordinates).

<span id="page-27-0"></span>• Graphical

These attributes are applied to describe an entity with non-standard structures (graphics, photos and designs)

• Meta

These attributes are employed to describe data.

In the norm-design of the Technical Committee (TC 287) of the Committee of European Normalisation (CEN) this approach is used to ensure that recognisable objects in the real world are the guideline for the projects in the future. The Dutch Terrain model 'Real Estate' (NEN 3610) also uses this object-aimed approach. In addition the standardisation at national level and at the European level needs to be considered.

#### **1.6 European Normalisation**

The CEN/TC 287 was established in 1992. This committee deals with the standardisation of geo-information, particularly the meta data. The products of this TC are explained in the report of CEN/TC 287and form an important pre-condition for standardisation projects. Under the Vienna agreement EU members are obliged to integrate European norms within National norms.

#### **1.7 Consequences**

The general objects within the Netherlands are classified according to NEN 3610. The specific , branch dependent objects have to be arranged by the branches themselves. The Netherlands Railways belongs to the branch "Ground, water, and roads" under the responsibility of the Ministry of Transport, Water- and Road Management. In the past there was a standard , but this standard has diverged as a result of a lack of central maintenance. In this case either NEN 3610 or for the time being the rail specific interpretation of the NS will be used when necessary.

# <span id="page-28-0"></span>**1.8 Objectives**

This investigation aims to:

- Establish a method for generic graphical entry for (rail)infrastructure databases.
- Establish a unifying system for object registration
- Implement the presentation of topography.

#### **1.9 Constraints of the project**

The project had to proceed within a number of constraints based on the work and production environment of the department Geodesy and InfraData.

- The costs of new systems are to be borne by each individual department.
- The quality of analogue maps must be maintained.
- Conversion to other systems of ME10, Eagle and AutoCAD is essential.
- A revision must be completed within 7 years.
- Changes must be tenable in the long term.
- Realisation must be accomplished by the current staff.
- The change over to a new structure must not get bogged down in many years of research. The approach must result in a rapid and phased delivery.
- The production of the management map does not depend on the needs of other disciplines.
- The scope of the system remains the same unless there is a principal with appropriate resources provided from elsewhere.

#### <span id="page-29-0"></span>**1.10 Classification**

Taking the basic assumptions into account, it will be clear that any alterations to the digital map must be marginal. This means that the traditional layer structure, colours, line styles and symbols have to be maintained. The system has to however be able to recognise a building, a point……, and so on. Thus the system has to posses object-oriented tools. This makes it necessary to add an object classification to graphical elements. A simple

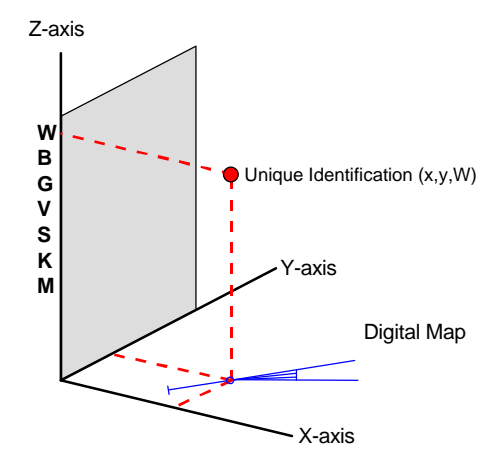

*Figure 1-2: A Classification model*

classification model in *Figure 1-2* shows a point (x,y) which belongs to the class W ('**w**issels' Dutch for points)

## **1.11 Object design**

The map management system contains data and information concerning: entity geometry, overhead power supply, the railway, electrical installations, buildings and constructions, the property, paving and covering, azimuth, areas, annotations and the layer division. In such a complex array of data types and possible objects it is essential to carefully design objects. In order to illustrate the problem of design junction 'points' in rail lines could be considered.

#### **1.12 Points**

Points are railway specific and can be defined as devices which make it possible to alter the direction of the movement of train traffic.

# **1.13 Point types**

The most frequently used types are: the regular, symmetric crossing, half English and English points. They consist of a number of characteristic elements

#### <span id="page-30-0"></span>**1.14 Elements**

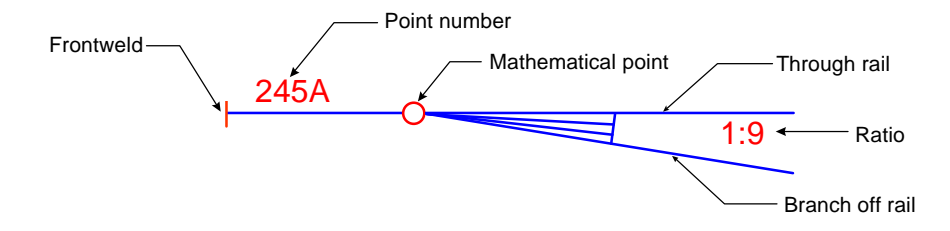

#### *Figure 1-3: Rail Point elements*

A point starts with a front weld, which on the map is represented by a narrow line at right angles with the representation of the rail, which in turn is represented by one line. The mathematical point is the intersection of the available rail traffic directions. According to the design conventions the point number is situated between the front weld and the mathematical point. Within and between the opposite open area of the through rail and the branch off rail we must find the ratio. A ratio of 1:9 means that in the direction of the rail at 9 metres, there is a 1 metre offset to the through rail.

#### **1.15 Characteristics**

The description of the elements above indicates that there is a system which is used by the rail engineers and that a map designer is bound by their conventions. This gives the rationale for goal-oriented searching which can lead to the 'recognition' of elements, which belong together as an object based on grouped elements.

#### **1.16 Identification**

The above can lead to the unique identification process aimed at.

#### **1.17 Implementation**

How can we manage this? We have to search for existing algorithms or if they are not available, or not useable, we have to develop them.

#### <span id="page-31-0"></span>**1.18 Restrictions**

A great deal depends on the quality of the material available and on how strictly the design conventions are observed.

#### **1.19 The Problem**

Find and cluster the elements, that belong together and are situated within a certain area on the map, in an efficient way.

# **1.20 The Solution**

A computer system reads sequences in a very fast and an efficient manner. But how do we get a sequence out of a map, or how do we get something into a linear form (dimension one) when it is two-dimensional. This dimensional reduction can be achieved, when we are able to obtain a linear ordering of the elements concerned, that is the key to the solution.

# <span id="page-32-0"></span>**2. THE NETHERLANDS RAILWAYS**

#### **2.1 The context**

This investigation is based on the work of NS Geodesy and InfraData, which is a small part of the NS operation. The rationale for the study is found in the political and economic changes taking place at European level.

#### **2.2 The perspective**

The European borders have opened up, and travel and trade between countries has become virtually unrestricted. The market for rail transport has also opened up, allowing for and even encouraging competition. From now on, national governments will restrict their involvement in the railways to the

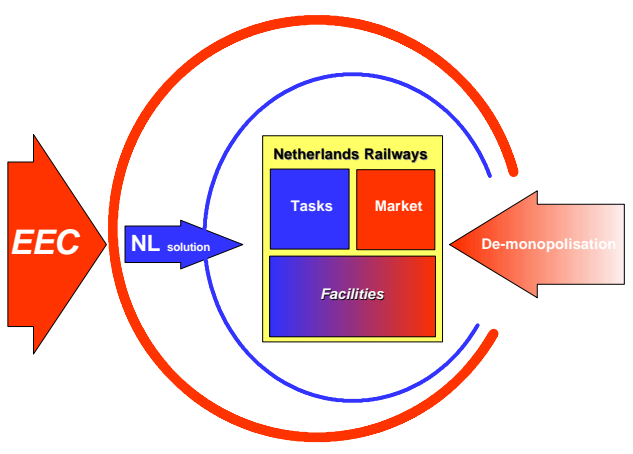

*Figure 2-1: The influence of the EEC*

construction and maintenance of the rail infrastructure and at the same time gradually stop subsidising the operations deficit. Thus, the railway companies themselves have to see to it that their network becomes profitable. For an enterprising carrier, this new situation represents a unique challenge. Any entrepreneur who is in a position to offer the best possible transport services at the most favourable price will soon take over the market. The Netherlands Railways (NS) is attempting to meet this challenge.

#### **2.3 The challenge**

Any company, ambitious to become commercial, has to be able to swiftly adept to the market. It is for this reason, that the NS is gradually disengaging itself from central government control.

#### <span id="page-33-0"></span>**2.4 Separating operations and infrastructure**

The NS already has taken the first steps on the road to becoming a commercial enterprise. Its main activities have been divided up in such a way that: commercial operations are now separate from the rail infrastructure. In other words, the customer-oriented activities are now independent from rail and traffic facilities. Customer services are now part of the NS Group, a commercial enterprise, while central government still remains reponsible for the infrastructure, contracting this work out to the NS. This task falls under an autonomous part of the NS organisation.

## **2.5 Active entrepreneurship**

The challenge which the NS is tackling calls for more than just trains running on schedule. It requires active entrepreneurship in all kinds of markets: from the extension of real estate management to investments in telecommunications; from security services to technical research. And this, not only for the benefit of NS operations, but for each and every customer we serve. The Netherlands Railways (NV

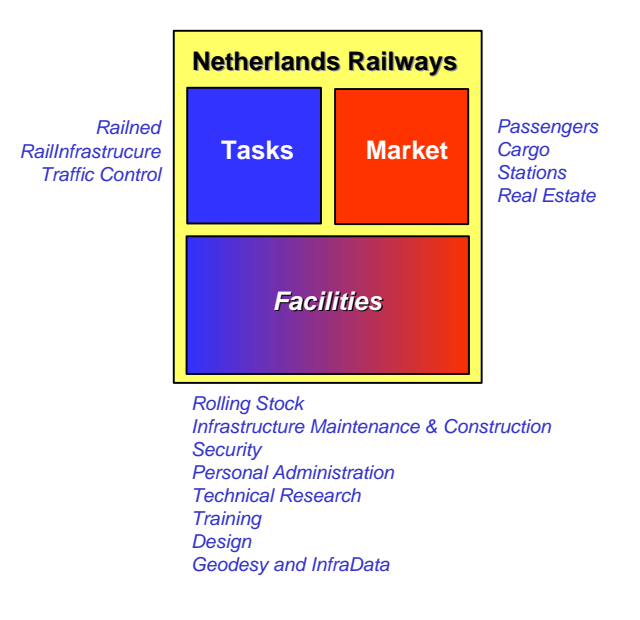

*Figure 2-2: The NS sectors*

Nederlandse Spoorwegen) accommodates both the commercial business units of NS (the market sector) and those charged with the construction and maintenance of the infrastructure (the task sector).

# **2.6 The market sector**

The NS Group covers four core commercial activities namely:

#### <span id="page-34-0"></span>**2.6.1 NS Passengers**

Manages the transport of some 900,000 passengers per day and, moreover, offers special products such as vacation packages as well as the "Treintaxi" (a discount taxi service to and from stations for train-ticket holders).

#### **2.6.2 NS Cargo**

Is a transport company which core activity is rail transport. NS Cargo also offers other services in door-to-door combined transport, such as transhipment and access and egress transport. In this way rail transport is rapidly becoming a steady part of the total logistics chain. More than 70% of the NS Cargo transport services is cross-border.

#### **2.6.3 NS Stations**

Manages and exploits all of the Netherlands` 366 stations and is transforming them into pleasant, safe and clean places, with shops, new forms of commercial services and attractive cafes and restaurants.

#### **2.6.4 NS Real Estate**

Is a leader in the Dutch real estate market, owning 7660 parcels of land and virtually all of the buildings on it. As an operator and developer, this business unit provides services to all market parties in and outside of NS.

#### **2.7 The task sector**

Central government finances the infrastructure of the rail network in the Netherlands. It has contracted out the relevant activities to NS, as three government-commissioned rail infrastructure agencies.

#### **2.7.1 Railned's**

Activities comprise the allocation and use of capacity on the Dutch rail network, the expansion of capacity and the supervision of rail safety.

#### <span id="page-35-0"></span>**2.7.2 NS Rail Infrastructure**

Ensures the upkeep of the existing railway infrastructure and the construction of new infrastructure.

#### **2.7.3 NS Traffic Control**

Ensures the smooth and safe operation of rail traffic in the Netherlands.

#### **2.7.4 Present situation**

NS still has but a single shareholder, namely the Dutch State which exercises its influence on socially desirable services by contributing towards the costs of operations. This contribution will eventually be discontinued. In a few years, the NLG 450 million state subsidy for the operations deficit will be reduced to NLG 0,00. Central Government will then only pay for specifically commissioned services. In short, subsidies will become contracts. Various business units will have to become commercially active: that is, enter the market on a competitive basis. These are, in part, new activities for the NS. Within the NS organisation, each business unit is responsible for taking the decisions necessary for sound operations. Increasing income and saving on costs are key factors in this process. In this way, NS intends to develop into a financially healthy and profit-making company, on which customers and business partners can rely. Financial independence requires an efficient approach leading to greater productivity at lower costs. The aim is to guarantee the long-term continuity of our product, company and employment opportunities. To achieve this, the NS fosters customer relations, professionalism and entrepreneur ship. All of the NS' customers have different needs and requirements ranging, from the needs of an individual passenger to a large company requiring freight transport; a project developer or central government. NS provides customised products for everyone.
# **2.8 Distribution land**

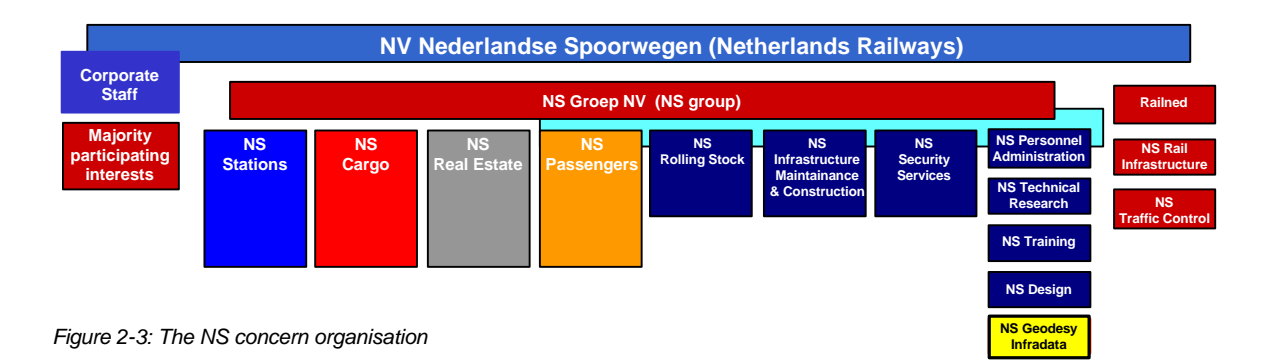

The NS' contribution to the Netherlands as a distribution country is significant. The adjustment, expansion and renovation of rail links are only a part of this. High speed lines will reduce travel time in Europe making it more readily accessible for everyone. Also in the area of freight rail transport, new activities will yield a greater market share. An important condition for this is the development of the Betuwe Link ( a dedicated freight link from the port of Rotterdam into the German hinterland).

# **2.9 In business**

The NS' mission is not solely restricted to transport, however. In the future, they will be active in a variety of areas. For example, as a project developer; a partner in telecommunications; and as a supplier of personnel accounting systems, training courses and security services. The NS will furthermore be available for the maintenance of other transport means as well as bridges and viaducts. Moreover, NS will function as an architectural bureau, a partner in technical research and a graphic designer. In short, NS is becoming a multi-faceted enterprise, with dedicated employees eager to serve the NS' equally diverse customers

# **2.10 Facilities**

The NS Group also comprises a number of business units, supplying products and services primarily to the NS, while also measuring up to external competitors. As a result, these units also focus on external markets.

The three largest of these are:

- NS Rolling Stock, charged with developing, repairing, maintaining and cleaning rolling stock.
- NS Infrastructure Maintenance and Construction, which handles the maintenance, renovation and small-scale construction of the infrastructure.
- NS Security Services, which provides a total package of integral security and safety services.

Smaller units within the NS group include:

- NS Personal Administration
- **NS Technical Research**
- **NS Training**
- NS Design.
- NS Geodesy and InfraData

NS now only consists of financially independent units with their own accounts departments. Since 1995 all of these units work have been operating in a free market.

# **2.11 Geodesy within the NS**

Geodesy has a function in real estate management, the construction as well as the management of the railway infrastructure. This means: Geodesy and InfraData serves the task- (Rail Infra) as well as the market sector (Real Estate). Its annual turnover is about NLG 10 million, and its employs 50 people. The NS has a Geodesy Unit because of the fact that NS uses three geodetic information systems

- The topographical system 1:1000
- The land register system

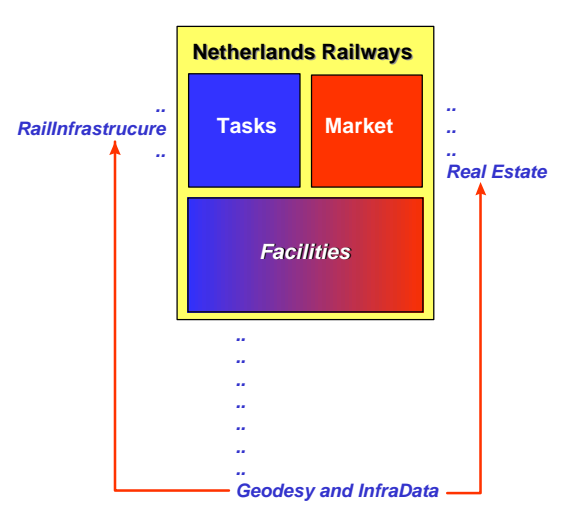

*Figure 2-4:The position of G and I*

• The railway geometry system

The primary task of the geodesy unit is the functional management of these three information systems.

This means:

- Defining the rail infra design
- Maintaining the infrastructure (partly through contracting)
- Database management
- Developing production processes.

These systems are under the supervision of a private NS company, since the issues of property and the systems are railway specific and therefore NS bound.

# **2.12 Functions and tasks**

Functional management of the three geodetic information systems

Providing of geodetic support of the following processes within NS Railinfra and NS Real

#### Estate.

- Infra projects (plan, land acquisition, realisation)
- Maintenance of railway infra structure.
- Real estate transactions

In the design phase of the infra projects external production capacity is often used in particular for the photogrammetric production of a Digital Terrain Model. There is one infra project, the Betuwe link that uses a completely different approach, namely full contracting out of the planand design phase, including the geodetic work. Modular construction orders in the field of GIS, including the accompanying databases. Upon completion Geodesy and InfraData will also be able to use these systems.

#### Examples

- Geographical Management System of Land Acquisition
- Registration system for NS licenses (third party objects in the railway)

• The so-called "Zone-plan" of NS Real Estate.

# **2.13 Organisation and financing**

Geodesy and InfraData works in three areas of geodesy:

- Land surveying, land registration.
- Registration of licences.
- A technical information system concerning real estate and infra projects.

# **2.14 The principals**

## **2.14.1 NS Rail Infra**

With about 700 employees

Is one of the three 'Task organisations' within the NS and is the principal on behalf of the National Government for all affairs concerning rail infra (projects, management and maintenance)

And controller of that part of the real estate that contains rail infra.

## **2.14.2 NS Real Estate**

One of the four primary business units in the market sector with circa 70 employees.

Income based on commercial exploitation of real estate ( by transactions, development of

projects and leasing and letting of business sites)

And controller of that part of the real estate that does not contain rail infra.

# **2.15 The project**

For the project is it useful to know in the context, and the position of the department of Geodesy and InfraData holds within the NS concern. From this it is possible to deduce that the decision-makers are within NS Rail Infra and NS Real Estate.

# **3. COMPUTER AIDED DESIGN**

## **3.1 A definition**

CAD systems perform interactive geometric modelling in 2D and 3D, utilising the four components of description, processing, storing and model depiction. Data and graphic information are simultaneously processed, whereby the work in progress can be monitored on the screen.

## **3.2 The graphic approach**

In many cases maps and images are converted into a digital format simply for selective retrieval and display. A surprising amount of digital cartography is merely electronic drafting. For cartographic applications, graphical entities are often traced electronically from existing maps only to be selectively redrawn with additional annotation and other embellishments. These operations are analogous to those involved in electronic drafting and are increasingly being handled by computer aided design (CAD) systems. In essence, CAD systems handle geographic data in the same manner as photographic separations in the production of topographic maps.

Different types of geographic features are placed on individual layers that are then combined and printed in different colours and line styles to generate the final product.

Although the concept is the same, CAD systems provide much more versatility in terms of display functions than their photographic counterparts and are particularly useful for editing and updating.

While offering major improvements over photo-mechanical methods of map production, CAD systems have severe limitations when it comes to analytical tasks. In particular, it is difficult to link attributes in a database to specific geographical entities and then automatically assign symbology on the basis of user-defined criteria [1].

For example, a CAD system could be used to create a graphical representation of a residential sub development consisting of all the property lines separating individual land parcels. In fact, the CAD system typically would generate smooth curves for cul-de-sacs and would force all the lines to join perfectly. The system would also enable the cartographer to point to a particular land parcel and shade it with a pattern. The CAD system by itself, however, could not automatically shade each parcel based on values stored in an assessor's database containing information regarding ownership, usage, or value.

In other words, a CAD system is merely a graphic system. This is not to suggest that such systems are not useful.

In fact, a PC-based CAD system linked to World Data Bank II has provided the State Department's Office of the Geographer with the capability to quickly generate base maps for any part of the world.

CAD systems however remain systems intended to design. That means for GIS in a limited environment.

# **3.3 Strategy**

The sky is not the limit. We know that the possibilities are restricted, but let us go and see where the borders of CAD lie, and how the gap between CAD and GIS can be bridged. The operating rules of the draughtsmen will be the basic assumptions.

## **3.4 Transformations**

In CAD transformations are very important. They make it possible to give a form the right proportions (scaling), the right direction (rotation) and the right place (translation). Here we consider a 'house' around the 'origin' of a x, y co ordinate system, and every square is a 1x1 unit. The origin house is always dashed in blue.

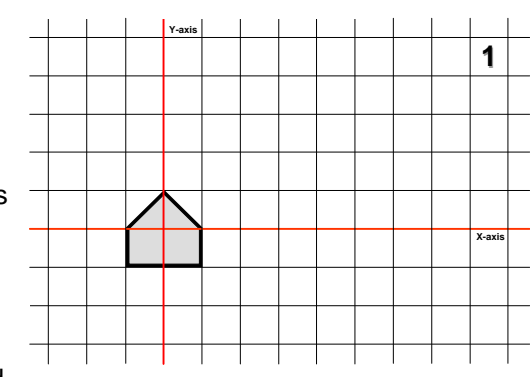

*Figure 3-1: The original*

## **3.4.1 Scaling**

Scale(3,2) means here: every x-co ordinate becomes three times greater and every y co ordinate 2 times.

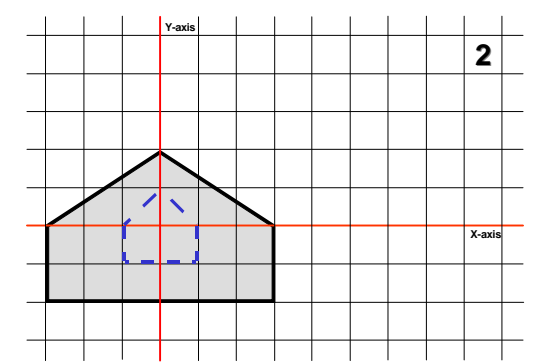

*Figure 3-2: After scaling*

## **3.4.2 Rotation**

Here a clockwise 90 degrees rotation over the origin is illustrated. Every x co ordinate becomes a y co ordinate and every y co ordinate becomes a x co ordinate. Rotation can also be undertaken through any angle  $α$ .

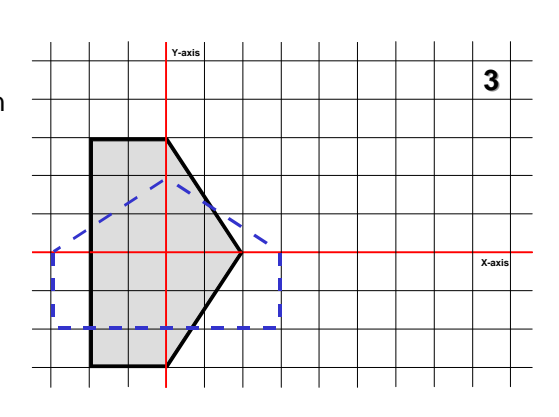

*Figure 3-3: After rotation*

## **3.4.3 Translation**

Here we see a translation over 5 in the X- and 2 in the Y-direction. Thus add 5 to every X- and 2 to every Y co ordinate.

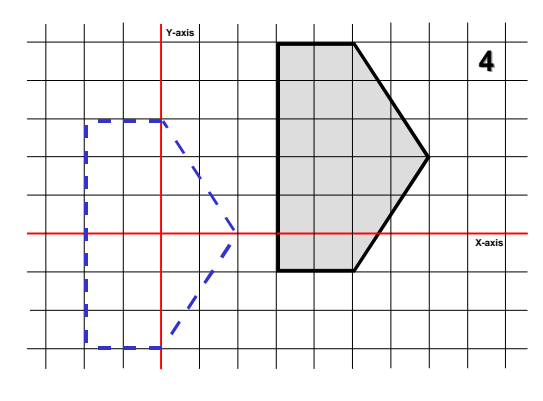

*Figure 3-4: After translation*

#### **3.4.4 Any rotation**

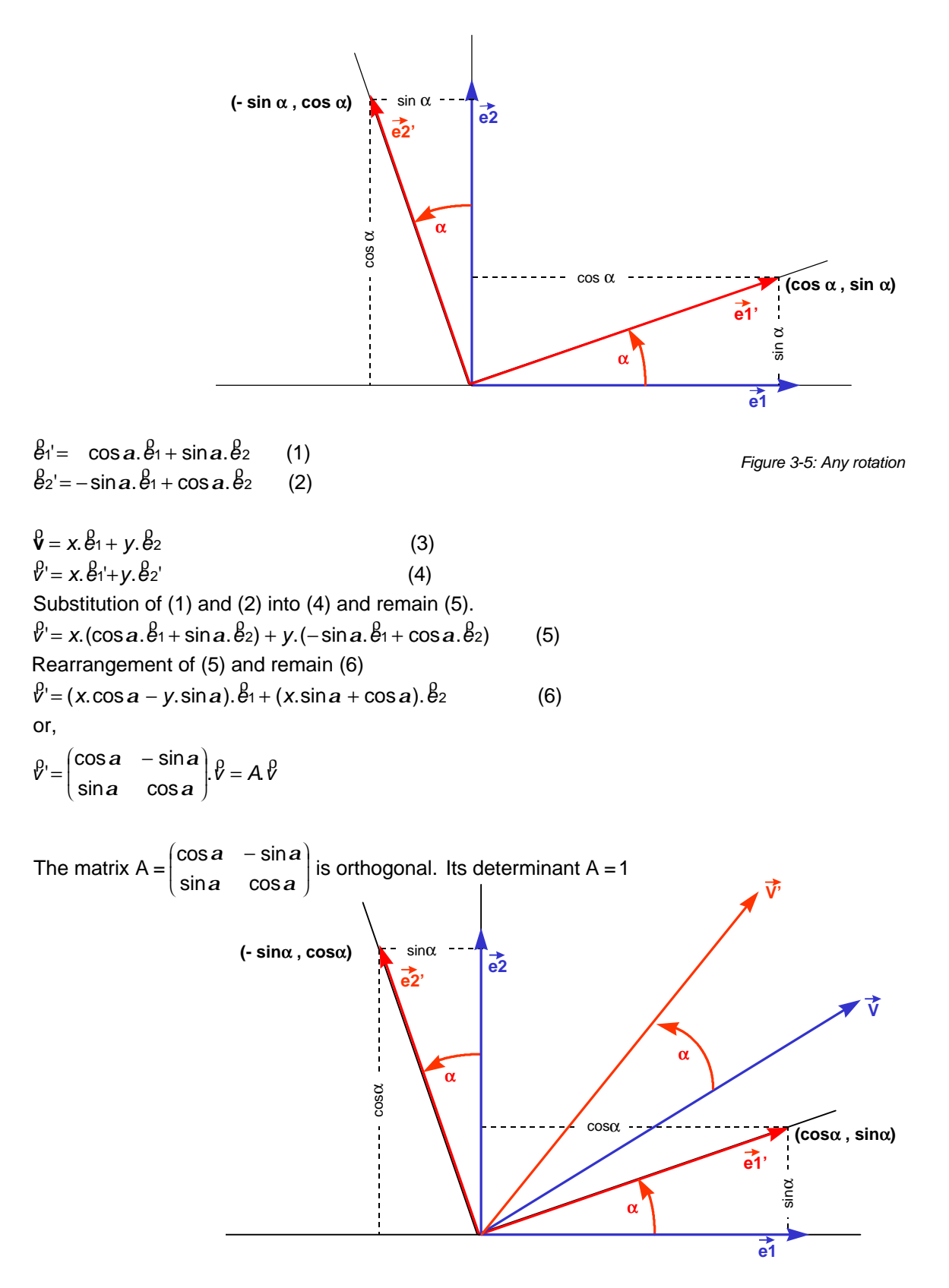

*Figure 3-6: Rotation of a vector*

# **3.5 A short description of DXF**

A drawing interchange file is simply an ASCII text with a file type *.dxf* and a specially formatted text. It is possible to generate a drawing interchange file from an existing drawing by means of a DXFOUT (export) command.

Similarly a drawing interchange file can be converted into 'any' CAD drawing by means of a DXFIN (import) command.

The overall organisation of a DXF file is as follows [3]:

HEADER section:

General information about the drawing is found in this section of the DXF file. Each

parameter has a *variable name* and an associated value.

TABLES section:

This section contains definitions of named items.

Line type table (LTYPE)

Layer table (LAYER)

Text style table (STYLE)

View table (VIEW)

User Co ordinate System table (UCS)

View port configuration table (VPORT)

Dimension Style table (DIMSTYLE)

Application Identification table (APPID)

BLOCKS section:

This section contains Block Definition entities describing the entities that make up each

Block in the drawing.

ENTITIES section:

This section contains the drawing entities, including any Block References.

END OF FILE

A DXF file is composed of many *groups*, each of which occupies two lines in the DXF file. The first line of a *group code*, which is a positive non zero integer. The second line of the group is

the *group value*, in a format that depends on the type of group specified by the group code. Although DXFOUT output has a fixed format, the DXFIN format is free. The specific assignment of group codes depends on the item being described in the file. The appearance of values in the DXF file is not affected by the setting of the UNITS command: co ordinates are always represented as decimal (or possibly E notation if very large) numbers, and angles are always represented in decimal degrees with zero degrees to the east of origin. Variables, table entries, and entities are described by a group that introduces the item, giving its type and/or name, followed by multiple groups that's supply the value associated with the item. In addition, special groups are used for file separators such as markers for the beginning and end of sections, tables, and the file itself. Entities, table entries, file separators are always introduced with a 0 group code that is followed by a name describing the item.

The maximum DXF file string length is 256 characters. If the drawing contains strings that exceed this number, those strings are truncated during DXFOUT. If a DXF file contains strings that exceed this number DXFIN will fail.

- Group codes are used both to indicate the type of the value of the group, and to indicate the general use of the group. The specific function of the group code depends on the actual variable, table item, or entity description. This section indicates the general use of groups, noting as "fixed" any that always have the same function.
- Comments are indicated by the 999 group code. That means the following line is a comment string. For example:

999

This is comment.

999

This is another comment

• File sections

The DXF file is subdivided in four editable sections, plus the END OF FILE marker File separator groups are used to delimit these file sections. The following is an example of a void DXF file with only the section markers and table headers present:

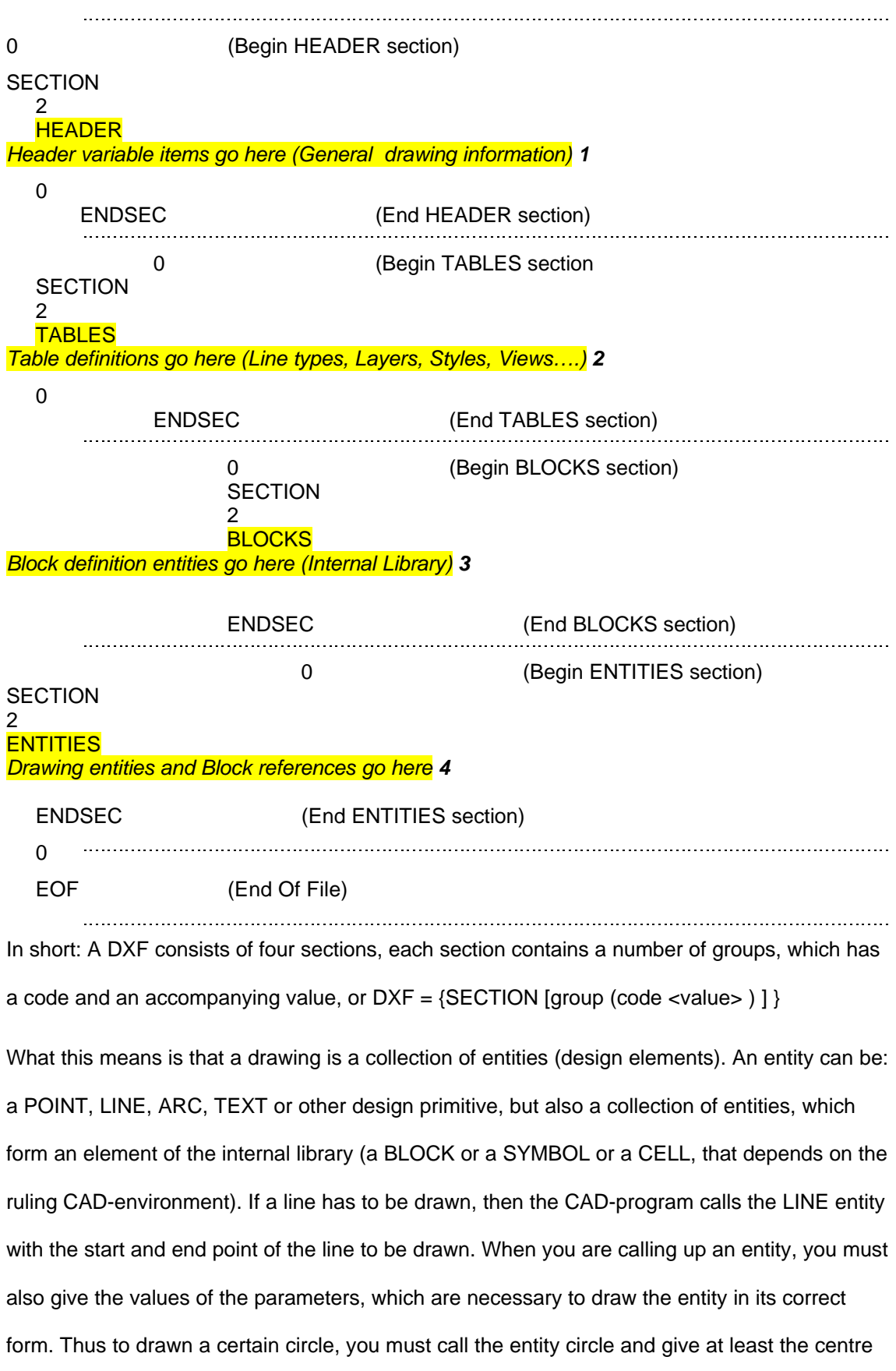

and the radius. Other specific characteristics, of line type and so on, if not default ,must also be given.

Library elements are self defined (design primitives) entities. These library elements are defined around the origin of the system, they can be scaled in x and/or y direction, can be rotated and translated to the desired place in the drawing. In addition it is possible to give each a line type, hatching and much more. It is also possible to make library elements with one or more attributes. By using library elements with 'attributes asking dialogue boxes', they can then be 'speaking with attributes' after placement in the drawing.

# **3.6 Summary**

- A CAD program makes it possible to draw with a collection of parameterised entities.
- Drawing is: Calling for entities and substitution of the parameters Or in brief:
- A drawing is a collection of value-supplied entities
- These entities contains a mine of implicit information.
- Make this wealth of information explicit.

# **3.7 References**

[1] Cowen, David, J., 1990. *GIS versus CAD versus DBMS: What are the differences?* In:

Introductory readings in Geographical Information Systems. Taylor and Francis, London.

[2] Autodesk Publication TD106-011-UK, 1988*. AutoCAD, Reference Manual*.

# **4. INTEGRATION**

This chapter attempts to relate the possibilities of CAD systems (chapter 3) to the operating problems of NS (chapter 1) in order to meet the challenge expressed in chapter 2.

# **4.1 The organisation**

I shall restrict myself to the work of the department of Geodesy and InfraData and its specific cultural context which is dominated by its primary tasks, namely the functional management of the three geodetic information systems:

The topographical system 1:1000

The land register system

The railway geometry system.

Other tasks are subordinate and not with respect to her two principals NS Railinfra and NS Real Estate.

The organisation is not equipped for GIS. Large projects such as 'the Betuwe-link' are fully contracted out. There is no time or budget available for developments and they must be planned in a seven-year update cycle with existing personnel. In this context the development of the existing CAD system is the only way for development. The means

A CAD-environment offers surprising perspectives. In particular the open nature (ASCII) of DXF gives possibilities for extracting, manipulating by calculating and composing of objects with specific attributes. I have opted to use BASIC as the programming tool. A familiar programming language for me and many others.

# **4.2 The situation**

The infrastructure of the NS consists of circa 3300 km rail. For every 900-1000 metres of rail there is a so-called 'management map' scale 1:1000, which is built up and maintained in the CAD environment of MicroStation. Within this environment is it possible to put together main groups per file in transparent levels (layers). Each level can be seen as a transparent sheet.

The overall drawing is built up of such sheets, which lie one on top of each other, each sheet containing specific drawing information. There are 63 levels available. Eleven are in use for the management map. Besides the normal parameterised entities to design, there is a set of 40 prepared parameterised entities (library).

# **4.3 Terms and ideas**

Two of them, namely the Front weld and the mathematical point are components of the particular railway device, the point, which is the focus of this study.

What do we want to know about a point? What is the location of the point and how is that

defined? What is the direction and

by what is the direction

determined? Where do the

possible directions intersect each

other? (Mathematical point).

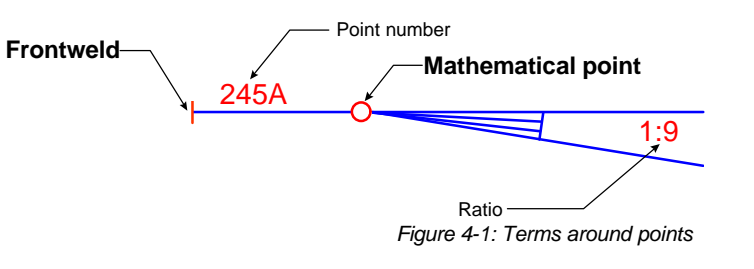

What is the number of the point? What is the point ratio? The entity Mathematical point is given through the location parameters of a circle. A circle is a library entity with certain radius translated to a position. That means: there is no possibility to derive a direction since a circle is not direction sensitive. On the other hand the Frontweld is an entity with location and direction parameters (rotate and translate to) and the frontweld is perpendicular to the rail direction and for that reason normative for the direction of the 'object to compose'.

#### Step 1

The frontweld gives us the

of the point. First the

possibility to catch the other parts

1:9 245A **Frontweld** Point number Ratio **Mathematical point 1**

*Figure 4-2: The characteristics of a point*

mathematical point, then we are able to find the point number and after that we can find the accompanying ratio.

Step 2

The width of the frontweld is 1 meter; the direction is given and the distance to the mathematical point is always less than 40 metres. It is reasonable to

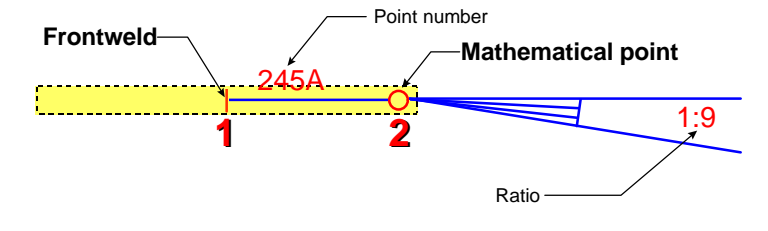

*Figure 4-3: Catch-box to find the mathematical point*

assume that it is 'certain to catch' the mathematical point within a rectangle of 2 by 80 metres

Step 3

It is certain that we are able to find the point number between 1 and 2 within a rectangle. We can therefore also catch the point number in the yellow box.

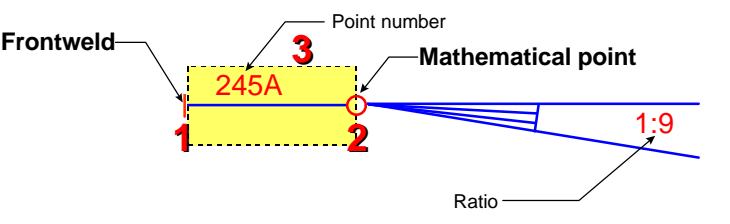

*Figure 4-4: Catch-box to find the point number*

Step 4

The ratio can now be caught too, since the position of the mathematical point between the ratio and the frontweld can be assumed, it becomes possible to define a complete catching box.

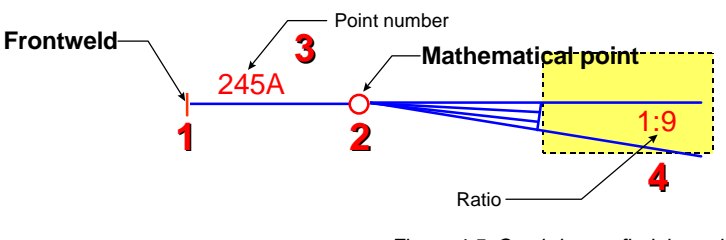

*Figure 4-5: Catch-box to find the ratio*

# **4.4 Possibilities**

We can now give attributes to the point, symbolised by the yellow square. Attribute values can be added such as co-ordinates, direction, type number, and ratio date of last maintenance. It is of course necessary to have an identifier.

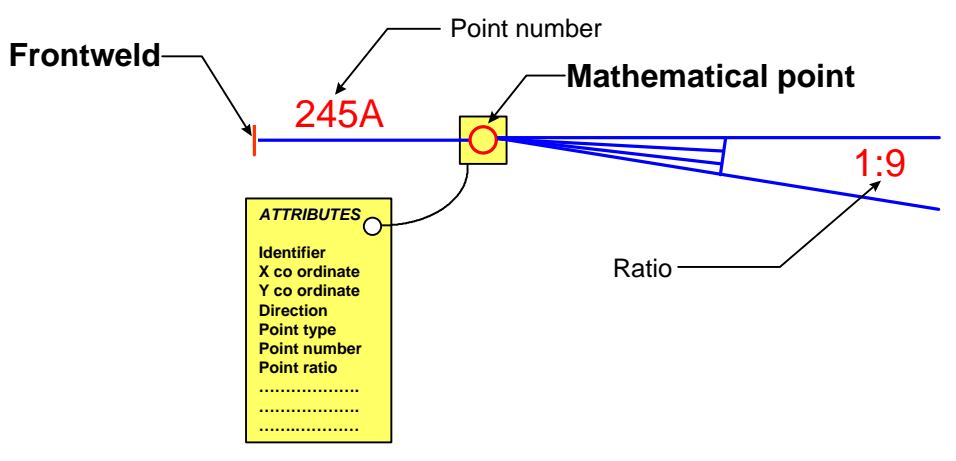

*Figure 4-6: The mathematical point as hang-up point of attributes*

# **4.5 Drawing enrichment**

Within the NS eleven layers (levels) are used to produce a drawing in the management map at 1:1000. 63 layers are available. That means 52 layers remain unused.

This creates possibilities for using more layers containing, for example, 'object information', while the original information remains intact. *Figure 4-7* shows how BASIC routines can read implicit information and make it explicit by reading and writing the DXF.

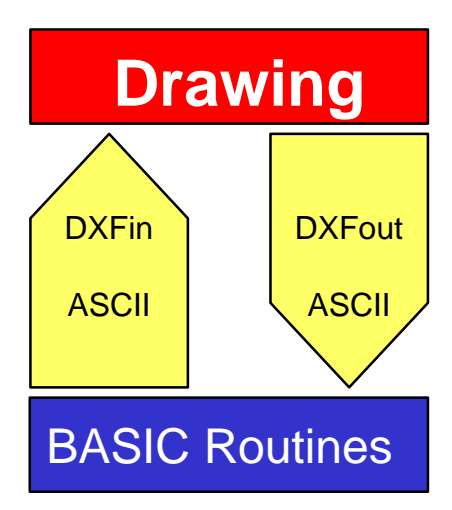

*Figure 4-7: The Enrichment process-1*

#### **4.5.1 Drawing**

The NS-map has a seven year maintenance cycle. This means about 10 sheets out of a total of 3000 sheets a week. This means that it would be attractive to include these routines that are able to show latent information from the existing map.

#### **4.5.2 DXFout**

Gives all the information required as input for the BASIC programming environment.

#### **4.5.3 BASIC routines**

These routines undertake that which is needed to write the DXF which contains the data to fill the supplementary layers. More specifically these routines are the 'captive' routines

#### **4.5.4 DXFin**

It is then possible to read 'the object information' in a separate layer of the original drawing using the DXFin option, possibly within the original drawing,.

#### **4.5.5 Drawing**

The result is a drawing containing the original data supplemented by 'object information'.

## **4.6 The DXF structure**

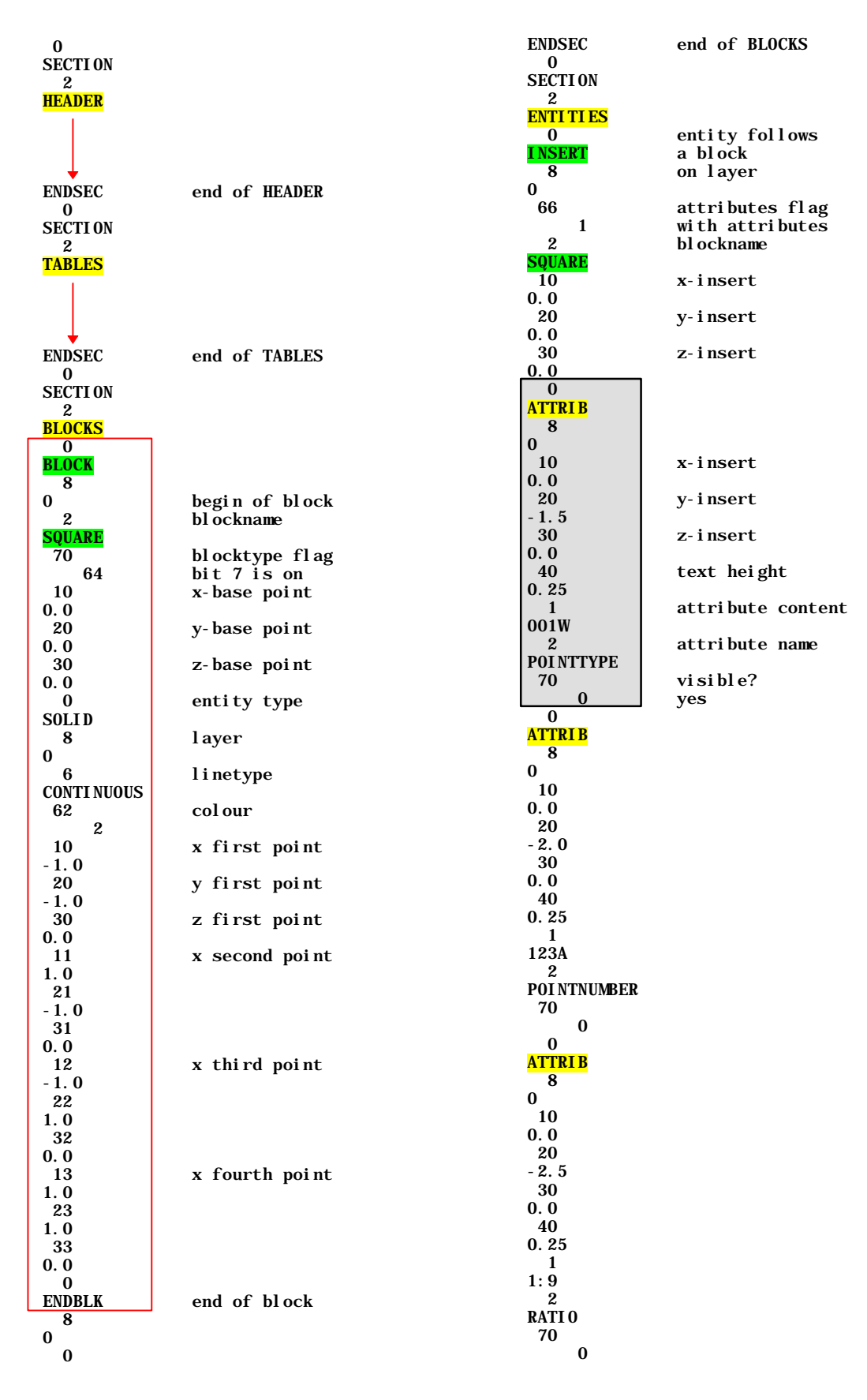

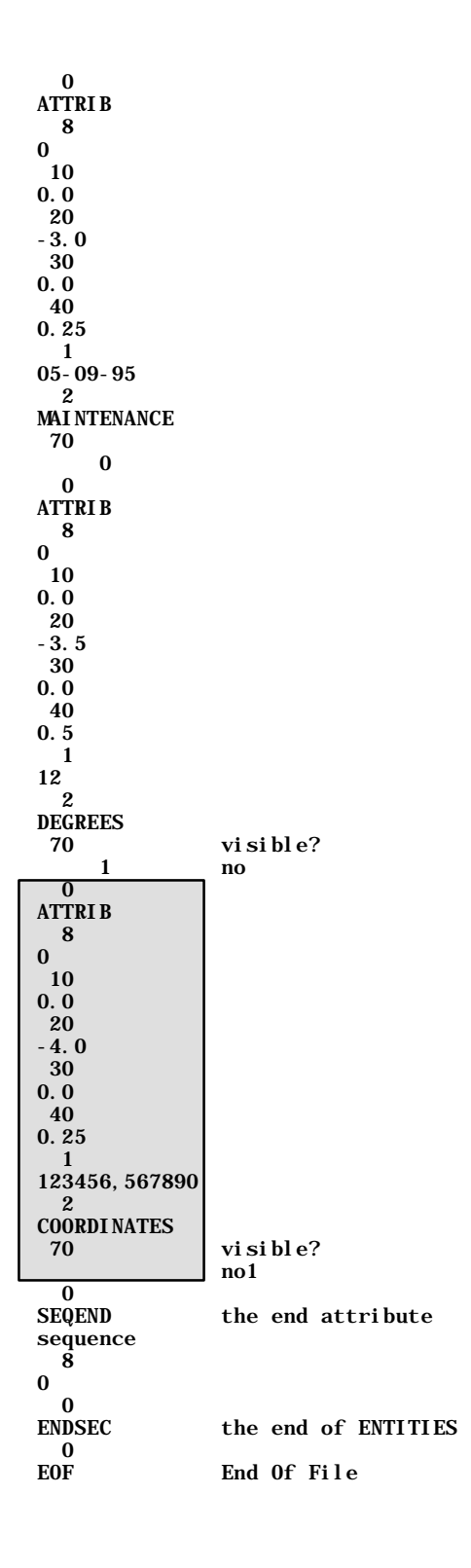

# **4.7 A choice**

The structure of DXF is complex, but it is also transparent, and that allows us to build up DXF independently of any CADenvironment.

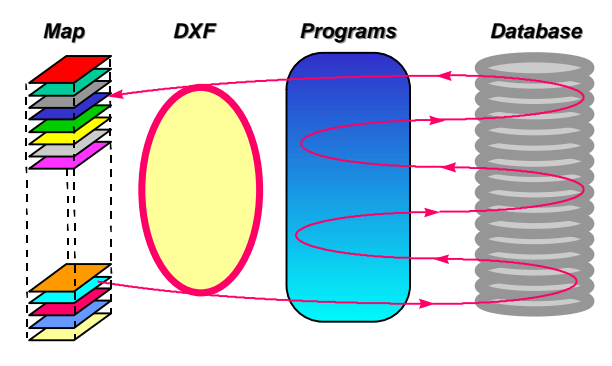

# **4.8 The presentation**

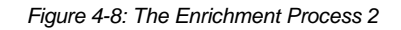

In each CAD-environment it is possible to import another drawing in a open drawing via a DXFutility. This is the key to the presentation problem, which also meets the requirement to keep original drawings unchanged. The origin of drawing uses a member of layers, and by selecting layers that are free, it is then possible to keep the two apart.

This 'Living apart and Working together' configuration provides the basis for a solution to the problem of objects.

# **4.9 Additional layers**

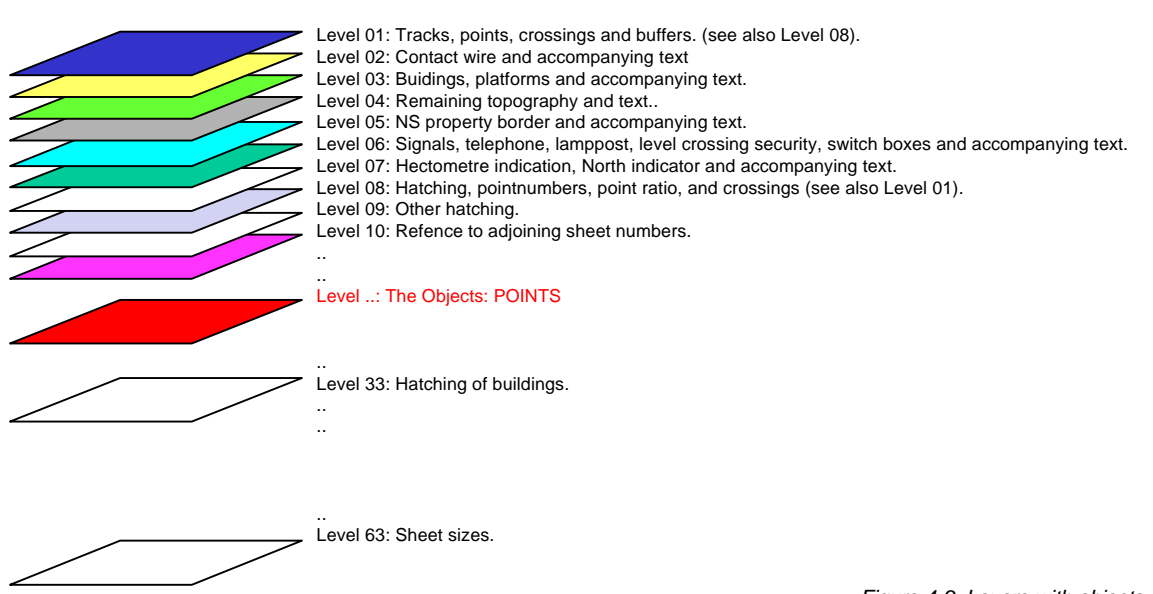

*Figure 4-9: Layers with objects*

When we take 'the Points' as example. Then we select a free layer for the presentation of 'the Points': the red one. It then becomes possible to present The Object Layer POINTS 'over' the existing map.

# **5. ALGORITHMS**

With the storage of spatial data, there must be a mapping to one dimension, because the twodimensional data has to be stored in the one-dimensional memory of a computer. The aim is the clustering of the spatial data so that the elements - which in reality are close to each other are stored, close to each other, because the chances are that they are also collected together.

# **5.1 Spatial ordering**

The real problem is, how we get xy-co-ordinates (a two-dimensional problem) reduced to something 'linear' (one dimensional). We know that a computer system is only able to look in a file, to read forwards or backwards. That means, a problem is easier to tackle, if we can reduce it to a linear form. There are, of course, established methods for doing this.

## **5.1.1 Quadtree**

One of them 'the Quadtree' is a generic name for a kind of search tree, which is built up by the recursive splitting of space in four quadrangles [1]. First the domain is enclosed by a quadrangle. Then the quadrangle is sub-divided into four quadrangles, and then each of the four are sub-divided again and so on. Quadtrees have many interesting advantages over other methods, but in general they are more suitable in a rastered environment. Why is not possible to base a Spatial-Location-Code-value on a quadcode? There are two possible options, but each presents difficulties: Each object is represented by one quadcode. However if an object (large or small) crosses one of the main split borders, then the result is a short quadcode string. It is clear that such a big area is not a good approximation for such an object. Each object could also be represented by one quadcode. The matching areas correspond better, but the whole becomes too complex to use within a database environment, because each object includes a collection of quadcodes. A solution to this problem is proposed here, namely the ZigZagChain Method

#### **5.1.2 Concatenation**

Before describing the method we must first consider some other issues. The method has to do with coordinates. It is necessary to explain the system used in the Netherlands. The rectangle co-ordinate system of the national agency of triangulation is based on a stereographic projection, which is used for topographical mapping. The origin of this system is south-east of Paris. *Figure 5-1* shows the position of the Netherlands in this system. We see that the X coordinate is always between 0 and 300 kilometres, and

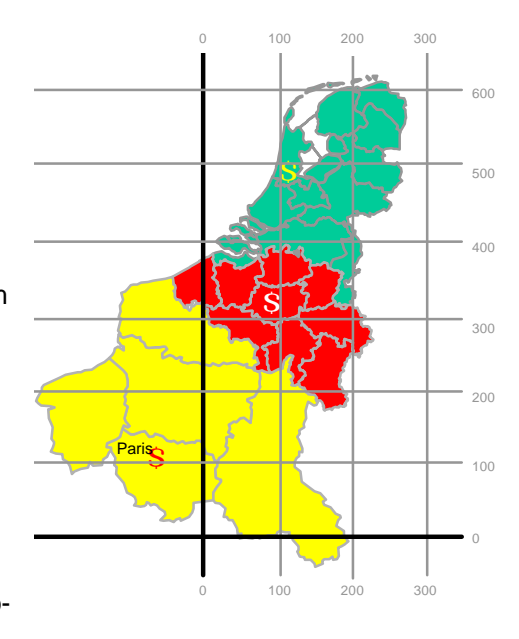

*Figure 5-1: The co-ordinate system*

the Y co-ordinate is always more than 300 kilometres. So that for places within the Netherlands the highest X-value is always lower than the lowest Y-value, and the two can not be mistaken.

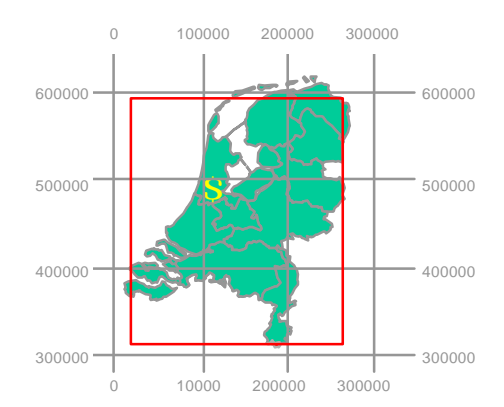

The NS infrastructure is situated within the red-lined rectangle and uses the co-ordinate pairs (X,Y). This means that X is between 0 and 300000 metres, and Y between 300000 and 600000 metres. This gives the basis for constructing a location related identification.

Consider an X coordinate symbolised by xxxxxx and if we multiply this by *Figure 5-2: The Netherlands within the system* XXXXXX000000 1000000, we get: xxxxxx000000. Add the Y co-ordinate symbolised by yyyyyy and we get xxxxxxyyyyyy. (The X- and Y-

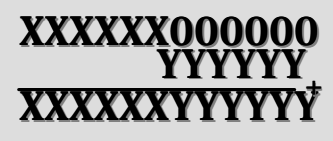

co-ordinate are concatenated). The outcome must be between 300000 and 300000600000. The question now is, how can we handle these enormous decimal figures? *Figure 5-3: Spatial Coding*

#### **5.1.3 Another number system?**

The decimal number system consists of powers of base 10. A greater base has give the numbers a shorter and more coded look. This can be found in the 36 number system.

It is possible to imagine that:

0,1,2,3,4,5,6,7,8,9,A,B,C,D,………….X,Y,Z are the figures in a 36

(10+26) number system (composed of powers of 36. We here see

that  $36<sup>8</sup>$  is a number of 13 figures which is greater than

300000600000. All lower powers of 36 are less than 300000600000.

This means that any co-ordinate combination in the Netherlands can be written as a number

consisting of 8 figures from the 36 figures number system.

Example: (x,y)=(259035,456789)

Composition: 259035456789

36-Code: 3AZZ0TN9

Or:  $3x\ 36^7 + 10x\ 36^6 + 35x\ 36^5 + 35x\ 36^4 + 0x\ 36^3 + 30x\ 36^2 + 23x\ 36^1 + 9x\ 36^0$ 

0123456789ABCDEFGHIJKLMNOPQRSTUVWXYZ

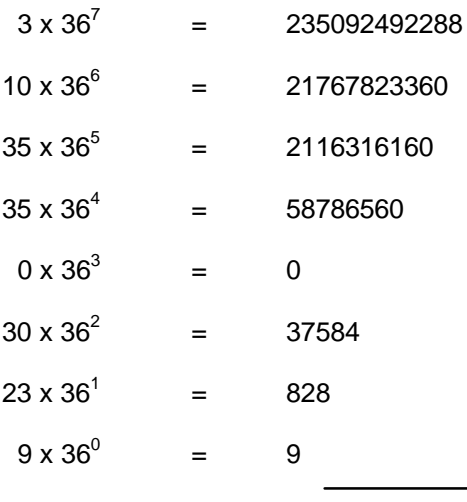

259035456789

The next problem is to find out how such numbers are to be sorted or, rather, how they can be sorted as quickly as possible. An ordinary 'Bubble-sort' is inadequate. Hoare provides a solution.

*368=2821109841920 367=78364164096 366=2176782336 365=60466176 364=1679616 363=46656 362=1296 361=36 360=1*

*Figure 5-4: The powers of 36*

## **5.2 The QuickSort**

*Figure 5-5: Sorting by Hoare*

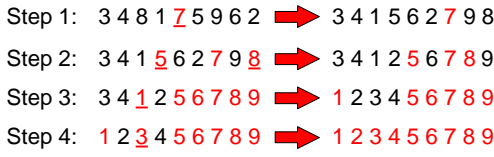

Sorting a great number of elements can be a problem, when these are not well-organised. The choice of the method of sorting is therefore important. A very quick method is QuickSort [2].

One example will suffice to explain how it works We consider the set  $V = \{3,4,8,1,7,5,9,6,2\}$ 

#### **5.2.1 Step 1**

Choose the middle member of the set: (7), or in the case if an evenly numbered set, the first member after the second half of the set.

Consider each member from left to right and transfer the members equal or greater than the selected member (7) to its right. Similarly the elements to the right of (7) ,that are less than (7) must be transferred to the left of (7).

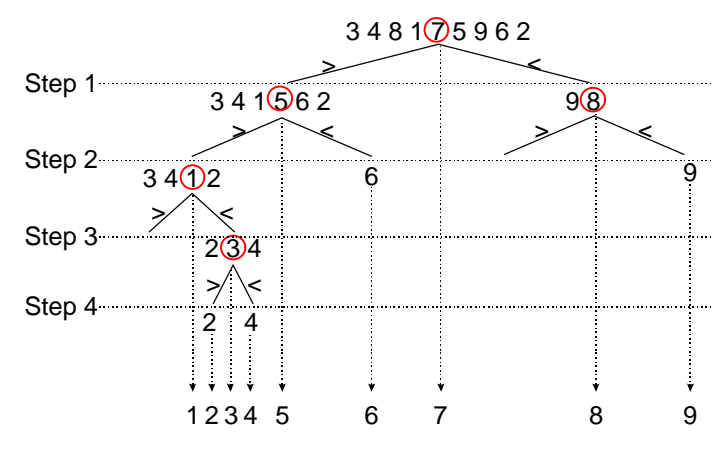

*Figure 5-6: The sorting tree*

The result is:  ${E$ ements < 7, 7,  ${E}$ ements >=7, or  ${3,4,1,5,6,2,7,9,8}$ 

#### **5.2.2 Step 2**

Repeat step 1 for the sub-sets {3,4,1,5,6,2} and {9,8}. (5) and (8) are now the breakpoints. We get  $\{3,4,1,2,\overline{5},6\}$  and $\{8,9\}$  with the complete situation as  $\{3,4,1,2,\overline{5},6,\overline{7},8,9\}$ 

### **5.2.3 Step 3**

This is done for the sub-collections  $\{3,4,1,2\}$ ,  $\{6\}$  and  $\{9\}$ . If a sub-set consists of one element it is sorted. As for the remaining we get nothing to the left-and {2,3,4} to the right of (1), or  $\{$ <sup>1</sup>,2,3,4,5,6,7,8,9}

## **5.2.4 Step 4**

The only remaining sub-set is {2,3,4}. For this no transfers. The remaining sub-sets consists of one element, so that we can stop. The final result is {1,2,3,4,5,6,7,8,9}. We shall see that this method is a very useful one.

## **5.3 Data access**

In BASIC data files are divided into two groups:

The sequential file can be accessed only in an ascending manner. Data which are put in a file in a certain order, can only be read in the same order.

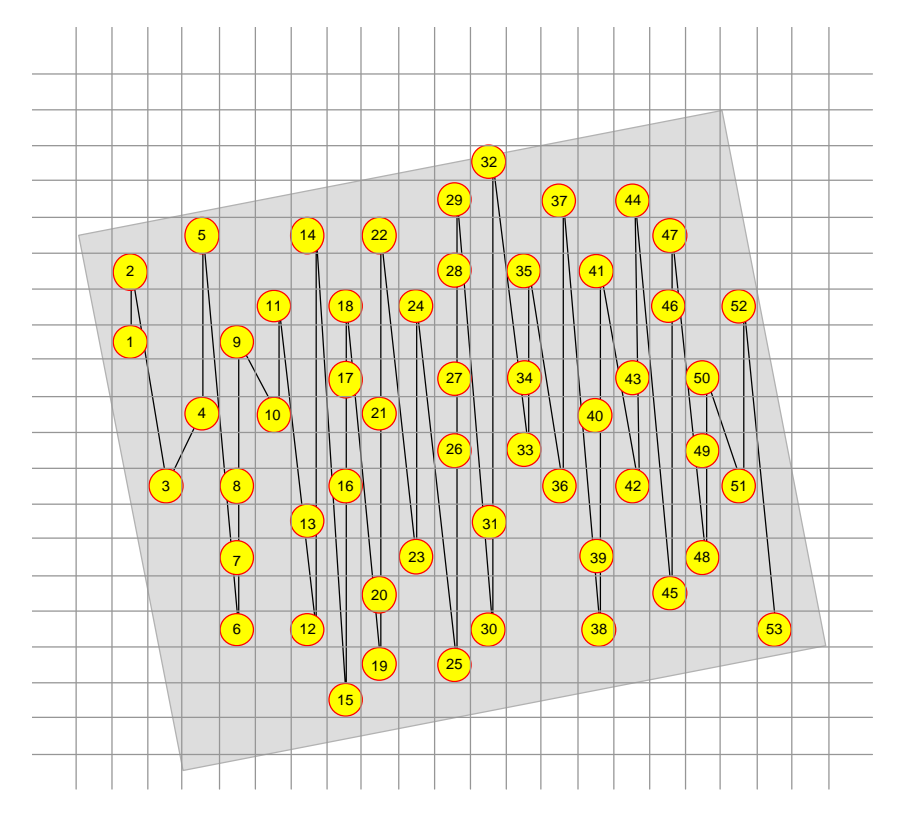

*Figure 5-7: Solution through dimension reduction*

The random file allows data to be approached in any order. In other words: We are able to read, say record number 34, without reading the first 33 records. This makes the approach easier and much quicker, and that is exactly what we want.

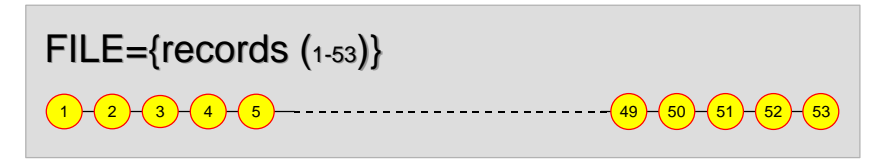

*Figure 5-8: Reduction to dimension one.*

We are now able to sort all of the elements of a map, because they are 'spatially coded' in the manner already explained. It is now possible to sequentially pass through the file. We have

threaded the elements in the manner illustrated on the next page. When we put the records in a file with direct access, we can pick out any record in the file and are free to read forwards as well as backwards.

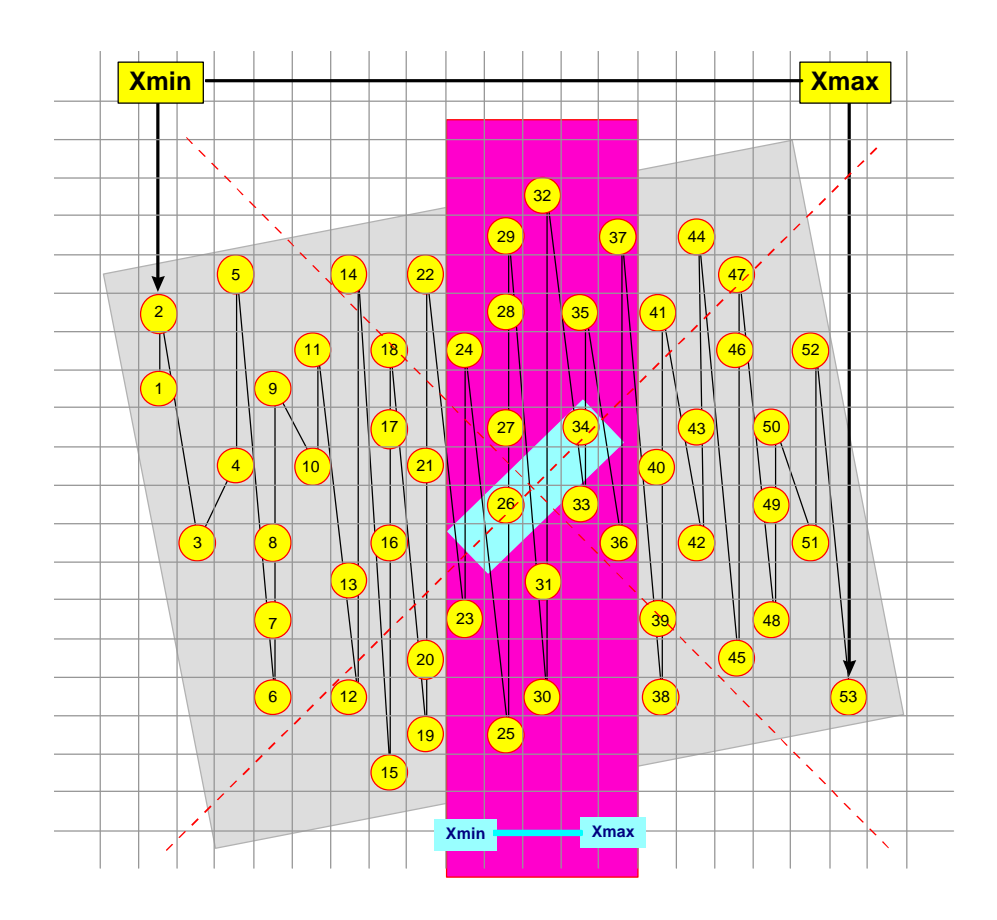

*Figure 5-9: The relevant records*

In *Figure 5-9* the grey map shows a rotated position in an XY co-ordinate system. Every set of entities from the map has an X-minimum as well as an X-maximum. This also applies to a box, see the purple strip Within the purple strip lie the entities we want to select, which may belong to the blue box. What you want to find out is whether an element belongs to a box or not.

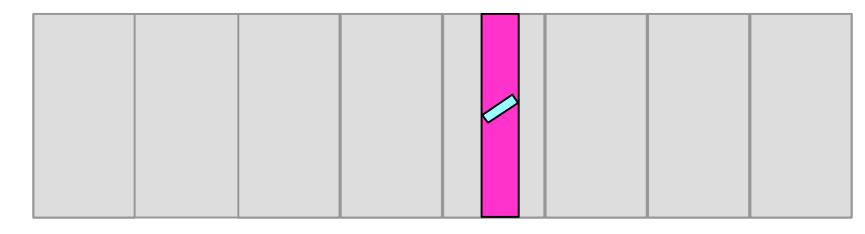

*Figure 5-10: In a more realistic ratio*

*Figure 5-9* is only meant to illustrate the example but does not reflect the real situation. *Figure 5-10* comes closer to reality. The grey part is again the map of about 200 x 800 metres. The desired elements by X-co-ordinate for the box in blue are situated in the purple strip. We can now quickly read the attributes of the selected entities. One question remains. How can we decide whether a selected entity belongs or not?

# **5.4 Strip determination**

The strip to read is prescribed by the positions of the angular point of the box. The co-ordinates of that point can be found, when we think in four steps.

- 1. Starting point is a quadrangular box around (0,0) with right top (1,1)
- 2. After X-scaling with factor DY and Y-scaling with factor DX. So that the right top of this box is (DY,DX)

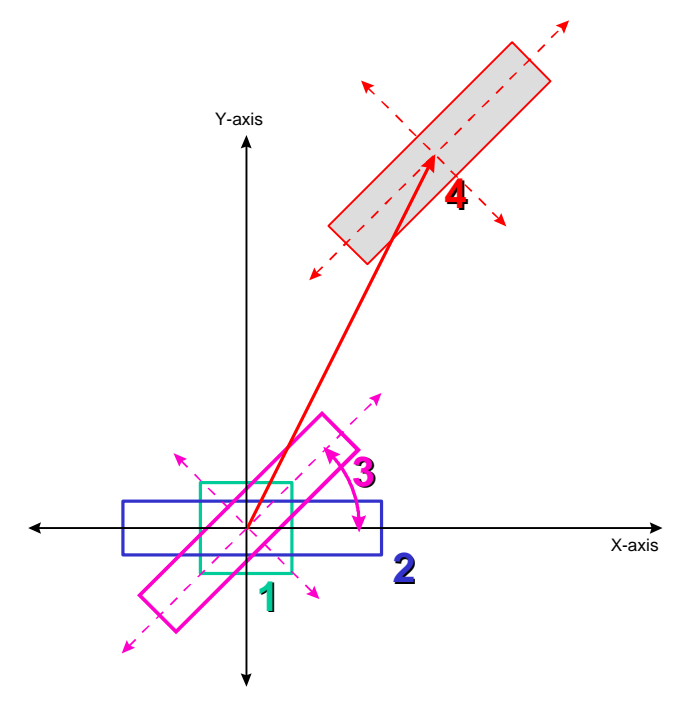

*Figure 5-11: Box positioning*

- 3. This box comes about after a rotation over an angle  $\alpha$ . Application of the transformation given through the matrix of the right top position becomes (cosα.DYsinα.DX,sina.dy+cosα.DX)
- 4. A translation to P(a,b), with a right top position of (a+cosα.DY-sinα.DX,b+sina.dy+cosα.DX) for the final box

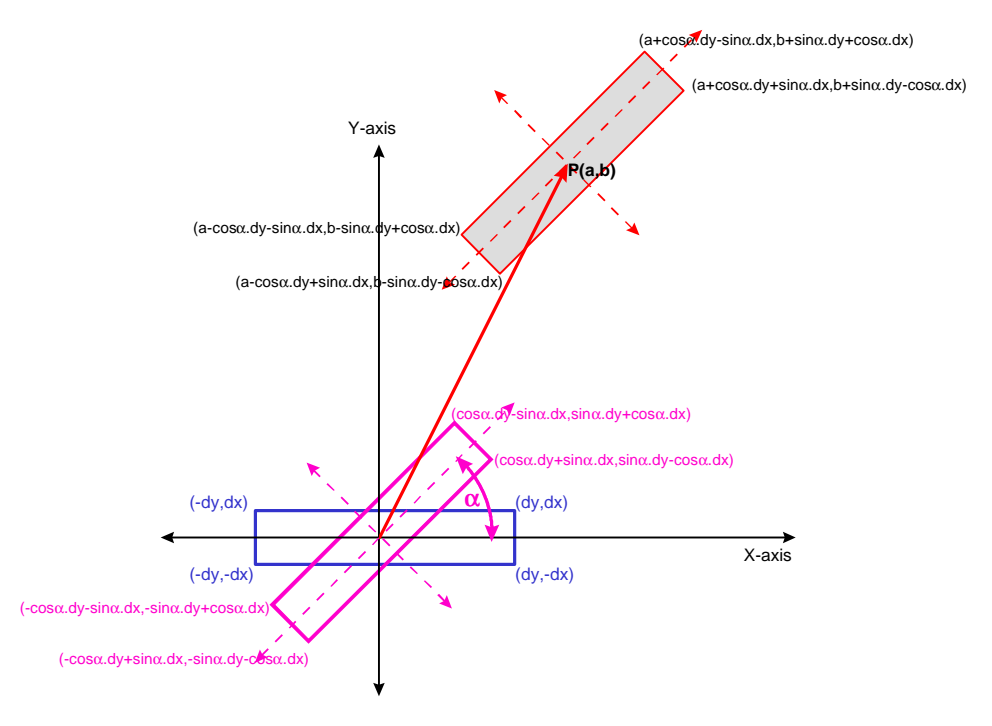

*Figure 5-12: Box co-ordinates*

## **5.4.1 Box co-ordinates**

The co-ordinates of the other angular point are easy to derive via mirroring.

- RightTop: RT(a+cosα.DY-sinα.DX,b+sina.dy+cosα.DX)
- LeftTop: LT(a-cosα.DY-sinα.DX,b-sina.dy+cosα.DX)
- RightBottom: RB(a+cosα.DY+sinα.DX,b+sina.dy-cosα.DX)
- LeftBottom: RT(a-cosα.DY+sinα.DX,b-sina.dy-cosα.DX)

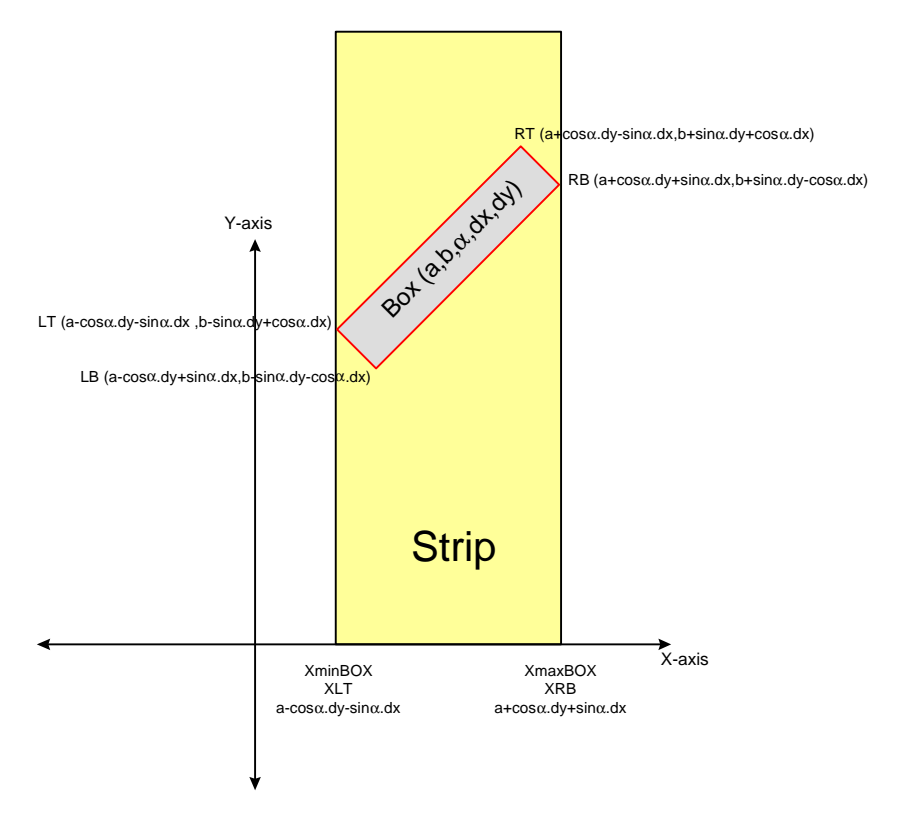

*Figure 5-13: Strip limits*

#### **5.4.2 Extremities**

The angular points of the box determine the strip, which in turn depends of the rotation angle  $\alpha$ 

#### **5.4.3 Interval**

The interval depends on the X-co-ordinates of the extremities. In the situation of *Figure 5-13* the strip is determined by the interval [XLT;XRB]

# **5.5 Binary file read control**

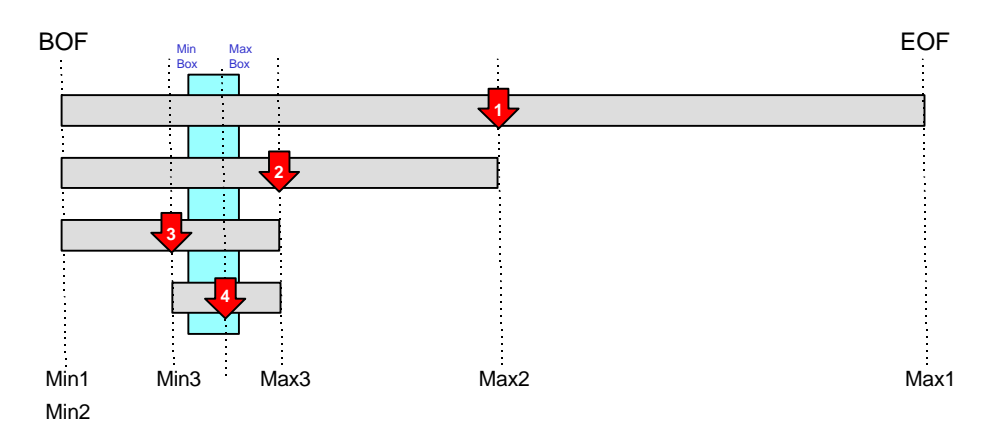

*Figure 5-14: The binary search method*

This binary file read control is based on a directly accessible and sorted file by the spatial location code. Consequently it is possible that there is more than one Y-value for one X-value. For this reason this binary file read control is more than just an ordinary binary search. This file read system is composed of three steps.

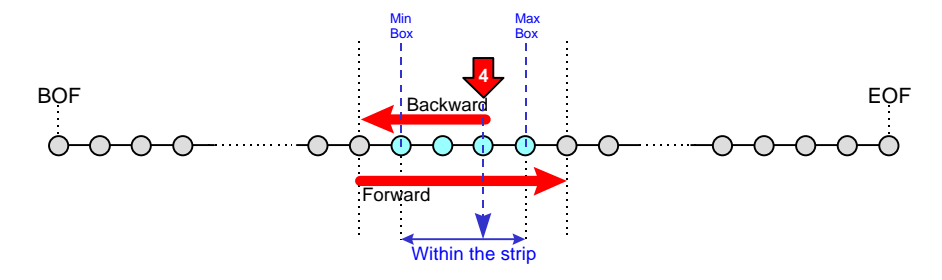

*Figure 5-15: How to find the starting point*

Using the binary search method, as illustrated, we find in a few splits, a record with an X-value within the permitted interval

Then (see above) the sequence is read backwards just over the minimum.

From that position the sequence is read forwards until the maximally permitted x-value is passed.

In this way all of the records are passed within the interval. The next question is: how do you check whether an element is within the box or not? It was for this purpose that 'the Catchfunction" was developed, which will be explained below.

## **5.6 The catch-functionality**

The catch-function allocates the interval that has to be read and addresses the problem of whether an element is located within a box with a given direction around a given point or not.

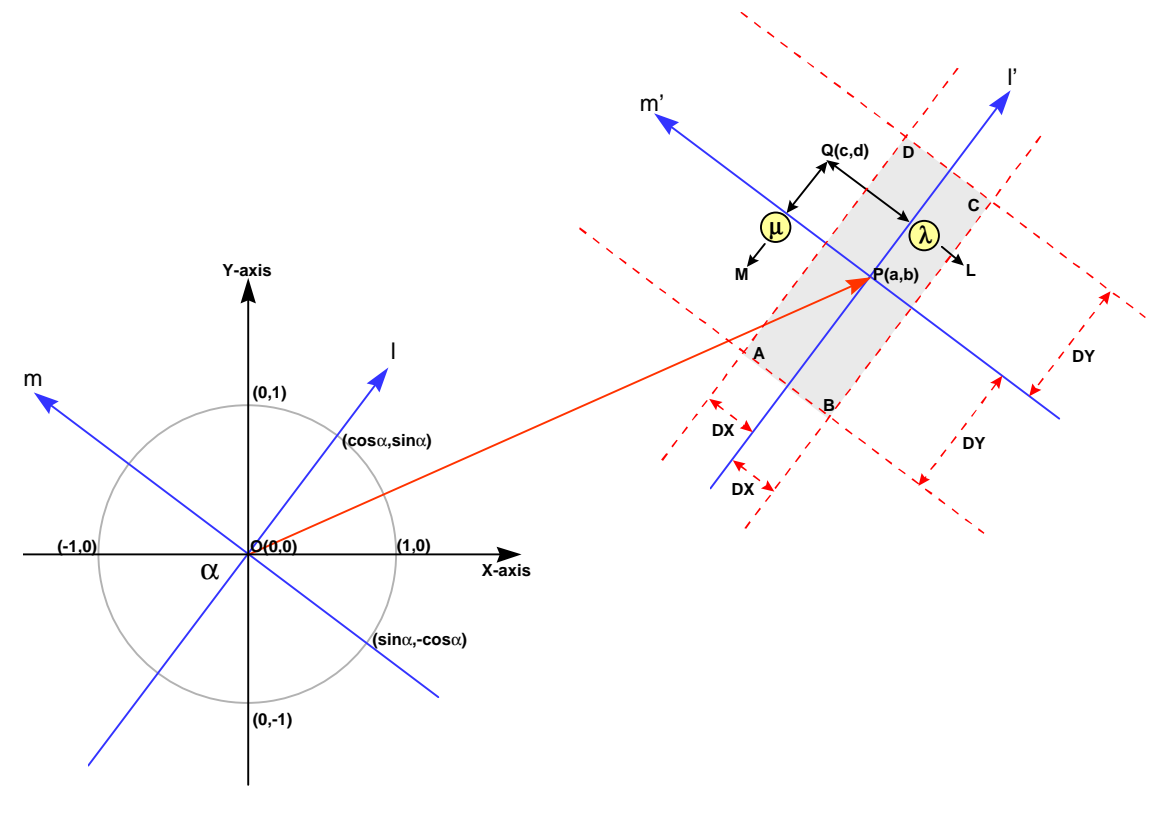

*Figure 5-16: The catch-box construction*

We assume a box ABCD defined by DX, DY, the angle  $\alpha$  around a point P(a,b). In what conditions does point Q(c,d) lie within the box. That is easy to see: namely if the distance to line l' is less than DX ( $d(Q, I') < DX$ ) and the distance to line m' is less than DY ( $d(Q, m') < DY$ ).

Vector representation of the line I':

$$
\begin{pmatrix} x \ y \end{pmatrix} = \begin{pmatrix} a \ b \end{pmatrix} + \lambda \begin{pmatrix} \cos \alpha \\ \sin \alpha \end{pmatrix}
$$

Vector representation of the line m':

$$
\begin{pmatrix} x \ y \end{pmatrix} = \begin{pmatrix} a \ b \end{pmatrix} + \mu \begin{pmatrix} \sin \alpha \\ -\cos \alpha \end{pmatrix}
$$

For line l' holds: There is a point L so that  $QL=d(Q, I)$  (for certain I) For line m' holds: There is a point M so that  $QM=d(Q,m')$  (for certain m) If LQ ⊥ m' then: direction vector of LQ ⊥direction vector m' or the scalar product equals zero.

y

ſ

c – a d – b − a – − b – ſ  $\begin{pmatrix} c-a-\lambda.\cos\alpha \ d-b-\lambda\sin\alpha \end{pmatrix}$  $\Big) \Big($  $\left(\begin{smallmatrix} \cos\alpha \ \sin\alpha \end{smallmatrix}\right)$ λ. cos α)  $\left(\begin{matrix} \cos \alpha \\ \sin \alpha \end{matrix}\right) =$  $\lambda$  sin  $\alpha$ α α .cos  $\cos \alpha \bigg) \bigg( \cos \alpha \sin \alpha \bigg)$  $\begin{pmatrix} \cos \alpha \\ \sin \alpha \end{pmatrix}$  = 0 ⇔ c.cosα - a.cosα - l.cos<sup>2</sup>α+d.sinα - b.sinα - l.sin<sup>2</sup>α=0 ⇔  $\Leftrightarrow$   $\text{I.(sin}^2\alpha + \cos^2\alpha) = \text{(c.- a).cos}\alpha + \text{(d - b).sin}\alpha \Leftrightarrow \lambda = \text{(c - a).cos}\alpha + \text{(d - b).sin}\alpha$ . (1) , while,  $\sin^2\alpha + \cos^2\alpha = 1$ . Similarly:  $u = (c - a) \sin \alpha - (d - b) \cos \alpha$ . (2) The co-ordinates of L and M are now known L(a +  $\lambda$  cos $\alpha$ , b +  $\lambda$  sin $\alpha$ ) and QL<sup>2</sup> = (a - c + <mark>λ</mark>.cos $\alpha$ )<sup>2</sup> + (b - d + <mark>λ</mark>.sin $\alpha$ )<sup>2</sup>. (3)

 $M(a + \mu \cdot \sin \alpha, b - \mu \cdot \cos \alpha)$ and QM<sup>2</sup> = (a - c + <mark>μ</mark>.sinα)<sup>2</sup> + (b - d - <mark>μ</mark>.cosα)<sup>2</sup>. (4)

If QL<sup>2</sup> < DX<sup>2</sup> and QM<sup>2</sup> < DY<sup>2</sup> then point Q lies within BOX (ABCD) (5) Equations (1) to (5) should later be used to build and to program the functions concerned.

## **5.7 Achievements**

By concatenating the X- and Y co-ordinates we get a spatial code.

Sorting by the spatial code provides a spatial ordering the so-called ZigZagChain.

The extremities of the box determine which strip must be read in order to find matching elements.

While the Binary File Read Control efficiently finds the strip for reading the strip sequence,

the Catch-functionality decides whether a strip element is located within the box or not.

## **5.8 References**

- [1] Burrough, P.A., 1985. *Principles of Geographical Information systems for Land Resources Assessment*, Oxford University Press.
- [2] Dahl, O.J., Dijkstra., E.W., and Hoare, C.A.R. 1972. *Structured programming.* Academic Press

# **6. DATABASE**

The purpose of a map is, to give a momentary relevant representation of reality for the user by means of graphic abstraction. Whereas in the past a host of designers were needed our digital era provides a simpler way of creating the required map. Until recently, analogue maps were used in the railway-field. All of the data, for the user needed were present, and the skilled railway employee was able to build up the information with the aid these data, in his/her mind. The ability to do this varies from person to person. However, a computerised process is able to pick up and present a maximum amount of information and to produce the same information under the same circumstances. The question now is: How we can breathe more life into these static data.

The answer is provided here in 10 steps.

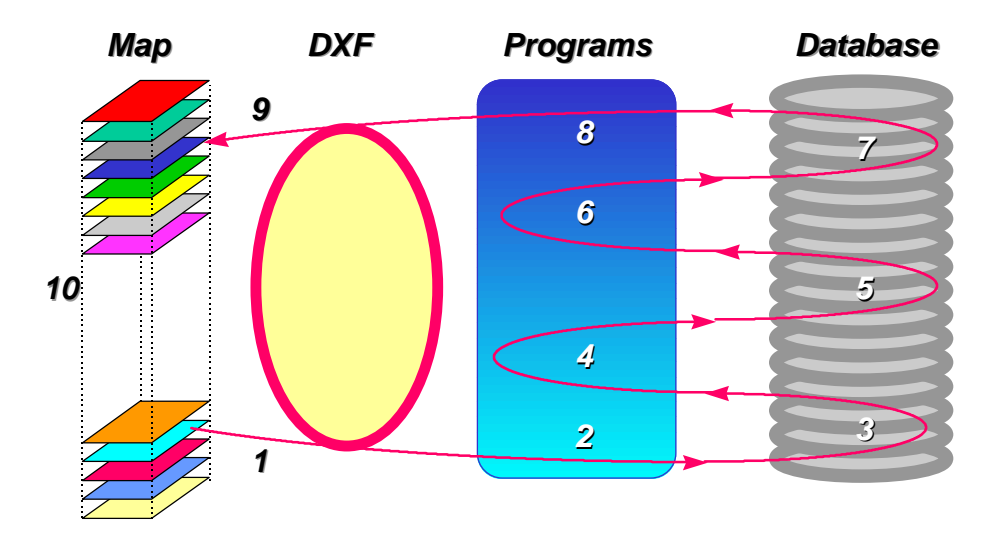

*Figure 6-1: The enrichment process*

## **6.1 The steps**

The map was built up by digitising aerial photographs in combination with land-surveying and a lot of design conventions in a CAD-environment. We know that every CAD-program has DXF out/in utilities.

#### **6.1.1 DXFout**

Here we use the DXF-out utility, and everything which the map can tell us is written in ASCIItext format.

## **6.1.2 Extract elements**

We now need a program to extract the relevant data (elements).

## **6.1.3 Storage 1**

Store the result of (2) in file(s)

## **6.1.4 Catching**

Then we need a program to read the file(s) from (3), which will also enable us to group the elements concerned, using the catching algorithm appropriate elements.

## **6.1.5 Storage 2**

Again storage of these data.

## **6.1.6 Attributes**

When we talk about objects, we also talk about attributes. So we need a program to equip objects with attributes.

#### **6.1.7 Storage 3**

We store the results again.

How can we materialise these objects in the map, in a free layer. Write a DXF file!

#### **6.1.8 Objects**

The CAD-program puts the objects in a free or any other layer via the DXF-in utility.

## **6.1.9 DXFin**

Now the objects are within the CAD-environment and it is possible to present them without or in combination with other layers.

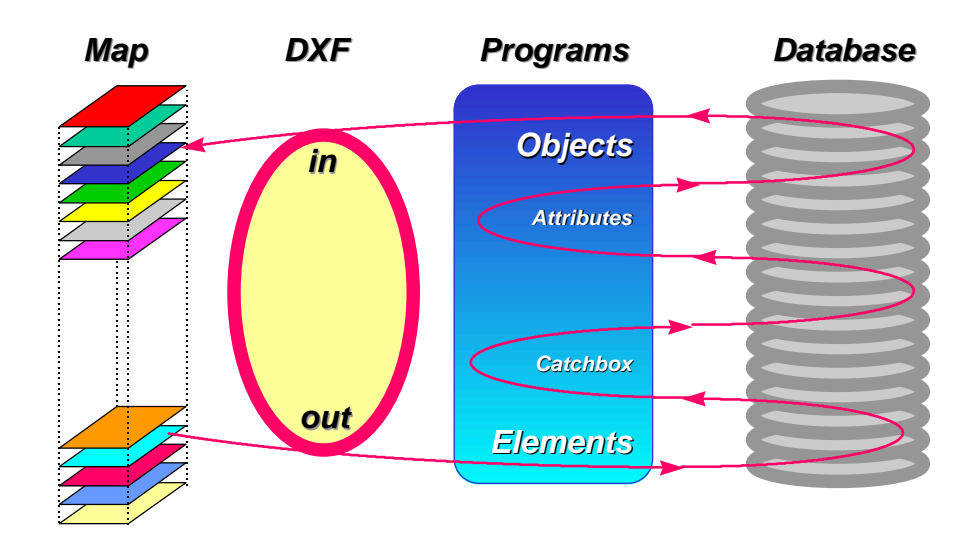

*Figure 6-2: From elements to objects*

#### **6.1.10 Presentation**

We are now able to present the attributed objects in the added layers

Remark:

## **6.2 Terms**

When we refer to 'a Database' at this point, we have in mind a collection of related files, and that is not the same as a relational database or even a relation database management system.
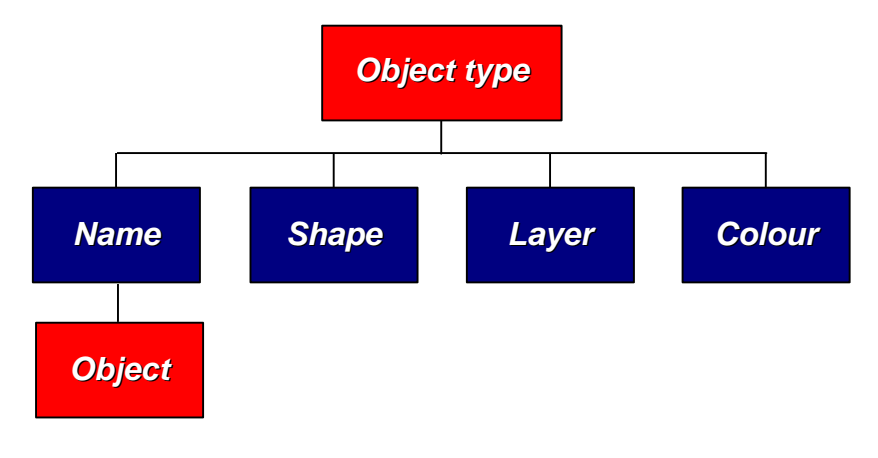

*Figure 6-3: A global data model*

The question now is, how to organise the storage of 'The Objects' in an adequate manner. Adequate means a minimum amount of of redundancy (via normalisation) and in related tables. First of all we have to examine the properties determining an object type.

Object types must have an identifying name, be represented in a certain shape, in an allocated layer and a chosen colour. That means: for each object type there must be a name, a shape, a layer and a colour. chosen. Each object has no, one or several attributes.

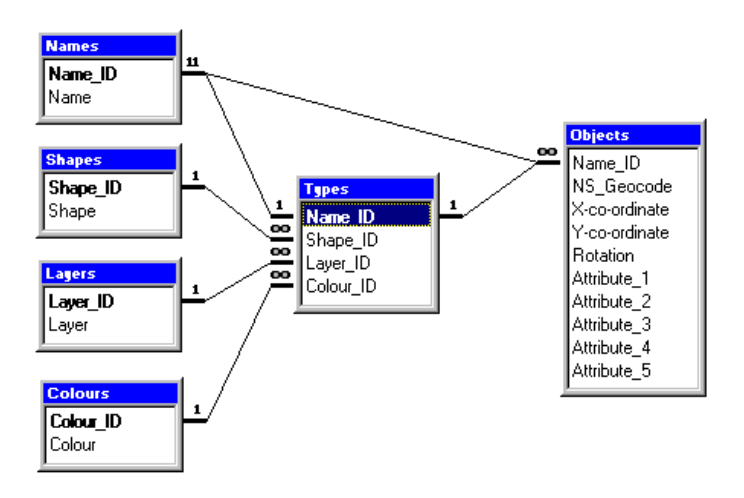

*Figure 6-4: The data model in MS Access*

### **6.3 Tables**

We can represent this in related tables. Looking at figure 7-4, we can conclude that the table of object types is composed of the identifiers of the tables: Names, Shapes, Layers and Colours. The choice from the Names collection has to be unique! The choice of the shape, layer, and colour does not need not to be unique. Each object type belongs to a row in the accompanying table of objects. The following we will exemplify this.

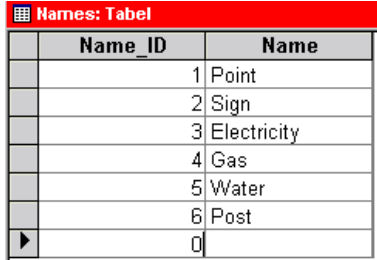

The tables Names, Shapes, Layers, and Colours are basic for the table Types. In this example there are 6 object types, which have 3 possibilities with regard to their shape, 9 possibilities with regard to layer, and 7 with regard to colour.

*Figure 6-5: Names*

type. In principle there are also 3 x 9 x 7 alternatives for the

This means that there are 3 x 9 x 7 alternatives for the first

other types, but for the sake of recognisability it is better to chose as many as different representations as possible.

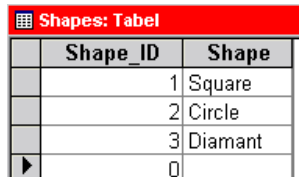

In a CAD-environment is a solid (filled or not) or a circle easy to

handle for this purpose.

*Figure 6-6: Shapes*

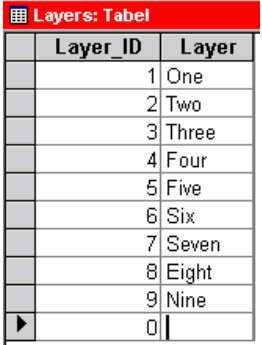

It is advisable to place different object types in different layers, but it is conceivable that the choice is limited or that different object types are related in such a way that it would be better to keep them in one layer. For example sewers and sewer drains will usually appear in the same layer.

*Figure 6-7: Layers*

object types.

It is preferable to use distinctive colouring of the

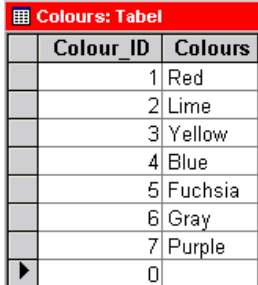

*Figure 6-8: Colours*

The objects types table is threfore a collection of

identifiers referring to the related tables.

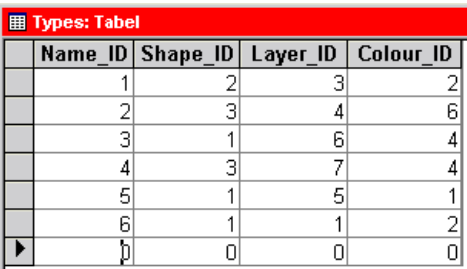

*Figure 6-9: Types*

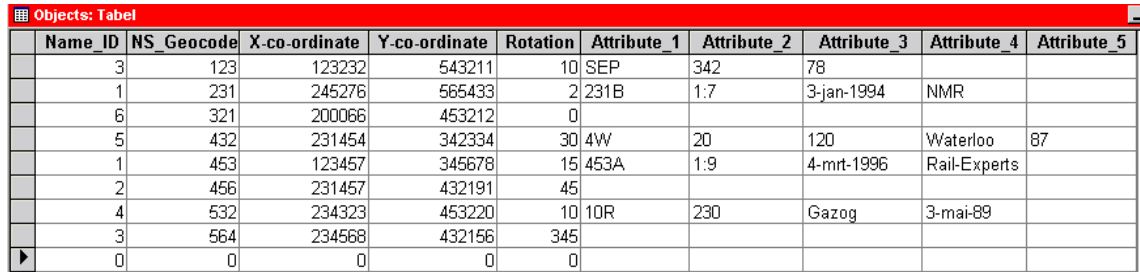

*Figure 6-10: Objects*

The objects table can be one table, while the Name\_ID refers to the related object type.

That is, every row belongs to an object, and the rows with the same Name\_ID belong to the same object type.

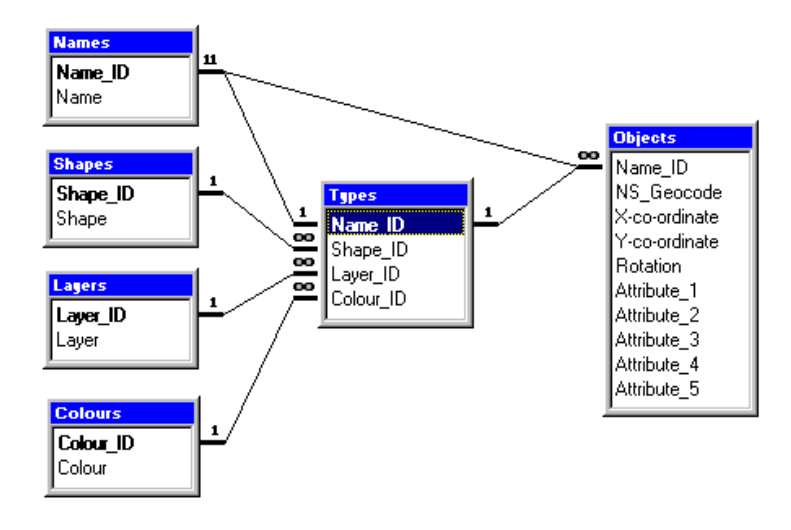

*Figure 6-11: The Entity Relation Table*

This collection of tables is related in the way as sketched above.

#### **6.4 Queries**

When the whole is built up in a RDMS-environment (here MS Access), it is possible to make

queries as shown in *Figure 6-12*

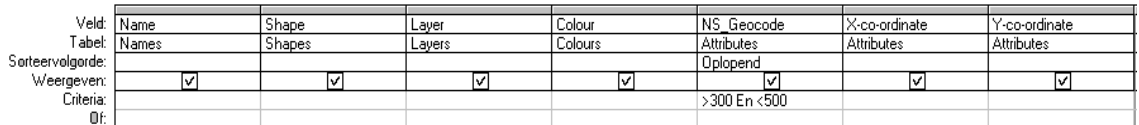

*Figure 6-12: A query*

In simple words: Show the fields: Name, Shape, Layer, Colour, NS\_Geocode, X-co-ordinate,

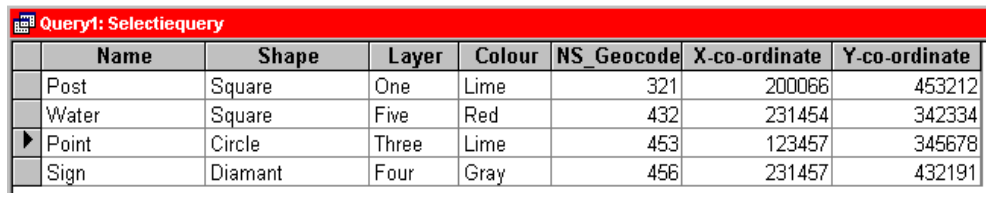

*Figure 6-13: The result of the query*

and Y-co-ordinate for all off the available records on condition that the NS\_Geocode is between 300 and 500. The result is presented in *Figure 6-13*.

# **7. THE CASE STUDY**

# **7.1 Introduction**

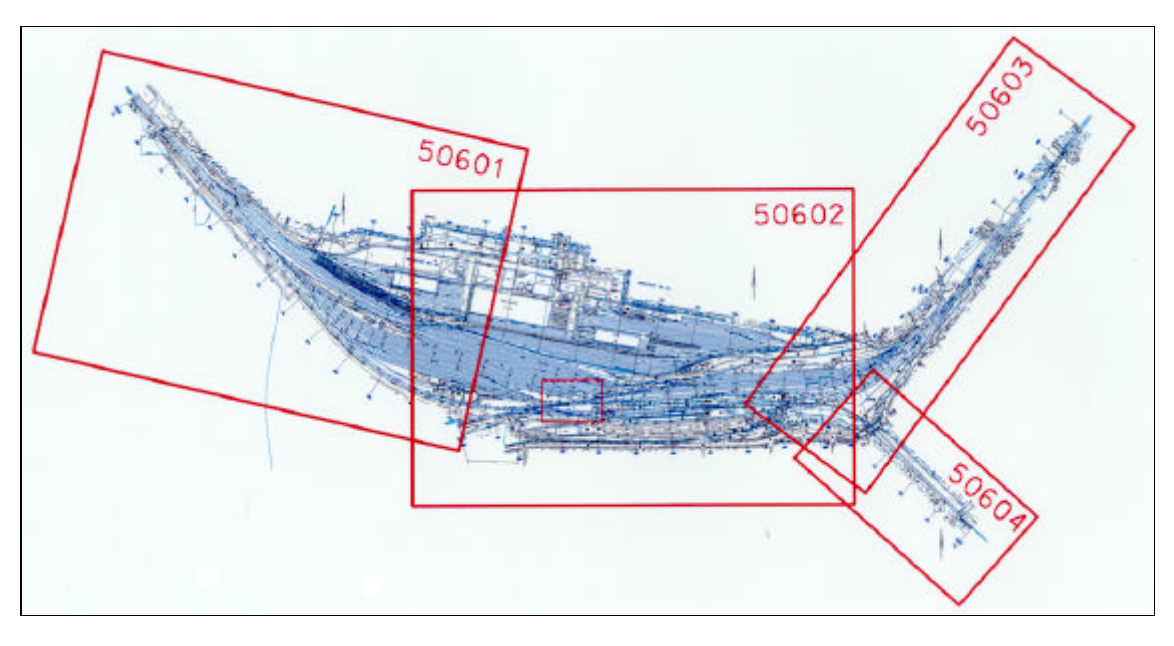

*Figure 7-1: Geocode 506 - Amersfoort*

This chapter explains the Object Composing Process using as a case study the railway yard in Amersfoort in the middle of the Netherlands. However, it is very recommendable to do the case with the enclosed DEMO disk at the back. And, please, do not forget to read the instructions of *9.5*. The situation in Amersfoort is rather complicated and therefore useful for testing. Amersfoort is represented by four map sheets i.e. geocode 506 sheets 01, 02, 03 and 04. The process consists of a number of stages:

• Cell Scanning

This identified the used library elements to be used.

• Spatial Coding

Collects the relevant data, provides them with a spatial code, which makes the data linearly accessible, which is in turn conditional for significant reading by a computer system.

• QuickSort

The sorting of the elements by spatial code is the last step in the preparation for object composing.

• Object Catching

Before starting the catching process an overview of the data traffic and storage structure is given.

• Common Point

The explanation for catching the common rail point (001W) by means of flexible boxes is the next, them to be discussed.

• English Point

This particular type demands a special kind of treatment because of the absence of a frontweld, which defines the box direction. This has to be found now in a different way.

• Objects

Tables show the complete as well as the incomplete caught objects. The incomplete parts are marked yellow  $($ ...)

• Problem Points

Frontwelds and mathematical points of incomplete rail point are presented in tables here.

• The Final Results

By comparing that which is found by the CellScan program and composed by the Catching program it is possible to present the final results.

Solids Generator

This program produces filled solids in a dxf-file, which represents the status of the points as regards completeness.

• Correction Boxes

These boxes shows that their is something wrong within their boundaries. This can be useful for draughtsmen.

• Objects Shower

This program can present the objects found on the screen.

# **7.2 Technical Data**

The following technical specifications were employed in the procedure.

#### **7.2.1 Hardware**

PC486 100 Mhz processor, with 32 Mb RAM, and 1+.4 Gb, Hard disks

HP DeskJet 694C

HP ScanJet 5P

#### **7.2.2 Operating system**

Windows 95

#### **7.2.3 Graphics**

AutoCAD 10

MicroStation 95

Microsoft PowerPoint 7.0

#### **7.2.4 Scanning**

HP Picture Scan

#### **7.2.5 Word processing**

Microsoft Word 7.0

#### **7.2.6 Programming**

Microsoft GW-BASIC 3.23

#### **7.2.7 Compiling**

Microsoft Quick BASIC 4.5

#### **7.2.8 Structure**

The programs are structured but not fully. A lot of remarks are added in the source-file. The working of the programs will be explained later on.

#### **7.2.9 Menu Generator**

A program, which makes it possible to run the desired the programs. The source code can be found in the Appendices. To get the required results we have to go through the menu from top to bottom. It is possible to link all off the programs together, but in this way it is easier to acquire a step by step insight into the working of the programs.

#### **7.2.10 Storage**

All of the \*.BAS, \*.EXE, IN- OUT- and TEXT files relating to the case will become available after installation from the enclosed disk in the directory C:\ANALYSER. The complete TREE can be seen in *9.1*

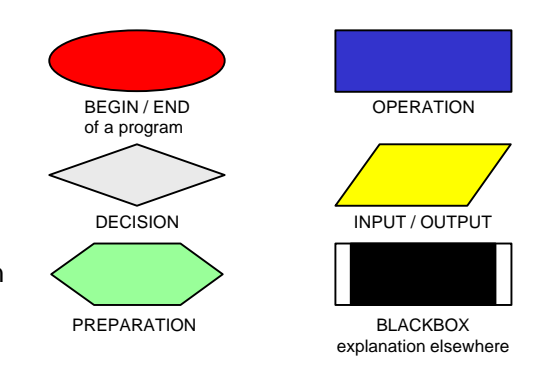

#### **7.2.11 Flow Charts**

*Figure 7-2: Flow Chart Symbols*

With the aid of the Flow Chart Symbols in *Figure 7-2* it is possible to represent, and to make clear the working of a program in general terms.

#### **7.3 Cell Scanning**

This program scans the four files of geocode 506 to identify NS specific library elements for this case study. These library elements can be used as components for the objects to form later on. For that reason is it useful to make an inventory of these elements. A number of elements are used in this case and yellow marked. See therefore *7.3.13* and *7.3.14*. These figures are used later on in *0* in the determination of the quotient of what is found and what could be found as indicator of the final result.

#### **7.3.1 Library elements.**

A CAD program is made up of a number of parameterised standard drawing routines, which after the parameters have been filled in produces generic entities such as lines, circles and so on. Each institute has a number of branch specific affairs which have been drawn again and again. Such

specific elements can be laid down and called up again. We

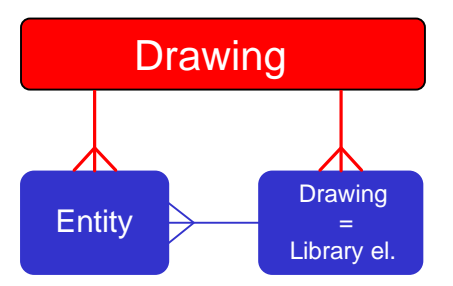

*Figure 7-3: Drawing Structure*

call such a collection, a library. These library elements are in turn a parameterised drawing routine, which after have been filled in the parameters, produce branch specific entities. NS G&I has defined 40 objects which were entered in a library. Library elements within

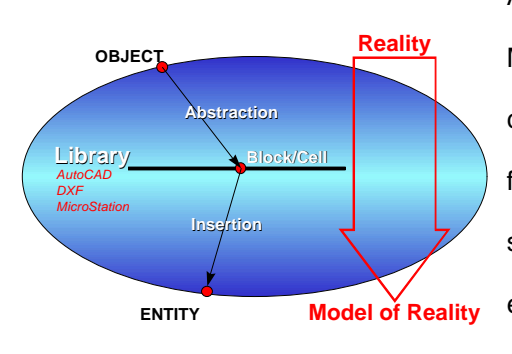

AutoCAD/DXF are called 'blocks' and 'cells' within MicroStation 'cells'. These blocks or cells can be called up by name, and inserted after the parameters for the co-ordinates of the insertion point, rotation, scaling, colour, line thickness and so on have been entered. In the Netherlands we have 3500 kms of railroads. We can assume that a map is drawn for

*Figure 7-4: Context of Terms*

every kilometre , and that this is stored in a design-file. Each of the design-files can be converted to a DXF. These inserted blocks or cells can be found in the Entity Section of the DXF as an 'insert'. This gives us the possibility to search for 'inserts' within a DXF, and to collect information about objects. For an explanation of the terms used see *Figure 7-4*.

#### **7.3.2 Concatenating**

Each cell has a name of up to five characters. When we place right-justified each of the forty cell names in a field of five spaces and concatenate the forty fields, then

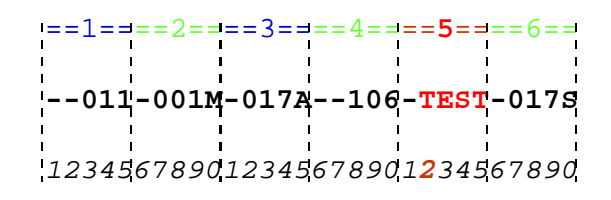

*Figure 7-5: The In-String-Function*

we get a word (string) of 40  $x$  5 = 200 characters. In BASIC, the maximum possible length of a text string is 255 characters. When the word-length exceeds 255, then the field has to be split into fields no greater than 255 characters.

#### **7.3.3 The In-String-Function**

One of the BASIC functions is the In-String function which checks the presence of a group of characters within a word. It gives a zero when the group is not present. Otherwise it gives the position of the first character of the group within the word. In *Figure 7-5* we see that it has to give 22. In *Figure 7-5*, for example the word TEST is the fifth cell, because 22 divide by 5 is greater than 4.

#### **7.3.4 The Geocode**

The forty library elements are railway specific. They can tell us a great deal about the Rail Infrastructure in general, by geocode or even by sheet. In this case the geocode 506 (Amersfoort) is examined with the four sheets 50601, 50602, 50603, and 50604. The Cell Scanner Program scans the frequency of cells, extracts and gathers information about the cells within the box, and the box itself , which forms the boundaries of the map sheet concerned.

#### **7.3.5 Identification**

By typing in one of the available geocodes, in this case 506, the program collects the dxf-files concerned, and gathers information for the sheet. This information can be found in the section HEADER of the DXF. The information about extremities, rotation angle, co-ordinates of the insertion point and the paper output format can be found in the first four lines of the specific reports of the four files as shown in *7.3.13*

#### **7.3.6 Counting**

Information about the inserted cells can be found in the section ENTITIES. After each INSERT

the In-String-Function returns cell was inserted, after which the cell counter is raised.

#### **7.3.7 Totalling**

The program keeps a score per sheet and the total, which is presented in a total report in *7.3.14*.

#### **7.3.8 Storage**

Meanwhile information about the cells is stored in c:\analyser\cells\cells506.txt. Part of the file is shown below. The names of the fields speak for themselves

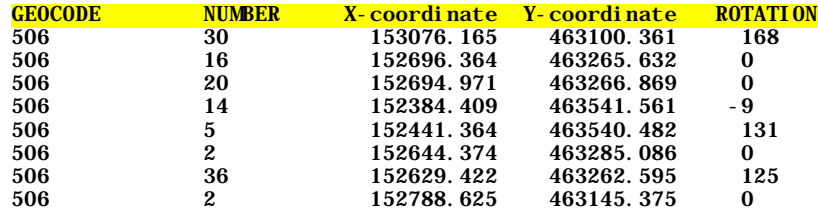

#### **7.3.9 Results**

With the configuration of *7.2* the program scans geocode 506 for all the rail specific library elements in less than 15 seconds and prints out the reports referred in *7.3.13* and *7.3.14* in less than one minute.

#### **7.3.10 Compound Object**

What to do with a compound object? A common rail point is made up of two CELL INSERTS and two TEXT INSERTS. How do we bring them together? The answer is: catch them.

#### **7.3.11 Source**

The source can be found in *9.2.2*

#### **7.3.12 The Scan Process**

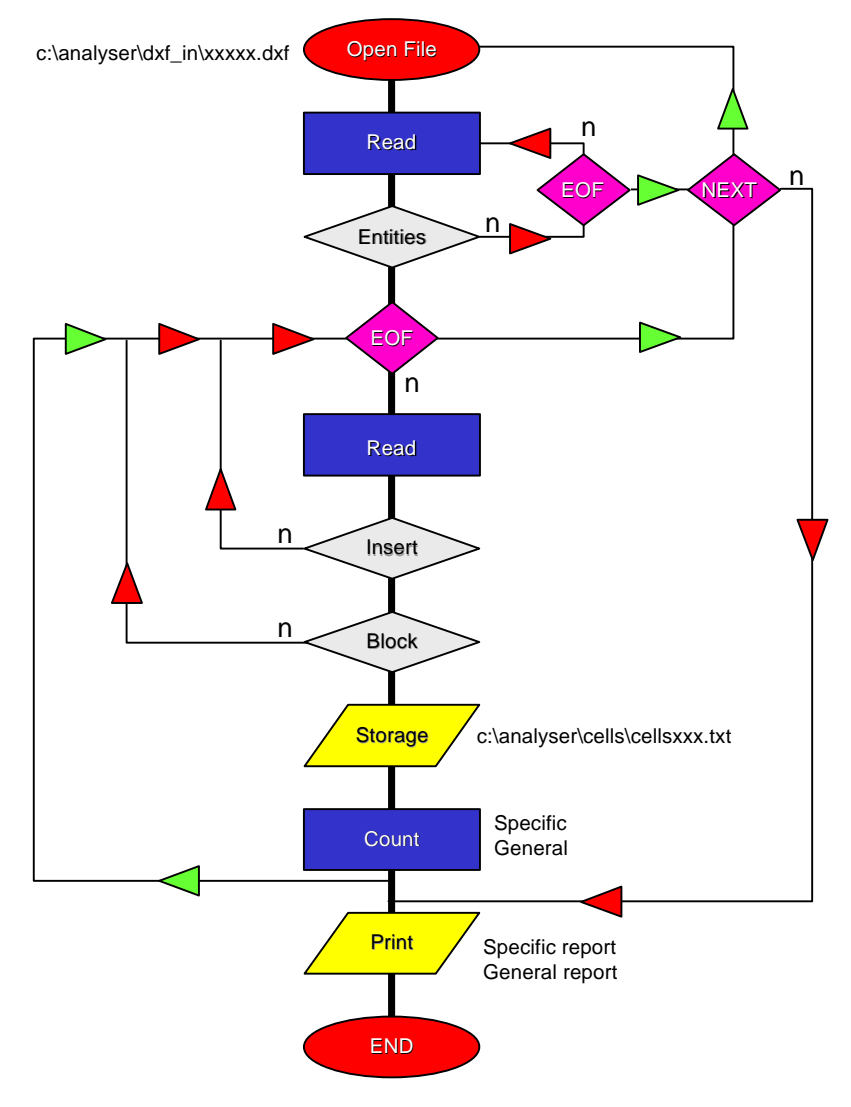

*Figure 7-6: FlowChart of CellScan*

# **7.3.13 Specific Report**

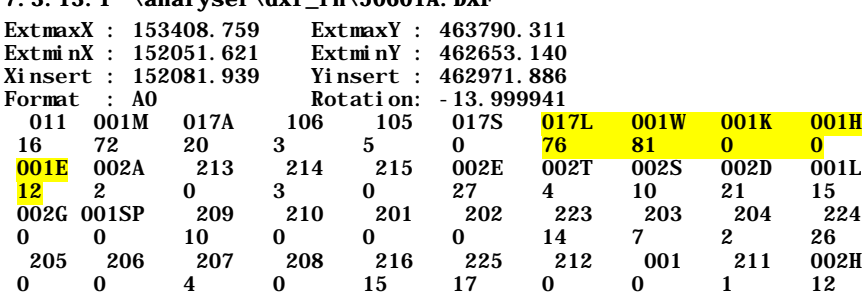

#### 7.3.13.1 \analyser\dxf\_in\50601A.DXF

#### 7.3.13.2 \analyser\dxf\_in\50602A.DXF

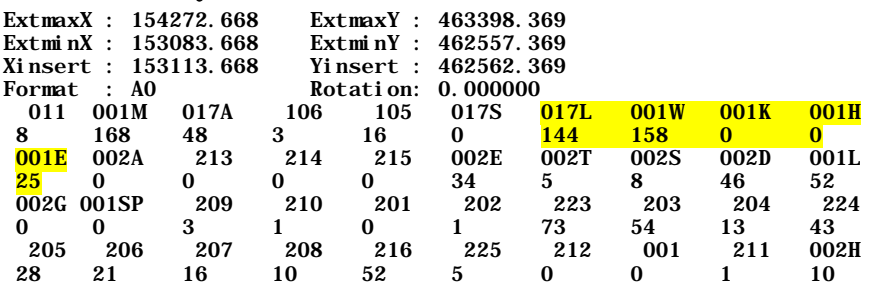

#### 7.3.13.3 \analyser\dxf\_in\50603A.DXF

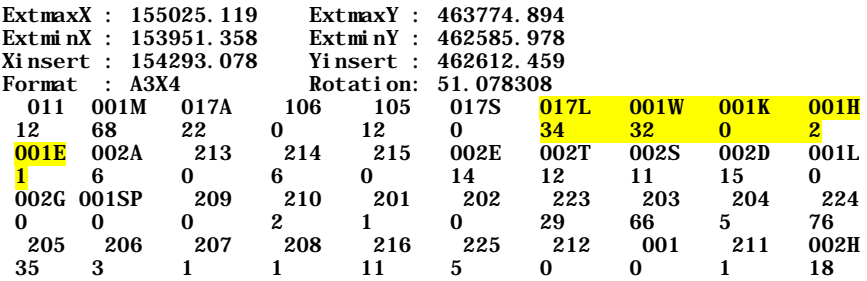

# 7.3.13.4 \analyser\dxf\_in\50604A.DXF

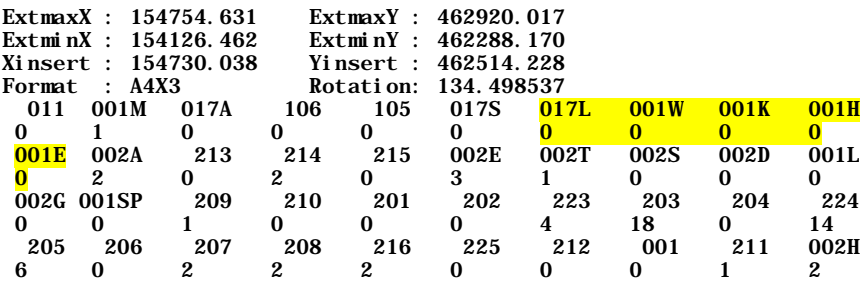

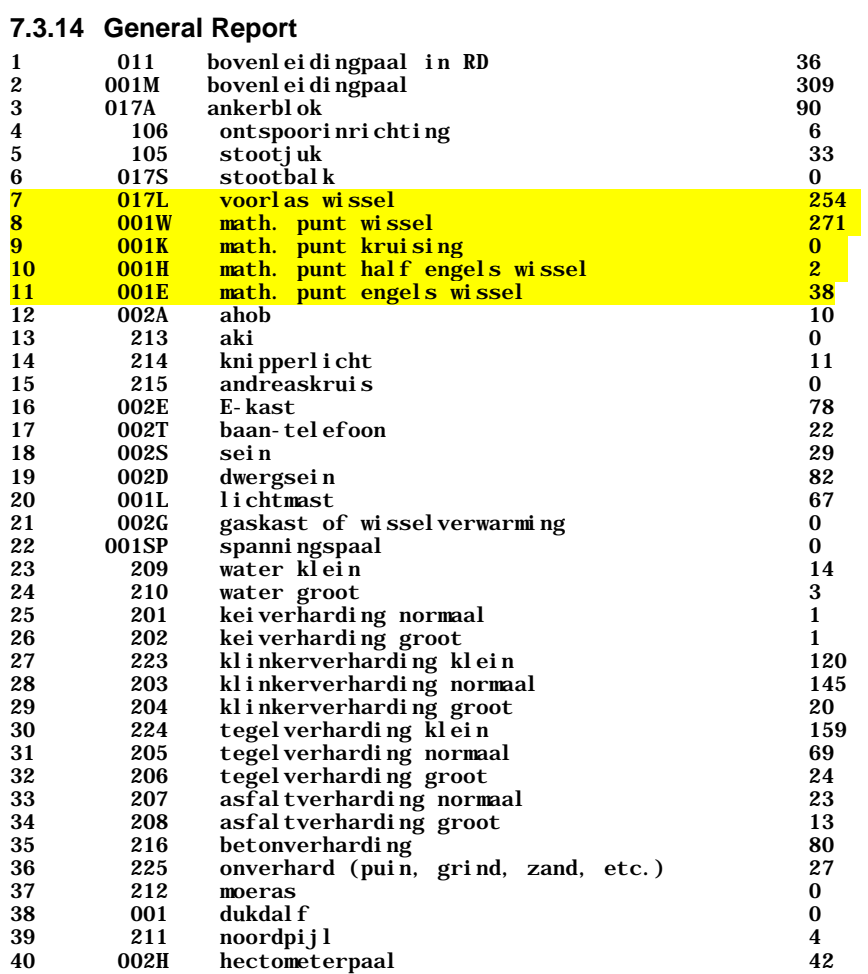

# **7.4 Spatial Coding**

This has already has been referred to in *7.3.10*. We have to find a solution for compound objects. One of the most complicated objects is the common rail point, which consists of a cell named 001W (mathematical point), a cell named 017L (front weld), text between the two cells (point number) and text of the type "1:" (ratio). These INSERTs can be found in the section ENTITIES.

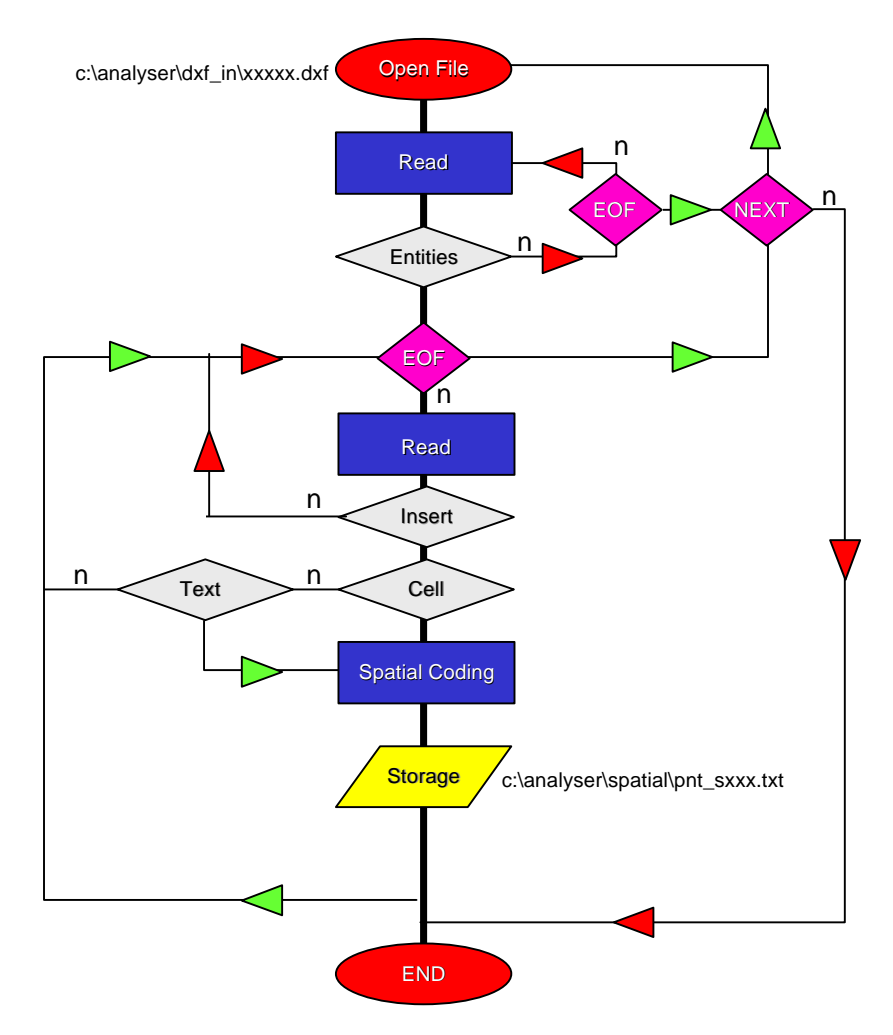

*Figure 7-7: Flow Chart Spatial Coding*

In our case the files c:\analyser\dxf\_in\5060Xa.dxf. (X from 1 to 4) have to be opened in succession. The procedure always checks an End Of File (EOF), and then continues to read until it finds ENTITIES, after which it starts to look for all the INSERTs.

Check the type, CELL or TEXT. Concatenate the X and Y co-ordinates as described in 6.1.

Store the result in c:\analyser\spatial\pnt\_s506.txt. Above you can see the result in a part of the file. The spatial code is the key for the ZigZagChain Method as described in *5.1.2*. You can also see that up until now the file is unsorted. Remarks are to the right of the line.

#### **7.4.1 Purpose**

With the spatial code as key it is now possible to sort the elements, so that the elements become linearly accessible. This is conditional for effective reading by a computer system.

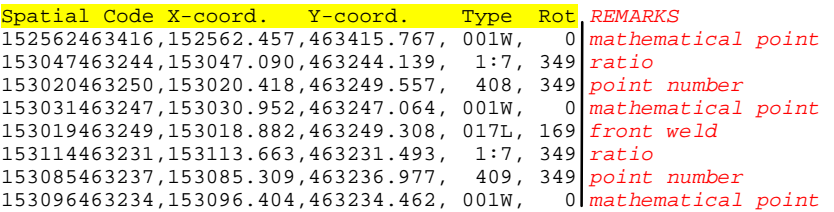

#### **7.4.2 Source**

see *9.2.3*

# **7.5 QuickSort**

This programs produces, a file sorted by the 'spatial code' using Hoare's algorithm see *5.2*. As a result you get a spatial ordering, which is linear, the so-called "ZigZagChain". That chain makes sequentiay reading of the elements of the file possible. A step which is of vital importance to the composing process.

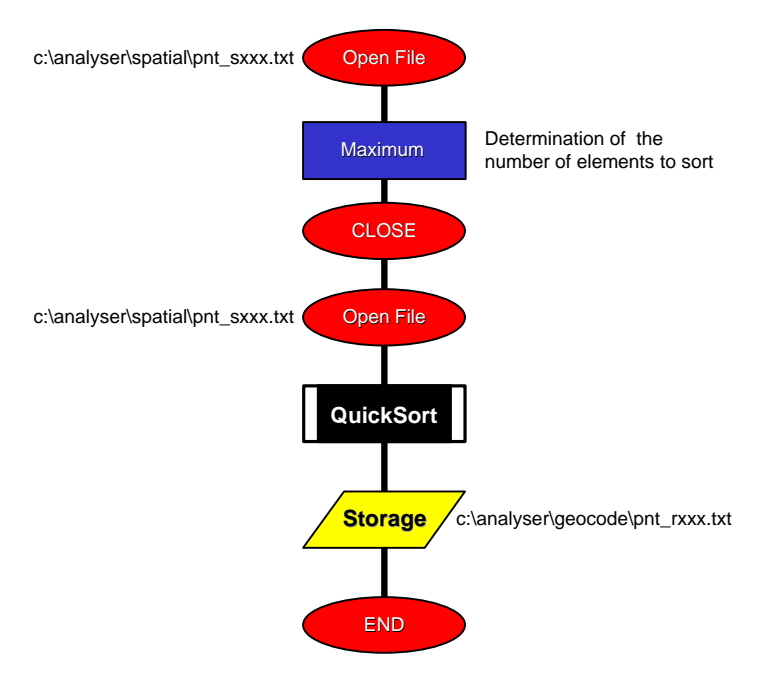

*Figure 7-8: The QuickSort Flow Chart*

#### **7.5.1 The Key**

Key of the sort is the field "Spatial Code" of the file c:\analysis\spatial\pnt\_s506.txt.

#### **7.5.2 The Total Number**

It is necessary to know the total number of records to be sorted. This requires reading the file in its entirety.

#### **7.5.3 Storage**

The sorted file has been stored as c:\analyser\geocode\pnt\_r506.txt

#### **7.5.4 Source**

see *9.2.4*

# **7.6 Object Catching**

The Object Catching Program is the main part of the whole procedure. It allows objects to be composed from spaghetti data in a CAD system. An overview of the process is given by *Figure 7-9*, which shows the context of the program, and the files used to reach positions 1, 2 or 3.

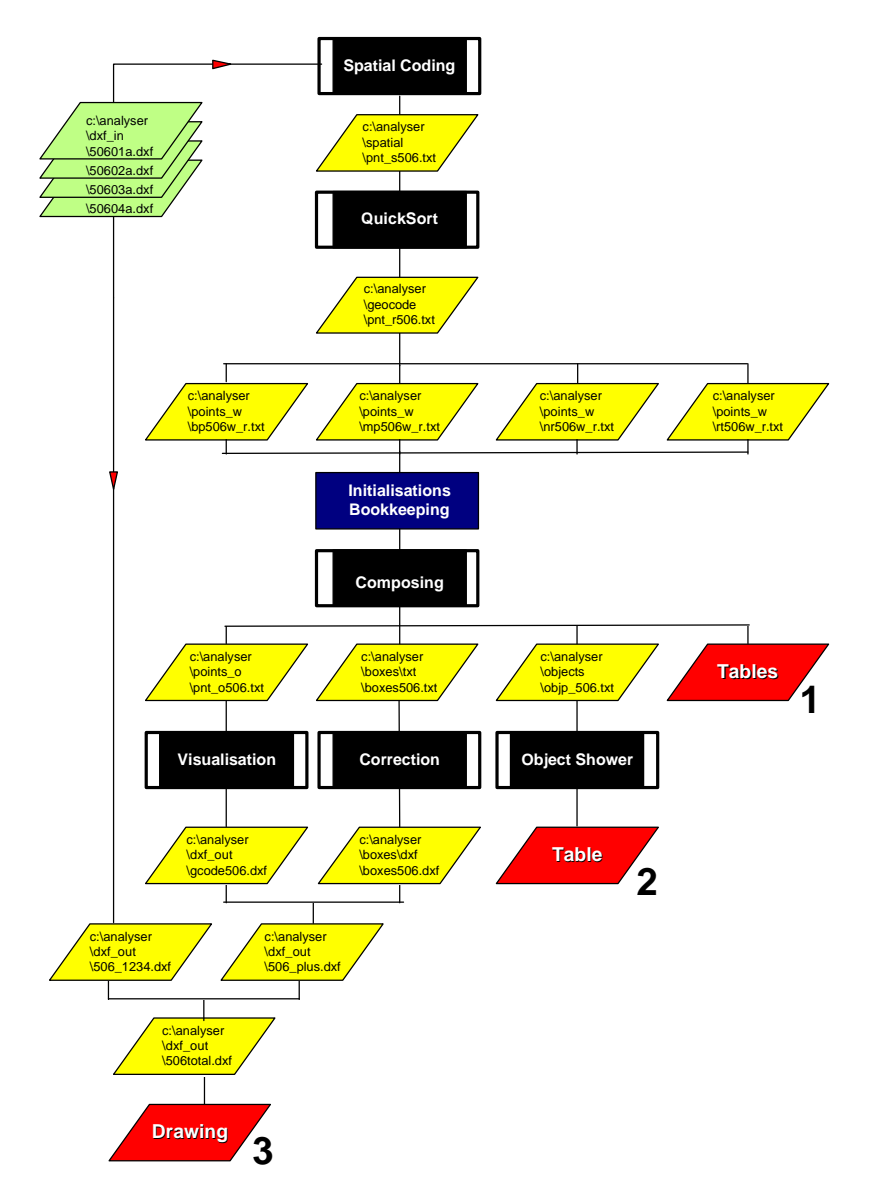

*Figure 7-9: The Context of Object Catching*

Under 1 (*7.9*) is shown what has been caught. Table 2 shows the records of the objects obtained on the screen (*9.2.8*), and 3 shows the objects as solids (*0*) just like the correction boxes of the problem points (*7.13*)

#### **7.6.1 Splitting**

The spatially coded and sorted file c:\analyser\geocode\pnt\_r506.txt can now be split up into four files which contain the specific elements to build the objects, i.e. the cells frontwelds, and mathematical points, and texts for point numbers and ratios.

bp506w\_r.txt for the frontwelds

mp506w\_r.txt for the mathematical points.

nr506w\_r.txt for the Point numbers

rt506w\_r.txt for the ratios.

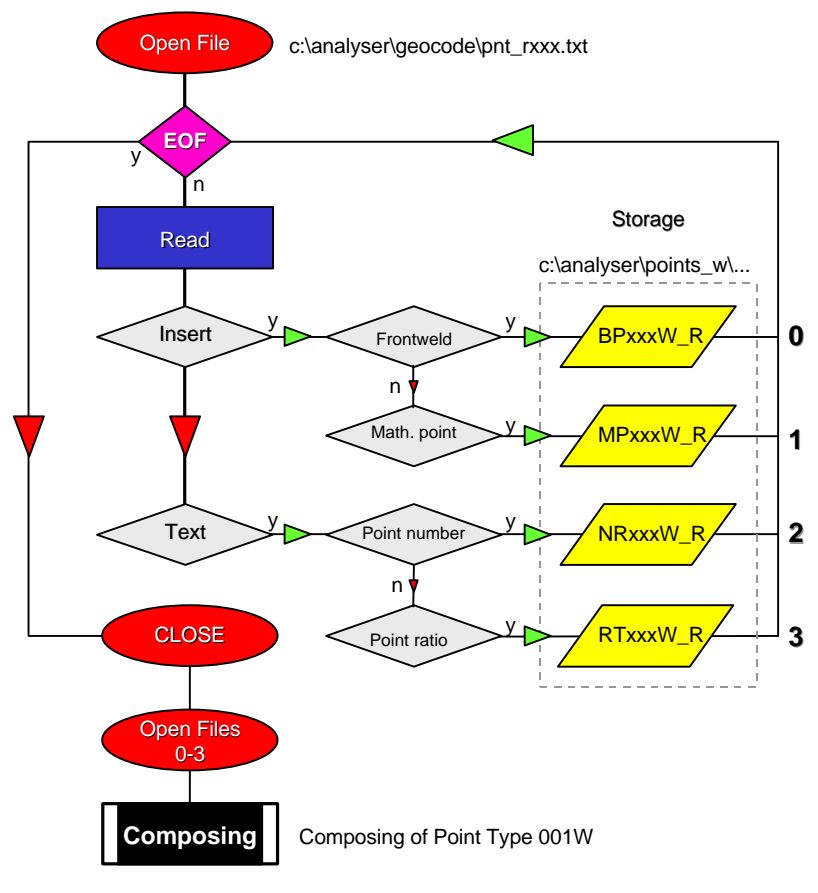

*Figure 7-10: FlowChart Splitting*

#### **7.6.2 Bookkeeping**

The files are stored in c:\analyser\points\_w and provided with a bookkeeping field. This field shows an "A" when the record is available and a "U" when the record has already been used for an object, and is subsequently not longer available for object composing.

#### **7.6.3 Source**

see *9.2.5.*

#### **7.7 Common Point**

In the following pages we will set out how the process of object composing of a common point (type 001W) works.

#### **7.7.1 Box transformations**

A BOX is defined as a library element. In this case as a quadrangle around the origin. The question is what are the co-ordinates of the angular point after a transformation which consist of a rotation, a scaling in x as well as y direction and a translation over a certain distance and direction.

Through the transformation the quadrangle becomes a rectangle with angular points which can be characterised as Left Bottom (LB), Right bottom (RB), Left Top (LT)and Right Top (RT). The rotation determines the position of the angular point, which in turn determines the extremities.

Figure 8-13 furthermore also tells us about the extremities of the X-co-ordinate values of the angular points of a box. When the minimum is found the maximum is also known or the other way around. If the maximum X-co-ordinate is XRB the minimum is XLT

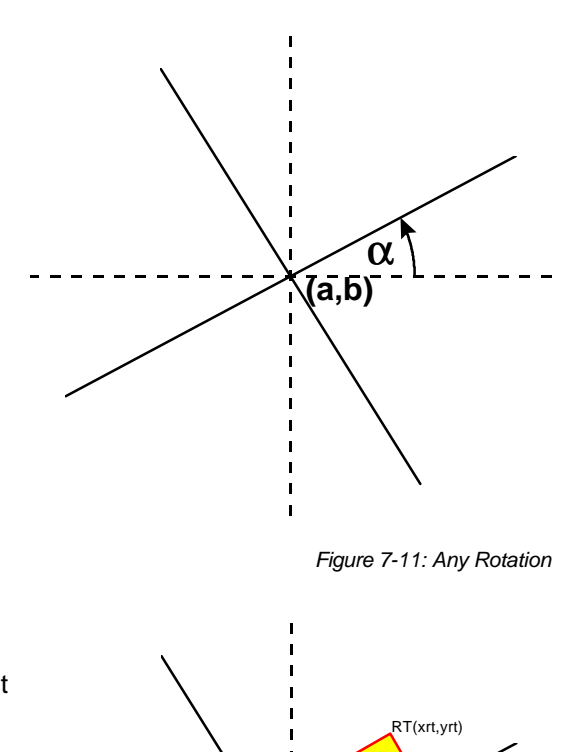

**(a,b)**

LB(xlb,ylb)

LT(xlt,ylt)

α

RB(xrb,yrb)

*Figure 7-12: Angular points of a box*

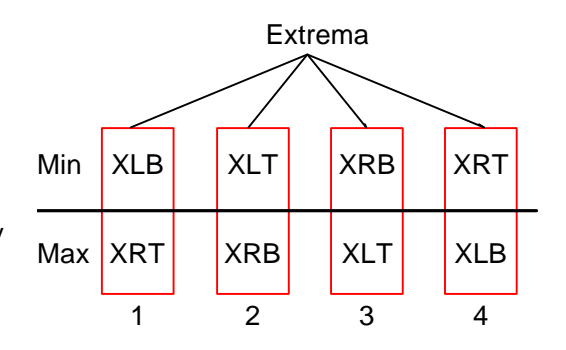

*Figure 7-13: Extremities of a box*

#### **7.7.2 Boxes**

We consider a file within BOF (Begin Of File) and EOF (End Of File). The extremities of the Xco-ordinates of the over angle  $\alpha$  rotated yellow box round (a,b) determine the part of the file that have to be read. *Figure 7-14* illustrates that the file must be read between Minbox1 and Maxbox1. The candidate object elements are situated in the blue area. The entry of the blue area is found by a binary search (1) (see also *Figure 5-14*), then read back (2) up to or just past the Minbox1 value. Read forward (3).and check the candidate elements (p,q) for location within the yellow box. This principle is applied to all of the boxes in the catching program. This catching algorithm is very efficient, because the relevant part of the file can be read in just a

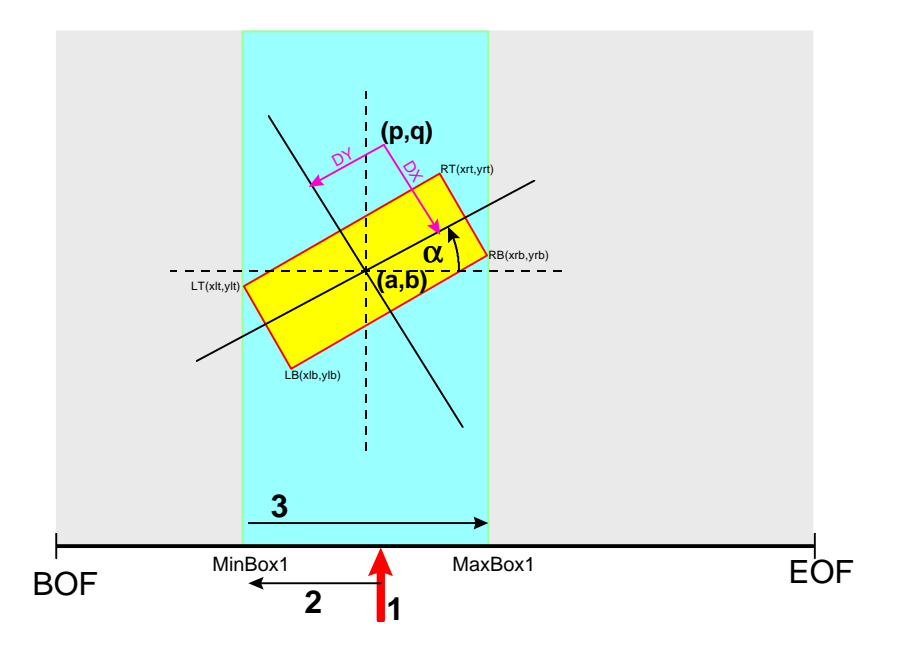

*Figure 7-14: Partial File Reading*

few steps and one can check whether the elements are located within the box or not.. The next page explains how the boxes are defined and how they are related to each other. Box1 (see also *Figure 7-15*) is aimed at the catching of the mathematical point of a common point with the position and direction of the frontweld of the rail point as a starting-point. When the mathematical point is found Box2 and Box3 can be defined, which are dependent of the position of the mathematical point and the frontweld. A box is defined by means of 5 parameters: The X and Y co-ordinates, the rotation angle  $\alpha$  and the distances dx an dy of (a,b) to the sides of the rectangular box. In a general notation  $Box(a,b,\alpha,dx,dy)$ 

Box1(a,b, $\alpha$ ,1,40); (a,b) is in this case the insertion point of the frontweld with rotation angle  $\alpha$ , which is presented by the file c:\analyser\points\_w\bp506w\_r.txt. An empirical fact is that the matching mathematical point must lie within 40 metres. As the frontweld is at a right angle to the rail direction we can assume that the mathematical point is to be found in a box of 80 by 2 metres positioned round (a,b) under an angle  $\alpha$ . Supposing the co-ordinates of the mathematical point are (p,q). Unfortunately the file c:\analyser\points\_w\mp506w\_r.txt provides nothing about the direction of the insert of the mathematical point symbol. The symbol is a circle and a circle is not sensitive to direction.

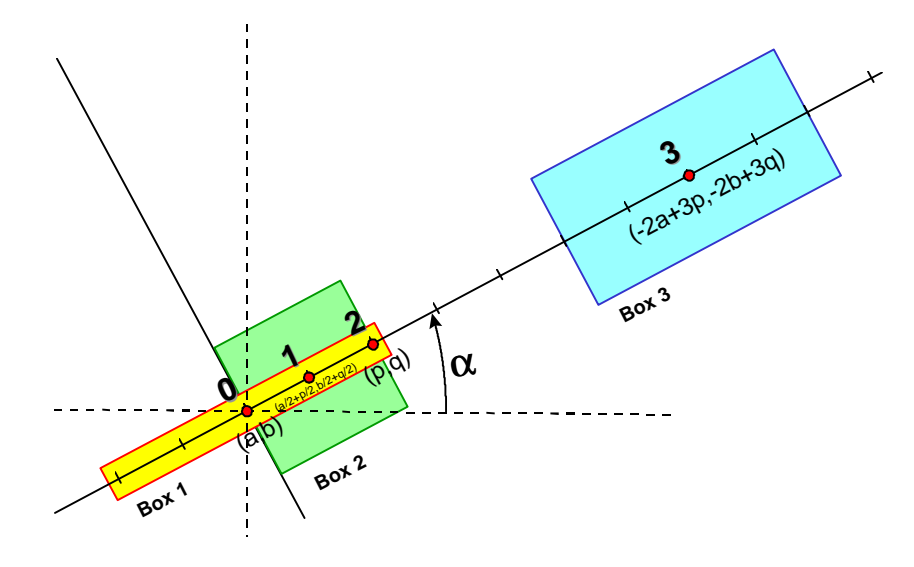

*Figure 7-15: Proportions and positioning*

#### **7.7.4 Box2**

Box2(a/2+p/2,b/2+q/2,α,4, $\sqrt{[(p/2-a/2)^2+(q/2-b/2)^2]}$ ; The co-ordinates of the centre point are the average of  $(a,b)$  and  $(p,q)$ , while the dx=4 is an empirical fact, and the dy is the distance of (a,b) and (p,q) and found by the application of the Pythagoras' theorem. The candidates for this box are situated in the file c:\analyser\point\_w\nr506w-r.txt.

#### **7.7.5 Box3**

Box3=(-2a+3p,-2b+3q,α,4,2. $\sqrt{[(p/2-a/2)^2+(q/2-b/2)^2]}$ 

Now the ratio of the point must be found in file c:\analyser\point\_w\rt506w\_r.txt. The centre point of box3 is the result of a point multiplication of the centre point of box2 with the factor  $-4$  from  $(p,q)$ . The dx remains the same and the dy becomes twice the dy of box2. These facts are also empirical and based on design conventions within NS G&I. The co-ordinates of the centre point of box3 can be traced back as follows.

Translate (p,q) to the origin which means decrease the x-co-ordinate by p and the y-co-ordinate by q. Then multiply by factor -4 from the origin and then the first translation in the opposite direction.

Translation to the origin:  $(a/2+p/2-p,b/2+q/2-q)=a/2-p/2,b/2-q/2)$ Multiplication by -4 of  $(a/2-p/2,b/2-q/2)$  =>  $(\frac{-4}{a^2-a^2-p/2,-4}b/2+\frac{4}{a^2-a^2})$ =(-2a+2p,2b-2q)

Translation to  $(p,q)$ :  $) =$  (-2a+2p<sub>+p</sub>,-2b+2q<sub>+q</sub>)=(-2a+3b,-2b+3q)

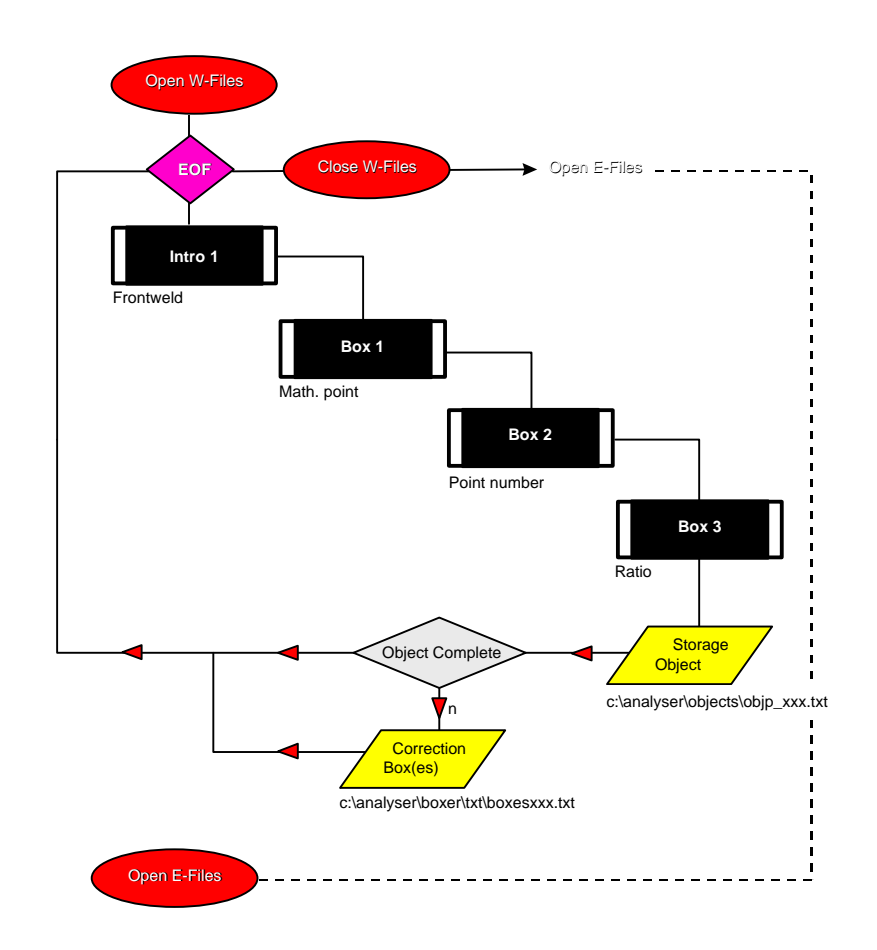

*Figure 7-16: Flow Chart Boxes*

In *Figure 7-16* an object is composed via the box cascade. In this case a common point.

# **7.8 English Point**

The object English Point (type 001E) can be composed with the same box catching technique. An English point differs from a common rail point in various ways. An English point does not have a frontweld. This gives rise to a complication, because an English point is not direction sensitive and for that reason we can not give a direction to the catching box. We must find a

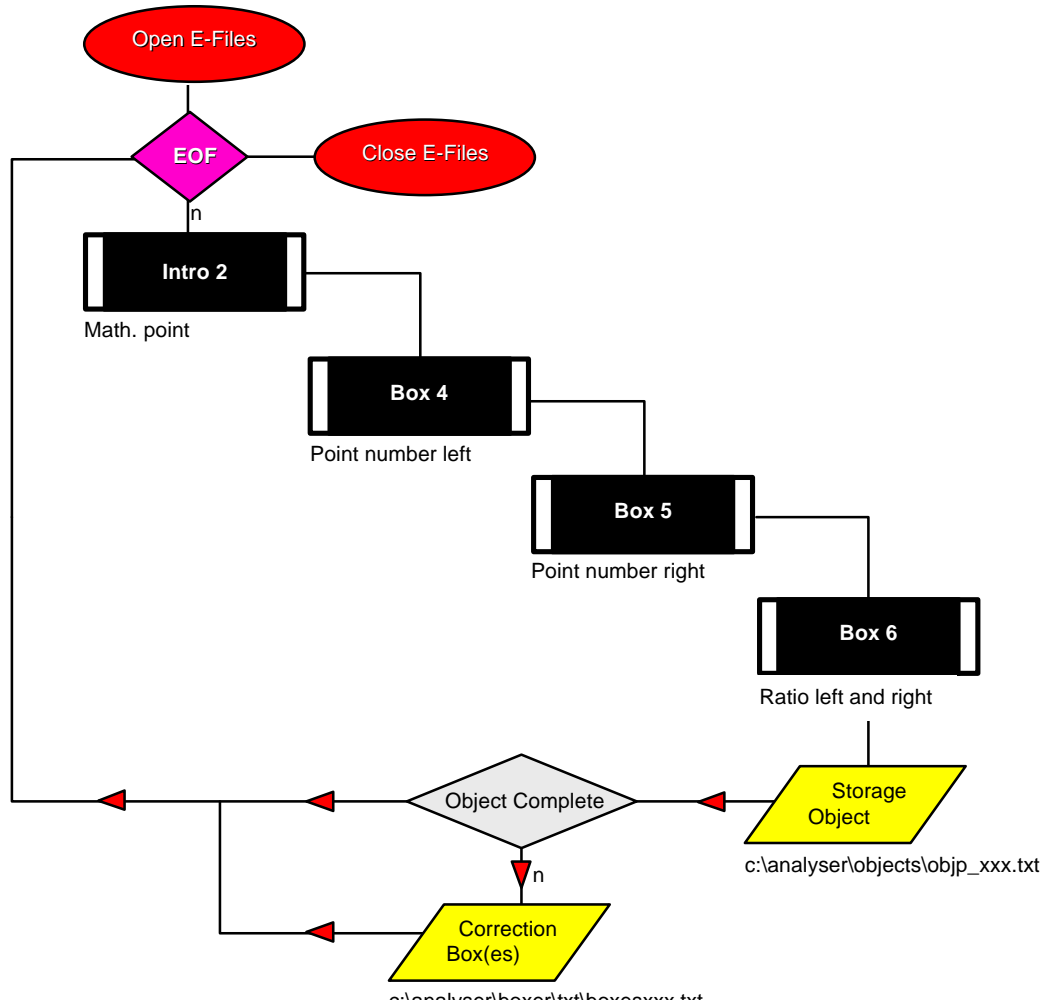

c:\analyser\boxer\txt\boxesxxx.txt

*Figure 7-17: Flowchart English point*

solution in another way. In addition to a mathematical point an English point, has a point number and a ratio on both sides of the mathematical point. In order to find them, we look at the files of the directory c:\analyser\points\_w again. However, only the records that are available according to the bookkeeping, so those with an "A" for Available in that particular field can be considered. An English point is not direction sensitive from the start. For that reason I

have created the reversed catching box. It is certain to include each mathematical point of the type 001E, and each insertion point (a,b) on both sides of the mathematical point must be found at both sides on both sides of the mathematical point. We start by the finding candidates for the point number with X-co-ordinate less than a, and then greater than a. First we start searching for the insertion points (p,q) of the point number. Then we check the system to see if  $(a,b)$  is within the box round  $(p,q)$  with the direction of the text found. (reversed catching). In other words, if the answer is 'yes' the system adopts the direction of the point number text. In this way we can test whether the two insertion points (a,b) and (p,q) belong to each other or not. The point number to the right can now be found by defining a box ,which is mirrored in relation to the mathematical point. Searching for the ratios is undertaken by enlarging the boxes.

#### **7.8.1 Box4**

Here we search for candidate 'left' point numbers in c:\analyser\point\_w\nr506w\_r.txt Box4=(a,b,a,1,18)

#### **7.8.2 Box5**

Here we search for candidate 'right' point numbers in c:\analyser\point\_w\nr506w\_r.txt Box5(a,b,a,1,18)

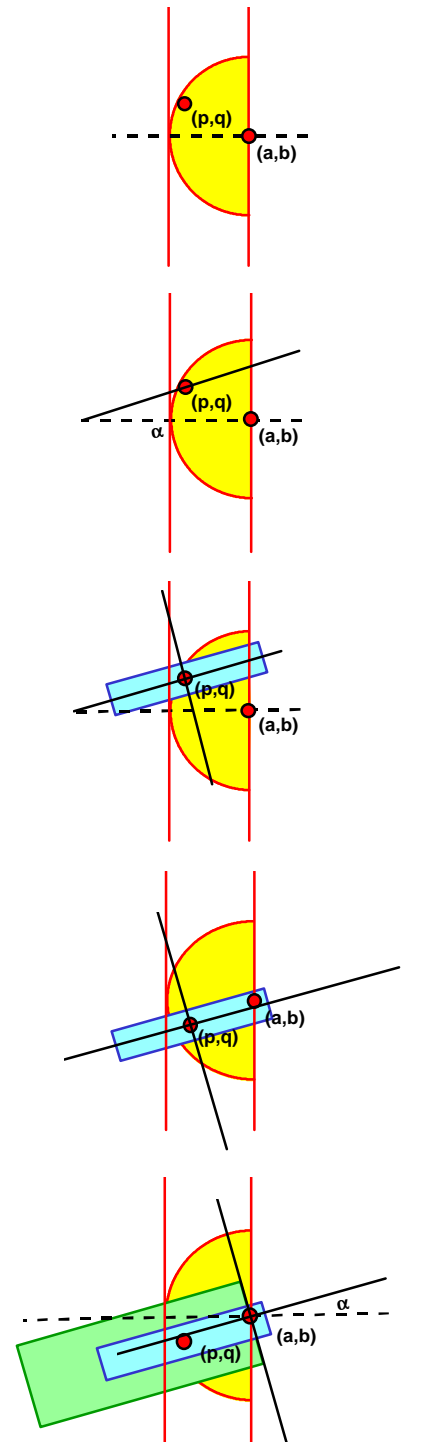

*Figure 7-18: Catching of an English Point*

#### **7.8.3 Box6**

Here we search for candidate 'left' and right ratios in c:\analyser\point\_w\rt506w\_r.txt. Box6=(a,b,2.5,30)

# **7.9 Objects**

# **7.9.1 Points of the type 001W/K**

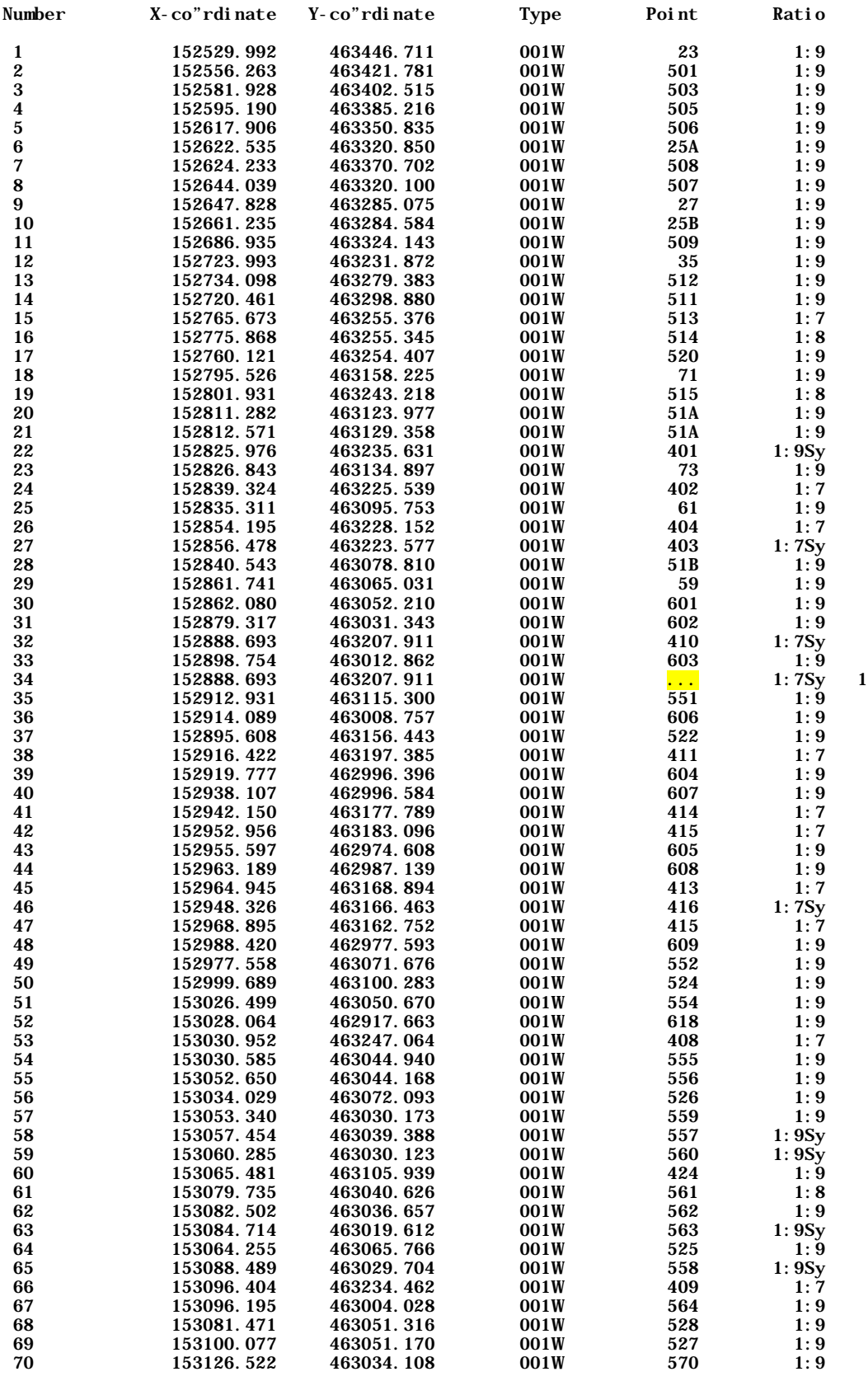

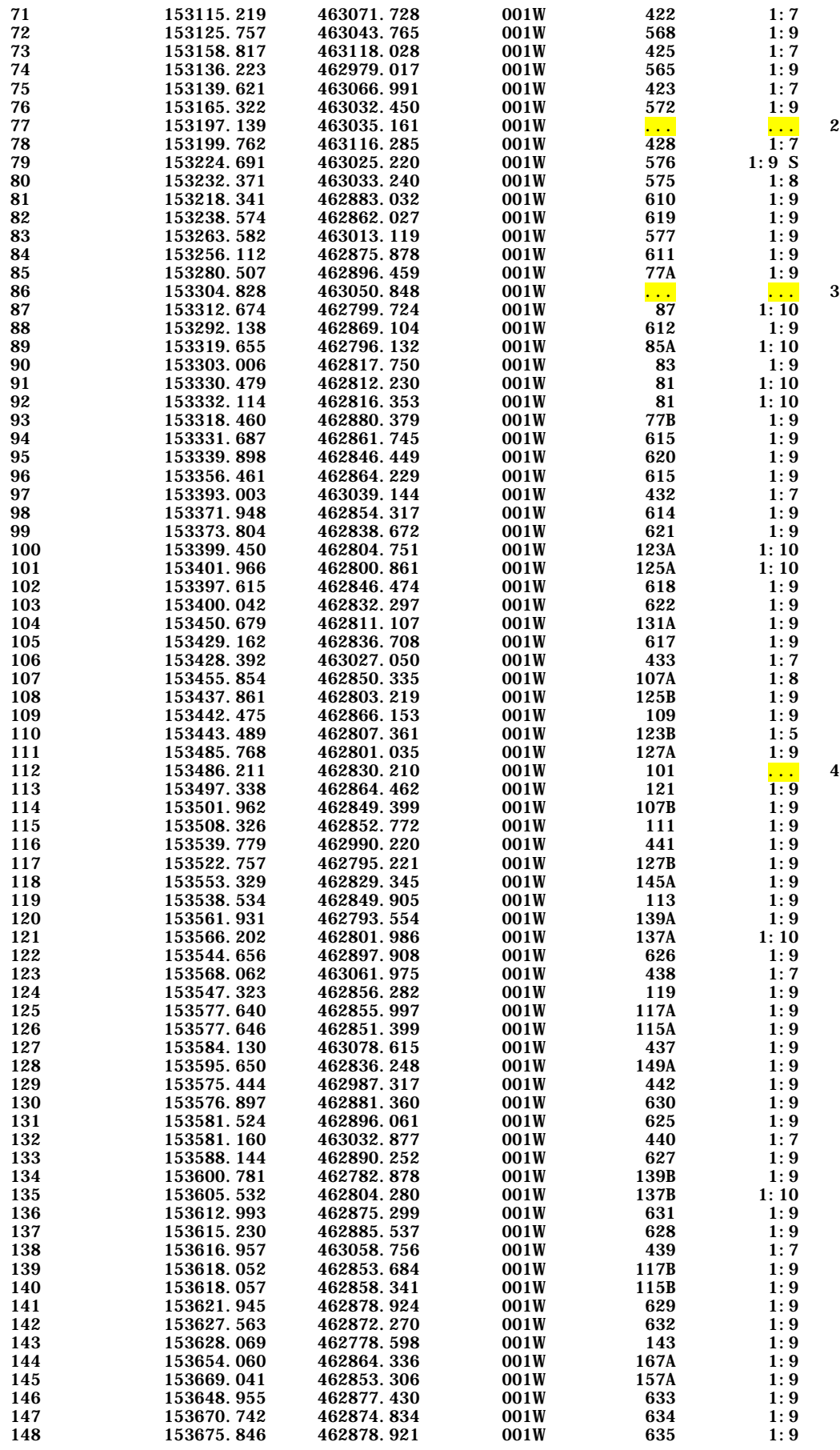

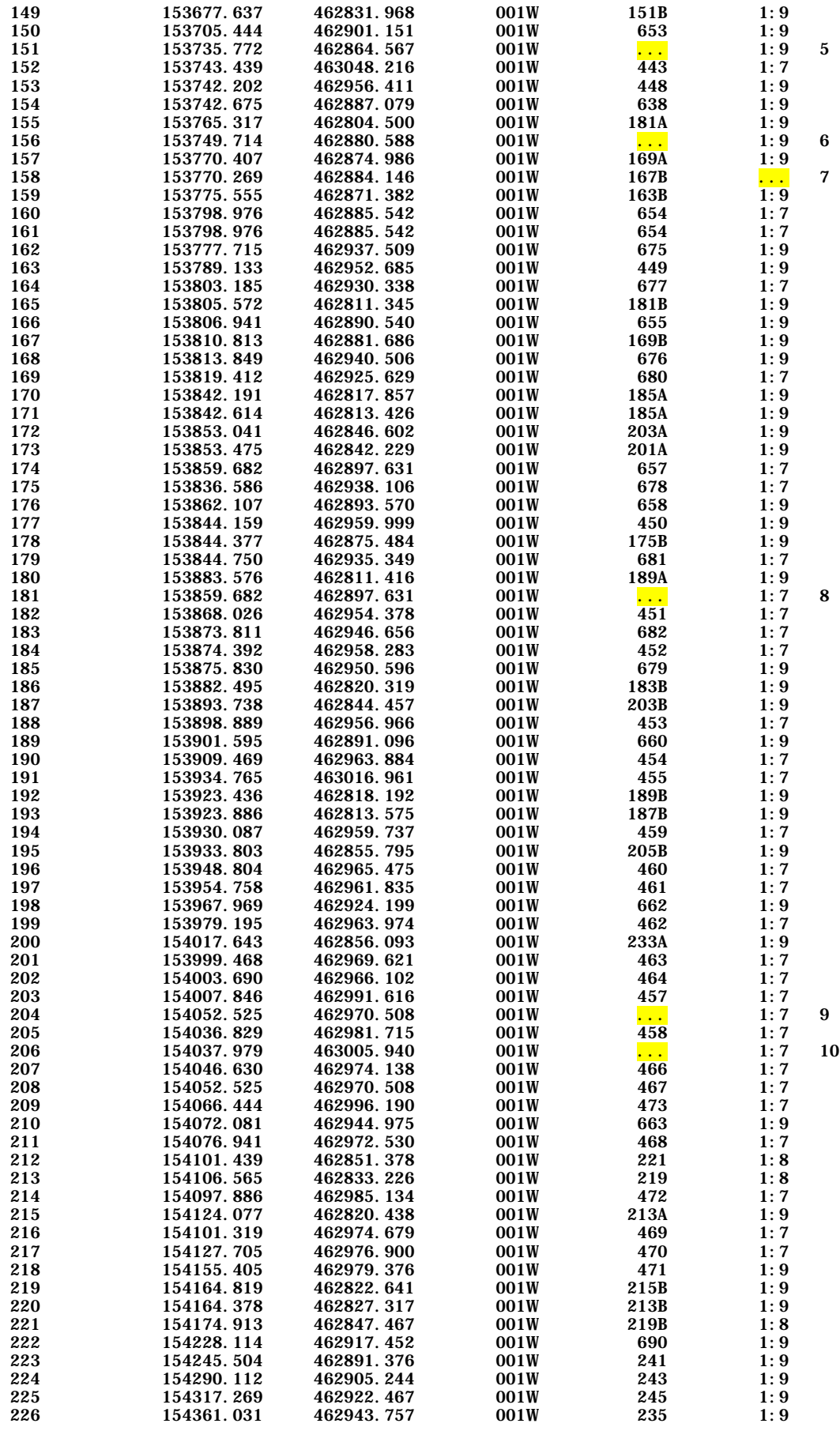

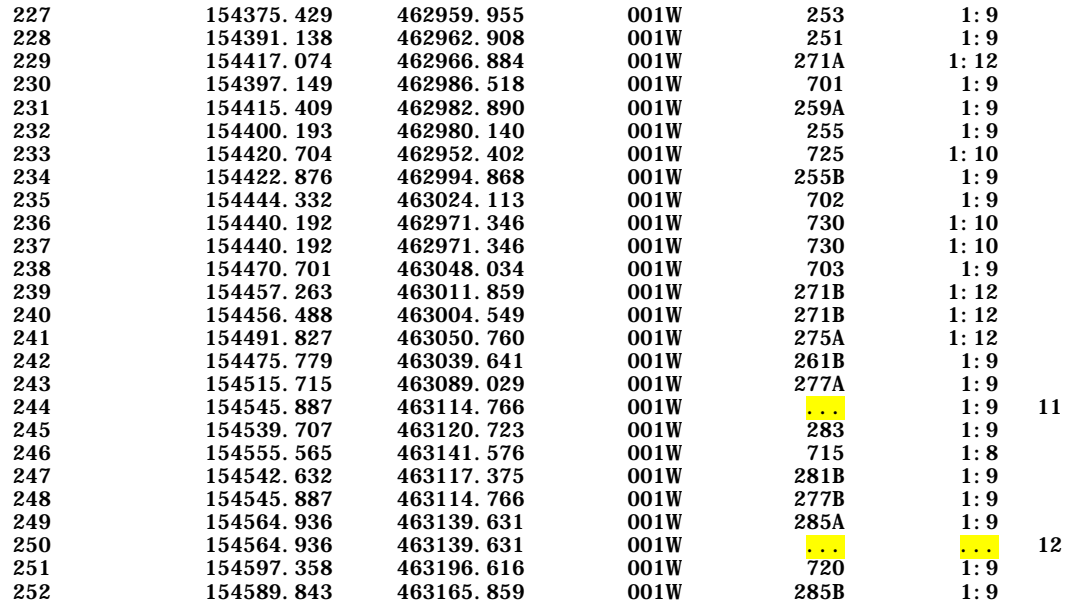

# **7.9.2 Points of the type 001E/H**

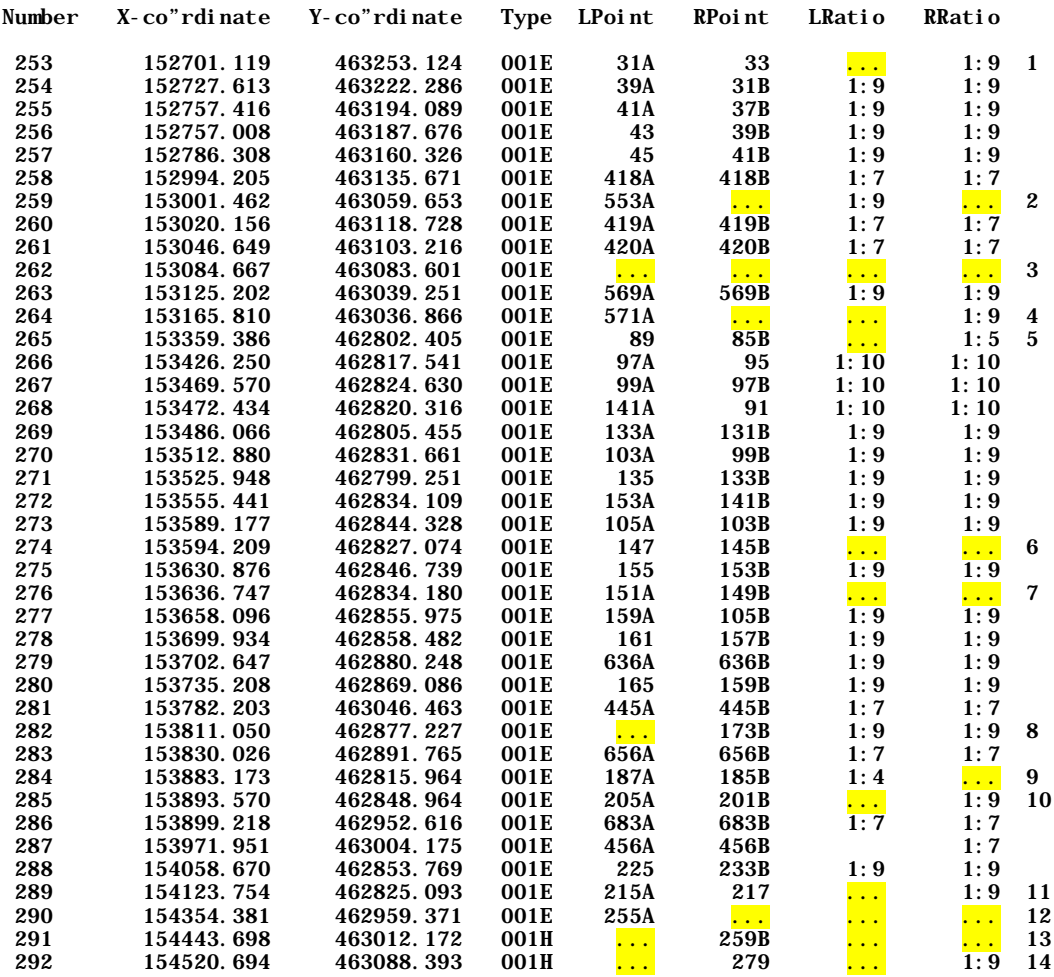

# **7.10 Problem points**

#### **7.10.1 Frontwelds**

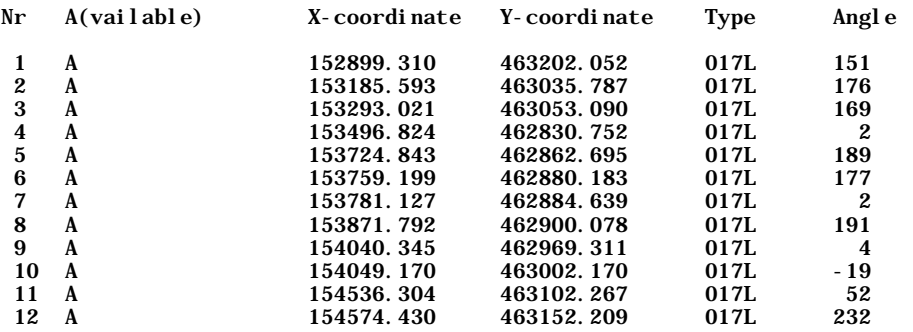

# **7.10.2 Mathematical points**

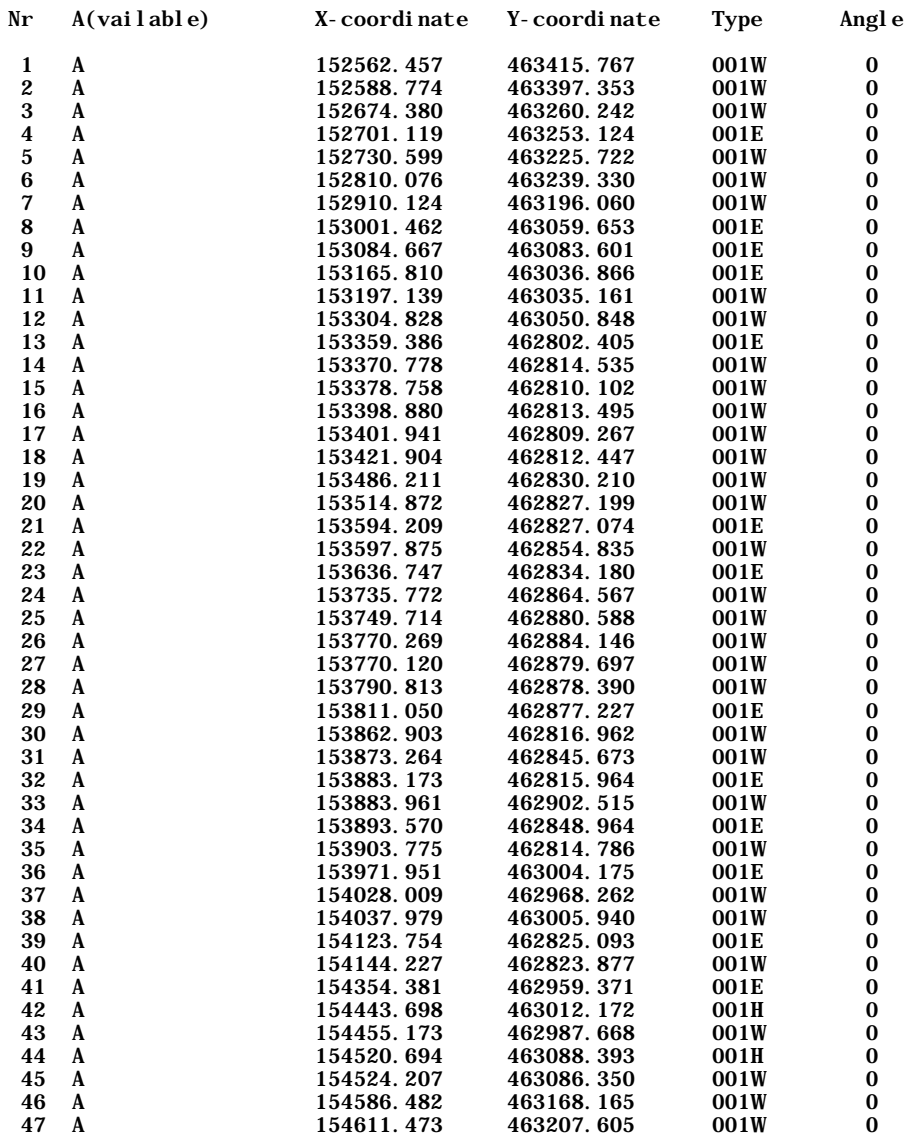

# **7.11 The Final Results**

For the evaluation of the final results I have used some statistics. The figures were derived from various tables in the paragraphs, referred to.

*Figure 7-19* shows that:

• The CellScan program referred to in 7.3 detected 294 mathematical points of rail points. This means that there are up to 294 point objects to compose.

• Using the Catching program 266 complete rail points are composed.

266 out of a possible 294 gives a 91% score when it comes to the number of complete points located by the Catching program.

240 of the up to 254 common points are located, which gives a score of 95%, and 26 of the up

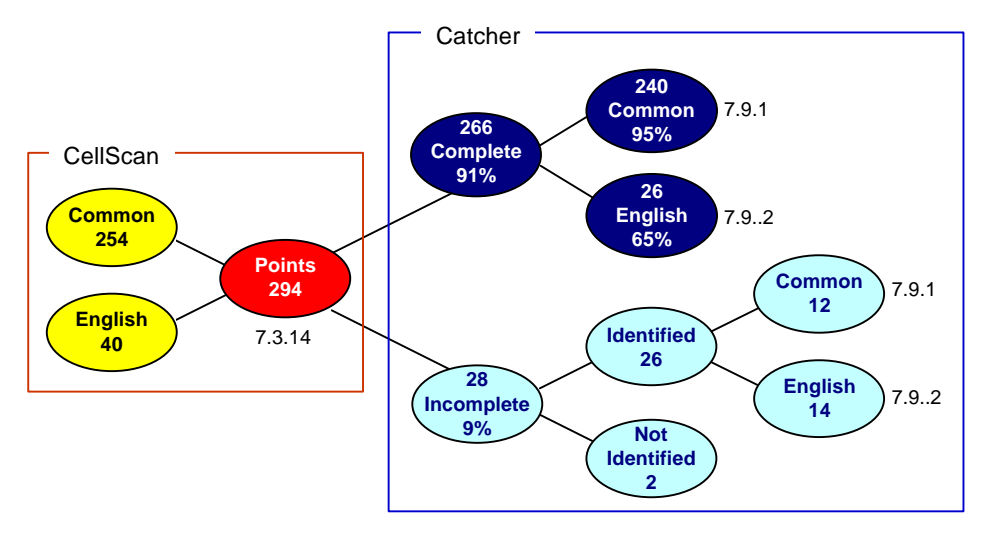

*Figure 7-19: The Final Results -1*

to 40 English points are located, which make a score of 65%. We can conclude that the English points give the most problems.

A solution could perhaps be found by improving the catch rules for them, but the problems are also caused by the complexity of the point environment.

*Figure 7-20* shows the results from a somewhat different perspective.

- The Cellscan programs shows that 86% of the points are Common and 14% are English.
- The Catching program composed 266 complete (91%) and 28 incomplete (9%) points. Of the complete points 240 are Common (90%) and 26 are English (10%). Of the 28 incomplete points 26 have been identified (93%) and 2 have not (7%).

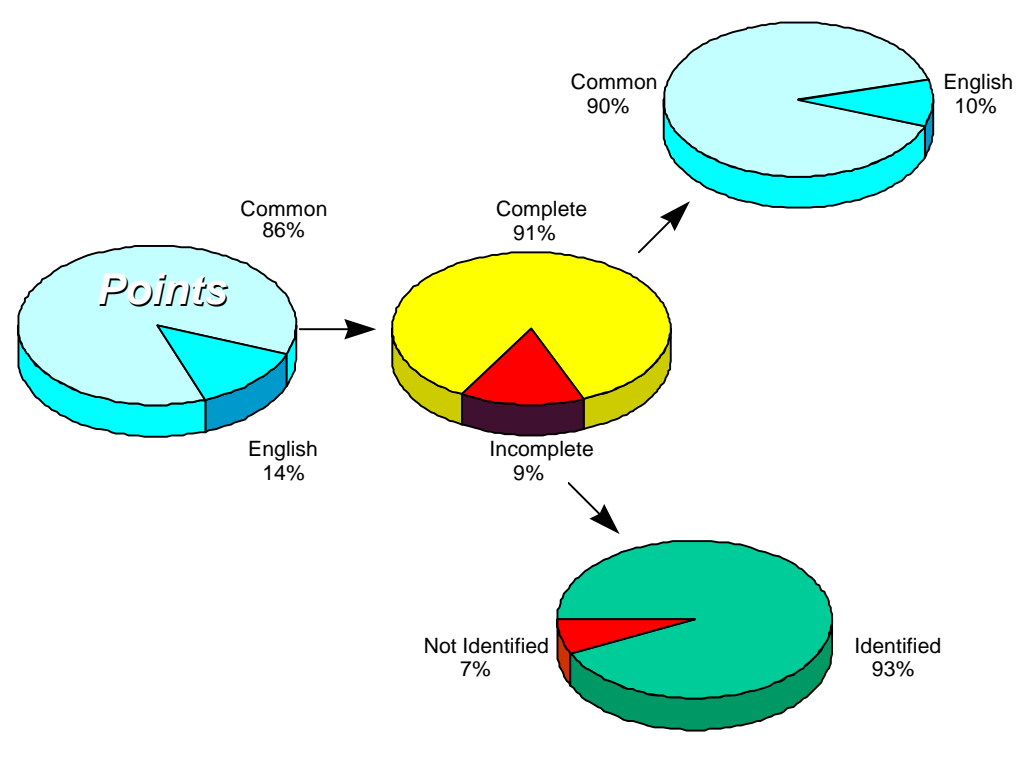

*Figure 7-20: The Final Results - 2*

## **7.12 Solids Generator**

Aim of the Solids Generator is to mark the position of the objects found, and using a solid we can express the status and type of object found. These solids or coloured-in symbols can be presented using an overlay. By visualising thigs in such a way the original map data remains intact but the results and shortcomings nevertheless come to light.

#### **7.12.1 Transformations**

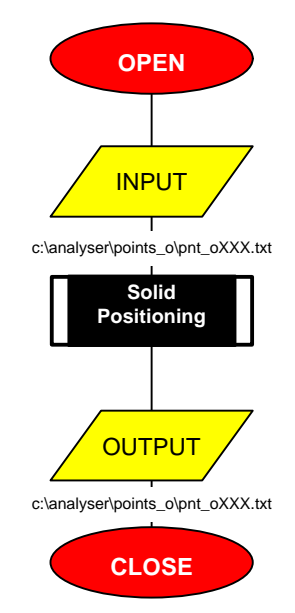

*Figure 7-21: Flowchart Solids*

After the input (c:\analyser\points\_o\pnt\_oXXX.txt, XXX means: a certain geocode.) are given, besides the eventual other attributes, the

co-ordinates of the insertion point as well as the direction of the caught objects. When all the

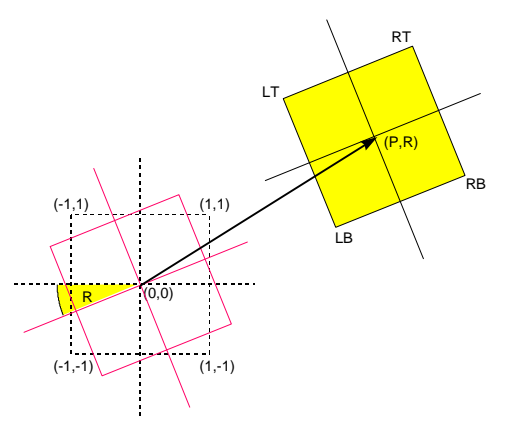

desired elements and attributes of an object are found then the status is complete, otherwise it is incomplete. The transformation of a dashed quadrangle to a yellow quadrangle is a translation from (0,0) to (p,q) after a rotation over the angle  $\alpha$  (). The rotation over  $\alpha$  is given by the matrix A.

$$
A = \begin{bmatrix} \cos a & -\sin a \\ \sin a & \cos a \end{bmatrix}
$$
 (see 3.4)

*Figure 7-22: Positioning of solids*

#### **7.12.2 Positioning**

 $A(1,1) = (cos\alpha - sin\alpha, sin\alpha + cos\alpha) \Rightarrow RT = (P + cos\alpha - sin\alpha, Q + sin\alpha + cos\alpha).$ A(1,-1) = (cosα+sinα,sinα–cosα)  $\Rightarrow$ RB=(P+cosα+sinα, Q+sinα–cosα).  $A(-1,-1)=(-\cos\alpha+\sin\alpha,-\sin\alpha-\cos\alpha)$   $\Rightarrow$  LB=(P-cos $\alpha+\sin\alpha$ , Q-sin $\alpha-\cos\alpha$ ).  $A(-1,1) = (-\cos\alpha - \sin\alpha, -\sin\alpha + \cos\alpha) \Rightarrow \Box T = (P - \cos\alpha - \sin\alpha, Q - \sin\alpha + \cos\alpha).$ 

#### **7.12.3 Presentation**

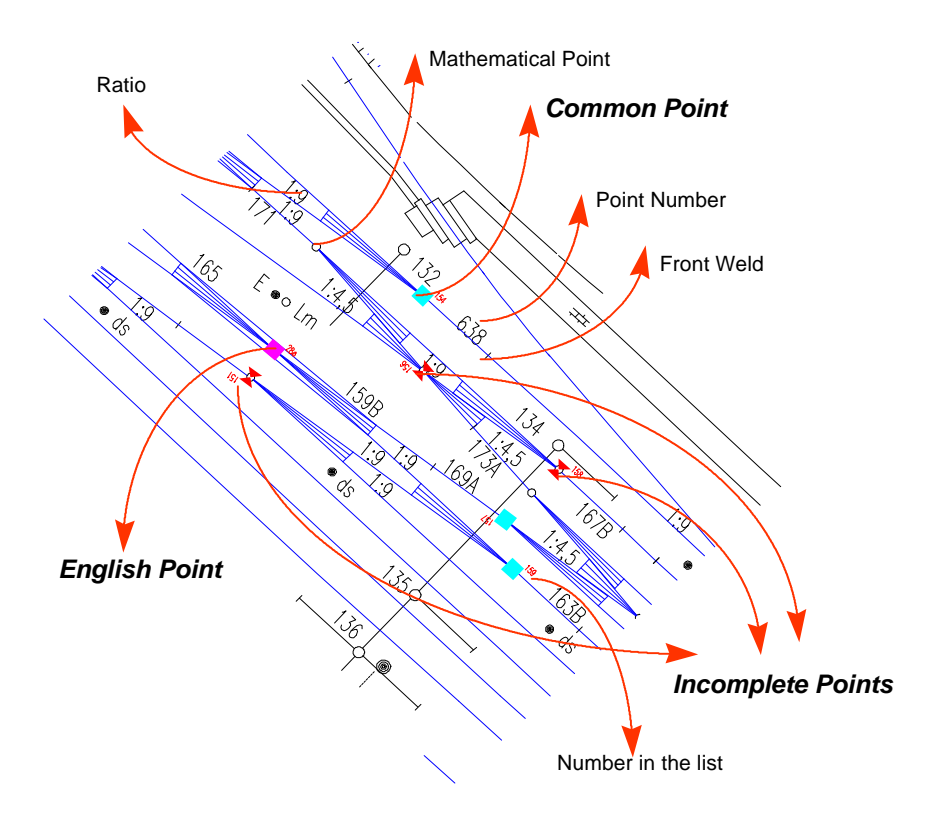

*Figure 7-23: Presentation with solids*

#### **7.12.4 Source**

See *9.2.6*

## **7.13 Correction Boxes**

This program can be especially for draughtsmen, to help them find mistakes in cases where drawing conventions have been violated. *Figure 7-25* shows a correction box indicating that a point number is missing. The record concerned can be found under number 151 in the table of paragraph *7.9.2* Number 280, a complete object of the type 001E, can be found in *Figure 7-25.*

#### **7.13.1 The Box Entity**

By defining a box entity in a CAD program as library element it is possible to mark the drawing borders by means of a red-lined box inside which where is something which must be corrected.

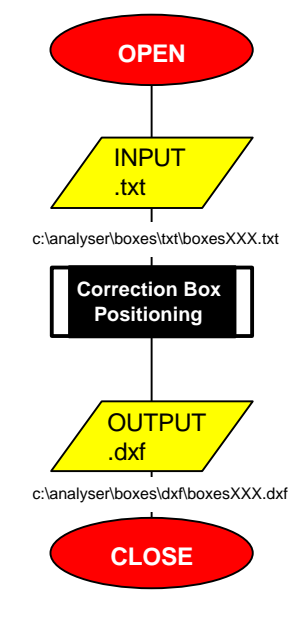

*Figure 7-24: Correction Box*

#### **7.13.2 Parameters**

By giving the parameters X and Y for the insertion point the scaling factors dx, and dy, and the angle  $\alpha$  over which must be rotated, positioning of the correction box is a established.

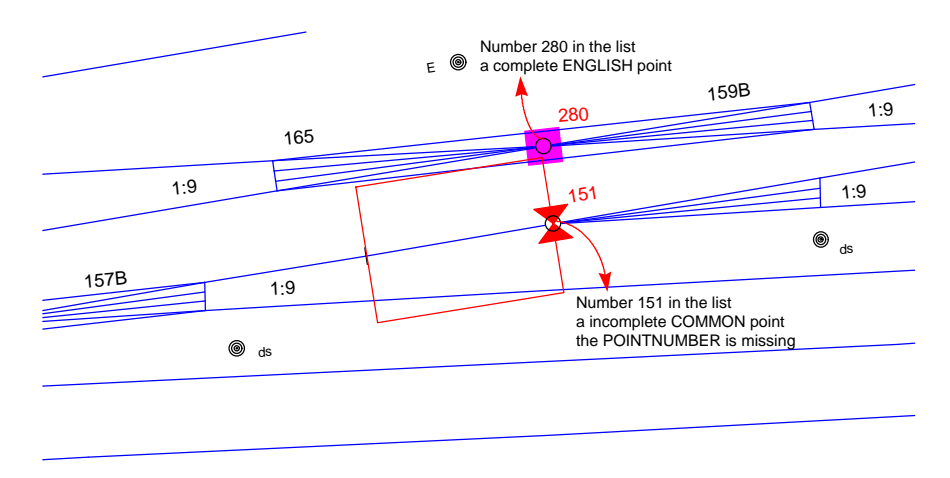

*Figure 7-25: Clip to show correction box*

#### **7.13.3 Source**

see *9.2.7*
# **7.14 Object Shower**

Additionally it is possible to inspect the result of object composing. By typing one of the available geocodes presented, a table of the composed objects for that geocode appears on the screen. An example of the possible screen output of c:\analyser\objects\objp\_506.txt is given below.

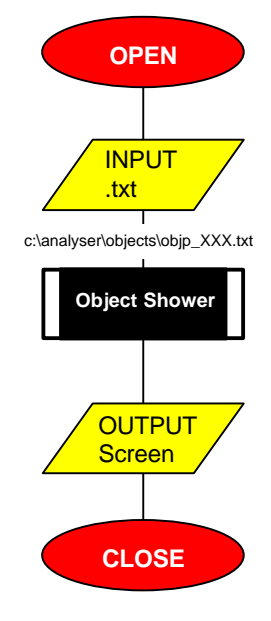

*Figure 7-26: Object Shower*

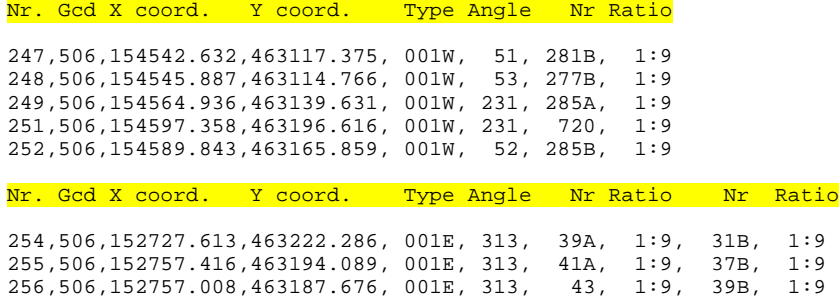

257,506,152786.308,463160.326, 001E, 313, 45, 1:9, 41B, 1:9

**7.14.1 Source**

See *9.2.8.*

# **8. CONCLUSIONS**

What has been achieved and can be achieved as a result of the experiences gained through this case study.

With the creation of a spatial code for each relevant element it is possible to sort the set by that code. The result is a spatial ordering, which is linear. This so-called "ZigZagChain" makes it possible to approach vertical strips of a map in sequence.

The order of composing can be deduced from the spatial relationship between the components of the object in question.

After the first component has been identified, an object can be made up by repeated application of the "CatchBox" algorithm.

Each "CatchBox" allocates a strip of the map, and as a result an interval of the "ZigZagChain". By reading this "ZigZagChain" interval all of the elements of the strip allocated by the "CatchBox" are passed. An element is accepted, if it is located within the "CatchBox", otherwise the reading of the strip continues.

Repeated application completes each object located, which eventually can be provided with other features.

The questions now are: Where to go from here with Objects? What can be improved? How can the NS find a way out of its revitalisation process, and what about the innovations?

## **8.1 Objects**

The map has an added value, because of the fact that implicit map data can now be made explicit. Raw data is structured to give more information. Moreover through the linking of the map with external administrative data it is possible to gain understanding of administrative processes, which can be visualised, while leaving the original map data intact. A start can now be made with an object-oriented map, which can be realised through a gradually and iterative development of objects.

## **8.2 Improvement**

The NS-map is based on aerial-photographs, digitised and drawn within a system of conventions. Until the present the control on cartographic presentation was visual. Such a control by a human being is not only subjective, but also can not fully consider issues of completeness and accuracy. The operating programs in question are suitable for making the desired connection between the graphical- and administrative environments. In addition the method provides an objective, quick and reliable tool to check and improve the quality of maps. MicroStation is the graphical environment of G&I, while the software of the firm SAP forms the administrative environments of the NS. Both have import and export facilities. The next step has to be, the creation of Black Boxes between them, so that bilateral exchanges and information building can be realised, and the administrative processes can be managed via a graphical entry.

## **8.3 Revitalisation**

In the NS, large-scale projects are often frustrated, due to the unremitting reorganisations, that are the results of one being in two minds as to whether or not to decentralise. The changeover from a national public service to an enterprise, which is made up of financially independent units in accordance with the open conditions as required by the EEC, have so far not been completely normalised, stabilised and fully absorbed. Such as these changes are likely to cause culture shocks, especially in an official environment. Symptoms of over steering are also visible. In short the NS is experiencing a 'forced

revitalisation syndrome'.

## **8.4 Innovation**

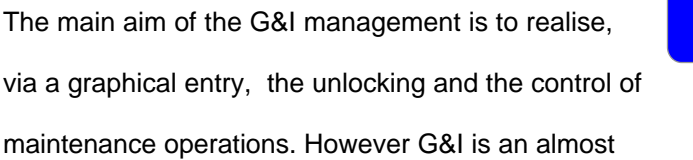

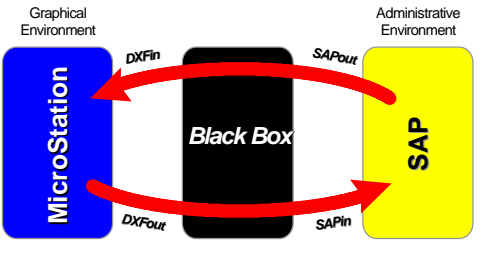

*Figure 8-1: The Black Box Adapter*

exclusive provider for NS Reality and NS RailInfra. This dependency has repercussion for

innovative activities. It is impossible for G&I-experts to take initiatives, because they can not dispose of the budgets, so that the necessary innovations fail to come about in spite of the improvements in the areas of hard-, soft- and humanware. Does one now wait for the principals to wake up for things, or does one shake them up? An additional handicap for G&I is that the administrative part of the whole has not been well-organised up until now. There are too many islands as the result of the fluctuating long-term strategy. Only when one gets a consistent centralised approach towards database management can an unambiguous interaction between the graphical be warranted. However for the experts of G&I it is high-time to start beating the great drum.

# **9. APPENDICES**

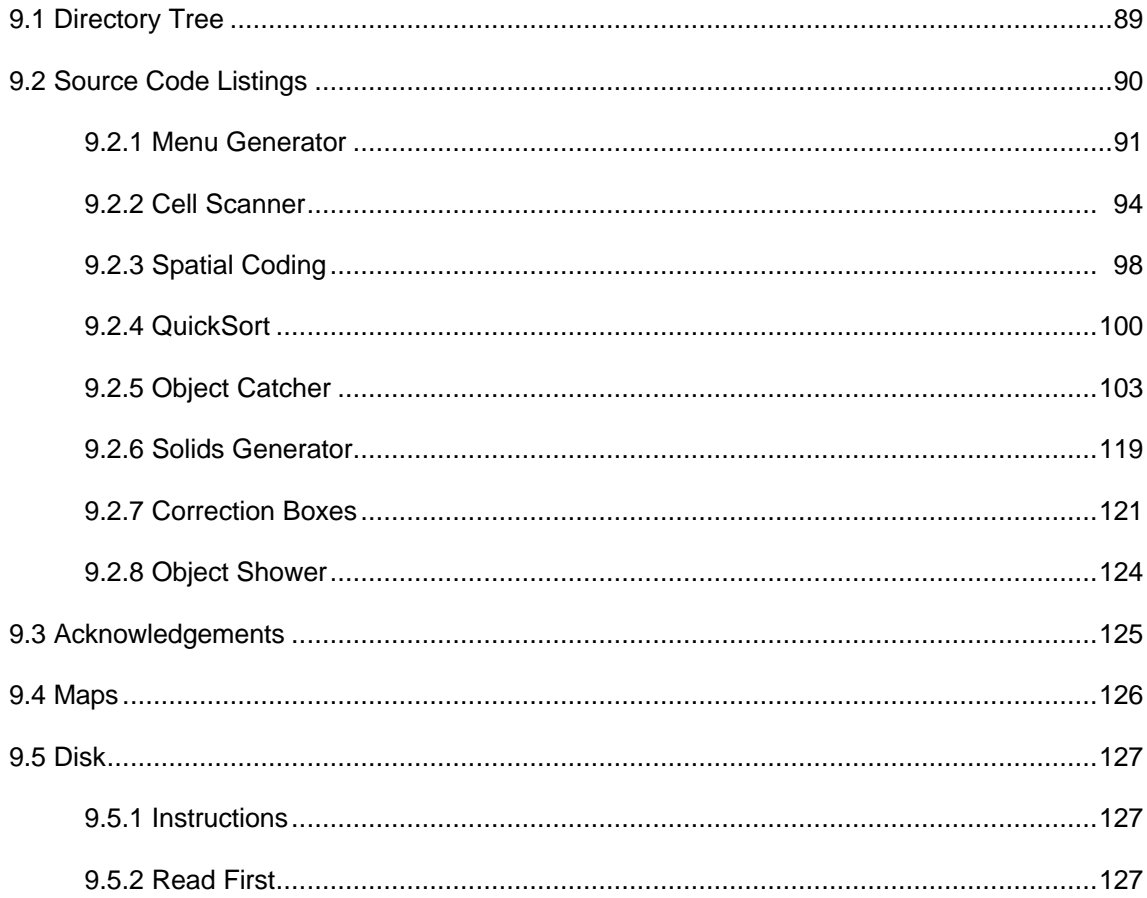

# <span id="page-113-0"></span>9.1 Directory Tree

C: \ANALYSER<br>
G: \ANALYSER<br>
ÃÄÄÄPROGRAMS<br>
ÃÄÄÄDXF\_IN<br>
ÃÄÄÄLOOKUP<br>
ÃÄÄÄLOOKUP<br>
ÃÄÄÄDXF<br>
ÃÄÄÄPOI NTS\_K<br>
ÃÄÄÄPOI NTS\_K<br>
ÃÄÄÄPOI NTS\_K<br>
ÃÄÄÄPOI NTS\_K<br>
ÃÄÄÄDXF\_OUT<br>
ÃÄÄÄDXF\_OUT<br>
ÃÄÄÄDXF\_MI ÃÄÄÄDKE<br>
SÄÄÄÄDGN<br>
ÃÄÄÄDGN<br>
ÄÄÄÄDGN<br>
Ä

# <span id="page-114-0"></span>9.2 Source Code Listings

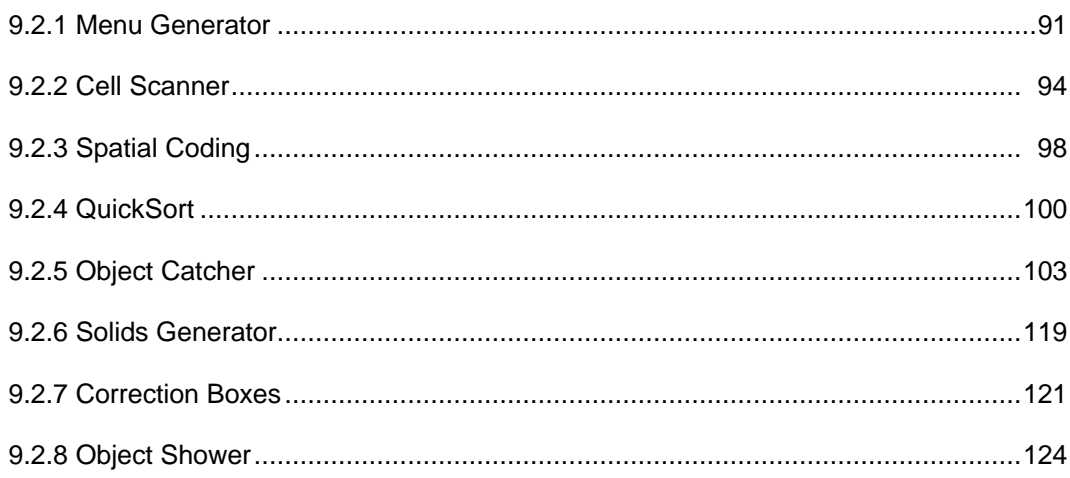

```
9.2.1 Menu Generator
1010 <sup>8</sup> For NS Geodesy and InfraData
1070
1080
1090 CLEAR
1100 DEFINT E-N
1110 MAX = 91120 DIM KEUZES (MAX)
1130 IF MAX > 4 THEN K = 1 ELSE K = 2<br>1140 MENUS = " Object Composer "
                 Object Composer "
1140 MENUS = " Object Composer "<br>
1150 KEUZES(1) = "p Read Me First p"<br>
1160 KEUZES(2) = "p Cell Scanner p"<br>
1170 KEUZES(3) = "p Spatial Coder p"<br>
1180 KEUZES(4) = "p QuickSort p"<br>
1190 KEUZES(5) = "p Object Catcher p"<br>
1
1240 IX = 30: IY = 7<br>1250 NORMAL1 = 7: NORMAL2 = 0
1260 INVERS1 = 15: INVERS2 = 1<br>1270 INVERS3 = 11: INVERS4 = 13
1280 INVERS5 = 15: INVERS6 = 0<br>1290 INVERS7 = 4: INVERS8 = 5
1300 KEY OFF: COLOR NORMAAL1, NORMAAL2: CLS
1310 GOSUB 2490
1320 GOSUB 1380
                                     ' menui nvoer
1330
1340 ON KEUZE GOSUB 2680, 2730, 2760, 2790, 2820, 2850, 2880, 2910, 2940
1350 GOTO 1000
1360
1370
1410 'Functie: Laten zien van een menu, vragen om een keuze
1420 'Invoer : MAX
                          = Aantal keuzen
1430
               KEUZES()= Tekst keuzen
1440
               IX.IY
                          = Positie linkerbovenhoek menu
1450
               NORMAL1, 2 = Kl euren menu
1460
               INVERS1, 2
                          = Kleuren keuze
1470 Uitvoer : KEUZE<br>1480 '<br>ESCAPE
                          = Keuze
               ESCAPE
                          = GOED/NOT GOED1490
1500 GOSUB 1630<br>1510 GOSUB 1710
                                        initialisatie
                                        vertoon menu
1520 GOSUB 2400
                                       'uitleg toetsen
1530 ENTER = NOT GOED: ESCAPE = NOT GOED
1540 WHILE ENTER = NOT GOED AND ESCAPE = NOT GOED
1550 GOSUB 1770
                                        veranderi ng
                                       ' registratie
1560 GOSUB 1860
1570 WEND
1580 RETURN
1590
1630 REF18 = CHRS(13) + CHRS(27) + CHRS(30) + CHRS(31) + CHRS(50) + CHRS(56)<br>1640 REF28 = CHRS(72) + CHRS(80)
1650 KEUZE = 1: EERDER = K: IY = IY - K
1660 RETURN
1670
1690 <sup>8</sup> Vertoon menu
1710 COLOR NORMAAL1, NORMAAL2
1720 FOR I = 1 TO MAX
1730 LOCATE IY + 2 + K * I, IX - 2: PRINT KEUZES(I)
1740 NEXT I
```

```
1750 RETURN
1760 '
1770 'ÚÄÄÄÄÄÄÄÄÄÄÄÄÄÄÄÄÄÄÄÄÄÄÄÄÄÄÄÄÄÄÄÄÄÄÄÄÄÄÄÄÄÄÄÄÄÄÄÄ¿
1780 '³ Verandering ³
1790 'ÀÄÄÄÄÄÄÄÄÄÄÄÄÄÄÄÄÄÄÄÄÄÄÄÄÄÄÄÄÄÄÄÄÄÄÄÄÄÄÄÄÄÄÄÄÄÄÄÄÙ
1800 COLOR NORMAAL1, NORMAAL2
1810 LOCATE IY + 2 + K * EERDER, IX - 2: PRINT KEUZES (EERDER);
1820 COLOR INVERS1, INVERS2
1830 LOCATE IY + 2 + K * KEUZE, IX - 2: PRINT KEUZE$(KEUZE);
1840 RETURN
1850 '
1860 'ÚÄÄÄÄÄÄÄÄÄÄÄÄÄÄÄÄÄÄÄÄÄÄÄÄÄÄÄÄÄÄÄÄÄÄÄÄÄÄÄÄÄÄÄÄÄÄÄÄ¿
1870 '³ Registratie ³
1880 'ÀÄÄÄÄÄÄÄÄÄÄÄÄÄÄÄÄÄÄÄÄÄÄÄÄÄÄÄÄÄÄÄÄÄÄÄÄÄÄÄÄÄÄÄÄÄÄÄÄÙ
1890 A$ = INKEY$
1900 WHILE A$ <> "": A$ = INKEY$: WEND 'Buffer schoon
1910 AS = INKEYS
1920 WHILE A$ = "": A$ = INKEY$: WEND 'Karakter inlezen
1930 'Len(a$) = 1, Len(a$) = 2
1940 ON LEN(A$) GOSUB 2040, 1970
1950 RETURN
1960 '
1970 'ÚÄÄÄÄÄÄÄÄÄÄÄÄÄÄÄÄÄÄÄÄÄÄÄÄÄÄÄÄÄÄÄÄÄÄÄÄÄÄÄÄÄÄÄÄÄÄÄÄ¿
1980 \degree \degree LEN(AS) = 2 \degree1990 'ÀÄÄÄÄÄÄÄÄÄÄÄÄÄÄÄÄÄÄÄÄÄÄÄÄÄÄÄÄÄÄÄÄÄÄÄÄÄÄÄÄÄÄÄÄÄÄÄÄÙ
2000 '<Cursor omhoog>,<Cursor omlaag>
2010 ON INSTR(REF2$, RIGHT$(A$, 1)) GOSUB 2110, 2180
2020 RETURN
2030 '
2040 'ÚÄÄÄÄÄÄÄÄÄÄÄÄÄÄÄÄÄÄÄÄÄÄÄÄÄÄÄÄÄÄÄÄÄÄÄÄÄÄÄÄÄÄÄÄÄÄÄÄ¿
2050 '<sup>3</sup> LEN(A$)=1
2060 'ÀÄÄÄÄÄÄÄÄÄÄÄÄÄÄÄÄÄÄÄÄÄÄÄÄÄÄÄÄÄÄÄÄÄÄÄÄÄÄÄÄÄÄÄÄÄÄÄÄÙ
2070 '<ENTER>,<Esc>,<Cursor omhoog>,<Cursor omlaag>,<Cursor omlaag>,<Cursor omhoog>
2080 ON INSTR(REF1$, A$) GOSUB 2250, 2310, 2110, 2180, 2180, 2110
2090 RETURN
2100 '
2110 'ÚÄÄÄÄÄÄÄÄÄÄÄÄÄÄÄÄÄÄÄÄÄÄÄÄÄÄÄÄÄÄÄÄÄÄÄÄÄÄÄÄÄÄÄÄÄÄÄÄ¿
2120 's \leqCURSOR OMHOOG>
2130 'ÀÄÄÄÄÄÄÄÄÄÄÄÄÄÄÄÄÄÄÄÄÄÄÄÄÄÄÄÄÄÄÄÄÄÄÄÄÄÄÄÄÄÄÄÄÄÄÄÄÙ
2140 EERDER = KEUZE
2150 IF EERDER = 1 THEN KEUZE = MAX ELSE KEUZE = KEUZE - 1
2160 RETURN
2170 '
2180 'ÚÄÄÄÄÄÄÄÄÄÄÄÄÄÄÄÄÄÄÄÄÄÄÄÄÄÄÄÄÄÄÄÄÄÄÄÄÄÄÄÄÄÄÄÄÄÄÄÄ¿
2190 \textdegree \leq CURSOR OMLAAG> \textdegree \textdegree \textdegree2200 'ÀÄÄÄÄÄÄÄÄÄÄÄÄÄÄÄÄÄÄÄÄÄÄÄÄÄÄÄÄÄÄÄÄÄÄÄÄÄÄÄÄÄÄÄÄÄÄÄÄÙ
2210 EERDER = KEUZE
2220 IF EERDER = MAX THEN KEUZE = 1 ELSE KEUZE = KEUZE + 1
2230 RETURN
2240 '
2250 'ÚÄÄÄÄÄÄÄÄÄÄÄÄÄÄÄÄÄÄÄÄÄÄÄÄÄÄÄÄÄÄÄÄÄÄÄÄÄÄÄÄÄÄÄÄÄÄÄÄ¿
2260 \textdegree <ENTER> \textdegree2270 'ÀÄÄÄÄÄÄÄÄÄÄÄÄÄÄÄÄÄÄÄÄÄÄÄÄÄÄÄÄÄÄÄÄÄÄÄÄÄÄÄÄÄÄÄÄÄÄÄÄÙ
2280 ENTER = GOED
2290 RETURN
2300 '
2310 'ÚÄÄÄÄÄÄÄÄÄÄÄÄÄÄÄÄÄÄÄÄÄÄÄÄÄÄÄÄÄÄÄÄÄÄÄÄÄÄÄÄÄÄÄÄÄÄÄÄ¿
2320 '³ <Esc> ³
2330 'ÀÄÄÄÄÄÄÄÄÄÄÄÄÄÄÄÄÄÄÄÄÄÄÄÄÄÄÄÄÄÄÄÄÄÄÄÄÄÄÄÄÄÄÄÄÄÄÄÄÙ
2340 ESCAPE = GOED
2350 RETURN
2360 '
2370 'ÚÄÄÄÄÄÄÄÄÄÄÄÄÄÄÄÄÄÄÄÄÄÄÄÄÄÄÄÄÄÄÄÄÄÄÄÄÄÄÄÄÄÄÄÄÄÄÄÄ¿
2380 '³ Uitleg toetsen ³
2390 'ÀÄÄÄÄÄÄÄÄÄÄÄÄÄÄÄÄÄÄÄÄÄÄÄÄÄÄÄÄÄÄÄÄÄÄÄÄÄÄÄÄÄÄÄÄÄÄÄÄÙ
2400 LOCATE 20, 23
2410 COLOR INVERS1, INVERS2: PRINT " " + CHR$(24) + " =Up "; : COLOR NORMAAL1, NORMAAL2
2420 PRINT " "; : COLOR INVERS1, INVERS2: PRINT " " + CHR$(25) + " =Down "; : COLOR
NORMAAL1, NORMAAL2
2430 PRINT " "; : COLOR INVERS1, INVERS2: PRINT " <" + CHR$(196) + CHR$(217) + " =OK ";
 : COLOR NORMAAL1, NORMAAL2
2440 RETURN
2450 '
2460 'ÚÄÄÄÄÄÄÄÄÄÄÄÄÄÄÄÄÄÄÄÄÄÄÄÄÄÄÄÄÄÄÄÄÄÄÄÄÄÄÄÄÄÄÄÄÄÄÄÄ¿
2470 '³ Kader ³
2480 'ÀÄÄÄÄÄÄÄÄÄÄÄÄÄÄÄÄÄÄÄÄÄÄÄÄÄÄÄÄÄÄÄÄÄÄÄÄÄÄÄÄÄÄÄÄÄÄÄÄÙ
2490 CLS
2500 KLANT$ = " NS Geodesy and InfraData "
```
 $2510$  RH\$ = STRING\$(1, 196) + CHR\$(191) 2520 LH\$ = CHR\$(218) + STRING\$(1, 196)  $2530$  BREED = LEN(LH\$ + KLANT\$ + RH\$) 2540 LL\$ = CHR\$(192) + STRING\$(BREED - 2, 196) + CHR\$(217) 2550 ZIJ\$ = CHR\$(179) + SPACE\$(BREED - 2) + CHR\$(179) 2560 LOCATE IY - 2, IX - 7: PRINT LH\$; : COLOR 15, 12: PRINT KLANT\$; : COLOR 7, 0: PRINT RH\$ 2570 FOR I = 1 TO K  $*$  MAX + 4 2580 LOCATE IY - 2 + I, IX - 7: PRINT ZIJ\$ 2590 NEXT I 2600 LOCATE IY - 2 + I, IX - 7: PRINT LL\$ 2610 LOCATE IY, IX - 4: COLOR INVERS5, INVERS6: PRINT MENU\$: COLOR NORMAAL1, NORMAAL2 2620 RETURN 2630 ' 2640 'ÚÄÄÄÄÄÄÄÄÄÄÄÄÄÄÄÄÄÄÄÄÄÄÄÄÄÄÄÄÄÄÄÄÄÄÄÄÄÄÄÄÄÄÄÄÄÄÄÄ¿  $2650$   $^{\circ}$   $\frac{8}{3}$  Executor 2660 'ÀÄÄÄÄÄÄÄÄÄÄÄÄÄÄÄÄÄÄÄÄÄÄÄÄÄÄÄÄÄÄÄÄÄÄÄÄÄÄÄÄÄÄÄÄÄÄÄÄÙ 2670 ' 2680 COLOR 7, 0: CLS 2690 SHELL "type c:\analyser\help\help.txt|more" 2700 SHELL "pause" 2710 RETURN 2720 ' 2730 SHELL "c: \analyser\programs\cellscan.exe" 2740 RETURN 2750 ' 2760 SHELL "c:\analyser\programs\spatial.exe" 2770 RETURN 2780 ' 2790 SHELL "c: \anal yser\programs\sl cqsort. exe" 2800 RETURN 2810 ' 2820 SHELL "c: \analyser\programs\catcher.exe" 2830 RETURN 2840 ' 2850 SHELL "c: \anal yser\programs\writer.exe" 2860 RETURN 2870 ' 2880 SHELL "c: \analyser\programs\boxes.exe" 2890 RETURN 2900 ' 2910 SHELL "c: \analyser\programs\objects.exe" 2920 RETURN 2930 ' 2940 CLS 2950 END

## <span id="page-118-0"></span>9.2.2 Cell Scanner

```
\begin{array}{c} \textbf{1000} \end{array} \begin{array}{c} \textbf{0} \\ \textbf{0} \\ \textbf{1} \end{array} \begin{array}{c} \textbf{0} \\ \textbf{0} \\ \textbf{0} \end{array} \begin{array}{c} \textbf{0} \\ \textbf{0} \\ \textbf{0} \\ \textbf{0} \end{array} \begin{array}{c} \textbf{0} \\ \textbf{0} \\ \textbf{0} \\ \textbf{0} \end{array} \begin{array}{c} \textbf{0} \\ \textbf{0} \\ \textbf{0} \\ \textbf{0} \end{array} \begin{array}{c} \textbf{0} \\ \textbf{\overline{a}\frac{1020}{1030} ^{13} version<br>1040<sup>-13</sup> Source
                        : 015 - 12 - 1996\mathbf{a}: cellscan.bas
1050 \degree Executable : cellscan. exe
                                                                <sub>3</sub>
                    : NS Geodesy en InfraData<sup>3</sup>
1060 + 3 For
1070 \degree 3 Author
1090
1100
1110
1120
1130
1140 DIM TEL(40), TOTAL(40), AS(12)<br>1150 AANTAL = 0: REGEL = 0<br>1160 CLIENTS = " For NS InfraDocumentation and Geodesy"
1170
1180
1190 CLS
1200 LINE INPUT "Geocode: "; GCODES
1210 IF LEN(GCODES) <> 3 THEN 1200<br>1220 SHELL "dir c: \analyser\dxf_in\" + GCODES + "*.dxf /b >
c: \anal yser\l ookup\dxff i l es. txt^"123012401250 OPEN "c: \anal yser\l ookup\dxfnames. txt" FOR OUTPUT AS 1
1260
1270
1280 OPEN "c: \anal yser\l ookup\dxffiles.txt" FOR INPUT AS 2
1290
            WHILE NOT EOF(2)1300
              INPUT #2, LS
1310
               IF INSTR(LS, ".DXF") > 0 OR INSTR(LS, ".dxf") > 0 THEN PRINT #1, LS
1320
            WEND
1330 CLOSE 1, 2
1340
1350 CLS : PRINT : PRINT "Processing.........Report": PRINT
1360
1370 GOSUB 1630
                                                                    'cellnames
1380 GOSUB 2850
                                                                     pri nter
1390 GOSUB 3000<br>1400 GOSUB 1730
                                                                    'header
                                                                     examination
1410 IF AANTAL / 4 = INT(AANTAL / 4) THEN 1480
                                                                    ' footer
1420 GOSUB 3090
1430 GOSUB 3240
                                                                    'form feed
1440
1450 PRINT : PRINT "Processing.........Total report": PRINT
1460
1470 GOSUB 3000
                                                                    ' header
1480 GOSUB 2300<br>1490 GOSUB 3090
                                                                     totalisation
                                                                    ' footer
1500 GOSUB 3240
                                                                    'form feed
1510
1520
1530
1540 CLOSE
1550
1560
1570
1580 END
1590
1600
1610
1620 ' ÚÄÄÄÄÄÄÄÄÄÄÄÄÄÄÄÄÄÄÄÄÄÄÄÄÄÄÄÄÄÄ
1630 READ CELLNAMES
1640 AÄÄÄÄÄÄÄÄÄÄÄÄÄÄÄÄÄÄÄÄÄÄÄÄÄÄÄÄÄÄÄÄÄ
1650
            OPEN "c: \anal yser\lookup\all cells. txt" FOR INPUT AS 1
1660
                        INPUT #1, CELLSS
1670
            CLOSE 1
1680
1690
                        CELLSS = SPACES(2) + CELLSS1700
        RETURN
1710
1720 'ÚÄÄÄÄÄÄÄÄÄÄÄÄÄÄÄÄÄÄÄÄÄÄÄÄÄÄÄÄÄÄ
```
 $\begin{array}{lll} 1.36 & -& \textbf{OFEN} & \textbf{DXF-FILE} \\ 1740 & {}^1\!\textbf{AAAAAAAAAAAAAAAAAAAAAAAAAAAAAAAAAA} \\ 1750 & {}^1\!\textbf{O} & {}^1\!\textbf{O} & {}^1\!\textbf{O} & {}^1\!\textbf{O} & {}^1\!\textbf{O} & {}^1\!\textbf{O} & {}^1\!\textbf{O} & {}^1\!\textbf{O} & {}^1\!\textbf{O} & {}^1\!\textbf{O} & {}^1\!\textbf{O} & {}^1\!\textbf{O} & {}^1\!\textbf{O} & {}^1\$ OPEN "c: \anal yser\l ookup\dxfnames. txt" FOR INPUT AS 1<br>WHILE NOT EOF(1) 1760 1770 1780 INPUT #1, INBESTS 1790 INBESTS = "c: \anal yser\dxf\_i n\" + INBESTS 1800 1810 ÚÄÄÄÄÄÄÄÄÄÄÄÄÄÄÄÄÄÄÄÄÄÄÄÄÄÄÄÄÄ **EXAD INSERTS<br>AAAAAAAAAAAAAAAAAAAAAAAAAAA** 1820 1830 1840 OPEN INBESTS FOR INPUT AS 3 1850 WHILE NOT EOF(3) AND INS <> "ENTITIES" 1860 1870 INPUT #3, INS ' EXTENSIONS 1880 1890 IF INS = "SEXTMIN" OR INS = "SEXTMAX" THEN GOSUB 2480 1900 **WEND** 1910 WHILE NOT EOF(3) 1920 1930 INPUT #3,  $\overrightarrow{INS}$ 1940 ' CHARACTERI STICS IF INS = "INSERT" THEN GOSUB 2740 1950 WEND 1960 1970 ' ÚÄÄÄÄÄÄÄÄÄÄÄÄÄÄÄÄÄÄÄÄÄÄÄÄÄÄÄÄ 1980  $1990$   $\overline{\phantom{0}3}$  REPORT 2000 AAAAAAAAAAAAAAAAAAAAAAAAAA 2010 2020 PRINT INBESTS 2030 LPRINT STRINGS $(4, 254)$ ; " "; INBESTS 2040 LPRINT "ExtmaxX : "; EXTMAXXS; TAB(25); "ExtmaxY : "; EXTMAXYS<br>LPRINT "ExtmaxX : "; EXTMAXXS; TAB(25); "ExtmaxY : "; EXTMAXYS<br>LPRINT "ExtminX : "; EXTMINXS; TAB(25); "ExtminY : "; EXTMINYS<br>LPRINT "Xinsert : "; XINSS; TAB(2 2050 2060 2070 2080 2090 FOR  $P = 1$  TO 4 2100 FOR  $K = 1$  TO 10 CLS = MIDS(CELLSS,  $((K + ((P - 1) * 10)) * 5) - 4, 5)$ <br>LPRINT TAB( $(K - 1) * 7$ ); CLS; 2110 2120 2130 NEXT K 2140 **LPRINT** 2150 FOR  $K = 1$  TO 10 LPRINT; TAB((K - 1) \* 7); TEL(K + ((P - 1) \* 10));<br>TEL(K + ((P - 1) \* 10)) = 0 2160 2170 2180 NEXT K 2190 **LPRINT** NEXT P 2200 **LPRINT** 2210 2220  $CLOSE$ #3  $AANTAL = AANTAL + 1$ : REGEL = REGEL + 14 2230 IF AANTAL /  $4 = INT(AANTAL / 4)$  THEN GOSUB 3090: GOSUB 3240: 2240 **GOSUB 3000** 2250 **WEND** 2260 RETURN 2270 2280 2290 'ÚÄÄÄÄÄÄÄÄÄÄÄÄÄÄÄÄÄÄÄÄÄÄÄÄÄÄÄÄÄÄ 2300 's TOTAL REPORT 2310 AÄÄÄÄÄÄÄÄÄÄÄÄÄÄÄÄÄÄÄÄÄÄÄÄÄÄÄÄÄÄÄÄÄÄ 2320 **LPRINT** 2330 **LPRINT** 2340 LPRINT ; STRINGS(4, 254); " TOTAL REPORT: geocode"; GCODES 2350 2360 **LPRINT** ; DATES 2370 **LPRINT** 2380 OPEN "c: \analyser\lookup\cells.txt" FOR INPUT AS 2 2390 FOR  $K = 1$  TO 40 INPUT #2, A, BS, C, D, ES<br>LPRINT MIDS(CELLSS, K \* 5 - 4, 5); : LPRINT TAB(10); ES; : LPRINT TAB(55); 2400 2410 TOTAL(K) NEXT K 2420 REGEL =  $48$ 2430 2440 RETURN 2450 2460  $\overbrace{ \begin{array}{c} 2470 \\ 2480 \end{array} }^+ \left(\substack{\text{VÄÄÄÄÄÄÄÄÄÄÄÄÄÄÄÄÄÄÄ j_4 \\ \text{EXTENSI ONS}}\right.$ 

```
2490 AÄÄÄÄÄÄÄÄÄÄÄÄÄÄÄÄÄÄÄÄÄÄÄÄÄÄÄÄÄÄ
2500
           INPUT #3, ONES, TWOS, THREES, FOURS<br>IF INS = "SEXTMIN" THEN EXTMINXS = TWOS: EXTMINYS = FOURS: RETURN<br>IF INS = "SEXTMAX" THEN EXTMAXXS = TWOS: EXTMAXYS = FOURS: RETURN
2510
2520
2530
2540
                       ÚÄÄÄÄÄÄÄÄÄÄÄÄÄÄÄÄÄÄÄÄÄÄÄÄÄÄÄÄÄ
2550
                      E FORM FORMAT
2560
       \ddot{\phantom{a}}2570
2580
                       AS = "": FORMATS = ""2590
                      FORMTS = FOURTHS<br>XINSS = "": YINSS = "": ROTATIONS = ""2600
2610
                                  WHILE AS \le "50" AND NOT EOF(3)<br>AS = "": BS = ""
2620
2630
                                             INPUT #3, AS2640
                                             THEIR \#3, \#8<br>
IF AS = "10" THEN XINSS = BS<br>
IF AS = "20" THEN YINSS = BS<br>
IF AS = "50" THEN ROTATIONS = BS
2650
2660
2670
2680
2690
                                  WEND
2700
2710 RETURN
2720
       ' ÚÄÄÄÄÄÄÄÄÄÄÄÄÄÄÄÄÄÄÄÄÄÄÄÄÄÄÄÄ
2730
      <sup>3</sup> CHARACTERI STICS
2740
2750 AÄÄÄÄÄÄÄÄÄÄÄÄÄÄÄÄÄÄÄÄÄÄÄÄÄÄÄÄÄÄÄÄÄ
2760
           INPUT #3, FIRSTS, SECONDS, THIRDS, FOURTHS<br>IF SECONDS = "LEVELG3" OR SECONDS = "63" THEN GOSUB 2550 'format<br>IF INSTR(CELLSS, FOURTHS) = 0 THEN RETURN
2770
2780
2790
2800
           N = (INSTR(CELLSS, FOURTHS) + 4) / 5TEL(N) = TEL(N) + 1: TOTAL(N) = TOTAL(N) + 1
2810
2820 RETURN
2830
2840 ' ÚÄÄÄÄÄÄÄÄÄÄÄÄÄÄÄÄÄÄÄÄÄÄÄÄÄÄÄÄÄÄÄ
2850 \degree PRINTER
2860 'AÄÄÄÄÄÄÄÄÄÄÄÄÄÄÄÄÄÄÄÄÄÄÄÄÄÄÄÄÄÄ
2870
           LPRINT CHRS(27); CHRS(69);<br>LPRINT CHRS(27); "&126A";
2880
                                                                       ' reset
                                                                       ^{\prime} A4
2890
           LERINT CHRS(27); \alcom ;<br>LPRINT CHRS(27); \alcom ;<br>LPRINT CHRS(27); \alcom & & a251100M';
                                                                       \frac{1}{2} portrait
2900
2910
                                                                         marges
           LERINT CHRS(27); \frac{0.23311}{100};<br>LPRINT CHRS(27); \frac{0.23311}{100};
                                                                       ' character set PC-8
2920
2930
                                                                       ' portrait
          LEBRINT CHRS(27); "(SOP";<br>LPRINT CHRS(27); "(s16.67H";<br>LPRINT CHRS(27); "(s10V";<br>LPRINT CHRS(27); "(s0T")
                                                                       \overline{c}2940
                                                                       prints<br>'typeface Univers
2950
2960
2970 RETURN
2980
2990 'ÚÄÄÄÄÄÄÄÄÄÄÄÄÄÄÄÄÄÄÄÄÄÄÄÄÄÄÄÄÄÄ
      <sup>3</sup> HEADER
3000
3010 AAAAAAAAAAAAAAAAAAAAAAAAAA
3020
3030
           LPRINT STRINGS(4, 254); "Scanning for cells"; TAB(50); DATES; " "; TIMES
           LPRINT STRINGS (70, 196): LPRINT
3040
3050
           REGEL = REGEL + 33060 RETURN
3070
3080 'ÚÄÄÄÄÄÄÄÄÄÄÄÄÄÄÄÄÄÄÄÄÄÄÄÄÄÄÄÄÄÄÄ
3090 ' <sup>3</sup> FOOTER
3100 AÄÄÄÄÄÄÄÄÄÄÄÄÄÄÄÄÄÄÄÄÄÄÄÄÄÄÄÄÄÄÄÄ
3110
           I = 60 - REGEI3120
          PAGE = \anglePAGE + 1<br>WHILE I > 0
3130
3140
3150
                                  LPRINT
3160
                                  I = I - 1WEND
3170
3180
           REGEL = 0LPRINT STRINGS(70, 196)<br>LPRINT STRINGS(4, 254); CLIENTS; : LPRINT TAB(62); "Page: "; PAGE
3190
3200
3210 RETURN
32203250 AÄÄÄÄÄÄÄÄÄÄÄÄÄÄÄÄÄÄÄÄÄÄÄÄÄÄÄÄÄÄÄÄ
3260
```
3270 LPRINT CHRS(12)<br>3280 RETURN

'form feed

### <span id="page-122-0"></span>9.2.3 Spatial Coding

```
\begin{array}{c} \textbf{1000} \end{array} \begin{array}{c} \textbf{0} \\ \textbf{0} \\ \textbf{0} \end{array} \begin{array}{c} \textbf{0} \\ \textbf{0} \\ \textbf{0} \end{array} \begin{array}{c} \textbf{0} \\ \textbf{0} \\ \textbf{0} \end{array} \begin{array}{c} \textbf{0} \\ \textbf{0} \\ \textbf{0} \end{array} \begin{array}{c} \textbf{0} \\ \textbf{0} \\ \textbf{0} \end{array} \begin{array}{c} \textbf{0} \\ \textbf{0} \\ \textbf{0} \end{array} \begin{array}{c}\overline{a}\begin{array}{c}\n1020 \\
1030 \\
1040 \\
\end{array} s version
                                                           \mathbf{a}: 31 - 12 - 1996s
                         : spatial.bas
1050 \degree Executable : spatial.exe
                                                           <sub>3</sub>
                   : NS Geodesy en InfraData<sup>3</sup>
1060 + 3 For
1070 \degree 3 Author
1090
1100
1110
1120 CLS
1130 DEFDBL E, S, X-Y<br>1140 DEFINT F-M
1150 DIM INS(16)<br>1160 LEVEL01$ = "105 106 017S017L001W001K001H001E"
1170
1180 SHELL "dir c: \anal yser\dxf_in\*. dxf /b > c: \anal yser\l ookup\dxffiles. txt"
1190
1200 OPEN "c: \anal yser\l ookup\dxfnames. txt" FOR OUTPUT AS 1
1210
1220 OPEN "c: \anal yser\l ookup\dxffiles. txt" FOR INPUT AS 2
1230
1240
          WHILE NOT EOF(2)
              INPUT #2, LS<br>IF INSTR(LS, ".DXF") > 0 OR INSTR(LS, ".dxf") > 0 THEN PRINT #1, LS
1250
1260
1270
          WEND
1280
1290 CLOSE 1, 2
1300
1310
1320 OPEN "c: \anal yser\l ookup\dxfnames. txt" FOR INPUT AS 3
1330
1340 PRINT : PRINT "Processing..........": PRINT
1350
1360 GCODES = ""1370
1380 WHILE NOT EOF(3)
                     TNPUT #3. INBESTS
1390
                     IF LEFTS(INBESTS, 3) <> GCODES THEN GOSUB 2270<br>INBESTS = "c: \anal yser\dxf_in\" + INBESTS
1400
                                                                                      write GEOCODE
1410
                    PRINT INBESTS<br>OPEN INBESTS FOR INPUT AS 1
1420
1430
                     1440
1450
1460
1470
                               WHILE NOT EOF(1) AND INS <> "ENTITIES"
                                          INPUT #1, INS
1480
1490
                               WEND
1500
1510
                               WHILE NOT EOF(1)INPUT #1, INS
1520
                                                                           'INSERT characteristics
1530
                                          IF INS = "INSERT" THEN GOSUB 1680
1540
1550
                                                                            ' TEXT characteristics
                                          IF INS = "TEXT" THEN GOSUB 1930
1560
1570
                               WEND
1580
1590
                     CLOSE<sub>1</sub>
1600
1610 WEND
1620
1630 END
1640
1650
1660
         1670
1680
         1690
          WHILE AS \le " "<br>WHILE AS \lt > "50" AND NOT EOF(1)<br>AS = "": BS = ""
1700
1710
1715
                     INPUT #1, AS
1720
```

```
INPUT #1, B$<br>
IF A$ = "8" AND B$ <> "LEVELO1" THEN RETURN<br>
IF A$ = "2" THEN CELLNAME$ = B$<br>
\frac{1F}{2} A$ = "2" THEN CELLNAME$ = B$
1725
1730
1735
                         IF As = "10" THEN XINSS = BS<br>IF As = "20" THEN YINSS = BS<br>
1740
1742
                         IF AS = "50" THEN ROTATIONS = BS
1743
            WEND
1750
1770
                          ANSWER = INSTR(LEVEL01S, CELINAMES)IF ANSWER < 13 THEN RETURN
1780
1790 GOSUB 2150
                                                                                                       'sl code
            PRINT #2, USING "############"; S;<br>PRINT #2, ", ";<br>PRINT #2, ", ";<br>PRINT #2, USING "######.###"; VAL(XINSS);
1800
1810
1820
            PRINT #2, ", ";<br>PRINT #2, USING "######. ###"; VAL(YINSS);
1830
1840
            EMPTYS = SPACES(5)1850
            RSET EMPTYS = CELLNAMES
1860
            EXECUTE:<br>
PRINT #2, ", ",<br>
PRINT #2, USING " \ \"; EMPTYS;<br>
PRINT #2, ", ";<br>
PRINT #2, USING "####"; INT(VAL(ROTATIONS))
1870
1880
1890
1900
1910 RETURN
1920
           \overline{1}<sup>3</sup> Read TEXT characteristics
1930
           1940
            AS = ""<br>WHILE AS \ll 50" AND NOT EOF(1)
1950
1960
                         INPUT #1, AS
1970
                         INPUT #1, BS<br>
IF AS = "8" AND BS <> "LEVELO8" THEN RETURN<br>
IF AS = "10" THEN XINSS = BS<br>
IF AS = "20" THEN YINSS = BS<br>
IF AS = "20" THEN YINSS = BS
1972
1980
1990
1992
                         IF A<sub>2</sub> = 20 THEN TEXTS = B<sub>2</sub><br>IF A<sub>2</sub> = 1^{\circ} THEN TEXTS = B<sub>2</sub><br>IF A<sub>2</sub> = 50^{\circ} THEN ROTATIONS = B<sub>2</sub>
1994
1996
2000
            WEND
2010 GOSUB 2150'sl code
2020
            PRINT #2, USING "############"; S;
            PRINT #2, ", ";<br>PRINT #2, USING "######. ###"; VAL(XINSS);
2030
2040
            PRINT #2, ", ";<br>PRINT #2, USING "######. ###"; VAL(YINSS);
2050
2060
2070
            EMPTYS = SPACES(5)2080
            RSET EMPTYS = TEXTS
            PRINT #2, ", ";<br>PRINT #2, USING "\ \"; EMPTYS;
2090
2100
            PRINT #2, ", ";<br>PRINT #2, ", ";<br>PRINT #2, USING "####"; INT(VAL(ROTATIONS))
2110
2120
2130 RETURN
XIN = VAL(XINSS)<br>YIN = VAL(YINSS)2170
2180
2190
                         S1 = INT(XIN + .5) * 10 * 62200
                         S2 = INT(YIN + .5)2210
                         S = S1 + S22220 RETURN
2230
2240
2250
           \begin{array}{llllll} \texttt{0AAAAAAAAAAAAAAAAAAAAAAAAAAAAAAAAAAAAAAAAAAAAAAAA} & \texttt{0} & \texttt{GEOCODE} & \texttt{based} & \texttt{f11} & \texttt{es} & \\ \texttt{0} & \texttt{Wri} & \texttt{t} & \texttt{t} & \texttt{GEOCODE} & \texttt{based} & \texttt{f11} & \texttt{es} & \\ \texttt{AAAAAAAAAAAAAAAAAAAAAA} & \texttt{AAAAAAAAAAAAA} & \texttt{AAAAAAAAAAA} & \texttt{AAAAAAAAA} & \texttt{AAAAAAA} & \texttt{AAAAA} & \texttt{2260
2270
2280
2290
            CLOSE<sub>2</sub>
2300
            GCODES = LEFTS(INDEXS, 3)2310
            OPEN "c: \anal yser\spatial \pnt_s" + GCODE$ + ".txt" FOR OUTPUT AS 2
2320 RETURN
```
## <span id="page-124-0"></span>**9.2.4 QuickSort**

```
1000 'ÚÄÄÄÄÄÄÄÄÄÄÄÄÄÄÄÄÄÄÄÄÄÄÄÄÄÄÄÄÄÄÄÄÄÄÄÄÄÄ¿
1010 '<sup>3</sup> QUICKSORT for TABLES with a SLC <sup>3</sup>
1020 '<sup>3</sup> Interpreter: GWBASIC.exe<sup>3</sup>
1030 <sup>13</sup> version : 31-12-1996<br>1040 <sup>13</sup> Source : slcqsort.bas
1040 '<sup>3</sup> Source : sl cqsort.bas <sup>3</sup>
1050 '<sup>3</sup> Executable : slcqsort.exe <sup>3</sup>
1060 's Exercitaire : NS Geodesy en Infradata s<br>1070 's Author : Joop W. BLOM 3
1070 '<sup>3</sup> Author : Joop W. BLOM <sup>3</sup>
1080 'ÀÄÄÄÄÄÄÄÄÄÄÄÄÄÄÄÄÄÄÄÄÄÄÄÄÄÄÄÄÄÄÄÄÄÄÄÄÄÄÙ
1090 '
1100 '
1110 '
1120 CLS
1130 '
1140 SHELL "dir c:\analyser\spatial\pnt_s*.txt /b > c:\analyser\lookup\pntsfile.txt"
1150 '
1160 OPEN "c:\analyser\lookup\pntsname.txt" FOR OUTPUT AS 1
1170 OPEN "c:\analyser\lookup\pntsfile.txt" FOR INPUT AS 2
1180<br>1190
1190 WHILE NOT EOF(2)<br>1200 INPUT #2. LS
1200 INPUT #2, \dot{L} is<br>1210 IF INSTR(L$,
         IF INSTR(LS, "pnt_s") > 0 OR INSTR(LS, "PNT_S") > 0 THEN PRINT #1, LS WEND
12201230 '
1240 CLOSE 1, 2
1250 '
1260 OPEN "c: \analyser\lookup\pntsname.txt" FOR INPUT AS 3
1270 '
1280 PRINT : PRINT "Processing..........": PRINT
1290 '
1300 DIM ELEMENT(1500), TOTAL$(1500)<br>1310 WHILE NOT EOF(3)
1310 WHILE NOT EOF(3)<br>1320 INPUT #3
1320 INPUT #3, INBESTS<br>1330 GCODES = MIDS(INB
1330 \text{GODES} = \text{MDS}(\text{INBESTS}, 6, 3)<br>1340 INBESTS = "c:\analyser\spati
1340 INBESTS = "c: \analyser\spatial\" + INBESTS 1350
1350 PRINT INBESTS<br>1360 GOSUB 2140
                                                        'open the file to sort
1370<br>1380
                  1380 GOSUB 2190 'determination of MAX
1390<br>1400
                  IF MAX = 1 THEN 1490
1410 '
1420 GOSUB 2140 'open the file again for sorting
1430 GOSUB 2300<br>1440 GOSUB 1580
                                                        ' sort subroutine
1450<br>1460
1460 GOSUB 2500 'open to write the sorted file
                   GOSUB 2560
1480<br>1490
         WEND
1500 '
1510 CLOSE
1520 '
1530 END
1540<br>15501550 ' ÚÄÄÄÄÄÄÄÄÄÄÄÄÄÄÄÄÄÄÄÄÄÄÄÄÄÄÄÄÄÄÄÄÄÄÄÄÄÄÄÄÄÄÄÄÄÄÄÄÄÄÄ¿
1560 '<sup>3</sup> QuickSort superioristic and the set of the set of the set of the set of the set of the set of the set o
1570 ' ÀÄÄÄÄÄÄÄÄÄÄÄÄÄÄÄÄÄÄÄÄÄÄÄÄÄÄÄÄÄÄÄÄÄÄÄÄÄÄÄÄÄÄÄÄÄÄÄÄÄÄÄÙ
1580 HOOP1(1) = 1: HOOP2(1) = M(X: K = 1)1590 WHILE K > 0<br>1600 LAAG = H
1600 \overline{LAG} = H00P1(K): H00G = H00P2(K)<br>1610 WHILE H00G > LAG1610 WHILE HOOG > LAAG
1620 I = LAG: J = H00G1630 CHOICE = ELEMENT((HOOG + LAAG) / 2)<br>1640 WHILE I <= J
1640 WHILE I \leq J<br>1650 WHILE I \leq J
                            WHILE ELEMENT(J) > CHOICE AND J > 11660 J = J - 1<br>1670 WEND
1670 WEND
1680 WHILE ELEMENT(I) < CHOICE AND I < MAX<br>
1690 I = I + 1I = I + 11700<br>1710
                   IF I \leq J THEN GOSUB 18401720
1730 '
```

```
1740 'HOOG OP HOOP?, LAAG OP HOOP?
\frac{1750}{1750} 'ÄÄÄÄÄÄÄÄÄÄÄÄÄÄÄ<br>1760 IF
1760 IF (J - LAAG) < (HOOG - I) THEN GOSUB 1920 ELSE GOSUB 2030
         WEND
1780 K = K - 11790 WEND
1800 RETURN
1810 '
1820 'VERWISSEL
1830 'ÄÄÄÄÄÄÄÄÄÄÄÄÄ<br>1840 SWAP ELEME
1840 SWAP ELEMENT(I), ELEMENT(J)
1850 SWAP TOTAL$(I), TOTAL$(J)
1860 I = I + 1<br>1870 J = J - 1J = J - 11880 RETURN
1890 '
1900 'HOOG OP HOOP?
1910 'ÄÄÄÄÄÄÄÄÄÄÄÄ
1920 IF I < HOOG THEN GOSUB 1980<br>1930 HOOG = J
          HOOG = J1940 RETURN
1950<br>1960
1960 'HOOG OP HOOP
1970 'ÄÄÄÄÄÄÄÄÄÄÄÄ
1980 HOOP1(K) = I: HOOP2(K) = HOOG: K = K + 11990 RETURN
\frac{2000}{2010}'LAAG OP HOOP?
2020 'ÄÄÄÄÄÄÄÄÄÄÄÄÄ<br>2030 IF LAAG <
2030 IF LAAG < J THEN GOSUB 2090<br>2040 LAAG = I
          LAAG = I2050 RETURN
2060 '
2070 'LAAG OP HOOP
2080 'ÄÄÄÄÄÄÄÄÄÄÄÄ
          H00P1(K) = LAG: H00P2(K) = J: K = K + 12100 RETURN
2110 ' ÚÄÄÄÄÄÄÄÄÄÄÄÄÄÄÄÄÄÄÄÄÄÄÄÄÄÄÄÄÄÄÄÄÄÄÄÄÄÄÄÄÄÄÄÄÄÄÄÄÄÄÄ¿
2120 '<sup>3</sup> Open the file to sort and a series of \sim2130 ' ÀÄÄÄÄÄÄÄÄÄÄÄÄÄÄÄÄÄÄÄÄÄÄÄÄÄÄÄÄÄÄÄÄÄÄÄÄÄÄÄÄÄÄÄÄÄÄÄÄÄÄÄÙ
2140 OPEN INBESTS FOR INPUT AS 1
2150 RETURN<br>2160 ' ÚÄÄÄ
2160 ' ÚÄÄÄÄÄÄÄÄÄÄÄÄÄÄÄÄÄÄÄÄÄÄÄÄÄÄÄÄÄÄÄÄÄÄÄÄÄÄÄÄÄÄÄÄÄÄÄÄÄÄÄ¿
2170 '<sup>3</sup> Determination of MAX<br>2180 ' AÄÄÄÄÄÄÄÄÄÄÄÄÄÄÄÄÄÄÄÄÄÄÄÄÄ
2180 ' ÀÄÄÄÄÄÄÄÄÄÄÄÄÄÄÄÄÄÄÄÄÄÄÄÄÄÄÄÄÄÄÄÄÄÄÄÄÄÄÄÄÄÄÄÄÄÄÄÄÄÄÄÙ
2190 I = 1<br>2200 WHILE NOT EOF
2200 WHILE NOT EOF(1)<br>2210 LINE INP
2210 LINE INPUT #1, Z$
2220 IF NOT EOF(1) THEN I = I + 12230 WEND
                    MAX = I2250 CLOSE 1
2260 RETURN<br>2270 ' ÚÄÄÄ
2270 ' ÚÄÄÄÄÄÄÄÄÄÄÄÄÄÄÄÄÄÄÄÄÄÄÄÄÄÄÄÄÄÄÄÄÄÄÄÄÄÄÄÄÄÄÄÄÄÄÄÄÄÄÄ¿
2280 '<sup>3</sup> Input of the elements to sort<br>2290 ' AÄÄÄÄÄÄÄÄÄÄÄÄÄÄÄÄÄÄÄÄÄÄÄÄÄÄÄÄÄÄÄÄÄ
2290 ' ÀÄÄÄÄÄÄÄÄÄÄÄÄÄÄÄÄÄÄÄÄÄÄÄÄÄÄÄÄÄÄÄÄÄÄÄÄÄÄÄÄÄÄÄÄÄÄÄÄÄÄÄÙ
2300 I = 1<br>2310 WHILE NOT EOF
2310 WHILE NOT EOF(1)<br>2320 INPUT #1
2320 INPUT \#1, S, X$, Y$, SP$, ROT$<br>2330 ELEMENT(I) = S
2330 ELEMENT(I) = S
2340 EMPTYX$ = SPACE$(10)
2345 RSET EMPTYX$ = X$
2350 EMPTYYS = SPACES(10)<br>2355 RSET EMPTYYS = YS
2355<br>
2360<br>
2360<br>
2360<br>
2360<br>
2360<br>
2360<br>
2360<br>
2360<br>
23602360 EMPTY1$ = SPACE$(5)
2390 RSET EMPTY1$ = SP$
2400 EMPTY2$ = SPACE$(4)
2410 RSET EMPTY2$ = ROT$
2420 TOTALS(I) = EMPTYXS + EMPTYYS + EMPTY1S + EMPTY2S<br>2430 I = I + 12430 I = I + 1<br>2440 WEND
2440 WEND<br>2450
                    CLOSE 1
2460 RETURN<br>2470 ' ÚÄÄÄ
2470 \frac{1000 \times 1000 \times 2480 '<sup>3</sup> OPEN TO WRITE or READ THE SORTED FILE <sup>3</sup>
2490 ' ÀÄÄÄÄÄÄÄÄÄÄÄÄÄÄÄÄÄÄÄÄÄÄÄÄÄÄÄÄÄÄÄÄÄÄÄÄÄÄÄÄÄÄÄÄÄÄÄÄÄÄÄÙ
2500 OPEN "c:\analyser\geocode\pnt_r" + GCODE$ + ".txt" FOR RANDOM AS 1 LEN = 29
2510 FIELD #1, 10 AS X$, 10 AS Y$, 5 AS SP$, 4 AS ROT$
```
2560  $I = 1$ WHILE I < MAX AND NOT EOF(1)<br>
RSET XS = MIDS(TOTALS(I), 1, 10)<br>
RSET YS = MIDS(TOTALS(I), 11, 10)<br>
RSET SPS = MIDS(TOTALS(I), 21, 5)<br>
RSET ROTS = MIDS(TOTALS(I), 26, 4)<br>
PUT #1, I 2570 2580 2590 2600 2610  $2620$  $I = I + 1$  $2630$ 2640<br>2650 WEND CLOSE 1 2660 RETURN

#### <span id="page-127-0"></span>**9.2.5 Object Catcher**

1000 'ÚÄÄÄÄÄÄÄÄÄÄÄÄÄÄÄÄÄÄÄÄÄÄÄÄÄÄÄÄÄÄÄÄÄÄÄÄÄÄ¿ 1010 's CATCHING FOR OBJECTS 3<br>1020 's LITERNIC FOR CURACIC OXC 1020 's Interpreter: GWBASIC.exe 3<br>1030 's version : 21-01-1997 1030 '<sup>3</sup> version : 21-01-1997 1040 '<sup>3</sup> Source : catcher.bas <sup>3</sup> 1050 's Executable : catcher.exe<br>1060 's For : NS Geodesy en InfraData s 1060 '<sup>3</sup> For : NS Geodesy en InfraData<sup>3</sup><br>1070 '<sup>3</sup> Author : Joop W. BLOM 1070 '<sup>3</sup> Author : Joop W. BLOM <sup>3</sup> 1080 'ÀÄÄÄÄÄÄÄÄÄÄÄÄÄÄÄÄÄÄÄÄÄÄÄÄÄÄÄÄÄÄÄÄÄÄÄÄÄÄÙ 1090 ' 1100 ' 1110 ' 1120 ' 1130 'ÚÄÄÄÄÄÄÄÄÄÄÄÄÄÄÄÄÄÄÄÄÄÄÄÄÄÄÄÄÄÄÄÄÄ¿ 1140 '<sup>3</sup> DEFINITIONS OF THE FUNCTIONS <sup>3</sup> 1150 'ÀÄÄÄÄÄÄÄÄÄÄÄÄÄÄÄÄÄÄÄÄÄÄÄÄÄÄÄÄÄÄÄÄÄÙ 1160 ' 1170 CLS 1180 ' 1190 PI = 3.1415926536#  $1200$  USED\$ = "U" 1210 M = 1 1220 K = 1:  $N = 0$ :  $T = 0$ : LINENR = 0: PAGENR = 0  $'$  counters 1230 ' 1240 DEF FNL (A, B, P, Q, R) =  $(P - A) * COS(R) + (Q - B) * SIN(R)$  'lambda 1250 DEF FNU (A, B, P, Q, R) =  $-(P - A) * SIN(R) + (Q - B) * COS(R)$  'mu 1260 ' 1270 DEF FNDX (A, B, P, Q, R) =  $(A - P + FNL(A, B, P, Q, R) * COS(R)) ~^2 + (B - Q +$  $FNL(A, B, P, Q, R) * SIN(R)) \sim 2$ 1280 DEF FNDY (A, B, P, Q, R) = (A - P - FNU(A, B, P, Q, R) \*  $\text{SIN(R)}$ ) ^ 2 + (B - Q +  $FNU(A, B, P, Q, R) * COS(R)) \triangleq 2$ 1290 ' 1300 DEF FNXRT  $(A, DX, R) = A + (DY * COS(R) - DX * SIN(R))$ 1310 DEF FNYRT (B, DY, R) = B + (DY \*  $SIN(R)$  + DX \*  $COS(R)$ ) 1320 DEF FNXLT  $(A, DX, R) = A - (DY * COS(R) + DX * SIN(R))$ 1330 DEF FNYLT (B, DY, R) = B - (DY \*  $\text{SIN(R)}$  - DX \*  $\text{COS(R)}$ ) 1340 DEF FNXRB  $(A, DX, R) = A + (DY * COS(R) + DX * SIN(R))$ 1350 DEF FNYRB (B, DY, R) = B + (DY \* SIN(R) - DX \*  $COS(R)$ ) 1360 DEF FNXLB  $(A, DX, R) = A - (DY * COS(R) - DX * SIN(R))$ 1370 DEF FNYLB (B, DY, R) = B - (DY \*  $SIN(R)$  + DX \*  $COS(R)$ ) 1380 ' 1390 SHELL "dir c:\analyser\geocode\pnt\_r\*.txt /b > c:\analyser\lookup\pntrfile.txt" 1400 ' 1410 OPEN "c:\analyser\lookup\pntrname.txt" FOR OUTPUT AS 1 1420 ' 1430 OPEN "c:\analyser\lookup\pntrfile.txt" FOR INPUT AS 2 1440<br>1450 WHILE NOT  $EOF(2)$ 1460 INPUT #2, L\$ 1470 IF INSTR(L\$, ".TXT") > 0 OR INSTR(L\$, ".txt") > 0 THEN GEOCODE\$ =  $GEOCODES + MIDS(LS, 6, 3): PRINT MIDS(LS, 6, 3),$ 1480 WEND 1490 PRINT : PRINT : PRINT 1500<br>1510 1510 INPUT "Welke Geocode: "; GCODES<br>1520 IF INSTR(GEOCODES, GCODES) = 0 IF INSTR(GEOCODES, GCODES) =  $0$  THEN 1510 1530 ' 1540 CLOSE 1, 2 1550 ' 1560 PRINT 1570 LINE INPUT "Print the output  $(y/n)$ ?", ANSWERS 1580 IF INSTR("YESyes", ANSWERS) > 0 THEN PRINTER = 1 ELSE PRINTER = 0 1590 ' 1600 PRINT : PRINT "Processing ..............": PRINT 1610 ' 1620 INBEST\$ = "c: \analyser\geocode\pnt\_r" + GCODE\$ + ".txt" 1630 PRINT INBESTS 1640 ' 1650 GOSUB 6350 ' open inbest\$ #12 1660 '<br>1670 GOSUB 5910 1670 GOSUB 5910 <br>1680 GOSUB 5950 <br>1680 GOSUB 5950 <br>1680 GOSUB 5950 1680 GOSUB 5950 ' open mp...W\_r.txt #2<br>1690 GOSUB 5990 ' open nr...W\_r.txt #3 1690 GOSUB 5990 ' open nr...W\_r.txt #3 1700 GOSUB 6030 ' open rt...W\_r.txt #4

1710 '<br>1720 GOSUB 2420 ' insertion points 1730 ' 1740 CLOSE 1, 2, 3, 4, 12 1750 ' 1760 IF PRINTER = 1 THEN GOSUB 8260 'printer initialisation 1770 '<br>1780 GOSUB 6390 ' open points\_o.txt  $#13$ 1790 '<br>1800 GOSUB 6420 ' open boxes.... $txt #14$ 1810 '<br>1820 GOSUB 6450 open points\_o.txt #15 1830 '<br>1840 GOSUB 5910 1840 GOSUB 5910 ' open bp...W\_r.txt #1<br>1850 GOSUB 5950 ' open mp...W\_r.txt #2 1850 GOSUB 5950 **and 5950**  $\overline{1860}$  cosump...W\_r.txt #2 1860 GOSUB 5990 1860 GOSUB 5990  $\frac{1860}{1870}$  GOSUB 6030  $\frac{1870}{1870}$  GOSUB 6030  $open$   $rt...W_r.txt$ 1880 ' 1890 GOSUB 2970 ' type 001W/001K 1900 ' 1910 CLOSE 1, 2, 3, 4 1920<br>1930 GOSUB 5910<br>1940 GOSUB 5950 1930 GOSUB 5910 ' open bp...W\_r.txt #1 1940 GOSUB 5950 ' open mp...W\_r.txt #2 1950 GOSUB 5990 ' open nr...W\_r.txt #3 1960 GOSUB 6030 ' open rt...W\_r.txt #4 1970 '<br>1980 GOSUB 6070 1980 GOSUB 6070 ' open mp...E\_r.txt #5<br>1990 GOSUB 6110 ' open nr...E\_r.txt #6 1990 GOSUB 6110 <br>2000 GOSUB 6150 <br>2000 GOSUB 6150 <br>2000 GOSUB 6150 2000 GOSUB 6150 <sup>open</sup> rt...E\_r.txt #7<br>2010 GOSUB 6190 <sup>open</sup> b...X\_r.txt #8 open bp... $X$ r.txt 2020<br>2030 GOSUB 8970 ' write availabele 1 2040 ' 2050 CLOSE 1, 2, 3, 4, 5, 6, 7, 8 2060 '<br>2070 GOSUB 6070 2070 GOSUB 6070<br>
2080 GOSUB 6110<br>
2090 GOSUB 6150<br>
2090 GOSUB 6150<br>
2090 GOSUB 6150<br>
2090 GOSUB 6150 2080 GOSUB 6110 ' open nr...E\_r.txt #6 2090 GOSUB 6150 ' open rt...E\_r.txt #7 2100 '<br>2110 GOSUB 4320  $'$  type  $001E/001H$ 2120 ' 2130 CLOSE 5, 6, 7 2140 '<br>2150 GOSUB 5910 2150 GOSUB 5910 ' open bp...W\_r.txt #1<br>2160 GOSUB 6070 ' open mp...E\_r.txt #5 2160 GOSUB 6070 ' open mp...E\_r.txt #5 2170 GOSUB 6110 ' open nr...E\_r.txt #6 2180 GOSUB 6150 ' open rt...E\_r.txt #7 2190<br>2200 GOSUB 6190<br>2210 GOSUB 6230 open bp... $X_r.txt$  #8<br>open mp.  $X_r.txt$  #9 2210 GOSUB 6230  $\overline{9220}$  GOSUB 6230  $\overline{9220}$  GOSUB 6270  $\overline{9220}$   $\overline{920}$  open  $\overline{920}$ ... $\overline{X_r}$ .txt  $\overline{9220}$   $\overline{920}$   $\overline{920}$ 2220 GOSUB 6270 ' open nr...X\_r.txt #10 open  $rt...X_r.txt$  #11 2240 '<br>2250 GOSUB 9580 ' write availabele 2 2260 ' 2270 CLOSE 8, 9, 10, 11 2280 <br>2290 GOSUB 6190 2290 GOSUB 6190  $2300$  GOSUB 6230  $\frac{48}{2300}$   $\frac{1}{200}$   $\frac{1}{200}$   $\frac{1}{200}$   $\frac{1}{200}$   $\frac{1}{200}$   $\frac{1}{200}$   $\frac{1}{200}$   $\frac{1}{200}$   $\frac{1}{200}$   $\frac{1}{200}$   $\frac{1}{200}$   $\frac{1}{200}$   $\frac{1}{200}$   $\frac{1}{200}$   $\frac{1$ 2300 GOSUB 6230 ' open mp...X\_r.txt #9 2310 GOSUB 6270 ' open nr...X\_r.txt #10 2320 GOSUB 6310 ' open rt...X\_r.txt #11 2330 ' 2340 IF PRINTER = 1 THEN GOSUB 10810 ' print the problems 2350 ' 2360 END 2370 ' 2380 ' 2390 '  $\frac{2400}{2410}$ 2410 ' ÚÄÄÄÄÄÄÄÄÄÄÄÄÄÄÄÄÄÄÄÄÄÄÄÄÄÄÄÄÄÄÄÄÄÄÄÄÄÄÄÄÄÄÄÄÄÄÄÄÄÄÄ¿ 2420 ' <sup>a</sup>Insertion points <sup>s</sup> 2430 ' ÀÄÄÄÄÄÄÄÄÄÄÄÄÄÄÄÄÄÄÄÄÄÄÄÄÄÄÄÄÄÄÄÄÄÄÄÄÄÄÄÄÄÄÄÄÄÄÄÄÄÄÄÙ 2440  $11 = 1: I2 = 1: I3 = 1: I4 = 1: I12 = 1$ <br>2450 WHILE NOT EOF(12) 2450 WHILE NOT EOF(12)<br>2460 Z = 0  $2460$   $Z = 0$ 2470 GET 12, I12 2480 **IF EOF(12) THEN 2560** 

```
2490 112 = 112 + 12500 IF SP12$ = " 017L" THEN Z = 1
2510 IF INSTR(SP12$, "001") <> 0 THEN Z = 2
2520 IF INSTR(SP12$, "1:") <> 0 THEN Z = 4
2530 IF Z = 0 THEN Z = 3
2540 ON Z GOSUB 2590, 2680, 2770, 2860
2550 WEND<br>2560 RETURN
        RETURN
2570'<br>2580
2580 ' ÚÄÄÄÄÄÄÄÄÄÄÄÄÄÄÄÄÄÄÄÄÄÄÄÄÄÄÄÄÄÄÄÄÄÄÄÄÄÄÄÄÄÄÄÄÄÄÄÄÄÄÄ¿
2590 ' <sup>3</sup>Begin of the point 3
2600 ' ÀÄÄÄÄÄÄÄÄÄÄÄÄÄÄÄÄÄÄÄÄÄÄÄÄÄÄÄÄÄÄÄÄÄÄÄÄÄÄÄÄÄÄÄÄÄÄÄÄÄÄÄÙ
2610<br>2620
        2620 RSET SIGN1$ = "A": RSET X1$ = X12$: RSET Y1$ = Y12$: RSET SP1$ = SP12$: RSET
ROT1S = ROT12S<br>2630 PUT 1.
2630 PUT 1, I1<br>2640 I1 = I1 +
        11 = 11 + 12650 RETURN
2660<br>2670
2670 ' ÚÄÄÄÄÄÄÄÄÄÄÄÄÄÄÄÄÄÄÄÄÄÄÄÄÄÄÄÄÄÄÄÄÄÄÄÄÄÄÄÄÄÄÄÄÄÄÄÄÄÄÄ¿
2680 ' <sup>s</sup>Math. point of the point All repose of the set of the set of the set of the set of the set of the set o
2690 ' ÀÄÄÄÄÄÄÄÄÄÄÄÄÄÄÄÄÄÄÄÄÄÄÄÄÄÄÄÄÄÄÄÄÄÄÄÄÄÄÄÄÄÄÄÄÄÄÄÄÄÄÄÙ
\frac{2700}{2710}2710 RSET SIGN2$ = "A": RSET X2$ = X12$: RSET Y2$ = Y12$: RSET SP2$ = SP12$: RSET
ROT2$ = ROT12$
2720 PUT 2, I2
2730 I2 = I2 + 12740 RETURN
\frac{2750}{2760}2760 ' ÚÄÄÄÄÄÄÄÄÄÄÄÄÄÄÄÄÄÄÄÄÄÄÄÄÄÄÄÄÄÄÄÄÄÄÄÄÄÄÄÄÄÄÄÄÄÄÄÄÄÄÄ¿
2770 ' <sup>3</sup>Number of the point 3
2780 ' ÀÄÄÄÄÄÄÄÄÄÄÄÄÄÄÄÄÄÄÄÄÄÄÄÄÄÄÄÄÄÄÄÄÄÄÄÄÄÄÄÄÄÄÄÄÄÄÄÄÄÄÄÙ
2790 '
        2800 RSET SIGN3$ = "A": RSET X3$ = X12$: RSET Y3$ = Y12$: RSET SP3$ = SP12$: RSET
ROT3S = ROT12S<br>2810 PUT 3
2810 PUT 3, 13<br>2820 13 = 13 +
       13 = 13 + 12830 RETURN
2840 '
2850 ' ÚÄÄÄÄÄÄÄÄÄÄÄÄÄÄÄÄÄÄÄÄÄÄÄÄÄÄÄÄÄÄÄÄÄÄÄÄÄÄÄÄÄÄÄÄÄÄÄÄÄÄÄ¿
2860 ' <sup>s</sup>Ratio of the point 1996 examples the second version of the point \frac{3}{2}2870 ' ÀÄÄÄÄÄÄÄÄÄÄÄÄÄÄÄÄÄÄÄÄÄÄÄÄÄÄÄÄÄÄÄÄÄÄÄÄÄÄÄÄÄÄÄÄÄÄÄÄÄÄÄÙ
2880 '
        2890 RSET SIGN4$ = "A": RSET X4$ = X12$: RSET Y4$ = Y12$: RSET SP4$ = SP12$: RSET
ROT4S = ROT12S<br>2900 PUT 4,
2900 PUT 4, 14<br>2910 14 = 14 +
        I4 = I4 + 12920 RETURN
2930 'ÚÄÄÄÄÄÄÄÄÄÄÄÄÄÄÄÄÄÄÄÄÄÄÄÄÄÄÄÄÄÄÄÄÄ¿
2940 '^{\circ} POINTS of the type 001W ^{\circ} ^{\circ}2950 'ÀÄÄÄÄÄÄÄÄÄÄÄÄÄÄÄÄÄÄÄÄÄÄÄÄÄÄÄÄÄÄÄÄÄÙ
2960 '
2970 WHILE NOT EOF(1)
2980 '
2990 'INTRO 1
3000 '=======
3010 P1 = 0: Q1 = 0<br>3020 USED1 = 0: USE
3020 USED1 = 0: USED2 = 0: USED3 = 0: USED4 = 0<br>3030 XBPS = "": YBPS = "": BPPS = ""
                XBPS = "": YBPS = "": BPPS = ""3040 '
3050 XMP$ = "": YMP$ = "": TMP$ = ""
3060 '
3070 XNR$ = "": YNR$ = "": PNR$ = ""
3080 '
                XRTS = "": YRTS = "": RATS = "": ROTS = ""\frac{3100}{3110}BOX = 13120 '=======<br>3130
3130 GET 1, M<br>3140 XBPS = X1
3140 XBP$ = X1$: YBP$ = Y1$: BPP$ = SP1$: ROT$ = ROT1$
3150 A = VAL(XBPS): B = VAL(YBPS): R = VAL(ROTS) / 180 * PI<br>3160 DX = 1: DY = 403160 DX = 1: DY = 40<br>3170 GOSUB 7130
3170 GOSUB 7130 ' boundary box
3180 GOSUB 7270 ' extrema
3190 MIN1 = MINX
3200 MAX1 = MAXX
3210 L1 = 1: H1 = LOF(2) / 30: OK1 = 0: M1 = 1
3220 '
```

```
3230 WHILE NOT EOF(2) AND OK1 \lt\gt 1<br>3240 K = M1: M1 = INT((L1)
3240 K = M1: M1 = INT((L1 + H1) / 2)
3250 IF M1 = 0 THEN M1 = 1
3260 GET 2, M1<br>3270 I
3270 IF VAL(X2$) >= MIN1 AND VAL(X2$) <= MAX1 THEN 0K1 = 1<br>3280 IF VAL(X2$) > MAX1 THEN H1 = M1
3280 IF VAL(X2$) > MAX1 THEN H1 = M1
3290 IF VAL(X2$) < MIN1 THEN L1 = M1
3300 IF M1 \geq K THEN OK1 = 1<br>3310 WEND
3310
3320<br>3330
3330 WHILE M1 > 0 AND VAL(X2$) >= MIN1 AND NOT EOF(2)<br>3340 CET 2 M1
3340 GET 2, M1
3350 M1 = M1 - 1
3360 WEND
3370 '
                IF M1 = 0 THEN M1 = 1
3390 '
3400 WHILE VAL(X2$) \le MAX1 AND NOT EOF(2)<br>3410 GET 2, M1
3410 GET 2, M1<br>3420 P = VAL(X)
3420 P = \text{VAL}(X2S): Q = \text{VAL}(Y2S)<br>3430 GOSUB 64903430 GOSUB 6490 ' in/out box1<br>3440 MI = MI + 1
                M1 = M1 + 13450 WEND
3460<br>3470
        IF USED1 * USED2 = 0 AND NOT EOF(1) THEN GOSUB 11680 \cdot correction box
3480 '
3490 BOX = 2
3500 '=======
3510 IF (P1 = 0 OR Q1 = 0) THEN 4240
\frac{3520}{3530}3530 A1 = A: B1 = B<br>3540 A = (A1 + P1)3540 A = (A1 + P1) / 2: B = (B1 + Q1) / 2<br>3550 DX = 4: DY = ((P1 - A1) / 2) / 2 +3550 DX = 4: DY = (((P1 - A1) / 2) ^ 2 + ((Q1 - B1) / 2) ^ 2) ^ .5
3560 GOSUB 7130 ' boundary box
3570 GOSUB 7270 ' extrema
3580 MIN2 = MINX<br>3590 MAX2 = MAXX
                MAX2 = MAXX3600 L2 = 1: H2 = LOF(3) / 30: OK2 = 0: M2 = 1
3610 '
3620 WHILE NOT EOF(3) AND OK2 <> 1
3630 K = M2: M2 = INT((L2 + H2) / 2)
3640 IF M2 = 0 THEN M2 = 1<br>3650 GET 3, M23650 GET 3, M2
3660 IF VAL(X3$) >= MIN2 AND VAL(X3$) <= MAX2 THEN 0K2 = 1<br>3670 IF VAL(X3$) > MAX2 THEN H2 = M23670 IF VAL(X3$) > MAX2 THEN H2 = M2
3680 IF VAL(X3$) < MIN2 THEN L2 = M2
3690 IF M2 = K THEN 0K2 = 1<br>3700 WEND
        WEND
3710 '
3720 WHILE M2 > 0 AND VAL(X3$) >= MIN2 AND NOT EOF(3)<br>3730 GET 3. M2
3730 GET 3, M2<br>3740 M2 = M2 -
        \mathbf{M2} = \mathbf{M2} - \mathbf{1}3750
3760 '
                IF \mathbf{M2} = 0 THEN \mathbf{M2} = 13780 '
3790 WHILE VAL(X3$) \leq MAX2 AND NOT EOF(3)<br>3800 GET 3, M2
3800 GET 3, M2<br>3810 P = VAL(X;
3810 P = VAL(X3$): Q = VAL(Y3$)<br>3820 GOSUB 6490
3820 GOSUB 6490 \overline{MS} = \overline{MS} + 1 ' in/out box2
        \mathbf{M2} = \mathbf{M2} + 13840
3850 '
        IF USED3 = 0 AND NOT EOF(1) THEN GOSUB 11680 ' correction box
3870 '
3880 BOX = 3
3890 '=======
3900 A = -2 * A1 + 3 * P1: B = -2 * B1 + 3 * Q1<br>3910 DX = 4: DY = 2 * (((P1 - A1) / 2) ^ 2 + ((
3910 DX = 4: DY = 2 * (((P1 - A1) / 2) ^ 2 + ((Q1 - B1) / 2) ^ 2) ^ .5<br>3920 GOSUB 7130
3920 GOSUB 7130 (GOSUB 7270 COSUB 7270 COSUB 7270 COSUB 7270 COSUB 2010 COSUB 7270
3930 GOSUB 7270<br>3940 MIN3 = MINX
3940 MIN3 = MINX<br>3950 MAX3 = MAXX
3950 MAX3 = MAXX<br>3960 L3 = 1: H3
                L3 = 1: H3 = L0F(4) / 30: 0K3 = 0: MB = 13970<br>3980
3980 WHILE NOT EOF(4) AND OK3 <> 1
3990 K = MB: MB = INT((L3 + H3) / 2)
4000 IF MS = 0 THEN MS = 1
```
4010 **GET 4, M3**<br>4020 **I** 4020 **IF VAL(X4\$)** >= MIN3 AND VAL(X4\$) <= MAX3 THEN  $0K3 = 1$  $4030$  IF VAL(X4\$) > MAX3 THEN H3 = M3  $4040$  IF VAL(X4\$) < MIN3 THEN L3 = M3  $4050$  IF M3 = K THEN  $0K3 = 1$ 4060 WEND 4070 ' 4080 WHILE M3 > 0 AND VAL(X4\$) >= MIN3 AND NOT EOF(4) 4090 GET 4, M3  $4090$  GET 4, M3<br>4100 M3 = M3 -4100  $MS = MS - 1$ <br>4110 WEND **WEND**  $\frac{4120}{4130}$  $IF \textbf{M3} = 0 \textbf{ THEN } \textbf{M3} = 1$ 4140<br>4150 4150 WHILE VAL $(X4\$ ) <= MAX3 AND NOT EOF $(4)$ 4160 GET 4, M3 4170  $P = \text{VAL}(X4S): Q = \text{VAL}(Y4S)$ <br>4180  $\text{GOSUB } 6490$ 4180 GOSUB 6490 ' in/out box3<br>4190 MB =  $MB + 1$  $MB = MB + 1$ 4200  $\frac{4210}{4220}$  $IF$  USED4 = 0 AND NOT EOF(1) THEN GOSUB 11680  $'$  correction box 4230<br>4240 4240 IF NOT EOF(1) THEN GOSUB 7560 <br>4250 IF NOT EOF(1) AND PRINTER = 1 THEN GOSUB 7660 ' print what is matching 4250 IF NOT EOF(1) AND PRINTER = 1 THEN GOSUB 7660  $M = M + 1$  $M = M + 1$ 4270 WEND<br>4280 I 4280 IF PRINTER = 1 THEN GOSUB 10670 <br>4290 RETURN ET REALLY RESOLUTION **RETURN** 4300 ' 4310 'ÚÄÄÄÄÄÄÄÄÄÄÄÄÄÄÄÄÄÄÄÄÄÄÄÄÄÄÄÄÄÄÄÄÄ¿ 4320 's POINTS of the type 001E, 001H <sup>3</sup> 4330 'AAAAAAAAAAAAAAAAAAAAAAAAAAAAAAAU 4340 ' 4350  $M = 1$ 4360 ' 4370 WHILE NOT EOF(5) 4380 ' 4390 'INTRO 2 4400 '=======  $XMPS = "": YMPS = "": TMP1S = ""$ 4420 ' 4430 XNR1\$ = "": YNR1\$ = "": PNR1\$ = "" 4440 XNR2\$ = "": YNR2\$ = "": PNR2\$ = "" 4450<br>4460 4460 XRT1\$ = "": YRT1\$ = "": PRT1\$ = "" 4470 XRT2\$ = "": YRT2\$ = "": PRT2\$ = "": ROT\$ = "" 4480<br>4490  $\text{USED5} = 0$ :  $\text{USED6A} = 0$ :  $\text{USED6B} = 0$ :  $\text{USED7A} = 0$ :  $\text{USED7B} = 0$ 4500 '  $4510$  BOX = 4  $4520$  '=======<br>4530  $RADOUT = 18: RADIN = 0$  $\frac{4540}{4550}$ 4550 L4 = 1: H4 = LOF(5) / 30: OK4 = 0: M4 = 1<br>4560 DX = 1: DY = (RADOUT + RADIN) / 2  $DX = 1: DY = (RADOUT + RADIN) / 2$ 4570 ' 4580 GET 5, M 4590 IF SP5\$ = " 001W" OR SP5\$ = " 001K" THEN 5820 4600 MP\$ = SIGN5\$: XMP\$ = X5\$: YMP\$ = Y5\$: TMP\$ = SP5\$  $4610$   $A = VAL(XMPS): B = VAL(YMPS)$ 4620 MIN4 = A - RADOUT: MAX4 = A 4630<br>4640 4640 WHILE NOT EOF(6) AND  $0K4 < 1$ <br>4650  $K = M4$ :  $M4 = INT( (L4 -$ 4650 K = M4: M4 = INT((L4 + H4) / 2)  $4660$  IF M4 = 0 THEN M4 = 1 4670 GET 6, M4 4680 IF VAL(X6\$) > MIN4 AND VAL(X6\$) <= MAX4 THEN  $0K4 = 1$ <br>4690 IF VAL(X6\$) > MAX4 THEN  $H4 = M4$  $4690$  IF VAL(X6\$) > MAX4 THEN H4 = M4 4700 IF VAL(X6\$) < MIN4 THEN L4 = M4 4710 IF  $\overline{M} = K$  THEN  $\overline{OK4} = 1$ <br>4720 WEND 4720 4730<br>4740 4740 WHILE M4 > 0 AND VAL(X6\$) >= MIN4 AND NOT EOF(6) 4750 CET 6 M4 4750 GET 6, M4 4760 M4 = M4 - 1 4770 WEND 4780 '

```
4790
                  IF M = 0 THEN M = 14800
4810 START4 = M4: DX = DX + .5: INBOX = 0: P = 0: Q = 0
4820
4830
         WHILE INBOX = 0 AND P < MAX4 AND NOT EOF(6)
                  GET 6, START4
4840
4850
                  P = VAL(X6S): Q = VAL(Y6S): ROTS = ROTSSIF INBOX = 0 THEN INDONUT = 0<br>IF INDONUT = 0 THEN GOSUB 7460
4860
                                                                          ' in/out donut
4870
                  IF INDONUT = 1 AND (Q - B) * SIN(R) \leq (A - P) * COS(R) THEN GOSUB
4880
11820: GOSUB 6490' in/out box4
                  IF INBOX = 0 THEN START4 = START4 + 1<br>IF INBOX = 0 THEN A = VAL(XMPS): B = VAL(YMPS)
4890
4900
         WEND
4910
4920
4930 IF INBOX = 0 AND DX < 4.5 THEN 4810
4940
4950 IF USED5 * USED6A = 0 THEN GOSUB 11820: GOSUB 11680 \cdot correction box
4960
4970 B0X = 54980 ' = = = = = = =4990
                  RADOUT = 18: RADIN = 05000
                  L5 = 1: H5 = L0F(6) / 30: 0K5 = 0: M5 = 1
5010
                  DX = 1: \nby = (RADOUT + RAIDIN) / 2<br>
A = VAL(XMPS): \nB = VAL(YMPS)5020
5030
5040
                  MIN5 = \mathbf{A}: MAX5 = \mathbf{A} + RADOUT
5050
5060
         WHILE NOT EOF(6) AND OK5 \lt> 1
5070
5080
                  K = M5: M5 = INT((L5 + H5) / 2)5090
                  IF M5 = 0 THEN M5 = 15100
                  GET 6, M5
5110
                           IF VAL(X6S) >= MIN5 AND VAL(X6S) <= MAX5 THEN 0K5 = 1IF VAL(X68) > MAX5 THEN H5 = M5<br>IF VAL(X68) < MIN5 THEN L5 = M5
5120
5130
                           IF MS = K THEN OK5 = 15140
         WEND
5150
5160
5170
         WHILE M5 > 0 AND VAL(X6$) >= MIN5 AND NOT EOF(6)
5180
                  GET 6, M5
5190
                  IF VAL(X6S) >= MIN5 THEN M5 = M5 - 1
         WEND
5200
5210
5220 IF M5 = 0 THEN M5 = 15230
5240 START5 = M5: DX = DX + .5: INBOX = 0: P = 0: 0 = 0
5250
5260
         WHILE INBOX = 0 AND P < MAX5 AND NOT EOF(6)
5270
                  GET 6, START5
                  P = VAL(X6S): Q = VAL(Y6S): ROTS = ROTS<br>IF INBOX = 0 THEN INDONUT = 0<br>IF INDONUT = 0 THEN GOSUB 7460
5280
5290
                                                                        ' in/out donut
5300
                  IF INDONUT = 1 AND (Q - B) * SIN(R) > (A - P) * COS(R) THEN GOSUB 11900:
5310
GOSUB 6490 ' in/out box5
5320
                  IF INBOX = 0 THEN START5 = START5 + 1
                  IF INBOX = \overline{0} THEN A = VAL(XMPS): Y = VAL(YMPS)
5330
5340
         WEND
5350
5360 IF INBOX = 0 AND DX < 4.5 THEN 5240
5370
5380 IF USED5 * USED6B = 0 THEN GOSUB 11900: GOSUB 11680
                                                                   correction box
5390
5400 \text{B0X} = 65410 = = = = =A = VAL(XMPS): B = VAL(YMPS)5420
                  DX = 2.5: DY = 30: INBOX = 0<br>GOSUB 7130
5430
                                                                          boundary box6
5440
5450
                  GOSUB 7270
                                                                          ' extrema box6
5460
                  M N6 = M N XMAX6 = MAXX5470
                  L6 = 1: H6 = L0F(7) / 30: 0K6 = 0: M6 = 1
5480
5490
5500
         WHILE NOT EOF(7) AND OK6 <> 1<br>
K = MS: MS = INT((LG + HG) / 2)<br>
IF MS = 0 THEN MS = 1<br>
GET 7, MS5510
5520
5530
5540
```
5550 IF VAL(X7\$) > MIN6 AND VAL(X7\$) <= MAX6 THEN  $0K6 = 1$ <br>5560 IF VAL(X7\$) > MAX6 THEN  $H6 = M6$  $5560$  IF VAL $(X7S) >$  MAX6 THEN H6 = M6 5570 IF  $VAL(X7S) < MN6$  THEN  $L6 = M6$  $5580$  IF M6 = K THEN  $0K6 = 1$ 5590 5600<br>5610 5610 WHILE M6 > 0 AND VAL(X7\$) >= MIN6 AND NOT EOF(7) 5620 GET 7, M6 5620 GET 7, M6<br>5630 M6 = M6 -5630 **M6** = **M6** - 1<br>5640 **WEND WEND**  $\frac{5650}{5660}$  $IF \t M6 = 0 THEN \t M6 = 1$ 5670 ' 5680 WHILE VAL(X7\$) < MAX6 AND NOT EOF(7) 5690 GET 7, M6 5700  $P = VAL(X7S): Q = VAL(Y7S)$ 5710 IF (INBOX = 1 AND (Q - B) \* SIN(R) > (A - P) \* COS(R)) THEN DX = 2.5<br>5720 GOSUB 6490  $5720$  GOSUB 6490<br>5730 M6 = M6 + 1  $MS = MS + 1$ <br>WEND 5740 5750 ' 5760 IF USED7A = 0 THEN GOSUB 11990: GOSUB 11680 ' correction box 6 left IF USED7B = 0 THEN GOSUB 12070: GOSUB 11680 5780<br>5790 IF PRINTER = 1 AND  $T = 0$  AND EOF(5) THEN GOSUB 10360: GOSUB 10670 '<br>footer header/<br>5800 5800 IF NOT EOF(5) THEN GOSUB 7790 ' write what is matching 5810 IF PRINTER = 1 AND NOT EOF(5) THEN GOSUB 7900 ' write what is matching 5820  $M = M + 1$ 5830 WEND<br>5840 II IF PRINTER = 1 AND NOT  $T = 0$  THEN GOSUB 10670 ' form feed 5850 RETURN 5860 ' 5870 'ÚÄÄÄÄÄÄÄÄÄÄÄÄÄÄÄÄÄÄÄÄÄÄÄÄÄÄÄÄÄÄÄÄÄ¿ 5880 '<sup>s</sup> OPENING OF THE FILES **3** 5890 'ÀÄÄÄÄÄÄÄÄÄÄÄÄÄÄÄÄÄÄÄÄÄÄÄÄÄÄÄÄÄÄÄÄÄÙ 5900 ' 5910 OPEN "c:\analyser\points\_w\bp" + GCODE\$ + "W\_r.txt" FOR RANDOM AS 1 LEN = 30 5920 FIELD #1, 1 AS SIGN1\$, 10 AS X1\$, 10 AS Y1\$, 5 AS SP1\$, 4 AS ROT1\$ 5930 RETURN 5940 ' 5950 OPEN "c:\analyser\points\_w\mp" + GCODE\$ + "W\_r.txt" FOR RANDOM AS 2 LEN = 30 5960 FIELD #2, 1 AS SIGN2\$, 10 AS X2\$, 10 AS Y2\$, 5 AS SP2\$, 4 AS ROT2\$ 5970 RETURN 5980 ' 5990 OPEN "c:\analyser\points\_w\nr" + GCODE\$ + "W\_r.txt" FOR RANDOM AS 3 LEN = 30 6000 FIELD #3, 1 AS SIGN3\$, 10 AS X3\$, 10 AS Y3\$, 5 AS SP3\$, 4 AS ROT3\$ 6010 RETURN  $6020$ <br> $6030$ 6030 OPEN "c:\analyser\points\_w\rt" + GCODE\$ + "W\_r.txt" FOR RANDOM AS 4 LEN = 30 6040 FIELD #4, 1 AS SIGN4\$, 10 AS X4\$, 10 AS Y4\$, 5 AS SP4\$, 4 AS ROT4\$ 6050 RETURN 6060<br>6070 6070 OPEN "c:\analyser\points\_e\mp" + GCODE\$ + "E\_r.txt" FOR RANDOM AS 5 LEN = 30 6080 FIELD #5, 1 AS SIGN5\$, 10 AS X5\$, 10 AS Y5\$, 5 AS SP5\$, 4 AS ROT5\$ 6090 RETURN 6100<br>6110 6110 OPEN "c:\analyser\points\_e\nr" + GCODE\$ + "E\_r.txt" FOR RANDOM AS 6 LEN = 30<br>6120 FIELD #6, 1 AS SIGN6\$, 10 AS X6\$, 10 AS Y6\$, 5 AS SP6\$, 4 AS ROT6\$ FIELD #6, 1 AS SIGN6\$, 10 AS X6\$, 10 AS Y6\$, 5 AS SP6\$, 4 AS ROT6\$ 6130 RETURN 6140<br>6150 6150 OPEN "c:\analyser\points\_e\rt" + GCODE\$ + "E\_r.txt" FOR RANDOM AS 7 LEN = 30 6160 FIELD #7, 1 AS SIGN7\$, 10 AS X7\$, 10 AS Y7\$, 5 AS SP7\$, 4 AS ROT7\$ 6170 RETURN 6180<br>6190 6190 OPEN "c:\analyser\points\_x\bp" + GCODE\$ + "X\_r.txt" FOR RANDOM AS 8 LEN = 30<br>6200 FIELD #8, 1 AS SIGN8\$, 10 AS X8\$, 10 AS Y8\$, 5 AS SP8\$, 4 AS ROT8\$ 6200 FIELD #8, 1 AS SIGN8\$, 10 AS X8\$, 10 AS Y8\$, 5 AS SP8\$, 4 AS ROT8\$ 6210 RETURN 6220<br>6230 6230 OPEN "c:\analyser\points\_x\mp" + GCODE\$ + "X\_r.txt" FOR RANDOM AS 9 LEN = 30<br>6240 FIELD #9, 1 AS SIGN9\$, 10 AS X9\$, 10 AS Y9\$, 5 AS SP9\$, 4 AS ROT9\$ FIELD #9, 1 AS SIGN9\$,  $10$  AS X9\$,  $10$  AS Y9\$,  $5$  AS SP9\$, 4 AS ROT9\$ 6250 RETURN 6260<br>6270 6270 OPEN "c: \analyser\points\_x\nr" + GCODES + "X\_r.txt" FOR RANDOM AS 10 LEN = 30<br>6280 FIELD #10 1 AS SIGN10S 10 AS X10S 10 AS Y10S 5 AS SP10S 4 AS R0T10S FIELD #10, 1 AS SIGN10\$, 10 AS X10\$, 10 AS Y10\$, 5 AS SP10\$, 4 AS ROT10\$ 6290 RETURN  $6300$   $6310$ **OPEN** "c:\analyser\points\_x\rt" + GCODE\$ + "X\_r.txt" FOR RANDOM AS 11 LEN = 30

6320 FIELD #11, 1 AS SIGN11\$, 10 AS X11\$, 10 AS Y11\$, 5 AS SP11\$, 4 AS ROT11\$ 6330 RETURN 6340<br>6350 6350 OPEN INBESTS FOR RANDOM AS  $12$  LEN = 29<br>6360 FIELD #12. 10 AS X12S. 10 AS Y12S. 5 A 6360 FIELD #12, 10 AS X12\$, 10 AS Y12\$, 5 AS SP12\$, 4 AS ROT12\$ 6370 RETURN 6380<br>6390 OPEN "c:\analyser\points  $o\phi$ " + GCODES + ".txt" FOR OUTPUT AS 13 6400 RETURN 6410<br>6420 OPEN "c: \analyser\boxes\txt\boxes" + GCODE\$ + ".txt" FOR OUTPUT AS 14 6430 RETURN 6440<br>6450 0PEN "c: \anal yser\obj ects\obj p\_" + GCODE\$ + ". txt" FOR OUTPUT AS 15 6460 RETURN 6470 ' 6480 'ÚÄÄÄÄÄÄÄÄÄÄÄÄÄÄÄÄÄÄÄÄÄÄÄÄÄÄÄÄÄÄÄÄÄ¿  $6490$   $^{\circ}$  IN/OUT BOX  $^{\circ}$   $^{\circ}$ 6500 'AAAAAAAAAAAAAAAAAAAAAAAAAAAAAAAU 6510 ' 6520 **DX1** = FNDX(A, B, P, Q, R) 6530 **DY1** = FNDY(A, B, P, Q, R) 6540<br>6550 IF NOT (DX1  $\leq$  DX  $\wedge$  2 AND DY1  $\leq$  DY  $\wedge$  2) THEN RETURN 6560<br>6570 6570 ON BOX GOSUB 6620, 6700, 6770, 6840, 6930, 7020 **RETURN** 6590 ' 6600 'Box1 6610<br>6620 6620 **DY** = DY1  $\land$  .5: P1 = P: Q1 = Q 6630 XMP\$ = X2\$: YMP\$ = Y2\$: TMP\$ = SP2\$ 6640 USED1 = M<br>6650 USED2 = M  $6650$  USED2 = M1<br>6660 RETURN **RETURN**  $6670$ <br> $6680$ ' Box2 6690 ' 6700  $DX = DX1 \land .5: DY = DY1 \land .5$ <br>6710  $XNRS = X3S: YNRS = Y3S: PNRS$ 6710  $XNRS = X3S: YNRS = Y3S: PNRS = SP3S$ <br>6720  $USED3 = M2$ 6720 USED3 = M2 **RETURN** 6740 ' 6750 'Box3 6760<br>6770 6770 **DX** = DX1  $\land$  .5: DY = DY1  $\land$  .5 6780 XRT\$ = X4\$: YRT\$ = Y4\$: RAT\$ = SP4\$  $6790$ <br> $6800$ <br>RETURN<br>RETURN **RETURN** 6810 ' 6820 'Box=4 6830<br>6840 6840 **DX** = DX1  $\land$  .5<br>6850 **INBOX** = 1  $6850$   $1NBOX = 1$ <br> $6860$   $USED5 = M$ 6860 USED5 = M<br>6870 XNR1\$ = X6 6870 XNR1\$ = X6\$: YNR1\$ = Y6\$: PNR1\$ = SP6\$  $6880$  USED6A = START4<br>6890 RETURN **RETURN** 6900 ' 6910 'Box=5 6920<br>6930 6930  $INB0X = 1$ <br>6940  $DX = DX1$ 6940 **DX** =  $DX1 \text{ A}$ .5 6950 XNR2\$ = X6\$: YNR2\$ = Y6\$: PNR2\$ = SP6\$ 6960 USED6B = START5 **RETURN** 6980 ' 6990 'Box=6 7000 ' 7010  $DX = DX1$   $\land$  .5 7020 IF (Q - B) \* SIN(R) < (A - P) \* SIN(R) THEN GOSUB 7050 7030 IF  $(Q - B) * SIN(R) > (A - P) * SIN(R)$  Then GOSUB 7080 7040 RETURN 7050 INBOX = 1: XRT1\$ = X7\$: YRT1\$ = Y7\$: PRT1\$ = SP7\$<br>7060 ISED7A = M\$  $7060$  USED7A = M6<br> $7070$  RETURN 7070 RETURN<br>7080 7080 INBOX = 2: XRT2\$ = X7\$: YRT2\$ = Y7\$: PRT2\$ = SP7\$<br>7090 ISED7B = M6  $USED7B = MS$ 

```
7100 RETURN
7110 '
7120 'ÚÄÄÄÄÄÄÄÄÄÄÄÄÄÄÄÄÄÄÄÄÄÄÄÄÄÄÄÄÄÄÄÄÄ¿
7130 '³ BOUNDARY BOX ³
7140 'ÀÄÄÄÄÄÄÄÄÄÄÄÄÄÄÄÄÄÄÄÄÄÄÄÄÄÄÄÄÄÄÄÄÄÙ
7150 '
7160 XRT = FNXRT(A, DX, R)<br>7170 YRT = FNYRT(B, DY, R)
7170 YRT = FNYRT(B, DY, R)
7180 XLT = FNXLT(A, DX, R)7190 YLT = FNYLT(B, DY, R)
7200 XRB = FNXRB(A, DX, R)7210 YRB = FNYRB(B, DY, R)7220 XLB = FNXLB(A, DX, R)
7230 YLB = FNYLB(B, DY, R)7240 RETURN
7250 '
7260 'ÚÄÄÄÄÄÄÄÄÄÄÄÄÄÄÄÄÄÄÄÄÄÄÄÄÄÄÄÄÄÄÄÄÄ¿
7270 \degree EXTREMA ^37280 'ÀÄÄÄÄÄÄÄÄÄÄÄÄÄÄÄÄÄÄÄÄÄÄÄÄÄÄÄÄÄÄÄÄÄÙ
7290 '
7300 X(1) = XRT: X(2) = XLT: X(3) = XRB: X(4) = XLB7310 Y(1) = YRT: Y(2) = YLT: Y(3) = YRB: Y(4) = YLB
7320 '
         MAXX = 0: MAXY = 0: MINX = XRT: MINY = YRT7340 '
7350 FOR I = 1 TO 4<br>7360 IF X(I)
7360 IF X(I) < MINX THEN MINX = X(I)7370 IF X(I) > MAXX THEN MAXX = X(I)7380 '
7390 IF Y(I) < MNY THEN MNY = Y(I)<br>7400 IF Y(I) > MAXY THEN MAXY = Y(I)7400 IF Y(I) > MAXY THEN MAXY = Y(I)<br>7410 NEXT I
         NEXT I
7420 '
7430 RETURN
7440 '
7450 'ÚÄÄÄÄÄÄÄÄÄÄÄÄÄÄÄÄÄÄÄÄÄÄÄÄÄÄÄÄÄÄÄÄÄ¿
7460 \degree \frac{3}{10} IN/OUT DONUT
7470 'ÀÄÄÄÄÄÄÄÄÄÄÄÄÄÄÄÄÄÄÄÄÄÄÄÄÄÄÄÄÄÄÄÄÄÙ
7480 '
7490 IF ((A - P) ^ A 2 + (B - Q) ^ A 2 \leq RADIN ^ A 2 OR (A - P) ^ A 2 + (B - Q) ^ A 2 \leqRADOUT ^ 2) THEN RETURN
7500 INDONUT = 1<br>7520 R = VAL(ROT
         R = VAL(ROTS) / 180 * PI7530 RETURN
7540 '
7550 'ÚÄÄÄÄÄÄÄÄÄÄÄÄÄÄÄÄÄÄÄÄÄÄÄÄÄÄÄÄÄÄÄÄÄ¿
7560 's THE MATCHING 001W POINTS ^{\text{3}}7570 'ÀÄÄÄÄÄÄÄÄÄÄÄÄÄÄÄÄÄÄÄÄÄÄÄÄÄÄÄÄÄÄÄÄÄÙ
7580 N = N + 1<br>7590 IF USED1
7590 IF USED1 * USED2 * USED3 * USED4 = 0 THEN 7640 \frac{1}{100} write the problem 7600 GOSUB 8070
         The COSUB 8070 COSUB 8070 ' write the point cosume 8070 ' write the point cosume 8070 ' write the point cosume 8070 ' write the point cosume 8070 ' write the point cosume 8070 ' write the point cosume 80.00 ' mark what is 
The COSUB 8480 COSUB 8480 (GOSUB 8480 COSUB 8480 COSUB 8480 COSUB SASE) and the set of the set of the set of the set of the set of the set of the set of the set of the set of the set of the set of the set of the set of the
                                                                               ' write the object
7630 RETURN<br>7640 GOSUB 8210
                                                                               ' write the problem
7650 RETURN<br>7660 IF
7660 IF LINENR / 57 = INT(LINENR / 57) THEN GOSUB 10230 \cdot header 1<br>7670 LINENR = LINENR + 1
7670 LINENR = LINENR + 1<br>7680 LPRINT N:
7680 LPRINT N;<br>7690 LPRINT TA
         LPRINT TAB(17); XMP$;<br>LPRINT TAB(32); YMP$;
7700 LPRINT TAB(32); YMP$;
7710 ROT$ = ROT6$
7720 LPRINT TAB(49); TMP$;
7730 LPRINT TAB(62); PNR$;
7740 LPRINT TAB(74); RAT$
7750 IF LINENR \overline{7} / 57 = INT(LINENR / 57) THEN GOSUB 10670 \overline{1} page forcing
7760 RETURN
7770 '
7780 'ÚÄÄÄÄÄÄÄÄÄÄÄÄÄÄÄÄÄÄÄÄÄÄÄÄÄÄÄÄÄÄÄÄÄ¿
7790 '<sup>3</sup> THE MATCHING 001E POINTS<br>7800 ' AÄÄÄÄÄÄÄÄÄÄÄÄÄÄÄÄÄÄÄÄÄÄÄÄÄÄÄÄÄ
7800 'ÀÄÄÄÄÄÄÄÄÄÄÄÄÄÄÄÄÄÄÄÄÄÄÄÄÄÄÄÄÄÄÄÄÄÙ
7810 N = N + 1: T = T + 17830 IF USED5 * USED6A * USED6B * USED7A * USED7B = 0 THEN 7880
7840 GOSUB 8140<br>
7850 GOSUB 8700<br>
7860 GOSUB 8700<br>
7860 GOSUB 12370<br>
1860 GOSUB 12370<br>
1860 GOSUB 12370
THE TREE COSUB 8700<br>7860 GOSUB 8700<br>7860 GOSUB 97370
                                                                                 write the object
7870 RETURN<br>7880 GOSUB 8210
                                                                               ' write the problem
```
7890 RETURN<br>7900 IF 7900 IF LINENR / 57 = INT(LINENR / 57) THEN GOSUB 10360 ' header 2 7910 LINENR = LINENR + 1 7920 LPRINT N; 7930 LPRINT TAB(12); XMP\$; 7940 LPRINT TAB(27); YMP\$; 7950 LPRINT TAB(39); TMP\$; 7960 LPRINT TAB(47); PNR1\$; 7970 LPRINT TAB(56); PNR2\$; 7980 LPRINT TAB(65); PRT1\$; 7990 LPRINT TAB(74); PRT2\$ 8000 IF LINENR  $\overline{\smash{\big)}\,}$  57 = INT(LINENR / 57) THEN GOSUB 10670  $\hspace{1em}$  ' page forcing 8010 RETURN 8020 ' 8030 'ÚÄÄÄÄÄÄÄÄÄÄÄÄÄÄÄÄÄÄÄÄÄÄÄÄÄÄÄÄÄÄÄÄÄ¿ 8040 '<sup>3</sup> Points of the type 001W 8050 'ÀÄÄÄÄÄÄÄÄÄÄÄÄÄÄÄÄÄÄÄÄÄÄÄÄÄÄÄÄÄÄÄÄÄÙ 8060 ' 8070 PRINT #13, N; ","; "A"; ","; VAL(XMP\$); ","; VAL(YMP\$); ","; VAL(ROT\$) 8080 RETURN 8090 ' 8100 'ÚÄÄÄÄÄÄÄÄÄÄÄÄÄÄÄÄÄÄÄÄÄÄÄÄÄÄÄÄÄÄÄÄÄ¿ 8110 '<sup>s</sup> Points of the type 001E/H <sup>3</sup> 8120 'AAAAAAAAAAAAAAAAAAAAAAAAAAAAAAAU  $8130$ <br> $8140$ 8140 PRINT #13, N; ","; "B"; ","; VAL(XMP\$); ","; VAL(YMP\$); ","; VAL(ROT\$) 8150 RETURN 8160 ' 8170 'ÚÄÄÄÄÄÄÄÄÄÄÄÄÄÄÄÄÄÄÄÄÄÄÄÄÄÄÄÄÄÄÄÄÄ¿ 8180 '<sup>3</sup> The points with a problem <sup>3</sup> 8190 'ÀÄÄÄÄÄÄÄÄÄÄÄÄÄÄÄÄÄÄÄÄÄÄÄÄÄÄÄÄÄÄÄÄÄÙ  $8200$ <br> $8210$ 8210 PRINT #13, N; ","; "C"; ","; VAL(XMP\$); ","; VAL(YMP\$); ","; VAL(ROT\$) 8220 RETURN 8230 ' 8240 ' 8250 'ÚÄÄÄÄÄÄÄÄÄÄÄÄÄÄÄÄÄÄÄÄÄÄÄÄÄÄÄÄÄÄÄÄÄ¿ 8260 's PRINTER  $^3$ 8270 'AAAAAAAAAAAAAAAAAAAAAAAAAAAAAAU 8280 ' 8290 **WIDTH LPRINT 140<br>8300 LPRINT CHR\$(27);** 8300 LPRINT CHR\$(27); CHR\$(69); 'reset 8310 LPRINT CHR\$(27); "&l 26A"; 'A4 8320 LPRINT CHR\$(27); "&l00";<br>8330 LPRINT CHR\$(27); "&a201140M"; ' '' marges 8330 LPRINT CHR\$ $(27)$ ; "&a201140M";<br>8340 LPRINT CHR\$ $(27)$ ; "(10U"; 'marges character set PC-8 8340 LPRINT CHR\$ $(27)$ ; "(10U";  $\qquad$  'character' set PC-8350 LPRINT CHR\$ $(27)$ ; "(s0P"; ') portrait 8350 LPRINT CHR\$ $(27)$ ; " $(s0P$ "<br>8360 LPRINT CHR\$ $(27)$ : " $(s16H)$ 8360 LPRINT CHR\$(27); "(s16H"; 'cpi 8370 LPRINT CHR\$(27); "(s8V"; 'points 8380 LPRINT CHR\$(27); "(s3T" 'typeface Line Printer 8390 RETURN 8400 LPRINT CHR\$(12) <sup>'</sup> form feed 8410 RETURN<br>8420 LPR LPRINT CHR\$ $(27)$ ; "(s1s3B" 'bold/italic 8430 RETURN<br>8440 LPR LPRINT CHR\$(27); "(s0s0B"  $\blacksquare$ 8450 RETURN 8460 ' 8470 'ÚÄÄÄÄÄÄÄÄÄÄÄÄÄÄÄÄÄÄÄÄÄÄÄÄÄÄÄÄÄÄÄÄÄ¿ 8480 '<sup>s</sup> MARK WHAT IS USED of type 001W <sup>3</sup> 8490 'AAAAAAAAAAAAAAAAAAAAAAAAAAAAAAAU  $8500$ <br> $8510$ 8510 'BP001W 8520 **GET 1, USED1**<br>8530 **RSET SIGN18** 8530 **RSET SIGN1\$ = USED\$**<br>8540 **PUT 1, USED1** PUT 1, USED1 8550 'MP001W 8560 GET 2, USED2<br>8570 RSET SIGN2\$ 8570 **RSET SIGN2\$ = USED\$**<br>8580 **PUT 2. USED2** 8580 PUT 2, USED2<br>8590 NROO1W 8590 'NR001W 8600 **GET 3, USED3**<br>8610 **RSET SIGN3S** 8610 RSET SIGN3\$ = USED\$<br>8620 PUT 3, USED3 8620 PUT 3, USED3<br>8630 PUT 3, USED3 8630 'RT001W 8640 GET 4, USED4 8650 RSET SIGN4\$ = USED\$ 8660 PUT 4, USED4

```
8670 RETURN
8680
8700 'S MARK WHAT IS USED OF TYPE OOLE 8700 'S MARK WHAT IS USED OF TYPE OOLE 3
8720
8730 'MP001E
                       GET 5, USED5
8740
                       RSET SIGN5S = USEDS8750
8760
                       PUT 5, USED5
       ' NROO1E A
8770
                       GET 6, USED6A<br>RSET SIGN6$ = USED$
8780
8790
                      PUT 6, USED6A
8800
       ' RTOO1E A
8810
                       GET 7, USED7A
8820
                       RSET SIGN7S = USEDS8830
                       PUT 7, USED7A
8840
8850
       'NROO1E B
                       GET 6, USED6B
8860
8870
                       RSET SIGN6$ = USED$8880
                      PUT 6, USED6B
8890
       'RTOO1E B
8900
                       GET 7, USED7B
                      RSET SIGN7$ = USED$<br>PUT 7, USED7B
8910
8920
8930 RETURN
8940
8950
8950 '<br>8960 'ÚÄÄÄÄÄÄÄÄÄÄÄÄÄÄÄÄÄÄÄÄÄÄÄÄÄÄÄÄÄÄÄÄÄÄÄ
8960 UAAAAAAAAAAAAAAAAAAAAAAAA<br>8970 % FILES WITH AVAILABLE ELEMENTS 1 %<br>8980 % AAAAAAAAAAAAADAAAAAAAAAAAAAAAAAAAA
8990
9000 X = 1: Y1 = 1<br>9010 WHILE NOT EOF(2)
           GET 2, X9020X = \tilde{X} + 19030
           IF SIGN2S \le "A" THEN 9120<br>RSET SIGN5S = SIGN2S
9040
9050
                      RSET X5S = X2S<br>RSET Y5S = Y2S9060
9070
                       RSET SP5S = SP2S<br>RSET ROT5S = ROT2S
9080
9090
                      PUT 5, Y1<br>
Y1 = Y1 + 1
9100
9110
9120 WEND
9130
9140 X = 1: Y1 = 1<br>9150 WHILE NOT EOF(3)
           GET 3, X = X + 19160
9170
           IF SIGN38 \langle> "A" THEN 9260
9180
                      RSET SIGN6$ = SIGN3$
9190
9200
                       RSET X6S = X3SRSET Y6S = Y3S9210
                       RSET SP6S = SP3S<br>RSET ROT6S = ROT3S
9220
9230
                      PUT 6, Y1<br>Y1 = Y1 + 1
9240
9250
9260 WEND
9270
9280 X = 1: Y1 = 1<br>9290 WHILE NOT EOF(4)
           GET 4, \bar{X}9300
          GET 4, \Lambda<br>
X = X + 1<br>
IF SIGN48 <> "A" THEN 9400<br>
RSET SIGN78 = SIGN48<br>
RSET X78 = X48<br>
NASET X78 = Y48
9310
9320
9330
9340
                       RSET Y75 = Y45<br>RSET SP75 = SP459350
9360
9370
                       RSET ROT7S = ROT4SPUT 7, Y1
9380
                      Y1 = Y1 + 19390
9400 WEND
9410 X = 1: Y1 = 1<br>9420 WHILE NOT EOF(1)
           GET 1, X = X + 19430
9440
```

```
IF SIGN18 \lt\gt "A" THEN 9530<br>RSET SIGN88 = SIGN18
9450
9460
                       RSET X8S = X1S9470
                       RSET Y8\overline{S} = Y1\overline{S}<br>RSET SP8$ = SP1$
9480
9490
9500
                       RSET ROT8S = ROT1S9510
                       PUT 8, Y1
                      Y1 = Y1 + 19520
9530 WEND
9540
9550 RETURN
9560
      UAAAAAAAAAAAAAAAAAAAAAAAAAAAAAA<br>Elihaa
9570
9580 <sup>8</sup> FILES WITH AVAILABLE ELEMENTS 2
9600
9610 X = 1: Y1 = 1<br>9620 WHILE NOT EOF(1)
           GET 1, X<br>X = X + 19630
9640
9650
           IF SIGN58 <> "A" THEN 9720
                      RSET SIGN8$ = SIGN1$
9660
                      RSET X8S = X1S<br>RSET Y8S = Y1S9670
9680
                      RSET SP8$ = SP1$<br>RSET ROT8$ = ROT1$
9690
9700
                      PUT 1, Y1<br>
Y1 = Y1 + 19710
9720
9730 WEND
9740
9750 X = 1: Y1 = 1<br>9760 WHILE NOT EOF(5)
           GET 5, X = X + 19770
9780
           IF SIGN5S \langle \rangle "A" THEN 9870
9790
                      RSET SIGN98 = SIGN58<br>RSET X98 = X58<br>RSET X98 = X58
9800
9810
                      RSET Y98 = Y58<br>RSET SP98 = SP58
9820
9830
                       RSET ROT9S = ROT5S
9840
                      PUT 9, Y1<br>
Y1 = Y1 + 19850
9860
9870 WEND
9880
9890
           X = 1: Y1 = 19900 WHILE NOT EOF(6)GET 6, X = X + 19910
9920
          X = X + 1<br>
IF SIGN68 <> "A" THEN 10010<br>
RSET SIGN108 = SIGN68<br>
RSET X108 = X68<br>
RSET Y108 = Y68<br>
RSET Y108 = Y68
9930
9940
9950
9960
                       RSET SP10S = \widetilde{\text{SP}}6S
9970
                       RSET ROT10S = ROT6S
9980
9990
                       PUT 10, Y1
10000
                        Y1 = Y1 + 110010 WEND
10020
10030 X = 1: Y1 = 1<br>10040 WHILE NOT EOF(7)
            GET 7, X<br>X = X + 110050
10060
            IF SIGN78 \lt> "A" THEN 10150<br>RSET SIGN118 = SIGN78
10070
10080
                        RSEI SIGNIIS = SIGN<br>
RSET X118 = X78<br>
RSET Y118 = Y78<br>
RSET SP118 = SP78<br>
RSET ROT118 = ROT78<br>
RSET ROT118 = ROT78
10090
10100
10110
10120
                        PUT 11, Y1<br>
Y1 = Y1 + 110130
10140
10150 WEND
10170 RETURN
10180
10200 ^{\circ} HEADER 1
10220
```
10230 GOSUB 8420 'bold on/italic 10240 LPRINT "þþþþþ Objects of the type 001W"; 10250 LPRINT TAB(67); "Geocode: "; GCODE\$ 10260 LPRINT STRING\$(78, 196): LINENR = 4 10270 LPRINT "Number"; 10280 LPRINT TAB(15); "X-co"rdinate"; 10290 LPRINT TAB(30); "Y-co"rdinate"; 10300 LPRINT TAB(50); "Type"; 10310 LPRINT TAB(62); "Point"; 10320 LPRINT TAB(74); "Ratio" 10330 GOSUB 8440 'normal/upright 10340 RETURN 10350 ' 10360 'ÚÄÄÄÄÄÄÄÄÄÄÄÄÄÄÄÄÄÄÄÄÄÄÄÄÄÄÄÄÄÄÄÄÄ¿  $10370$   $^{\circ}$  HEADER 2 10380 'ÀÄÄÄÄÄÄÄÄÄÄÄÄÄÄÄÄÄÄÄÄÄÄÄÄÄÄÄÄÄÄÄÄÄÙ 10390 ' 10400 GOSUB 8420 'bold on/italic 10410 LPRINT "þþþþþ Objects of the type 001E/H"; 10420 LPRINT TAB(67); "Geocode: "; GCODE\$ 10430 LPRINT STRING\$(78, 196): LINENR = 4 10440 LPRINT "Number"; 10450 LPRINT TAB(10); "X-co"rdinate"; 10460 LPRINT TAB(25); "Y-co"rdinate"; 10470 LPRINT TAB(40); "Type"; 10480 LPRINT TAB(46); "LPoint"; 10490 LPRINT TAB(55); "RPoint"; 10500 LPRINT TAB(64); "LRatio"; 10510 LPRINT TAB(73); "RRatio" 10520 GOSUB 8440 'normal/upright 10530 RETURN 10540 ' 10550 'ÚÄÄÄÄÄÄÄÄÄÄÄÄÄÄÄÄÄÄÄÄÄÄÄÄÄÄÄÄÄÄÄÄÄ¿  $10560$   $\textdegree$  HEADER 3 10570 'ÀÄÄÄÄÄÄÄÄÄÄÄÄÄÄÄÄÄÄÄÄÄÄÄÄÄÄÄÄÄÄÄÄÄÙ 10580 '<br>10590 10590 GOSUB 8420 'bold on/italic 10600 LPRINT "þþþþþ Problem points of the type 001E/H/K/W"; 10610 LPRINT TAB(67); "Geocode: "; GCODE\$ 10620 LPRINT STRING\$(78, 196): LINENR = 3 10630 GOSUB 8440 'normal/upright 10640 RETURN 10650 ' 10660 'ÚÄÄÄÄÄÄÄÄÄÄÄÄÄÄÄÄÄÄÄÄÄÄÄÄÄÄÄÄÄÄÄÄÄ¿  $10670$   $^{\circ}$  FOOTER  $^{\circ}$ 10680 'ÀÄÄÄÄÄÄÄÄÄÄÄÄÄÄÄÄÄÄÄÄÄÄÄÄÄÄÄÄÄÄÄÄÄÙ 10690 ' 10700 WHILE LINENR < 57<br>10710 **IPRINT : LINENR**  $LPRINT$  :  $LINENR$  =  $LINENR$  + 1 10720 WEND<br>10730 GOSUB 8420 10730 GOSUB 8420 'bold on/italic 10740 LPRINT STRING\$(78, 196): PAGENR = PAGENR + 1 10750 LPRINT "Joop W. BLOM þ for NS Geodesy and InfraData þ "; TIME\$; " þ "; DATE\$; " þ Page "; : LPRINT USING "##"; PAGENR 10760 GOSUB 8440<br>10760 GOSUB 8440<br>10770 LPRINT CHRS(12) LPRINT CHR $$(12)$ 10780 RETURN 10790 ' 10800 'ÚÄÄÄÄÄÄÄÄÄÄÄÄÄÄÄÄÄÄÄÄÄÄÄÄÄÄÄÄÄÄÄÄÄ¿ 10810 '<sup>3</sup> THE PROBLEM POINTS <sup>3</sup> 10820 'ÀÄÄÄÄÄÄÄÄÄÄÄÄÄÄÄÄÄÄÄÄÄÄÄÄÄÄÄÄÄÄÄÄÄÙ  $\frac{10830}{10840}$ 10840 GOSUB 10560 ' header 3  $\frac{10850}{10860}$ 10860 LPRINT "þþþþþ The begin points": LPRINT  $10870$  LINENR = LINENR + 2  $10880$   $X = 1$ 10890 WHILE NOT EOF(8) 10900 GET 8, X 10910 IF NOT EOF(8) THEN LPRINT X; 10920 LPRINT TAB(6); SIGN8\$; 10930 LPRINT TAB(25); X8\$; 10940 LPRINT TAB(40); Y8\$; 10950 LPRINT TAB(55); SP8\$; 10960 LPRINT TAB(65); ROT8\$  $10970$   $X = X + 1$ <br>10980 IINENE 10980 LINENR = LINENR + 1 10990 IF LINENR > 53 THEN GOSUB 10670: GOSUB 10560 ' footer/header

11000 WEND 11010 ' 11020 ' 11030 ' 11040<br>11050 LPRINT "þþþþþ The mathematical points": LPRINT  $X = 1$ 11060<br>11070  $LINENR = LINENR + 2$ 11080 WHILE NOT EOF(9)<br>11090 GET 9. X 11090 GET 9, X 11100 IF NOT EOF(9) THEN LPRINT X; 11110 LPRINT TAB(6); SIGN9\$; 11120 LPRINT TAB(25); X9\$; 11130 LPRINT TAB(40); Y9\$; 11140 LPRINT TAB(55); SP9\$; 11150 LPRINT TAB(65); ROT9\$  $11160$   $X = X + 1$  $11170$  LINENR = LINENR + 1 11180 IF LINENR > 53 THEN GOSUB 10670: GOSUB 10560 ' footer/header 11190 WEND 11200 ' 11210 ' 11220 '  $\frac{11230}{11240}$ 11240 LPRINT "þþþþþ The numbers": LPRINT  $11250$  LINENR = LINENR + 2  $11260$   $X = 1$ 11270 WHILE NOT EOF(10) 11280 GET 10, X 11290 IF NOT EOF(10) THEN LPRINT X; 11300 LPRINT TAB(6); SIGN10\$; 11310 LPRINT TAB(25); X10\$; 11320 LPRINT TAB(40); Y10\$; 11330 LPRINT TAB(55); SP10\$; 11340 LPRINT TAB(65); ROT10\$  $11350$   $X = X + 1$  $11360$  LINENR = LINENR + 1 11370 IF LINENR > 53 THEN GOSUB 10670: GOSUB 10560 ' footer/header 11380 WEND 11390 ' 11400 ' 11410 ' 11420 '<br>11430 11430 LPRINT "þþþþþ The ratios": LPRINT  $11440$  LINENR = LINENR + 2  $11450$   $X = 1$ 11460 WHILE NOT EOF(11) 11470 GET 11, X 11480 IF NOT EOF(11) THEN LPRINT X; 11490 LPRINT TAB(6); SIGN11\$; 11500 LPRINT TAB(25); X11\$; 11510 LPRINT TAB(40); Y11\$; 11520 LPRINT TAB(55); SP11\$; 11530 LPRINT TAB(65); ROT11\$ 11540  $X = X + 1$ <br>11550 LINENR = 1  $11550$  LINENR = LINENR + 1 11560 IF LINENR > 53 THEN GOSUB 10670: GOSUB 10560 ' footer/header 11570 WEND 11580 ' 11590 ' 11600 ' 11610 '<br>11620 11620 GOSUB 10670 ' footer 11630 ' 11640 ' 11650 RETURN 11660 ' 11670 ' ÚÄÄÄÄÄÄÄÄÄÄÄÄÄÄÄÄÄÄÄÄÄÄÄÄÄÄÄÄÄÄÄÄÄÄÄÄÄÄÄÄÄÄÄÄÄÄÄÄÄÄÄ¿ 11680 ' <sup>a</sup>Correction boxes and a set of the set of  $\sim$   $\frac{3}{2}$ 11690 ' ÀÄÄÄÄÄÄÄÄÄÄÄÄÄÄÄÄÄÄÄÄÄÄÄÄÄÄÄÄÄÄÄÄÄÄÄÄÄÄÄÄÄÄÄÄÄÄÄÄÄÄÄÙ 11700 PRINT #14, USING "######.###"; A; 11710 PRINT #14, ","; 11720 PRINT #14, USING "######.###"; B; 11730 PRINT #14, ","; 11740 PRINT #14, USING "##.#"; DX; 11750 PRINT #14, ","; 11760 IF BOX < 6 THEN PRINT #14, USING "##.#"; DY; 11770 IF BOX = 6 THEN PRINT #14, USING "##. #";  $.5 * DY$ ;

```
11780 PRINT #14, ",";
11790 IF BOX < 4 THEN PRINT #14, USING "###"; VAL(ROT1$)
11800 IF BOX > 3 THEN PRINT #14, USING "###"; VAL(ROT6$)
11810 RETURN
11820 '
11830 ' BOX=4
11840 '<br>11850
11850 R = VAL(ROT6$) / 180 * PI
11860 A = VAL(XMPS): B = VAL(YMPS)11870 A = A - .5 * RADOUT * COS(R)11880 B = B - .5 * RADOUT * SIN(R)11890 RETURN
11900 '
11910 ' BOX=5
11920<br>11930
11930 R = VAL(ROT6S) / 180 * PI<br>11940 A = VAL(XMPS): B = VAL(YM
11940 A = VAL(XMPS): B = VAL(YMPS)11950 A = A + .5 * RADOUT * COS(R)11960 B = B + .5 * RADOUT * SIN(R)11970 RETURN
11980<br>11990
                 B0X=6 (left)
12000<br>12010
12010 R = VAL(ROT6$) / 180 * PI
12020 A = VAL(XMPS): B = VAL(YMPS)12030 A = A - .5 * DY * COS(R)12040 B = B - .5 * DY * SIN(R)12050 RETURN
12060 '
                 B0X=6 (right)
12080 '
12090 R = VAL(ROT6$) / 180 * PI<br>12100 A = VAL(XMP$): B = VAL(YM
12100 A = VAL(XMPS): B = VAL(YMPS)12110 A = A + .5 * DY * COS(R)12120 B = B + .5 * DY * SIN(R)12130 RETURN<br>12140 '
12140 '
12150 ' ÚÄÄÄÄÄÄÄÄÄÄÄÄÄÄÄÄÄÄÄÄÄÄÄÄÄÄÄÄÄÄÄÄÄÄÄÄÄÄÄÄÄÄÄÄÄÄÄÄÄÄÄ¿
12160 '<sup>3</sup> Objects of the type 001W
12170 ' ÀÄÄÄÄÄÄÄÄÄÄÄÄÄÄÄÄÄÄÄÄÄÄÄÄÄÄÄÄÄÄÄÄÄÄÄÄÄÄÄÄÄÄÄÄÄÄÄÄÄÄÄÙ
12180 '
12190 PRINT #15, USING "###"; N;
12200 PRINT #15, ",";
12210 PRINT #15, USING "\ \"; GCODE$;
12220 PRINT #15, ",";
12230 PRINT #15, USING "######.###"; VAL(XMP$);
12240 PRINT #15, ",";
12250 PRINT #15, USING "######.###"; VAL(YMP$);
12260 PRINT #15, ",";
12270 PRINT #15, USING "\ \"; TMP$;
12280 PRINT #15, ",";
12290 PRINT #15, USING "####"; VAL(ROT$);
12300 PRINT #15, ",";
12310 PRINT #15, USING "\ \"; PNR$;<br>12320 PRINT #15, ".":
12320 PRINT #15,<br>12330 PRINT #15,
        PRINT #15, USING "\setminus "; RATS
12340 RETURN
12350 '
        12360 ' ÚÄÄÄÄÄÄÄÄÄÄÄÄÄÄÄÄÄÄÄÄÄÄÄÄÄÄÄÄÄÄÄÄÄÄÄÄÄÄÄÄÄÄÄÄÄÄÄÄÄÄÄ¿
12370 '<sup>3</sup> Objects of the type OO1E/H
12380 ' ÀÄÄÄÄÄÄÄÄÄÄÄÄÄÄÄÄÄÄÄÄÄÄÄÄÄÄÄÄÄÄÄÄÄÄÄÄÄÄÄÄÄÄÄÄÄÄÄÄÄÄÄÙ
12390 '<br>12400
12400 PRINT #15, USING "###"; N;
12410 PRINT #15, ",";
12420 PRINT #15, USING "\ \"; GCODES;<br>12430 PRINT #15, ".":
12430 PRINT #15,<br>12440 PRINT #15,
12440 PRINT #15, USING "######.###"; VAL(XMP$);
12450 PRINT #15, ",";
12460 PRINT #15, USING "######. ###"; VAL(YMP$);<br>12470 PRINT #15. ". ":
12460 PRINT #15,<br>12470 PRINT #15,<br>12480 PRINT #15,
12480 PRINT #15, USING "\ \"; TMPS;<br>12490 PRINT #15, ",";
12480 PRINT #15,<br>12490 PRINT #15,<br>12500 PRINT #15.
12500 PRINT #15, USING "####"; VAL(ROTS);<br>12510 PRINT #15, ". ":
12500 PRINT #15, USING "##<br>12510 PRINT #15, ", ";<br>12520 PRINT #15, USING "\
12520 PRINT #15, USING "\ \"; PNR1$;
12530 PRINT #15, ",";
12540 PRINT #15, USING "\ \"; PRT1$;
12550 PRINT #15, ",";
```
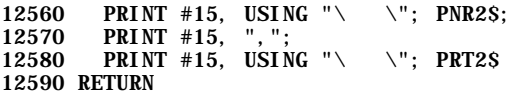

### <span id="page-143-0"></span>9.2.6 Solids Generator

```
\begin{array}{c} \textbf{1000} \end{array} \begin{array}{c} \textbf{0} \\ \textbf{0} \\ \textbf{1} \end{array} \begin{array}{c} \textbf{0} \\ \textbf{0} \\ \textbf{0} \end{array} \begin{array}{c} \textbf{0} \\ \textbf{0} \\ \textbf{0} \\ \textbf{0} \end{array} \begin{array}{c} \textbf{0} \\ \textbf{0} \\ \textbf{0} \\ \textbf{0} \end{array} \begin{array}{c} \textbf{0} \\ \textbf{0} \\ \textbf{0} \\ \textbf{0} \end{array} \begin{array}{c} \textbf{0} \\ \textbf{1010 's SOLIDS GENERATOR DXF
1020 's Interpreter: GWBASIC.exe
                                                                      \overline{a}\begin{array}{c}\n1020 \\
1030 \\
1040 \\
\end{array} s version
                          : 31 - 12 - 1996\mathbf{a}: writer.bas
1050 \degree Executable : writer. exe
                                                                      <sub>3</sub>
                      : NS Geodesy en InfraData<sup>3</sup>
1060 + 3 For
1070 \degree 3 Author
1090
1100 DEFDBL P-Q
1110 PI = ATN(1) * 41120 CLS
1130 SHELL "dir c: \analyser\points_o\pnt_o*.txt /b > c: \analyser\lookup\pntofile.txt"
1140
1150 OPEN "c: \anal yser\l ookup\pntoname. txt" FOR OUTPUT AS 1
1160
1170 OPEN "c: \analyser\lookup\pntofile.txt" FOR INPUT AS 2
1180
1190
               WHILE NOT EOF(2)
                           INPUT #2, LS<br>IF INSTR(LS, "TXT") > 0 OR INSTR(LS, "txt") > 0 THEN GEOCODES =
1200
1210
GEOCODES + MIDS(LS, 6, 3): PRINT MIDS(LS, 6, 3),
1220
             WEND
1230 PRINT : PRINT : PRINT
1240
1250
             INPUT "Welke Geocode: ": GCODES
1260
             IF INSTR(GEOCODES, GCODES) = 0 THEN 1250
1270
1280 CLOSE 1, 2
1290
1300 PRINT : PRINT "Processing ...............": PRINT
1310
1320
1330 INBESTS = "c: \anal yser\points_o\pnt_o" + GCODES + ". txt"<br>1340 DXFOUTS = "c: \anal yser\dxf_out\gcode" + GCODES + ". dxf"
1350
1390
1400 DEF FNXLB (P, R) = P - COS(R) + SIN(R)1410 DEF FNYLB (Q, \overline{R}) = Q - \overline{SIN(R)} - \overline{COS(R)}<br>1420 DEF FNXRB (P, \overline{R}) = P + \overline{COS(R)} + \overline{SIN(R)}1430 DEF FNYRB (Q, R) = Q + SIM(R) - COS(R)<br>1440 DEF FNXLT (P, R) = P - COS(R) - SIN(R)1450 DEF FNYLT (Q, R) = Q - SIN(R) + COS(R)<br>1460 DEF FNXRT (P, R) = P + COS(R) - SIN(R)
1470 DEF FNYRT \hat{q}, \hat{R}) = Q + SIN\hat{R}) + COS\hat{R})
1480
1490 OPEN DXFOUTS FOR OUTPUT AS 1
1500
1510 OPEN INBESTS FOR INPUT AS 2
1520
1530 PRINT #1, 0
1540 PRINT #1, "SECTION"<br>1550 PRINT #1, 2
1560 PRINT #1, "ENTITIES"
1570
            WHILE NOT EOF(2)1580
                C = 0: P = 0: Q = 0: R = 0<br>INPUT #2, NUMBER<br>INPUT #2, COLOURS
1590
1600
1610
                                                 IF COLOURS = "A" THEN COLOUR = 4<br>IF COLOURS = "B" THEN COLOUR = 6<br>IF COLOURS = "C" THEN COLOUR = 1
1620
1630
1640
                INPUT #2, P 'X insert
1650
                INPUT #2, P A LIBERT<br>
INPUT #2, Q 'Y insert<br>
INPUT #2, G 'Rotation in degrees
1660
1670
                 R = G * PI / 180' Rotation in Radials1680
1690
                        PRINT #1, 01700
                        PRINT #1, "SOLID"<br>PRINT #1, 8
1710
1720
```
1730 PRINT #1, "0" 1740 PRINT #1, 6 1750 PRINT #1, "CONTINUOUS" 1760 PRINT #1, 62 1770 PRINT #1, COLOUR 1780<br>1790 1790 'LEFT BOTTOM<br>1800 XLB = FNXLB 1800  $XLB = FNXLB(P, R)$ <br>1810  $YLB = FNYLB(Q, R)$ 1810  $YLB = FNYLB(Q, R)$ <br>1820 PRINT #1. 1820 PRINT #1, 10 1830 **PRINT #1, USING "######. ###"; XLB** 1840 PRINT #1, 20 1850 PRINT #1, USING "######.###"; YLB 1860<br>1870 1870 'RIGHT BOTTOM<br>1880 YRB = FNXRB(I 1880 <br>
1890 <br>
1890 <br>
1880 <br>
1880 <br>
1880 <br>
1880 <br>
1880 <br>
1880 <br>
1880 <br>
1880 <br>
1880 <br>
1880 <br>
1880 <br>
1880 <br>
1880 <br>
1880 <br>
1880 <br>
1880 <br>
1880 <br>
1880 <br>
1880 <br>
1880 <br>
1880 <br>
1880 <br>
1880 <br>
1880 <br>
1880 <br>
1880 <br>
1880 <br>
1880 <br>
1880 1890  $YRB = FNYRB(Q, R)$ <br>1900 PRINT #1, 1900 PRINT #1, 11 1910 **PRINT #1, USING "######.###"; XRB** 1920 PRINT #1, 21 1930 PRINT #1, USING "######.###"; YRB 1940<br>1950 IF COLOUR  $\langle$  > 1 THEN LXT = 12: LYT = 22: RXT = 13: RYT = 23: GOSUB 2030: GOSUB 2120'left/right<br>1960 IF COLOUR IF COLOUR = 1 THEN LXT = 13: LYT = 23: RXT = 12: RYT = 22: GOSUB 2120: GOSUB 2030'right/left  $10P$  GOSUB 2210  $10P$   $10P$  $\frac{1980}{1990}$ 1990 GOSUB 2400 'foot 2000 ' 2010 ' 2020 END<br>2030 2030 'LEFT TOP  $2040$  XLT = FNXLT(P, R)  $2050$   $YLT = FNYLT(Q, R)$ 2060 PRINT #1, LXT 2070 PRINT #1, USING "######.###"; XLT 2080 PRINT #1, LYT 2090 PRINT #1, USING "######.###"; YLT 2100 RETURN  $\frac{2110}{2120}$ 2120 'RIGHT TOP<br>2130 XRT = FNX 2130  $XRT = FNXRT(P, R)$ <br>2140  $YRT = FNYRT(Q, R)$  $2140$  YRT = FNYRT $(Q, R)$  $2150$  PRINT #1, RXT 2160 PRINT #1, USING "######.###"; XRT 2170 PRINT #1, RYT 2180 PRINT #1, USING "######.###"; YRT 2190 RETURN 2200 ' 2210 'TEXT 2220 PRINT #1, 0 2230 PRINT #1, "TEXT" 2240 PRINT #1, 8 2250 PRINT #1, "0"  $2260$  PRINT #1, 10 2270 PRINT #1, USING "######.###"; XRT  $2280$  PRINT #1, 20 2290 PRINT #1, USING "######.###"; YRT 2300 PRINT #1, 30 2310 PRINT #1, 0 2320 PRINT #1, 40 2330 PRINT #1, .75 2340 PRINT #1, 1 2350 **PRINT #1, RIGHT\$(STR\$(NUMBER), LEN(STR\$(NUMBER)**) - 1)<br>2360 **PRINT #1, 50** 2360 **PRINT #1, 50**<br>2370 **PRINT #1, G** PRINT  $#1$ , G 2380 RETURN  $\frac{2390}{2400}$ 2400 PRINT #1, 0 2410 PRINT #1, "ENDSEC" 2420 PRINT #1, 0 2430 **PRINT #1, "EOF"**<br>2440 **CLOSE** CLOSE 2450 RETURN

#### 9.2.7 Correction Boxes

 $\begin{array}{c} \textbf{1000} \end{array} \begin{array}{c} \textbf{0} \\ \textbf{0} \\ \textbf{1} \end{array} \begin{array}{c} \textbf{0} \\ \textbf{0} \\ \textbf{1} \end{array} \begin{array}{c} \textbf{0} \\ \textbf{0} \\ \textbf{0} \\ \textbf{0} \end{array} \begin{array}{c} \textbf{0} \\ \textbf{0} \\ \textbf{0} \\ \textbf{0} \end{array} \begin{array}{c} \textbf{0} \\ \textbf{0} \\ \textbf{0} \\ \textbf{0} \end{array} \begin{array}{c} \textbf{0} \\ \textbf{$ 1010 's BOXES GENERATOR DXF 1020 's Interpreter: GWBASIC. exe  $\overline{a}$ 1030 s version : 31-12-1996<br>1040 s Source : boxes. bas  $\mathbf{a}$  $1050$   $\degree$  Executable : boxes. exe <sub>3</sub>  $\therefore$  NS Geodesy en InfraData<sup>3</sup>  $1060 + 3$  For  $1070$   $\degree$  3 Author 1090 1100 DEFDBL X, Y 1110 PI =  $ATN(1) * 4$ 1120 CLS 1130 SHELL "dir c: \analyser\boxes\txt\boxes\*.txt /b > c: \analyser\lookup\boxfile.txt" 1140 1150 OPEN "c: \anal yser\l ookup\boxname. txt" FOR OUTPUT AS 1 1160 1170 OPEN "c: \anal yser\l ookup\boxfile.txt" FOR INPUT AS 2 1180 1190 WHILE NOT EOF(2) INPUT #2, LS<br>IF INSTR(LS, "TXT") > 0 OR INSTR(LS, "txt") > 0 THEN GEOCODES = 1200 1210 GEOCODES + MIDS(LS, 6, 3): PRINT MIDS(LS, 6, 3), **WEND** 1220 1230 PRINT : PRINT : PRINT 1240 1250 INPUT "Welke Geocode: ": GCODES 1260 IF INSTR(GEOCODES, GCODES) = 0 THEN 1250 1270 1280 CLOSE 1, 2 1290 1300 PRINT : PRINT "Processing ...............": PRINT 1310 1320 1330 INBESTS = "c: \anal yser\boxes\txt\boxes" + GCODES + ". txt"<br>1340 DXFOUTS = "c: \anal yser\boxes\dxf\boxes" + GCODES + ". dxf" 1350 1360 OPEN INBESTS FOR INPUT AS 2 1370 OPEN DXFOUTS FOR OUTPUT AS 1 1380 1390 PRINT #1, 0<br>1400 PRINT #1, "SECTION" 1410 PRINT #1, 2<br>1420 PRINT #1, "BLOCKS" 1430 PRINT #1, 0<br>1440 PRINT #1, "BLOCK" 1450 PRINT #1, 8<br>1460 PRINT #1, "0" 1470 PRINT #1, 2 1480 PRINT #1, "BOX"<br>1490 PRINT #1, 70 1500 PRINT #1, 64<br>1510 PRINT #1, 10 1520 PRINT #1, 0!<br>1530 PRINT #1, 20 1540 PRINT #1, 0! 1550 PRINT #1, 30<br>
1560 PRINT #1, 0!<br>
1570 PRINT #1, 0<br>
1580 PRINT #1, 8<br>
1580 PRINT #1, 8<br>
1600 PRINT #1, 8<br>
1600 PRINT #1, "0"<br>
1610 PRINT #1, 1!<br>
1620 PRINT #1, 1!<br>
1630 PRINT #1, 30<br>
1660 PRINT #1, 30<br>
1660 PRINT #1, 0 1550 PRINT #1, 30 **PRINT** #1, -1! 1680 **PRINT** #1, 21<br>**PRINT** #1, -1! 1690 1700 **PRINT #1, 31**<br>**PRINT #1, 0!** 1710 1720

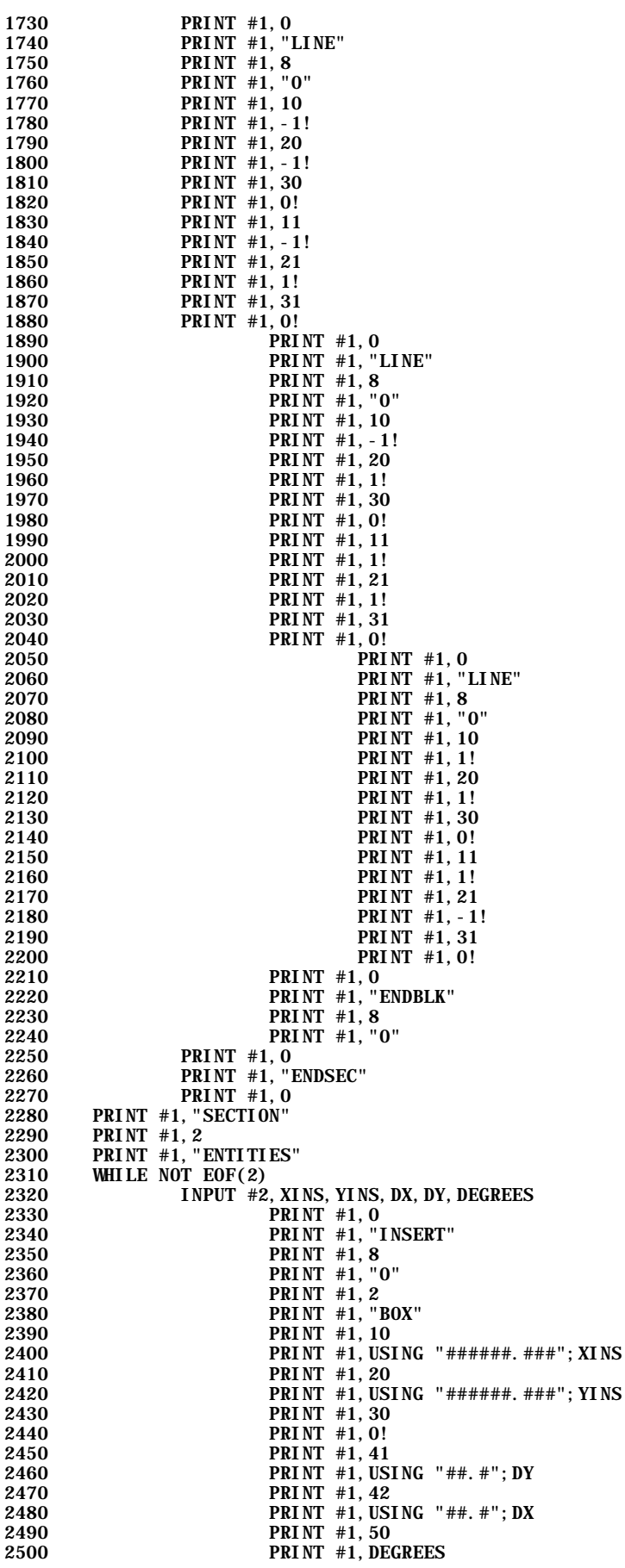

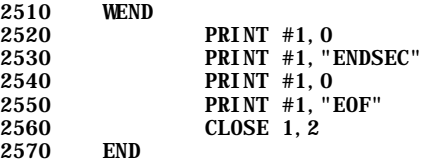

#### 9.2.8 Object Shower

```
1020 's Interpreter: GWBASIC. exe
                                                 \overline{\mathbf{3}}\frac{1020}{1030} ^{13} version<br>1040<sup>-13</sup> Source
                  : 01 - 01 - 1997\mathbf{a}s
                    : objects.bas
1050 \degree Executable : objects. exe
                                                 <sub>3</sub>
1060 + 3 For
1090
1100 CLS
1110 SHELL "dir c: \analyser\objects\objp_*.txt /b > c: \analyser\lookup\objfile.txt"
1120
1130 OPEN "c: \anal yser\l ookup\obj name. txt" FOR OUTPUT AS 1
1140
1150 OPEN "c: \anal yser\lookup\obj file. txt" FOR INPUT AS 2
1160
          WHILE NOT EOF(2)
1170
                   INPUT #2, LS<br>IF INSTR(LS, "TXT") > 0 OR INSTR(LS, "txt") > 0 THEN GEOCODES =
1180
1190
GEOCODES + MIDS(LS, 6, 3): PRINT MIDS(LS, 6, 3),
1200
         WEND
1210 PRINT : PRINT : PRINT
1220
1230
         INPUT "Welke Geocode: ": GCODES
1240
         IF INSTR(GEOCODES, GCODES) = 0 THEN 1230
1250 '
1260 CLOSE 1, 2
1270
1280 PRINT : PRINT "Processing ...............": PRINT
1290
1300
1310 INBESTS = "c: \anal yser\obj ects\obj p_" + GCODES + ". txt"
1320
1330 OPEN INBEST$ FOR INPUT AS 2
1340
1350 T=1<br>1360 WHILE NOT EOF(2)
1370 LINE INPUT #2, AS<br>1380 PRINT AS: T=T+1
1390 IF INT(T/21)=T/21 THEN LINE INPUT "Press <Enter> to continue . . . ", X$<br>1400 WEND
1410 SHELL "pause"
1420 CLOSE
1430 END
```
# **9.3 Acknowledgements**

Now that this thesis has seen the light, I realise that it was only possible for me to do this with the support of a lot of people. I would first of all like to thank my present employer NedGraphics, and also my former employer Rocomp, in particular Ir. Ko Rozema, who encouraged me to attend this course. Then of course the people of the Amsterdam InterGIS Office, Bart for his balanced and constructive comments, and Mathilde for her kind and accurate liaison work. Then , I would like to thank Dr. Ir. Herman Quee, Ing. Rob Gerritsen, and everyone else at the Netherlands Railways department Geodesy and InfraData, who made it possible for me to study the problem of object composing in a railway environment. Specifically with regards to the realisation of this MSc-thesis I would like to thank Prof. Dr. Henk Scholten and Dr. Jim Petch for their inspiring support, good advice, channelling of ideas, and the correction of my grammatical derailments.

The person I should thank most of course is Margriet, who has had a tough time over the past four years, but always managed to keep smiling.

Joop

# **9.4 Map**

A map has been added at the back, which shows the results of the case within a sub-area of geocode 506. The solids with accompanying figures correspond with the tables in *7.9* and *7.10*

# **9.5 Disk**

## **9.5.1 Instructions**

By following the instructions on the label of the enclosed disk at the back, the programs can be installed, after which the case can be completed.

# **9.5.2 Read Me First**

When the installation of 'Object Composer' is completed.

The programs can be used in full if *a printer* is available and *on-line*.

If you want to test the programs later on, then you can quit now.

Later on you can run the program menu by typing: *c:\analyser\programs\nsmenu00.exe*.

This set of programs has been developed for the Netherlands Railways department, Geodesy and InfraData, and is aimed to test 'Object Composing'.

For the program sequence it is necessary to run Cell Scanner up to Object Shower.

Rail points of the railway yard Amersfoort, in the centre of the Netherlands are point of study.

In NS-terms, rail points of the map sheets 50601a up to 50604a, which form geocode 506.

If *"Which Geocode?"* appears, then the input must be *506*.

The Object Composer menu (c:\analyser\programs\nsmenu00.exe) consists of:

## Cell Scanner

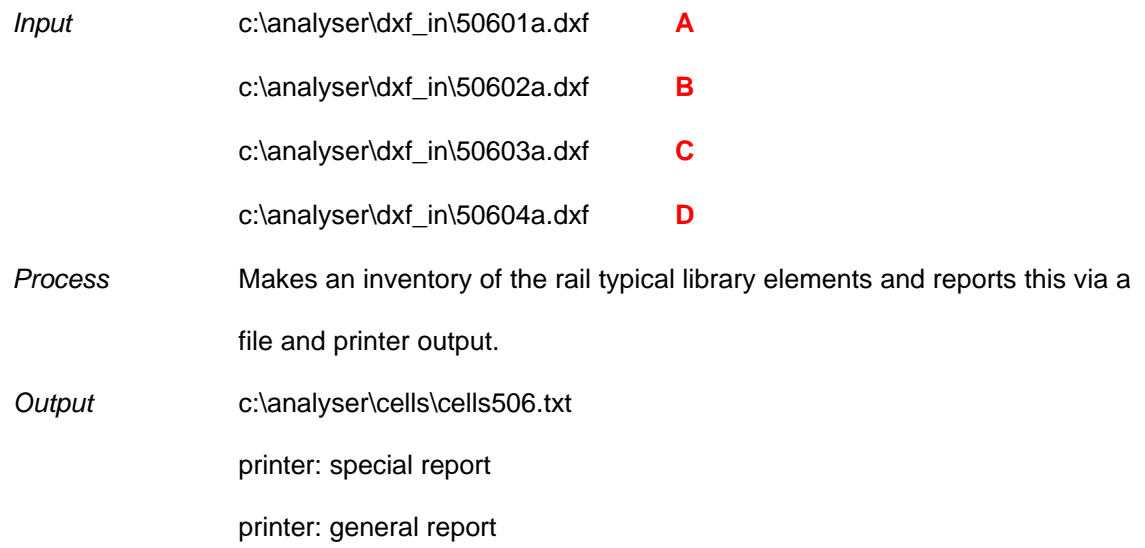

# **Spatial Coding**

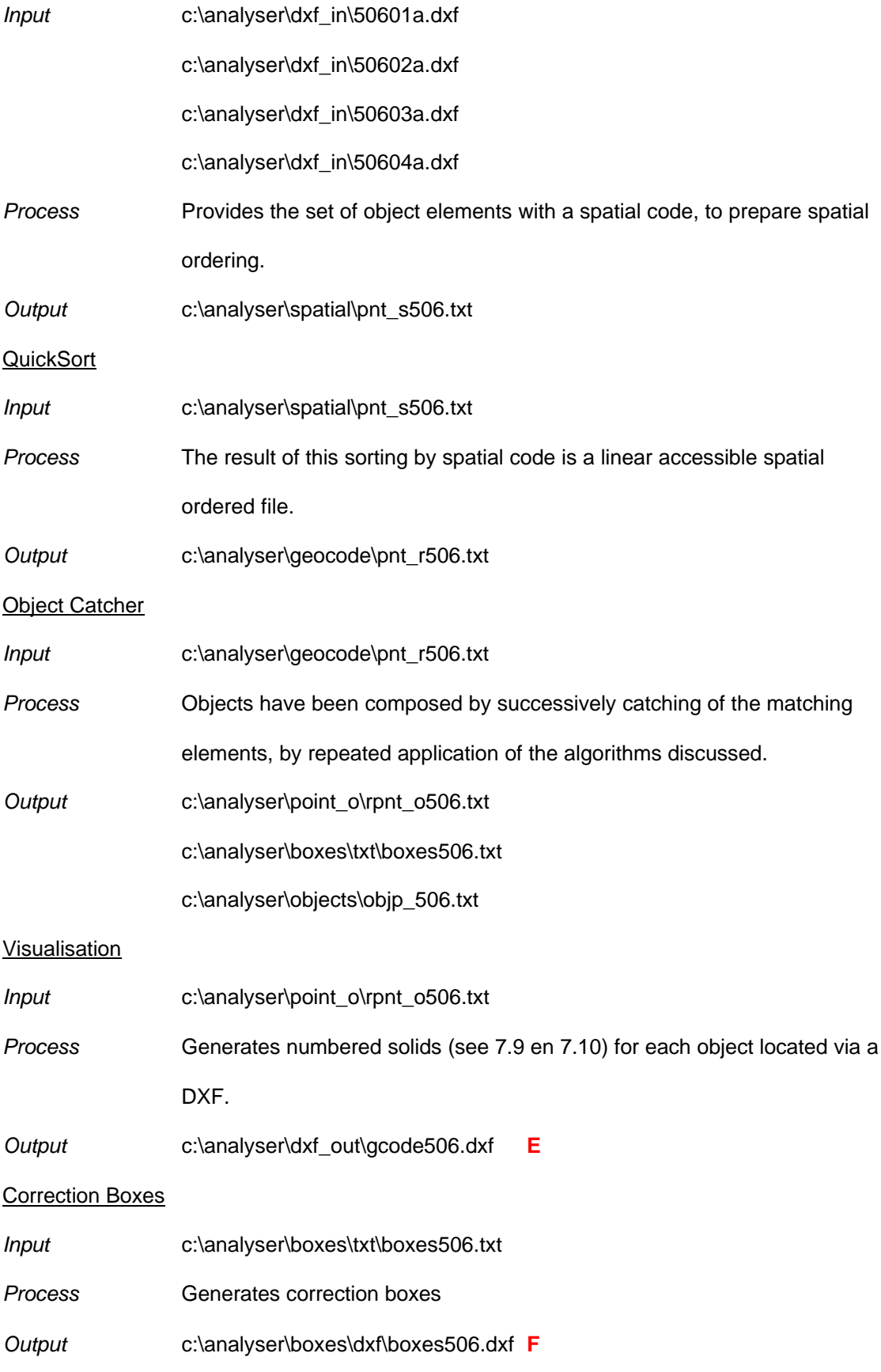

Object Shower

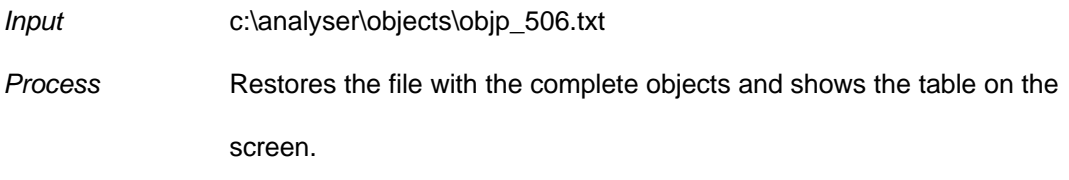

*Output* screen: table

#### Map production

Via the import facilities of any CAD program you can combine the DXF's concerned, as follows.

 $(A \cup B \cup C \cup D) = X$ 

 $(E \cup F) = Y$ 

 $X \cup Y = Z$ 

Plotted Map  $\subset$  Z (at the back)

#### **Questions**

Should you have any difficulties, pleas do not hesitate to contact me.

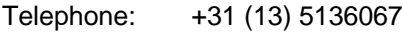

Telefax: +31 (13) 5136068

E-mail: joop.blom@pi.net